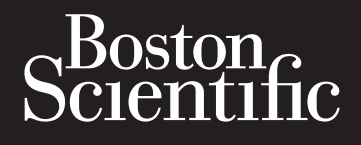

# Octapana septembre de la del Si Zapána seponská verze. Formaldet SMARTFRI Version übergen uber den den Sistemannen und der Sistemannen und der Sistemannen Aegunud version. Aegund version. POLICE CONTRACTEREEZE **SMARTFREEZE™** Consola del sistema de crioablación

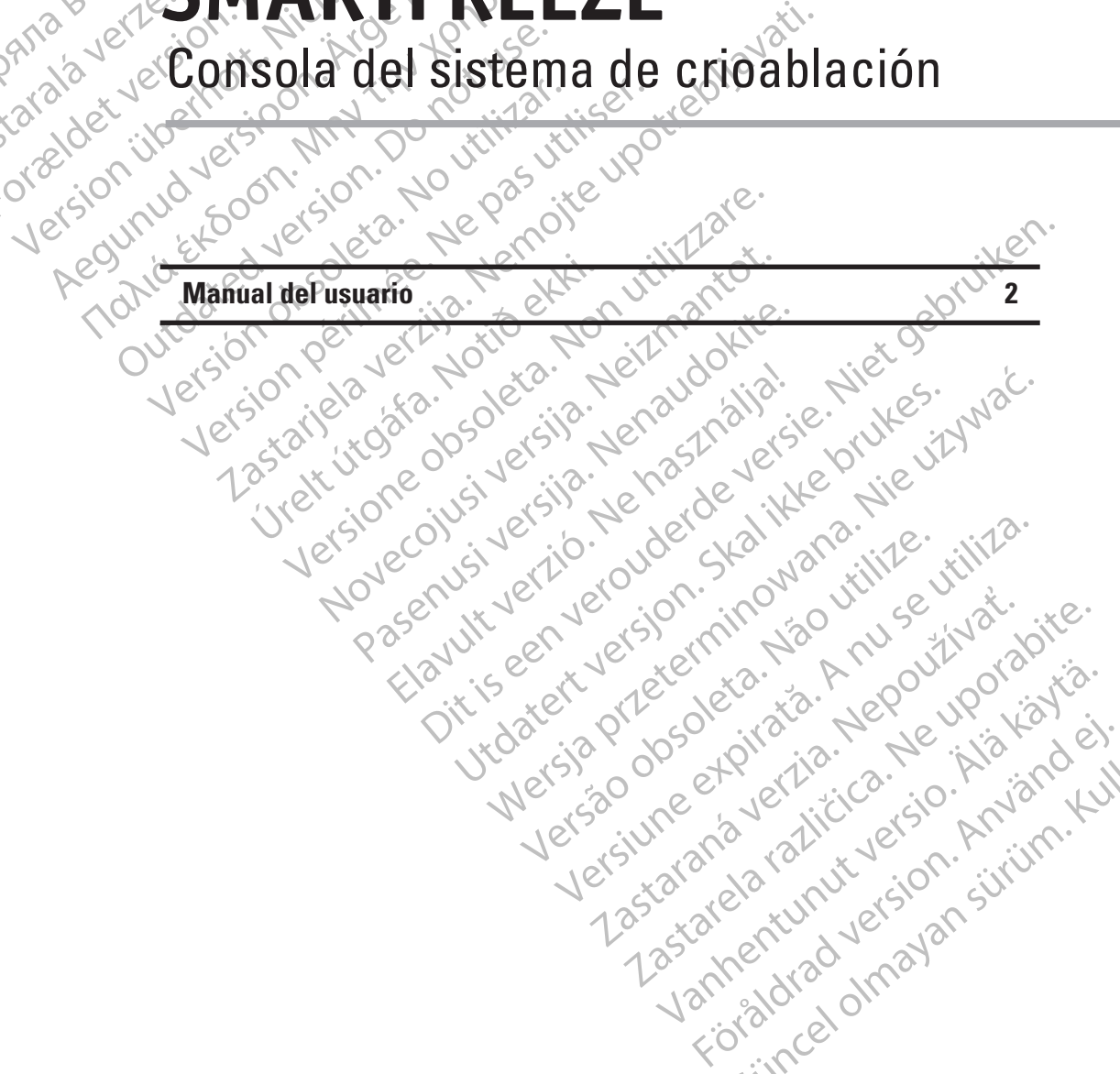

Nersija, Nerauderatio, Nerauderation Nerauderation Nerauderation Nerauderation Nerauderation or Nie używać.<br>Jersija, Nerasznanie pruje używać.<br>Jersija, Nerauderation Napara. Nie używać.<br>Serveron Sterminowana. Nie używać.<br>S

Versiune expirată. Negotitula.<br>Sisteman de Primonia e utiliza.<br>Sisteman de Primonia e utiliza.<br>Sisteman de Primonia e uportiza.<br>Sisteman de Primonia e Sisteman.<br>Negiune e Adienticia. Non. Ania

złośloń: informatikuszki

različica. Nepozitica. Ne uporabite.<br>Acternite Različica. Ne uporabite.<br>Docoletara. Nepozitica.<br>Ne endrotica. Ne uporabite.<br>Actarela različica. Naporabitica.<br>Actarela različica. Nijitn.

Vanhentunut version, Andrey<br>Predigitäritärista (Kaytände)<br>Predigitäritärista (Kaytände)<br>arangartunut version, Andrey<br>Standentunut version, Andrey<br>Standentunut version, Andrey<br>Standentunut version, Andrey Föräldrad version. Använder.

Güncel olmayan sürüm. Kullanmayın.<br>Lugurou verayan sürüm. Kullanmayın.<br>Güncel olmayan sürüm.

Versão obsolutiva. Não vitilize.<br>Sen version. Não vitilize.<br>Sen version. Não vitilize.<br>Sen versão de vitiliza. Não vitilize.<br>Nersão dos expirativa. Não vitiliza.<br>Versão de expirativa. Não

#### **CONTENIDO**

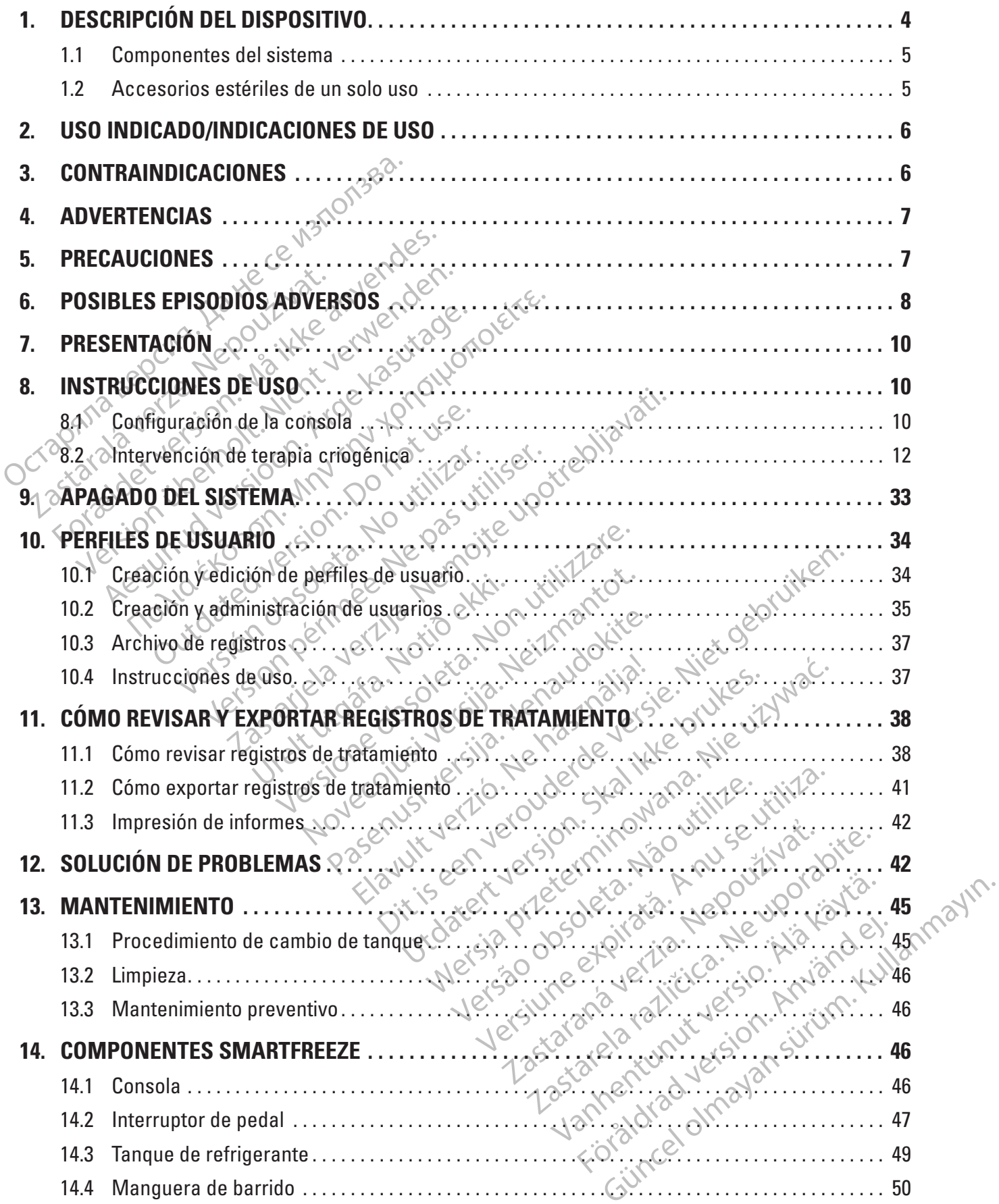

 $\overline{\phantom{a}}$ 

2

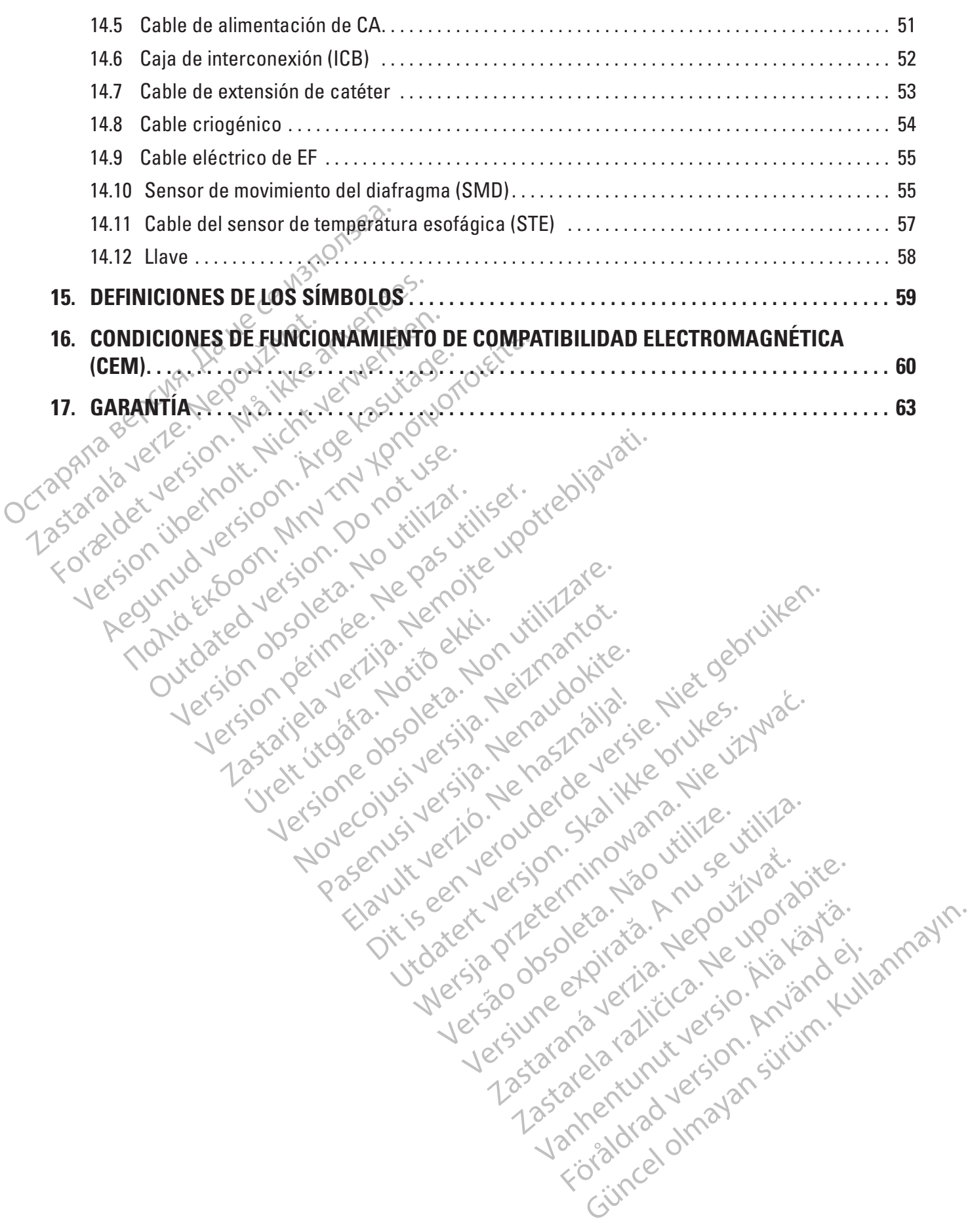

 $\overline{\phantom{a}}$ 

## **R**<sub>c</sub>ONLY</sub>

**Precaución:** Las leyes federales de los Estados Unidos sólo permiten la venta de este dispositivo bajo prescripción facultativa.

resterilizarse. La reutilización, el reprocesam<br>integridad estructural del dispositivo chacer enfermedades o la muerte del paciente. La reut<br>pueden crear el riesgo de contaminación debte<br>paciente, que incluye, entre otros, **ADVERTENCIA: Los accesorios estériles (catéteres balón, catéteres de mapeo, vainas estériles y cables de conexión) están diseñados para el uso en un solo paciente. No deben reutilizarse, reprocesarse ni reesterilizarse. La reutilización, el reprocesamiento o la reesterilización pueden poner en peligro la integridad estructural del dispositivo o hacer que este falle, lo que a su vez puede provocar lesiones, enfermedades o la muerte del paciente. La reutilización, el reprocesamiento o la reesterilización también pueden crear el riesgo de contaminación del dispositivo y/o causar infección o infección cruzada al paciente, que incluye, entre otros, la transmisión de enfermedades infecciosas de un paciente a otro. La contaminación del dispositivo puede producir lesiones, enfermedades o el fallecimiento del paciente.**

### **1. DESCRIPCIÓN DEL DISPOSITIVO**

Maciente, que incluye, entre otros, la contaminación del dispositivo puedente de la consola criogènica SMAR<br>
La consola criogènica SMAR<br>
La consola criogènica SMAR<br>
La consola criogènica SMAR<br>
La consola criogènica SMAR<br>
L Formedates via muerte der pacieme. La reduitza den crear el riesgo de contaminación del dispositivo puede producir le<br>
contaminación del dispositivo puede producir le<br>
Consola criogénica SMARTFREEZETM (Consola criogénica S te, que incluye, entre otros, la transmisión de<br>
taminación del dispositivo puede producir lesi<br>
ESCRIPCIÓN DEL DISPOSITIVO<br>
La consola criogénica SMARTFREEZETM (co<br>
(sistema) de Boston Scientific. El sistema es<br>
de dizada Inacion de dispositivo puede producir lesion.<br>
CRIPCIÓN DEL DISPOSITIVO<br>
istema) de Boston Scientífic, El sistema está<br>
alizada durante el tratamiento de aislamien<br>
uricular. Mediante accesorios y catéteres para<br>
trosol pa ación del dispositivo puede producir lesiones, enfermente<br>
HPCIÓN DEL DISPOSITIVO<br>
DISPOSITIVO<br>
DISPOSITIVO<br>
DISPOSITIVO<br>
DISPOSITIVO<br>
DISPOSITIVO<br>
DISPOSITIVO<br>
DISPOSITIVO<br>
CON LETERITA (CONSOLA) es u<br>
DISPOSITIVO<br>
CONS ola criogénica SMARTFREEZE<sup>TM</sup> (cons<br>a) de Boston Scientific. El sistema está<br>la durante el tratamiento de aislamient<br>ar: Mediante accesorios y catéteres pa<br>para enfriar los tejidos hasta el punto<br>una sesión de terapia, el La consola criogénica SMARTFREEZE™ (consola) es un componente del sistema para crioablación (sistema) de Boston Scientific. El sistema está diseñado para el mapeo eléctrico y la crioablación realizada durante el tratamiento de aislamiento de las venas pulmonares (AVP) para la fibrilación auricular. Mediante accesorios y catéteres patentados compatibles, la consola emplea N<sub>2</sub>O (óxido nitroso) para enfriar los tejidos hasta el punto de necrosis.

Version observation observations observations de la constantion de la médiante accesorios y catéteres patentado ra enfrirar los tejidos hasta el punto de necriale a sesión de Boston Scientific POLARx<sup>TM</sup> (el catético de Bo FREEZE<sup>TM</sup> (consola) es un componente<br>ton Scientific. El sistema está diseñado para el map<br>e el tratamiento de aislamiento de las veñas pulmon<br>nte accesorios y catéteres patentados compatibles,<br>riar los tejidos hasta el pu terapia, el líquido presurizado  $N_2$ O (el refrigerente se enfría a medida que se expressione Scientific POLARx™ (el catéter balón)<br>Verrigerante se enfría a medida que se expressione calor del tejido circundante y mata la en Scientific POLARx<sup>TM</sup> (el catèter balón)<br>frigerante se enfría a medida que se expa<br>dr del tejido circundante y mata las célula<br>ico bajo un vacío constante con el fin de terido del hospital como salida de escape Durante una sesión de terapia, el líquido presurizado N<sub>2</sub>O (el refrigerante) se distribuye al catéter balón para crioablación de Boston Scientific POLARx™ (el catéter balón) desde un tanque almacenado en la consola. Dado que el refrigerante se enfría a medida que se expande dentro del balón criogénico del catéter, absorbe el calor del tejido circundante y mata las células dentro de ese tejido. La consola mantiene el balón criogénico bajo un vacío constante con el fin de eliminar el refrigerante usado, que luego usa el sistema de barrido del hospital como salida de escape (transferencia activa o pasiva).

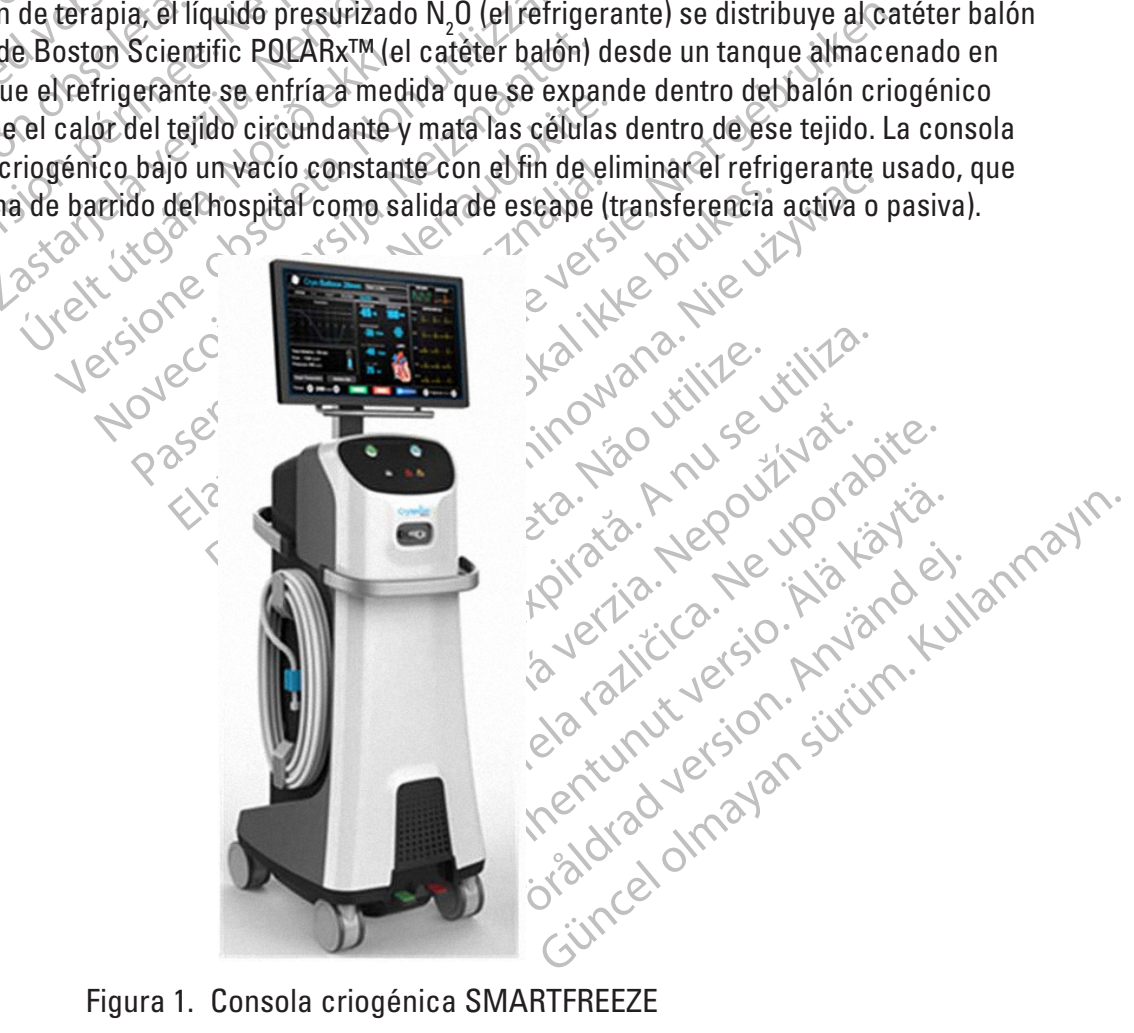

Figura 1. Consola criogénica SMARTFREEZE

El sistema completo de catéter para crioablación PolarX de Boston Scientific consta de los siguientes componentes del sistema y accesorios estériles de un solo uso y que tienen contacto con el paciente:

#### **1.1 Componentes del sistema**

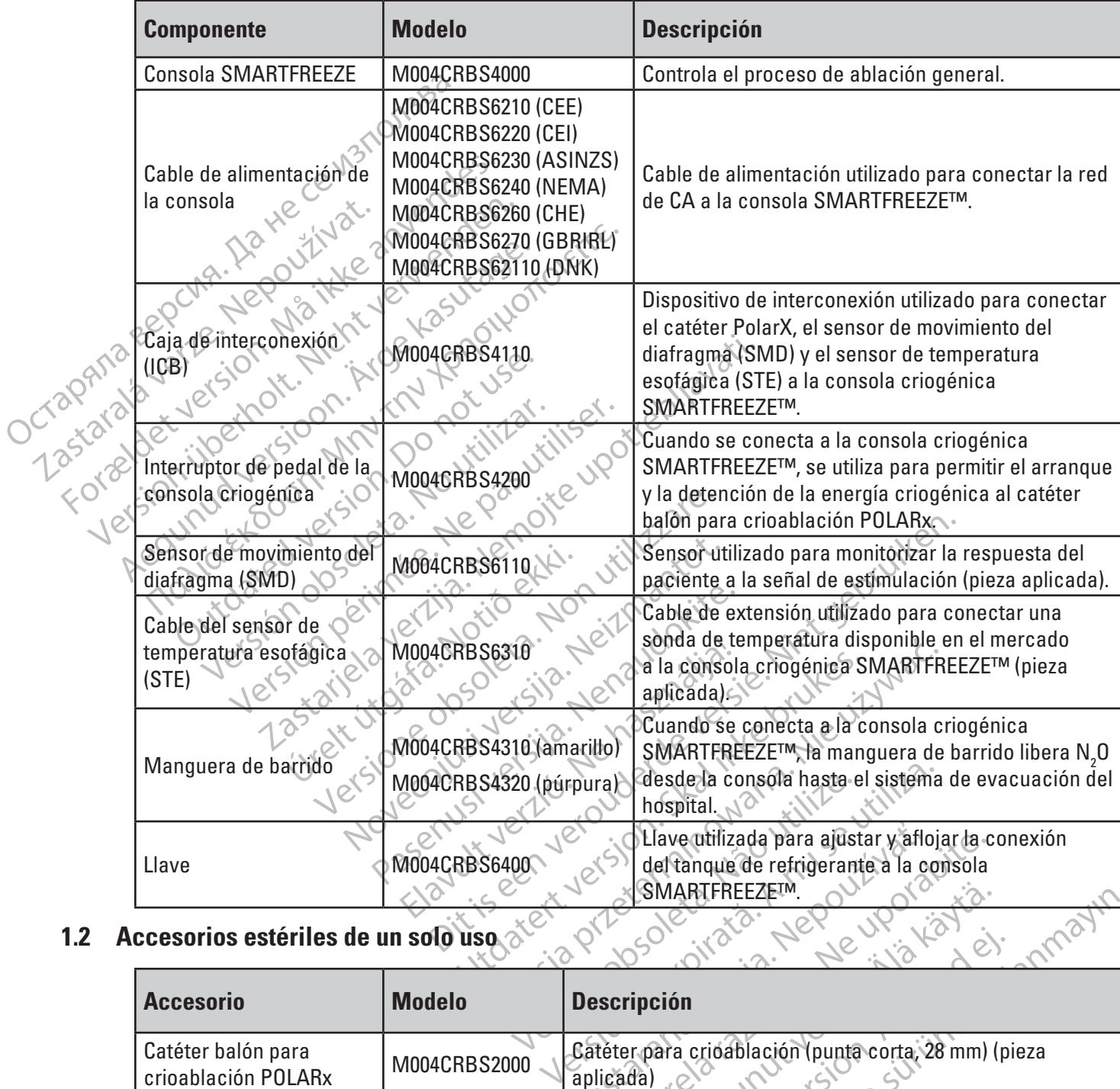

# **1.2 Accesorios estériles de un solo uso**

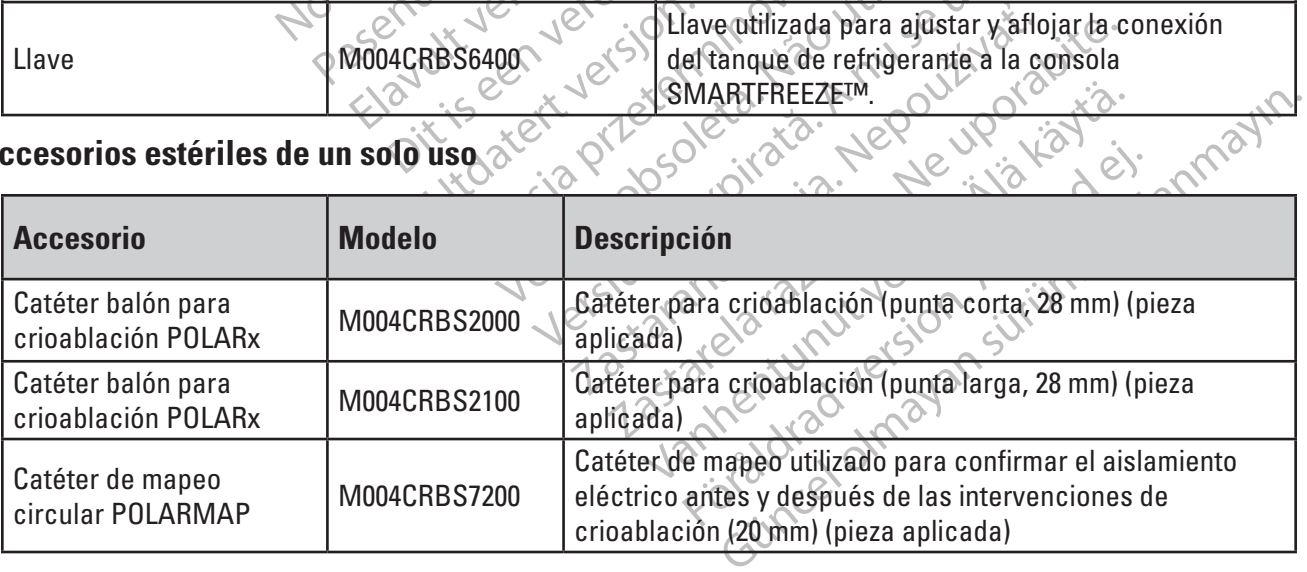

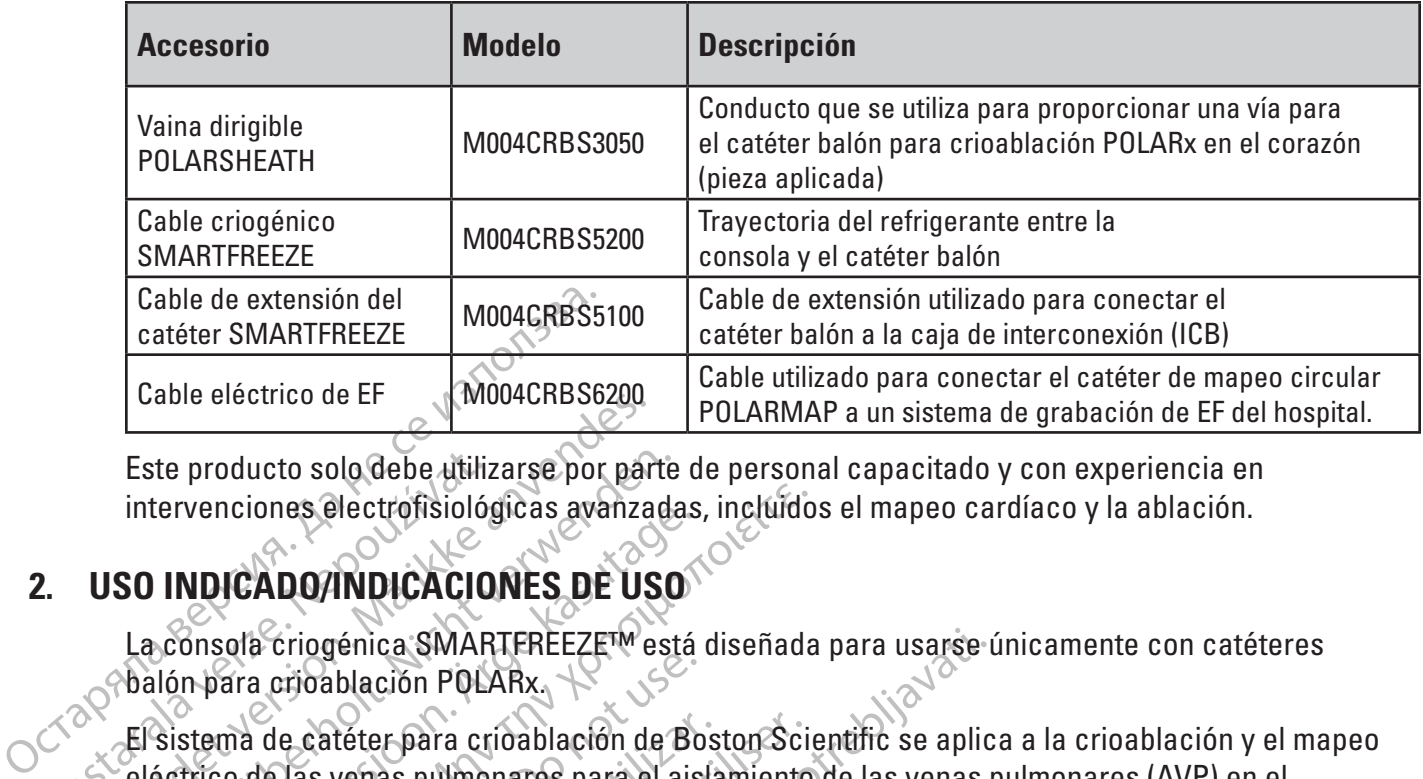

Este producto solo debe utilizarse por parte de personal capacitado y con experiencia en intervenciones electrofisiológicas avanzadas, incluidos el mapeo cardíaco y la ablación.

### **2. USO INDICADO/INDICACIONES DE USO**

La consola criogénica SMARTFREEZE™ está diseñada para usarse únicamente con catéteres balón para crioablación POLARx.

Este producto solo debe utiliz<br>
intervenciones electrofisiológ<br>
2. USO INDICADO/INDICACIO<br>
La consola criogénica SMAR<br>
Carlo para crioablación POL<br>
El sistema de catéter para crioablación<br>
El sistema de catéter para crioab Este producto solo debe utilizarse por partiet entertenciones.<br>
Este producto solo debe utilizarse por partiet intervenciones.<br> **USO INDICADO/INDICACIONES DE US<br>
La consola criogénica SMARTEREEZETMe**<br>
balón para crioablaci Este producto solo debe utilizarse por parte<br>intervenciones electrofisiológicas avanzada<br>
SO INDICADO/INDICACIONES DE USO<br>
La consola criogénica SMARTFREEZET<sup>M</sup> est<br>
balón para crioablación POLARx.<br>
El sistema de catéter p TRAINDICACIONES<br>
MERIDO ANDICACIONES DE USO<br>
Sistema de catéter para crioablación de Boéctrico de las venas pulmonares para el ais<br>
atamiento de la fibrilación auricular paroxista<br>
TRAINDICACIONES venciones electrofisiológicas avanzadas, inclúido<br>
NDICADO/INDICACIONES DE USO<br>
Maximus crioablación POLARx<br>
tema de catéter para crioablación de Boston Science<br>
Trico de las venas pulmonares para el aislamiento<br>
miento de State version. Do not use the catety para crioablación de Boix en a crioablación de Boix en a crioablación de Boix en a crioablación auricular paroxistantes en a crioablación de Boix en a crioablación de Boix en a crioabla El sistema de catéter para crioablación de Boston Scientific se aplica a la crioablación y el mapeo<br>eléctrico de las venas pulmonares para el aislamiento de las venas pulmonares (AVP) en el<br>tratamiento de la fibrilación au Catéter para crioablación de Boston Sci<br>
as venas pulmonares para el aislamiento<br>
e la fibrilación auricular paroxística medi<br>
CACIONES<br>
tema de catéter para crioablación de Boston<br>
sos:<br>
sos:<br>
sos:<br>
carditis y septicemia. Fenica SMARTFREEZET<sup>W</sup> está diseñada para usarse ú<br>blación POLARx,<br>téter para crioablación de Boston Scientific se aplic<br>veras pulmonares para el aislamiento de las venas principales pulmonares para el aislamiento de las v eléctrico de las venas pulmonares para el aislamiento de las venas pulmonares (AVP) en el tratamiento de la fibrilación auricular paroxística mediante ablación.

## **3. CONTRAINDICACIONES**

de catéter para crioablación de<br>les con una infección sistemica<br>fis y septicemia.<br>es con un mixoma o un trombo TES<br>
Satéter para crioablación de Boston Science<br>
con una infección sistemica activa. Ya que<br>
versione de la constantia de la constantia de la constantia de la constantia de la constantia de la constantia de la constantia Ster para crioablación de Boston Scient<br>
una infección sistemica activa, va que<br>
pticemia.<br>
un mixoma o un trombo intracardíaco,<br>
ólico.<br>
del corazón, donde el dispositivo puede inceas. Crioablación de Boston Scientific está contraindicado.<br>Crioablación de Boston Scientific está contraindicado.<br>Crioablación sistêmica activa, va que puede aumentar el ries de version.<br>Dispositivo puede quedar atrapado en la El uso del sistema de catéter para crioablación de Boston Scientific está contraindicado en los siguientes casos:

- En pacientes con una infección sistémica activa, ya que puede aumentar el riesgo de endocarditis y septicemia.
- En pacientes con un mixoma o un trombo intracardíaco, ya que el catéter podría precipitar un episodio embólico.
- Para Choapiación de boston Scientin<br>A infección sistemica activa. Va que p<br>cemia.<br>Imixoma o un trombo intracardíaco, va<br>corazón, donde el dispositivo puede gross.<br>Sas. pria.<br>Elavora o un trombo intracardíaco, y<br>Elavora o un trombo intracardíaco, y<br>Elavora donde el dispositivo puede gran<br>El vertrie un cardíaca protesica (mecánica)<br>Ventrie un tromía o auriculotomía rec una primera activa, ya que puede aument Wersteinica activa, va que puede aumentar el rie<br>
un trombo intracardíaco, va que el catéter podrí<br>
inde el dispositivo puede quedar atrapado en la<br>
ardíaca protésica (mecánica o hística)<br>
otomía o auriculotomía reciente, e el dispositivo puede quedar atrapa Version de la dispositivo puede quedar atrapado en la<br>dio auriculotomía reciente va que puede<br>sodio embólico.<br>monar ya que el catéter puede desplazar.<br>a que la aplicación de energía criogénica • En el ventrículo del corazón, donde el dispositivo puede quedar atrapado en la válvula o en estructuras tendinosas.
- En pacientes con una válvula cardíaca protésica (mecánica o hística).
- protésica (mecánica o histica)<br>
auriculotomía reciente, ya que puede aume<br>
licembólico.<br>
activa que el catéter puede desplazar o dañ<br>
de la aplicación de energía criogénica pued<br>
de la aplicación de energía criogénica pued diotomía reciente, ya que puede aumer<br>bólico.<br>que el catéter puede desplazar o daña<br>aplicación de energía criogénica puede<br>aurículas no sea segura, ya que puede<br>dio embólico sistêmico. Ma reciente, ya que puede aumentar el<br>Bicatéter puede desplazar o dañar el<br>Gión de energía criogénica puede dar<br>Has no sea segura, ya que puede<br>bólico sistèmico.<br>ar, ya que la punción a través de • En pacientes con una ventriculotomía o auriculotomía reciente, ya que puede aumentar el riesgo de perforación cardíaca o episodio embólico.
- Formaldon.<br>For de la catéter puede desplazar o dañar<br>Foración de energía criogénica puede<br>Foración de energía criogénica puede<br>Embólico sistêmico.<br>Eular, ya que la punción a través de • En pacientes con stents de vena pulmonar, ya que el catéter puede desplazar o dañar el stent.
- En pacientes con crioglobulinemia, ya que la aplicación de energía criogénica puede dar lugar a lesiones vasculares.
- Cuando la inserción o la manipulación en las aurículas no sea segura, ya que puede aumentar el riesgo de perforación o de episodio embólico sistémico.
- En pacientes con un deflector o parche interauricular, ya que la punción a través de tabiques podría no cerrarse.
- En pacientes con hipercoagulopatía o incapacidad para tolerar la terapia de anticoagulación durante una intervención de electrofisiología.
- En pacientes que tengan contraindicada una intervención de electrofisiología invasiva, cuando la inserción o manipulación de un catéter en las cavidades cardíacas se considere insegura.

#### **4. ADVERTENCIAS**

- Para evitar el riesgo de descargas eléctricas, la consola siempre debe estar conectada a una red de alimentación eléctrica con protección de tierra.
- Para evitar el riesgo de de alimentación<br>
a una red de alimentación<br>
Esta consola solo debe ut<br>
figuran en este manual; de<br>
muerte.<br>
No modifigue la consola c<br>
a la seguridad del pacient<br>
consola y el bus de ecuali<br>
Consol For Esta consola solo debe utiliza<br>
figuran en este manual; de lo<br>
muerte.<br>
Mó modifique la consola de ni<br>
a la seguridad del paciente.<br>
a la seguridad del paciente.<br>  $\otimes$   $\otimes$   $\otimes$  la puesta a tierra equipotence.<br>  $\ot$ • Esta consola solo debe utilizarse con los equipos y accesorios de Boston Scientific que figuran en este manual; de lo contrario, podrían producirse lesiones en el paciente o la muerte.
	- $\sim$ No modifique la consola de ninguna manera. Si lo hace, puede afectar al rendimiento y/o a la seguridad del paciente.

Zastaralá verze. Nepoužívat. muerte.<br>
No modifique fa consola de ninguna mane<br>
a la seguridad del paciente.<br>
Ca puesta a tierra equipotencial proporcio<br>
consola y el bus de ecualización de la inst<br>
ca tierra de protección.<br>
Ca tierra de protección.<br>
C • La puesta a tierra equipotencial proporciona una conexión directa entre el chasis de la consola y el bus de ecualización de la instalación eléctrica. No es un punto de conexión a tierra de protección.

Mo modifique la consola de ninguale de la consola de ninguale de la consola de ninguale de la consola de la consola y el bus de ecualización de la consola de la consola de la consola de la consola de la consola de la conso Wo modifique la consola de ninguale de la seguridad de paciente.<br>
a la seguridad de paciente.<br>
a version de la consola per de la consola de la consola de la consola de la consola de la consola de la consola de la consola d Consola y el bus de ecualización de la consola debe está instalación de la consola debe está instalación de la consola debe está instalación de la consola debe está instalación de la consola nortene piezas a las que la con a tierra de protección.<br>La instalación de la consola debe es<br>cualificado/capacitado. Si necesita<br>contacto con el representante local<br>La consola no tiene piezas a las que<br>reparar o realizar el mantenimiento<br>No toque la cons tierra de protección.<br>
a instalación de la consola debe estar a civilidade de la consola debe estar a civilidade de la consola no tiene piezas adas que el usi<br>
a consola no tiene piezas adas que el usi<br>
eparar o realizar e Nesta a tierra equipotencial proporciona una conexistable versions de la consola de la instalación electrica de protección.<br>
Esta de protección.<br>
Esta de protección.<br>
Esta de protección.<br>
Esta de protección.<br>
Esta de la co • La instalación de la consola debe estar a cargo de un representante de Boston Scientific cualificado/capacitado. Si necesita asistencia técnica para la instalación, póngase en contacto con el representante local o con el área de Asistencia Técnica de Boston Scientific.

• La consola no tiene piezas a las que el usuario pueda realizar mantenimiento. No intente reparar o realizar el mantenimiento de la consola mientras la está usando con un paciente.

- No toque la consola y el paciente al mismo tiempo, ya que esto podría causar daño al paciente.
- sola no tiene piezas adas que e<br>
r o realizar el mantenimiento do<br>
de la consola y el paciente al m<br>
te:<br>
e las ablaciones de las venas r<br>
todos de tratamiento de referei<br>
inarcuándo se necesita interv France de la consola de la consola mismo de la consola mismo de la consola mismo de la consola mismo de la consola mismo de la consola mismo de la consola mismo de la consola mismo de la consola mismo de la consola mismo d November das que el usuario pueda<br>Ilizar el mantenimiento de la consola mie<br>Sonsola y el paciente al mismo tiempo, y<br>Indiciones de las venas pulmonares der<br>de tratamiento de referencia para evalu<br>Liándo se necesita interve Sola y el paciente al mismo tiempo, ya<br>sola y el paciente al mismo tiempo, ya<br>sola y el paciente al mismo tiempo, ya<br>sola y el paciente al mismo tiempo, ya<br>tratamiento de referención. El SMD,<br>de tratamiento de referenciá.<br> Francisco de las venas pulmonares deremento de referencia para evaluaria de referencia para evaluaria de referencia.<br>El SMD en la para evaluaria de referencia.<br>El SMD en la para de las componentes de las contraindicaciones Dita de la consola mientra la está disando consola mientra la está disando consola mientras la está disando consola mientras la está disando consola mientras la está disando consola mientra de version de precenta para eval Utdatert versjon. Skal ikke brukes. as venas pulmonares derechas, siempre deben<br>de referencia para evaluar la función del nervio<br>sita intervención. El SMD no está diseñado com<br>tio de referencia.<br>de uso de los componentes del sistema de crioable<br>das las contr • Durante las ablaciones de las venas pulmonares derechas, siempre deben aplicarse los métodos de tratamiento de referencia para evaluar la función del nervio frénico y determinar cuándo se necesita intervención. El SMD no está diseñado como sustituto de estos métodos de tratamiento de referencia.
- de teferencia.<br>
Uso de los componentes del sistema internacionale de los componentes de sistema internacionale de la contrama<br>
frir daños o el dispositivo puede funcionale de la contrama incluida la ablación puede<br>
Sistema referencia.<br>
So de los componentes del sistema de crioab<br>
s contramdicaciones, advertencias voreca<br>
daños o el dispositivo puede funcionar mal.<br>
Sología, incluida la ablación, pueden introd<br>
segurarse de que el equipo util Elos componentes del sistema de crioa<br>
ontraindicaciones, advertencias y prec<br>
mos o el dispositivo puede funcionar ma<br>
gía, incluida la ablación, pueden intro<br>
gía, incluida la ablación, pueden intro<br>
uratse de que el equ Traindicaciones, advertencias y precaderon<br>
co el dispositivo puede funcionar mal.<br>
co el dispositivo puede funcionar mal.<br>
co el dispositivo puede funcionar mal.<br>
co el dispositivo puede funcionar mal.<br>
co el dispositivo • Lea y siga las Instrucciones de uso de los componentes del sistema de crioablación y POLARx antes de usarlos. Observe todas las contraindicaciones, advertencias y precauciones. En caso contrario, el paciente puede sufrir daños o el dispositivo puede funcionar mal.

#### **5. PRECAUCIONES**

- Las intervenciones de electrofisiología, incluida la ablación, pueden introducir arritmias.
- Elaispositivo puede funcionar mai.<br>
Cluida la ablación, pueden introducir al<br>
e de que el équipo utilizado con el siste<br>
estrica locales pertinentes.<br>
a solo dentro de los parámetros ambier<br>
realizarse solo en un centro to Fördad version. Använd version. And version. And version. And version. And version. And version. And version. And version. And version. And version. And version. And version. And version. And version. And version. And vers • Es responsabilidad del usuario asegurarse de que el equipo utilizado con el sistema cumpla todas las normas de seguridad eléctrica locales pertinentes.
- Güncel olmayını manden introducir arrifmias.<br>The abilación pueden introducir arrifmias.<br>The elequipo utilizado con el sistema<br>Mocales pertinentes.<br>The dentro de los parámetros ambientales que<br>arse solo en un centro totalme • Realice las intervenciones de crioablación solo dentro de los parámetros ambientales que se indican en la sección 14.1.1.
- Las intervenciones de crioablación deben realizarse solo en un centro totalmente equipado.
- Utilice únicamente equipos aislados (norma CEI 60601-1 para equipos de tipo CF o equivalente) con este equipo y los accesorios.
- El uso de accesorios, transductores y cables distintos a los especificados o suministrados por Boston Scientific podría aumentar las emisiones electromagnéticas o disminuir la inmunidad electromagnética de este equipo y provocar un funcionamiento incorrecto.
- No conecte ningún dispositivo al puerto Ethernet.
- Conecte solamente un monitor externo que cumpla con la norma CEI 60601-1:2012 o con cualquier norma local equivalente. No utilice una barra de alimentación ni un cable de extensión. Cuando se conecta un monitor externo a la consola, se debe realizar una evaluación de los requisitos de CEI 60601-1:2012.
- No utilice este equipo apilado o junto a otros equipos porque podría perjudicar su funcionamiento. Si esto no puede evitarse, debe supervisar este y el resto de equipos para controlar que funcionen con normalidad.
- Connecte solaire de un montitud de la difference de la difference de la difference de la difference de la difference de la difference de la difference de la difference de la difference de la difference de la difference de No utilice este equip<br>funcionamiento. Si e<br>controlar que funcio<br>controlar que funcio<br>industriales y hospitales<br>industriales y hospitales<br>el cual normalmente<br>una protección adec<br>Cambiacla orientacio El equipo de commicacion de la controlar de la controlar de la controlar de la controlar de la controlar de la controlar de la controlar de la controlar de la controlar de la controlar de la controlar de la controlar de l Version uniformed a particular and the control of the control of the control of the control of the control of the control of the control of the control of the control of the control of the control of the control of the co Financial de funcionemento.<br>
Controlar que funcionemento normalia<br>
Alexanderísticas de las emisiones<br>
industriales y hospitales (CISPR 11, c<br>
el cual normalmente se requiere CISI<br>
una protección adecuada para los se<br>
El us funcionamiento. Si esto no puede evitarse, del<br>controlar que funcionen con normalidad.<br>Clas características de las emisiones de este e<br>industriales y hospitales (CISPR 11, clase A). S<br>el cual normalmente se requiere CISPR Cual normalmente se requiere CISPR 11 de clase B), este equipo tal vez no ofrezca<br>
una protección adecuada para los servicios de comunicaciones por radiofrecuencia.<br>
El usuario tal vez tendría que adoptar médidas atenuante ales y hospitales (CISPR 11, clase A). Si se usa en un<br>normalmente se requiere CISPR 11 de clase B), este<br>fección adecuada para los servicios de comunicacio<br>io tal vez tendría que adoptar médidas atenuantes, c<br>la orientaci • Las características de las emisiones de este equipo lo hacen apto para su uso en áreas industriales y hospitales (CISPR 11, clase A). Si se usa en un entorno residencial (para una protección adecuada para los servicios de comunicaciones por radiofrecuencia. El usuario tal vez tendría que adoptar medidas atenuantes, como cambiarlo de lugar o cambiar la orientación del equipo.
	- na protección adecuada para los ser<br>usuario tal vez tendría que adoptar m<br>mbiacla orientación del equipo.<br>equipo de comunicaciones de RF po<br>antenas externas) no debe usarse a<br>insola SMARTEREEZEM, incluídos lo<br>intrario, pod percedenta para los servicios de la para los servicios de la para los servicios de la primera de la paradida de la primera en para externas) no debe usarse a menos de SMARTEREEZEM, incluídos los cableratio, podría degradar El equipo de comunicaciones de RF portátil (incluidos periféricos como cables de antena y antenas externas) no debe usarse a menos de 30 cm (12 in) de cualquier pieza de la consola SMARTFREEZE™, incluidos los cables especificados por Boston Scientific. De lo contrario, podría degradarse el rendimiento de este equipo.
	- MARTFREEZE<sup>ro</sup>, incluídos los c<br>podría degradarse el rendimier<br>blo las unidades flash portátiles<br>po. La conexión de una unidad<br>te para el paciente, los operad<br>analizar, evaluar y controlar es<br>ja orientación sobre este tema Comunicaciones de RF portátil (incluidos permas) no debe usarse a menos de 30 cm (<br>
	RTFREEZE<sup>rM</sup>, incluidos los cables específica<br>
	Infa degradarse el rendimiento de este equ<br>
	las unidades flash portátiles a los puertos<br>
	La SAEEZEM, incluidos los cables específic<br>REEZEM, incluidos los cables específic<br>degradarse el rendimiento de este equi-<br>unidades flash portátiles a los puertos lo<br>conexión de una unidad flash USB pued<br>a el paciente, los ope gradarse el rendimiento de este equip<br>idades flash portátiles a los puertos Us<br>nexión de una unidad flash USB puede<br>l paciente, los operadores o terceros.<br>evaluar y controlar estos riesgos Ea n<br>ción sobre este tema.<br>e corr des hasil portames a los puertos of<br>ión de una unidad flash USB puede<br>eciente, los operadores o terceros.<br>aluar y controlar estos riesgos. Ea m<br>in sobre este tema.<br>orrectamente el N<sub>2</sub>0 con los sistem<br>quirófano.<br>alamente c Be usarse a menos de 30 cm (12 in) de cualquier pieza<br>
	Discrete de l'endimiento de este equipo.<br>
	s'flash portàtiles a los puertos USB para extraer los data<br>
	de una unidad flash USB puede generar riesgos no ide<br>
	ante, los o Experimental is a problema filosofologie de la chiada ilustra en la chiada de la chiada de la chiada de la chiada de la chiada de la chiada de la chiada de la chiada de la chiada de la chiada de la chiada de la chiada de l Conecte solo las unidades flash portátiles a los puertos USB para extraer los datos de la intervención. La conexión de una unidad flash USB puede generar riesgos no identificados previamente para el paciente, los operadores o terceros. Es responsabilidad del hospital identificar, analizar, evaluar y controlar estos riesgos. La norma CEI 80001-1:2010 proporciona orientación sobre este tema.
	- Recupere y deseche correctamente el  $\mathrm{N}_2\mathrm{O}$  con los sistemas hospitalarios apropiados. No desgasifique en el quirófano.
	- te el N<sub>2</sub>0 con los sistemas hospitalarios apro<br>pacitados en las intervenciones de electrofis<br>iamiento.<br>Ion ni un cable de extensión cuando conecte<br>ia mural).<br>Sociados con el mapeo de electrofisiología y dos en las intervenciones de electrofisiologia.<br>
	Inc.<br>
	Inc.<br>
	Inc.<br>
	Inc.<br>
	Sal).<br>
	Salis con el mañeo de electrofisiologia y las<br>
	Tos con el mañeo de electrofisiologia y las<br>
	don los riesgos asociados con el sistema:<br>
	Tos con • Solo los médicos debidamente capacitados en las intervenciones de electrofisiología
	- De de extension cuando conecte la conecte la conecte la conecte la conecte la conecte la conecte la conecte la conecte la conecte la conecte la conecte la conecte la conecte la conecte la conecte la conecte la conecte la c de extensión.<br>Cuando conecte la construction.<br>Fista de electrofísiología y las<br>resgos asociados con el sistema:<br>Respos asociados con el sistema:<br>Respos asociados con el sistema: Guide and a broad and a broad and a broad and a broad and a broad and a broad and a broad and a broad and a broad and a broad and a broad and a broad and a broad and a broad and a broad and a broad and a broad and a broad • No utilice una barra de alimentación ni un cable de extensión cuando conecte la consola a la fuente de CA del hospital (toma mural). ES EPISODIOS ADVERSOS JENSION ANTENER EPISODIOS ADVERSOS CON ENERGIA DE ENERGIA DE ENERGIA DE ENERGIA DE ENERGIA DE ENERGIA DE ENERGIA DE ENERGIA DE ENERGIA DE ENERGIA DE ENERGIA DE ENERGIA DE ENERGIA DE ENERGIA DE ENERGIA

#### **6. POSIBLES EPISODIOS ADVERSOS**

intervenciones de ablación, y serían coherentes con los riesgos asociados con el sistema:

8

- Complicaciones de acceso
- Anemia
- Ansiedad
- Fístula arteriovenosa (AV)
- Sangrado/hemorragia

• Arritmias

- Perforación cardíaca
- Paro cardíaco/pulmonar
- Atrapamiento del catéter
- Accidente vascular cerebral (hemorrágico o tromboembólico)
- Dolor/molestias/presión en el tórax
- Sensación de frío/escalofríos
- Sensación de frío/escalof<br>
Bloqueo cardíaco comple<br>
(transitorio permanente<br>
e Espasmo de la arteria cor<br>
Espasmo de la arteria cor<br>
Falfecimiento x Verweys<br>
Correspondente<br>
Correspondente<br>
Correspondente<br>
Correspondente<br> Espasmo de la arteria corona<br>
Espasmo de la arteria corona<br>
Espasmo de la arteria corona<br>
Marea esta corona<br>
Marea esta corona<br>
ARINA SUCCIDIARED o aturdimiento • Bloqueo cardíaco completo
	- (transitorio o permanente)<br>Espasmo de la arteria coronaria<br>Tos<br>Fallecimiento x Jeronaria<br>Diarrea Richard • Espasmo de la arteria coronaria
	- Espasmo de la arteria coronaria  $\triangle$ Tos • Fallecimiento
		- Diarrea
		- Mareo o aturdimiento
			- Edema
		- Enzimas cardíacas elevadas
	- Zapania verze Diarrea Nicholson Regulation. American version. Espasmo de la artena coronaria Diarrea France o administrative complete the transferred that the testion esotágica (include la complete) The a studential of the starting and the starting of the starting and the starting of the starting and the starting of the starting and the starting of the starting and the starting of the starting and the starting of the Beofágical (e. Notión)<br>a laire, gas, trombol. to Notion<br>arditis a Version esta.<br>explicit data de Construction. ofágica (incluida la constitución de la cardíaca)  $\bullet$  Lesión esofágica (incluida la fístula esofágica)
		- Embolia (aire, gas, trombo)
		- $\bullet$  Endocarditis
		- Fatiga
		- Fiebre
		- Dolor de cabeza
		- rical de Maria Versija. Neizmanterie as, trombol. to work work it also the set of the control of the control of the control of the control of the control of the control of the control of the control of the control of the control of the control of the control Ara Mercija, Ne hauder, 18. Fatiga School Contract version. Skal ikke brukes.<br>
		Fiebre 35 (NGC) OST NEWS CONTRACT CONTRACT CONTRACT CONTRACT CONTRACT CONTRACT CONTRACT CONTRACT CONTRACT CONTRACT CONTRACT CONTRACT CONTRACT CONTRACT CONTRACT CONTRACT CO • Insuficiencia cardíaca/ insuficiencia cardíaca congestiva
		- Hipotensión o hipertensión
		- Inestabilidad hemodinámica
		-
		- Hematomas/equimosis
		- Septicemia o infección
		- Infarto de miocardio
		- Náuseas/vómitos
- Lesión de tejido nervioso, que incluye gastroparesia, daño en nervios frénicos y parálisis diafragmática
- **Pericarditis**
- Derrame pericárdico
- Derrame pleural
- Neumotórax
- Seudoaneurisma
- Complicaciones pulmonares
- Disección de la vena pulmonar
- Estenosis de vena pulmonar
- Lesiones por exposición a radiaciones
	- Insuficiencia o fallo renal
	- Comunicación interauricular (CIA) residual
- $\mathcal{C}^+$  Depresión respiratoria
- Bificultad para respirar
- $\bullet$  Quemaduras cutáneas
- Dolor de garganta
- With the Contract of the Contract of the Contract of the Contract of the Contract of the Contract of the Contract of the Contract of the Contract of the Contract of the Contract of the Contract of the Contract of the Contr **Elevación del segmento ST** 
	- *C* Taponamiento
	- $\bullet$   $\sqrt{$  Trombos/trombosis
		- Accidente isquémico transitorio (AIT)
	- Daño/insuficiencia valvular
	- Vasoespasmo
	- $\bullet$   $\sim$  Reacción vasovagal
	- Wersite Presidente segment Versão de Citor de Canadiana Version Comparation Comparation 21 Siloministiciencia verzia. Nepoužívať.<br>2008 – Kasoespasmo<br>2008 – Kasoespasmo<br>2008 – Aleaceión vasovagal<br>2008 – Aleaceión vasovagal<br>2008 – Aleaceión visuales<br>2008 – Aleaceión visuales Zarela Trastornes Visuales Vanhender van de Staten version van de Staten version van de Staten version van de Staten version van de Staten version van de Staten van de Staten van de Staten van de Staten van de Staten van de Staten van de Staten van Franke version version of the control of the control of the control of the control of the control of the control of the control of the control of the control of the control of the control of the control of the control of t  $\prec$  Traumatismo vascular, que incluye lesión/ulceración/perforación/ disección/ruptura/obstrucción
		- $\bullet^\circ$  Trastornos visuales

#### **7. PRESENTACIÓN**

El sistema se suministra como componentes no estériles envasados individualmente, tal como se indica en la sección 1.1.

No usar si el envase está dañado o se ha abierto involuntariamente antes de usarlo.

No utilizar si la etiqueta está incompleta o ilegible.

#### **8. INSTRUCCIONES DE USO**

**8.1 Configuración de la consola**

8. INSTRUCCIONES DE USO<br>
8.1 Configuración de la consola<br>
ADVERTENCIA: Esta consola solo debe<br>
Scientific que figuran en este manual;<br>
paciente o la muerte.<br>
ADVERTENCIA: No tòque la consola y daño al paciente.<br>
ADVERTENCI Scientific que figuran en este inclusion da muerte.<br>
ADVERTENCIA: No toque la ed<br>
da ão al paciente.<br>
PRECAUCIÓN: Solo dos médico<br>
PRECAUCIÓN: Solo dos médico ADVERTENCIA: Esta consola solo debe util<br>Scientific que figuran en este manual; de la<br>paciente o la muerte.<br>ADVERTENCIA: No toque la consola y e la<br>daño al paciente.<br>PRECAUCIÓN: Solo dos médicos debidamente<br>electrofisiolog Scientific que figuran en este manual; de lo conciente o la muerte.<br>
NDVERTENCIA: No toque la consola y el paciente.<br>
Laño al paciente.<br>
PRECAUCIÓN: Solo dos médicos debidamente.<br>
PRECAUCIÓN: Solo dos médicos debidamente.<br> **ADVERTENCIA: Esta consola solo debe utilizarse con los equipos y accesorios de Boston**  Scientific que figuran en este manual; de lo contrario, podrían producirse lesiones en el **paciente o la muerte.**

**ADVERTENCIA: No toque la consola y el paciente al mismo tiempo, ya que esto podría causar daño al paciente.**

FRIENCIA: Notodue la consola avec la muerte.<br>
Alexandre la consola de la consola de la consola de la consola de la consola de la consola de la consola de la consola de la consola de la consola de la consola de la consola d Ite o la muerte.<br>
Ite o la muerte.<br>
ITENCIA: No toque la consola y el paciente al mi<br>
Il paciente.<br>
Il paciente.<br>
Il paciente.<br>
Στέλος την κρησιμοποιείτε την κρησιμοποιείτε.<br>
Institution: Solo los médicos debidamente capa **PRECAUCIÓN:** Solo los médicos debidamente capacitados en las intervenciones de electrofisiología deben poner el sistema en funcionamiento.

#### **8.1.1 Colocación de la consola**

- Solo dos médicos debidamente cidades debidamente cidades debidamente cidades debidamente cidades debidamente c<br>
individuale deben poner el sistema en funcion de la consola en el laboratorio de EFC<br>
do y al interruptor de p Versión observations de la sistema en funcionamie<br>
Versión de la consola en el sistema en funcionamie<br>
Version période.<br>
Version période.<br>
Version période.<br>
Version période.<br>
Version période.<br>
Version période.<br>
Version pér Zastarjela verzija. Nemojte upotrebljavati. ola en el laboratorio de EEV as<br>imentación principal, al cable d<br>ruptor de pedal.<br>iede orientar y bloquear en pos<br>e ubicados en la consola.<br>resiona el pedal rojo (izquierda Sola<br>
Sola<br>
en el laboratorio de EEV asegúrese de gaintación<br>
principal, al cable de alimentación<br>
torde pedal.<br>
e orientar y bloquear en posición utilizand<br>
blcados en la consola.<br>
iona el pedal rojo (izquierda), se bloqu El laboratorio de EFY asegúrese de garación principal, al cable de alimentación<br>de pedal.<br>Hentary bloquear en posición utilizando<br>ados en la consola.<br>a el pedal rojo (izquierda), se bloquean la<br>stotalmente maniobrable cuan Dit is een verouderde versie. Niet gebruiken. 1. Coloque la consola en el laboratorio de EF y asegúrese de garantizar el acceso al interruptor de alimentación principal, al cable de alimentación de CA, a la manguera de barrido y al interruptor de pedal.
- Sh principal, al cable de alimentación de la pedal.<br>
Para voloque ar en posición utilizando la pedal rojo (Izquierda), se bloque an la<br>
I pedal rojo (Izquierda), se bloque an la<br>
talmente maniotirable cuando se pres rybloquear en posición utilizando<br>en la consola.<br>edal rojo (izquierda), se bloquean la<br>mente maniodirable cuando se pres 2. La consola se puede orientar y bloquear en posición utilizando los pedales de control de color rojo y verde ubicados en la consola:
	- partición dilizando los pedales disposición dilizando los pedales disposición.<br>Dia (izquierda), se bloquean las ruedas y se<br>primanio dirable cuando se presión el pedal<br>ángulo según la configuración deseada media. • Si se presiona el pedal rojo (izquierda), se bloquean las ruedas y se inmoviliza la consola.
	- La consola es totalmente maniobrable cuando se presiona el pedal verde (derecha).
- 3. Ajuste la altura de la pantalla y el ángulo según la configuración deseada mediante el  $\leq$ mando en pantalla.

#### **8.1.2 Preparación del tanque de refrigerante**

wer en posición utilizando los pedales de contro<br>solas<br>(izquierda), se bloquean las ruedas y se inmovil<br>aniodrable cuando se presión el pedal verde (c<br>gulo según la configuración deseada mediante e<br>de han almacenado en una version de se presiona el pedal verde ( Zastaraná verzia. Nepoužívačia verzia. Nepoužívačkou zastaraná verzia. Nepoužívačia verzia. Nepoužívačia različica. Nepoužívačia. Nepoužívačia različica. Nepoužívačia. Nepoužívačia različica. Nepoužívačia. Nepoužívačia raz ER WANHER WARD WARD CONTROLLED WARD WARD CONTROLLED AND CONTROLLED AND REPORT OF THE METHOD CONTROLLED AND REPORT OF THE METHOD CONTROLLED AND REPORT OF THE METHOD CONTROLLED AND REPORT OF THE METHOD CONTROLLED AND REPORT För una ubicación en la que la<br>
uncionamiento recomendada, es<br>
repararse para la intervención.<br>
Econsola para abrirla y exponer el<br>
del soporte del tanque.<br>
tihorario para abrir la válvula del Güncel olmayan sürüm. Kullanmayın. **Nota:** Si la consola o el tanque se han almacenado en una ubicación en la que la temperatura no corresponde a la temperatura de funcionamiento recomendada, es posible que la consola necesite más tiempo para prepararse para la intervención.

- 1. Tire de la puerta de la consola en la parte trasera de la consola para abrirla y exponer el tanque de refrigerante.
- 2. Asegúrese de que el tanque esté ubicado en el centro del soporte del tanque.
- 3. Gire la perilla del tanque de refrigerante en sentido antihorario para abrir la válvula del tanque.
- 4. Cierre la puerta de la consola.

Boston Scientific (Master Brand DFU Template 8.5in x 11in Global, 92238515B) DFU, MB, SMARTFREEZE, es, 51056428-26A

entific (Master Brand DFUTemplate 8.5in x 11in Global, 92238515B) DFU, MB, SMARTFREEZE,

es, 51056428-26A

#### **8.1.3 Conexión de componentes no estériles**

- 1. Si la manguera de barrido todavía no está conectada a la consola, conecte un extremo al conector del puerto de barrido de la consola, y asegúrelo apretándolo con los dedos. Conecte el otro extremo de la manguera de barrido al sistema de evacuación del hospital. (La consola se suministra con una manguera de barrido estándar. Es posible que se necesite un adaptador si el hospital no utiliza la misma norma).
- 2. Si aún no está conectado a la consola, conecte el interruptor de pedal al conector del interruptor de pedal de la consola (opcional).

interruptor de pedal de la construction<br>
Mota: Observe la ubicación<br>
o detener inadvertidamente<br>
desactivarse temporalment<br>
sección 14,2 en la página 47<br>
3. Conecte la caja de interconexió<br>
o Tenga en cuenta que un sistem<br> **Nota:** Observe la ubicación del interruptor de pedal para minimizar el riesgo de iniciar o detener inadvertidamente una sesión de terapia. El interruptor de pedal también puede desactivarse temporalmente durante una sesión de terapia, si así lo desea (consulte la sección 14.2 en la página 47).

desactivarse temp<br>
sección 14,2 en la<br>
zastaralá verze.<br> **Zastaralá verze.**<br> **Zastaralá verze.**<br> **Zastaralá verze.**<br> **Zastaralá verze.**<br> **Zastaralá verze.**<br> **Zastaralá verze.**<br> **Zastaralá verze.**<br> **Zastaralá verze.**<br> **Zast** o detener inadvertidamente una desactivarse temporalmente du<br>
sección 14,2 en la página 47).<br>
3. Conecte la caja de interconexión (li<br>
Tenga en cuenta que un sistema de<br>
desconecte accidentalmente<br>
2011 - Sensor de movimie desactivarse temporalmente dura<br>
sección 14.2 en la página 47.<br>
3. Conecte la caja de interconexión (ICE<br>
Fenga en cuenta que un sistema de b<br>
desconecte accidentalmente<br>
4. Sensor de movimiento del diafragma<br>
3. Conecte a Sensor de movimiento de diafragma (Sensor de movimiento de diafragma (Sensor de movimiento de diafragma (Sensor de movimiento del diafragma (Sensor de movimiento del diafragma (Sensor de movimiento del diafragma (Sensor de Sensor de movimiento del diafragma (SMD) operation de movimiento del diafragma (SMD) operation de movimiento del diafragma (SMD) operation de movimiento del diafragma (SMD) operation de movimiento del diafragma (SMD) oper 3. Conecte la caja de interconexión (ICB) al conector del panel delantero de la consola. **Tenga en cuenta que un sistema de bloqueo de seguridad impide que el conector se** 

Escorience and internet del diafragma (Stagina 56 para obtener instrucciones de diafragma (Stagina 56 para obtener instrucciones de diafragma (STE) ina 56 para obtener instrucciones de funcio desconecte accidentalmente.<br>
Sensor de movimiento del diafragma (SMD) opcional (Consultation accidentalmente del diafragma (SMD) opcional<br>
pagina 86 para obtener instrucciones de funcionamiento com<br>
desconecte a SMD en el 4. Sensor de movimiento del diafragma (SMD) opcional: (Consulte la sección 14.10.3 en la página 56 para obtener instrucciones de funcionamiento completas).

- Instale y fije el SMD en el paciente.
- Conecte el SMD a la ICB.
- 5. Sensor de temperatura esofágica (STE) opcional
	- Inserte y fije la sonda del STE en el paciente.
	- Conecte el cable del STE a la ICB.
	- Conecte el sensor del STE al cable del STE.
- 6. Conductor de ecualización del potencial opcional:

Theracine estimated of the behold of the sense of the delivered to the delivered to connecte elivered in STE alla (CB.<br>
Connecte elivered to the delivered in STE alla (CB.<br>
Connecte elivered in STE alla connecte elivered i Conecte el SMD a la ICB.<br>
Fratura esofágica (STE) opcional 12<br>
Miserte y fije la sonda del STE en el paci<br>
Conecte el cable del STE a la ICB.<br>
Conecte el sensor del STE al cable del S<br>
cualización del potencial opcional:<br> Pase de la conseja.<br>Participale del STE a la ICB.<br>Pacific el sensor del STE al cable del STI<br>ación del potencial opcional:<br>consola está equipada con un conducto<br>s necesario, realice la conexión segú<br>hospital: Consulte CEI Elavult verzion del STE al cable del STE.<br>
Sola está equipada con un conductor de ecualiza<br>
ecesario, realice la conexión según los proced<br>
spital. Consulte GEI 60601-1 para sistemas de equipada<br>
ido de la consola<br>
encende ragica (STE) opcional de versies en versierte.<br>
El cable del STE en el paciente.<br>
El cable del STE a la ICB.<br>
El cable del STE a la ICB.<br>
El cable del STE a la ICB.<br>
El cable del STE a la ICB.<br>
El cable del STE a la ICB.<br> Sor del STE al cable del STE.<br>
Mencial opcional:<br>
Mencial opcional:<br>
Mencial opcional:<br>
Mencial opcional:<br>
Mencial opcional:<br>
Mencial opcional:<br>
Mencial opcional:<br>
Mencial opcional:<br>
Mencial opcional:<br>
Mencial opcional:<br>
M • La consola está equipada con un conductor de ecualización del potencial. Si es necesario, realice la conexión según los procedimientos estándar del hospital. Consulte CEI 60601-1 para sistemas de equipos médicos.

#### **8.1.4 Procedimiento de encendido de la consola**

Statemas de CEI 60601-1 para sistemas de cequentes de consola al menos cinco (5) minutos Version experience de la présidence de la présidence de la présidence de la présidence de la présidence de la présidence de la présidence de la présidence de la présidence de la présidence de la présidence de la présidence a<br>Sofa al menos cinco (5) minutos antes<br>22 de de CA, desconecte el cable de<br>32 de de CA, desconecte el cable de<br>23 de de CA, desconecte el cable de Estas al menos cinco (5) minutos antes de cor **Nota:** Es importante encender la consola al menos cinco (5) minutos antes de comenzar una intervención.

Menos cinco (b) minutos antes de com FCA, désconecte el cable de aliment Günco (Si mingus antes de comenzario) **Nota:** Para desconectar la consola de la red de CA, desconecte el cable de alimentación de CA de la toma mural.

- 1. Si el cable de alimentación de CA aún no está conectado a la consola, conéctelo a la entrada de alimentación de la consola.
- 2. Conecte el cable de alimentación de CA a la red de CA del hospital (toma mural).

**PRECAUCIÓN:** No utilice una barra de alimentación ni un cable de extensión cuando conecte la consola a la fuente de CA del hospital (toma mural).

3. Encienda el interruptor de alimentación principal ubicado en la parte trasera de la consola. La consola realizará una prueba automática para asegurarse de que funciona correctamente.

**Nota:** Si la consola no se inicia normalmente o si aparece un mensaje del sistema durante el proceso de arranque, consulte la sección Solución de problemas en la página 42.

- 4. Se mostrará la pantalla principal una vez que la consola haya finalizado el procedimiento de arranque (Figura 2).
- 5. Presione el icono Cryo Therapy (Terapia criogénica) para acceder a la pantalla Login (Inicio de sesión). Introduzca su nombre de usuario y contraseña en la pantalla de inicio de sesión. Presione el botón OK (Aceptar) en la pantalla de inicio de sesión.

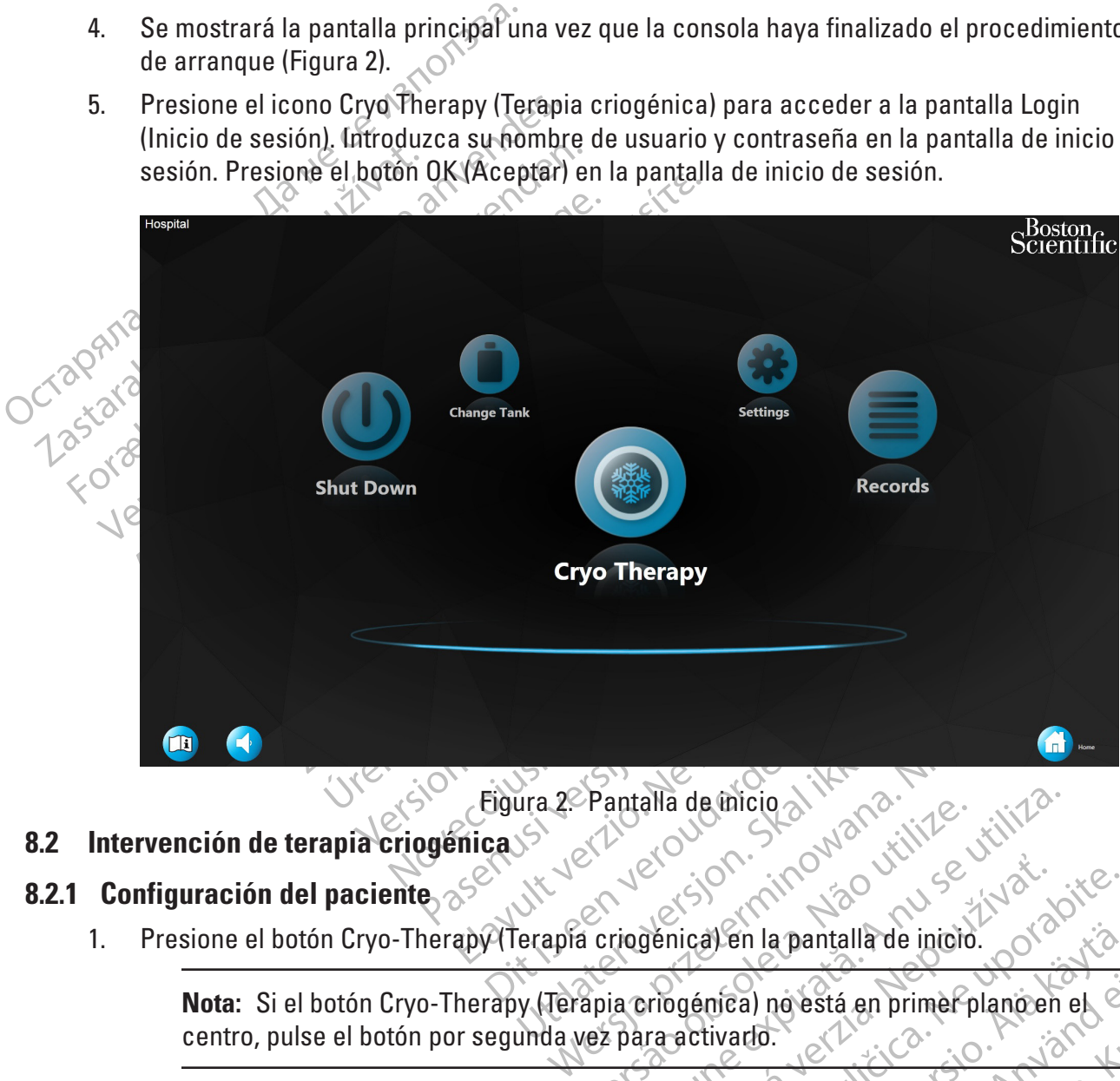

#### **8.2 Intervención de terapia criogénica**

# **8.2.1 Configuración del paciente**

1. Presione el botón Cryo-Therapy (Terapia criogénica) en la pantalla de inicio.

Eigura 2. Pantalla de inicio a Nachelie está en primer planoen<br>
Version de la pantalla de inicio.<br>
Version (Terapia criogénica) en la pantalla de inicio.<br>
Frapy (Terapia criogénica) no está en primer planoen<br>
Eigura 3).<br>
A Zastaraná verzia. Nepoužívať. Ven la pantalla de inció.<br>Thea) no está en primer plancen el está<br>ivario.<br>El paciente d Figura 3)<br>al paciente d Figura 3)<br>al paciente d Figura 3)<br>al paciente d Figura 3)<br>al paciente d Figura 3) a) novestá en primer planoen el el a pantalla de inició. (1997) Nota: Si el botón Cryo-Therapy (Terapia criogénica) no está en primer plano en el expression centro, pulse el botón por segunda vez para activado. centro, pulse el botón por segunda vez para activarlo.

Se abrirá la pantalla Patient Information (Información del paciente) (Figura 3).

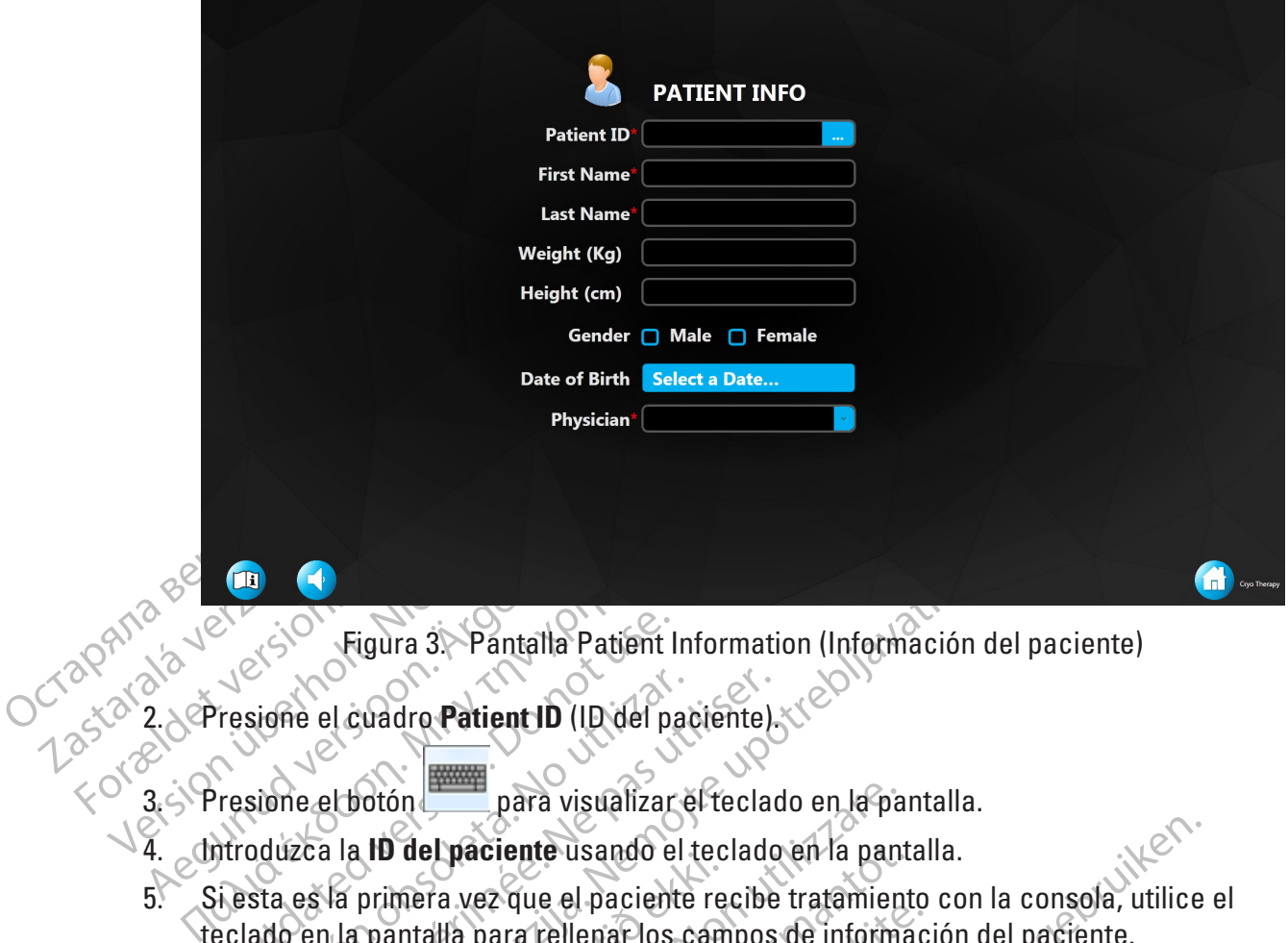

Figura 3. Pantalla Patient Information (Información del paciente)

- 2. Presione el cuadro **Patient ID** (ID del paciente).
- Presione el botón para visualizar el teclado en la pantalla.
- 4. Introduzca la **ID del paciente** usando el teclado en la pantalla.
- Figura 3. Pantalla Patient I<br>
Tresione el cuadro Patient ID (ID del patient<br>
Tresione el botón<br>
para visualizar<br>
produzca la ID del paciente usando el<br>
jesta es la primera vez que el pacient<br>
eclado en la pantalla para rel versión de la cuadro Patient ID (ID del patient)<br>Sione el botón de la visualizar el<br>para visualizar el patiente del patiente del patiente del patiente del patiente<br>ado en la pantalla para rellenar los c<br>Nota: Si la ID del Re el cuadro Patient ID (ID del paciente).<br>
Re el cuadro Patient ID (ID del paciente).<br>
Version para visualizar el teclado.<br>
Es la primera vez que el paciente recibe.<br>
Pen la pantalla para rellenar los campos.<br>
En la panta Figura 3) Pantalla Patient Information (Informació<br>
el cuadro Patient ID (ID del paciente)<br>
el botón para visualizar el teclado en la pantalla<br>
la potreba vez que el paciente recibe tratamiento con la pantalla<br>
la primera primera vez que el paciente reconnuncia vez que el paciente reconnuncia de la paciente reconnuncia de la paciente reconnuncia de la paciente reconnuncia de la paciente reconnuncia de la paciente va está en la paciente va e Para visualizar el teclado en la para<br>
del paciente usando el teclado en la pant<br>
mera vez que el paciente recibe tratamien<br>
intalla para rellenar los campos de informa<br>
D. del paciente ya está en la base de dato:<br>
pantall Praciente usando el teclado en la panta<br>
del paciente recibe tratamient<br>
del paciente va está en la base de datos<br>
talla para rellenar automáticamente los<br>
talla para rellenar automáticamente los<br>
talla para rellenar autom 5. Si esta es la primera vez que el paciente recibe tratamiento con la consola, utilice el teclado en la pantalla para rellenar los campos de información del paciente.

**Nota:** Si la ID del paciente ya está en la base de datos de la consola, pulse el botón en la pantalla para rellenar automáticamente los campos restantes de información

del paciente.

para rellenar los campos de informacionaries de la pase de datos de para rellenar automáticamente los c<br>la para rellenar automáticamente los c<br>la el campo Physician (Médico), se presidente del paciente en la lista<br>ione el Elena automatic americ los<br>Elena automatic americ los<br>Elena automatic americ los<br>Elena del paciente en la lista<br>Elenádico del paciente en la lista<br>Elenádico del paciente en la lista<br>Elenádico del paciente en la lista<br>Elená 6. Cuando se selecciona el campo **Physician** (Médico), se presentará una lista de médicos responsables. Seleccione el médico del paciente en la lista desplegable.

te usando el teclado en la pantalla.<br>
e el paciente recibe tratamiento con la consola, utilice<br>
rellenar los campos de información del paciente.<br>
Inte ya está en la base de datos de la consola, pulse el t<br>
a rellenar autom Va está en la base de datos de la consola,<br>ellenar automáticamente los campos restal<br>corrected del paciente en la lista desplegable.<br>del sistema agregan médicos que no está<br>diante el uso de las rutinas Manage Osers<br>uevo mé Westá en la base de datos de la consola, pulse e<br>
nar automáticamente los campos restantes de i<br>
El sistema agregan médicos que no están presente<br>
el sistema agregan médicos que no están presente<br>
el sistema agregan médico versician (Médico), se presentará una<br>Cdel paciente en la lista desplegable<br>Versician agregan médicos que no est<br>e el uso de las rutinas Manage Oser<br>médicol que se encuentran en la pai<br>cción 10: Perfiles de usuario. Sian (Médico), se presentará una lista de la paciente en la lista desplegable.<br>
El paciente en la lista desplegable.<br>
El viso de las rutinas Manage Osers → New<br>
dico) que se encuentran en la pantalla Se<br>
on 10: Perfiles de **Nota:** Los administradores del sistema agregan médicos que no están presentes en la lista actual de médicos mediante el uso de las rutinas Manage Users  $\odot$  New Doctor (Administrar usuarios -> Nuevo médico) que se encuentran en la pantalla Settings (Configuración). (Consulte la Sección 10: Perfiles de usuario).

aciente en la lista desplegable.<br>
La sgregan médicos que no están presentes.<br>
So de las rutinas Manage Users → New Doct<br>
Di Rerfiles de usuario.<br>
20: Rerfiles de usuario.<br>
20: Rerfiles de usuario.<br>
20: Rerfiles de usuario. Example of the Nanage Osers  $\leftrightarrow$  New Doctors is a suiting Manage Osers  $\leftrightarrow$  New Doctors is a suitable usuario.<br>
The second label in a pantalla Settings is a suitable usuario.<br>
The second label is complete toda label in a s Före udentran en la pantalla Settings<br>Selde usuafio).<br>The datos de los campos Patient ID<br>Flos datos de los campos Patient ID<br>[Apellidol y Physician [Médico] que Express of the Salar Presences en la<br>
Thas Manage Users  $\Leftrightarrow$  New Poctor<br>
Incuentran en la pantalla Settings<br>
de usuario).<br>
de usuario.<br>
ez que se completa toda la<br>
s datos de los campos Patient ID<br>
sellidol y Physician ( 7. Presione el botón **Next** (Siguiente) que aparece una vez que se completa toda la información del paciente. (Es obligatorio completar los datos de los campos Patient ID [ID de paciente], First Name [Nombre], Last Name [Apellido] y Physician [Médico] que aparecen en la pantalla).

#### 8. Se abrirá la pantalla Therapy (Terapia) (Figura 4).

**Nota:** Después de acceder a la pantalla Therapy (Terapia) por primera vez después de arrancar, si el usuario vuelve a la pantalla de inicio, la siguiente vez que el usuario acceda a la pantalla Patient Info (Información del paciente), se mostrará el botón Load Previous Patient (Cargar paciente anterior). Al presionar el botón Load Previous Patient (Cargar paciente anterior) se rellena automáticamente la pantalla de información del paciente. Al presionar el botón Next (Siguiente), se cargará el procedimiento del paciente anterior (si se realizó algún tratamiento, el procedimiento continuará como si el médico no hubiera salido del procedimiento).

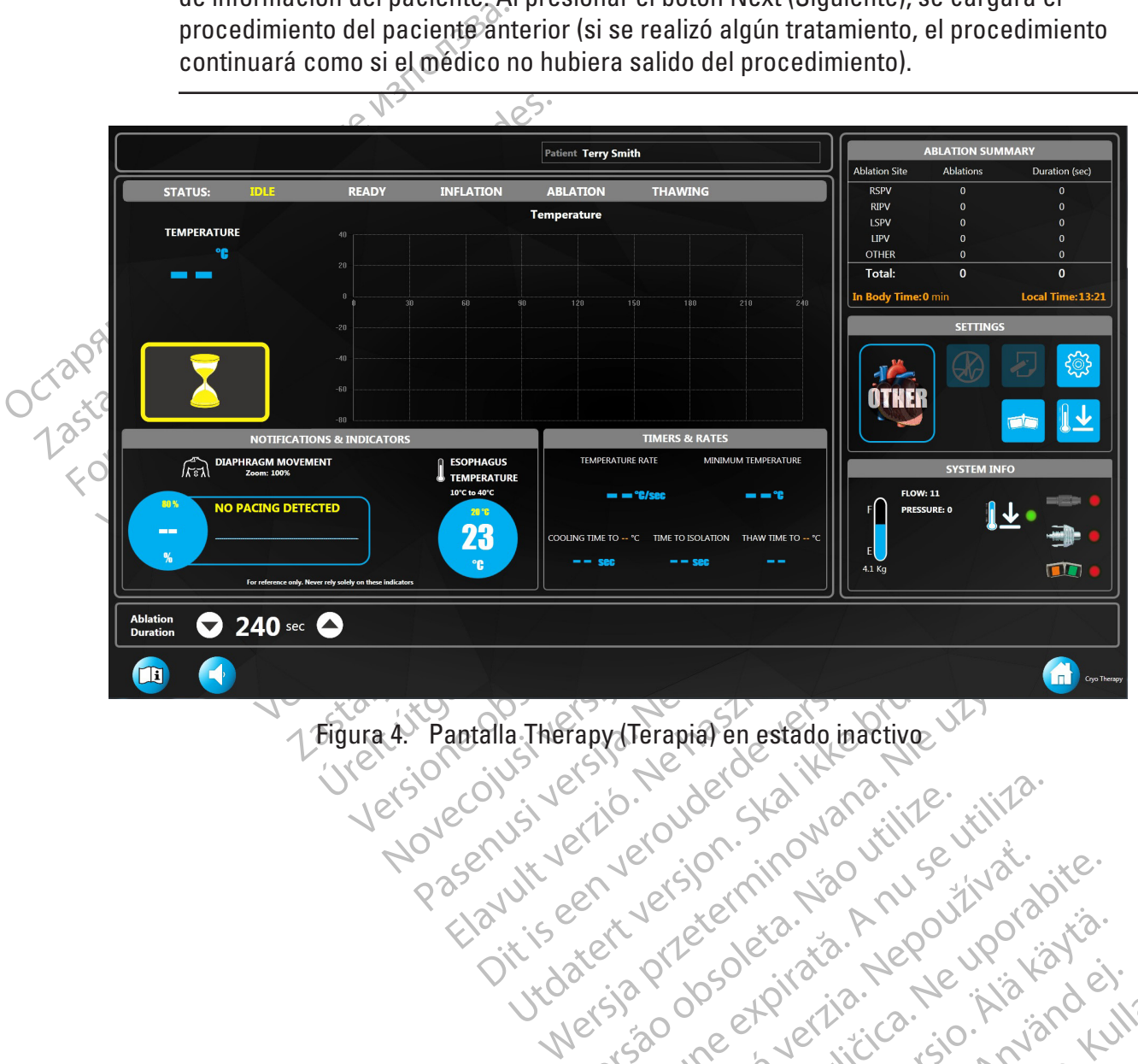

# La statela razidon i lie ha ville i libraria.<br>Little de la versión industriale i libraria.<br>Ne használja podpolatnála handotálja.<br>Ne használia little handotálja.<br>Ne statela razidon i lin handotálja. Utdatert version. Skal ikke brukes. Versão obsoleta. Não utilize. Figura 4. Pantalla Therapy (Terapia) en estado inactivo

Versiune expirată. Negotitula.<br>Sisteman de Primonia e utiliza.<br>Sisteman de Primonia e utiliza.<br>Sisteman de Primonia e uportiza.<br>Sisteman de Primonia e Sisteman.<br>Negiune e Adienticia. Non. Ania

złośloń: informatikuszki

različica. Nepozitica. Ne uporabite.<br>Acternite Različica. Ne uporabite.<br>Docoletara. Nepozitica.<br>Ne endrotica. Ne uporabite.<br>Actarela različica. Naporabitica.<br>Actarela različica. Nijitn.

Vanhentunut version, Andrey<br>Predigitäritärista (Kaytände)<br>Predigitäritärista (Kaytände)<br>arangartunut version, Andrey<br>Standentunut version, Andrey<br>Standentunut version, Andrey<br>Standentunut version, Andrey verhieldrad version. Använder.

Güncel olmayan sürüm. Kullanmayın.<br>Güncel olmayan sürüm. Kullanmayın.<br>Güncel olmayan sürüm.

En la siguiente tabla se destacan los elementos clave de la pantalla Therapy (Terapia):

 $\overline{\phantom{a}}$ 

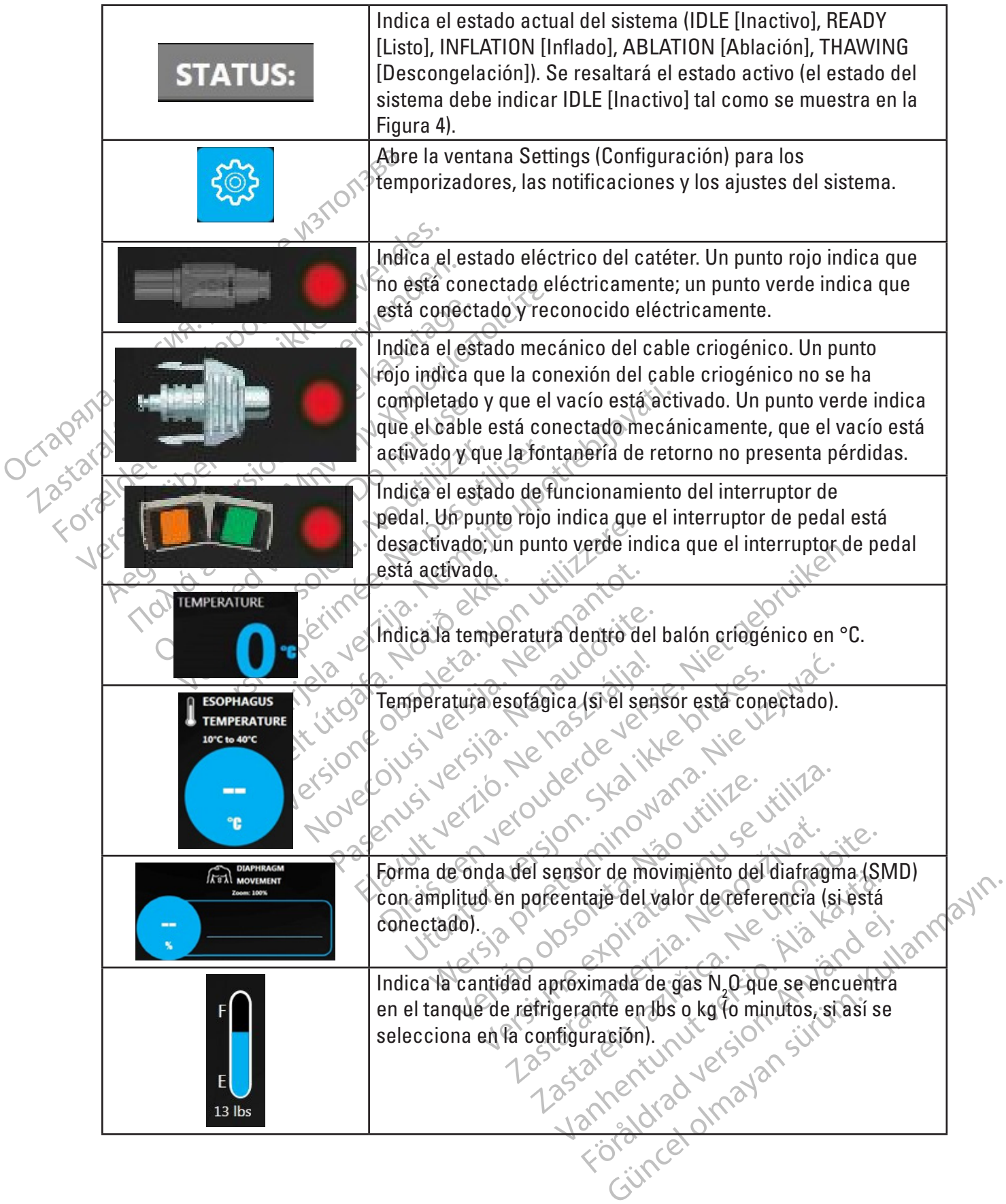

#### **8.2.2 Antes de la ablación**

Prepare el catéter POLARx y demás componentes estériles de acuerdo con las Instrucciones de uso.

**ADVERTENCIA: Lea y siga las Instrucciones de uso de los componentes del sistema de crioablación y POLARx antes de usarlos. Observe todas las contraindicaciones, advertencias y precauciones. En caso contrario, el paciente puede sufrir daños o el dispositivo puede funcionar mal.**

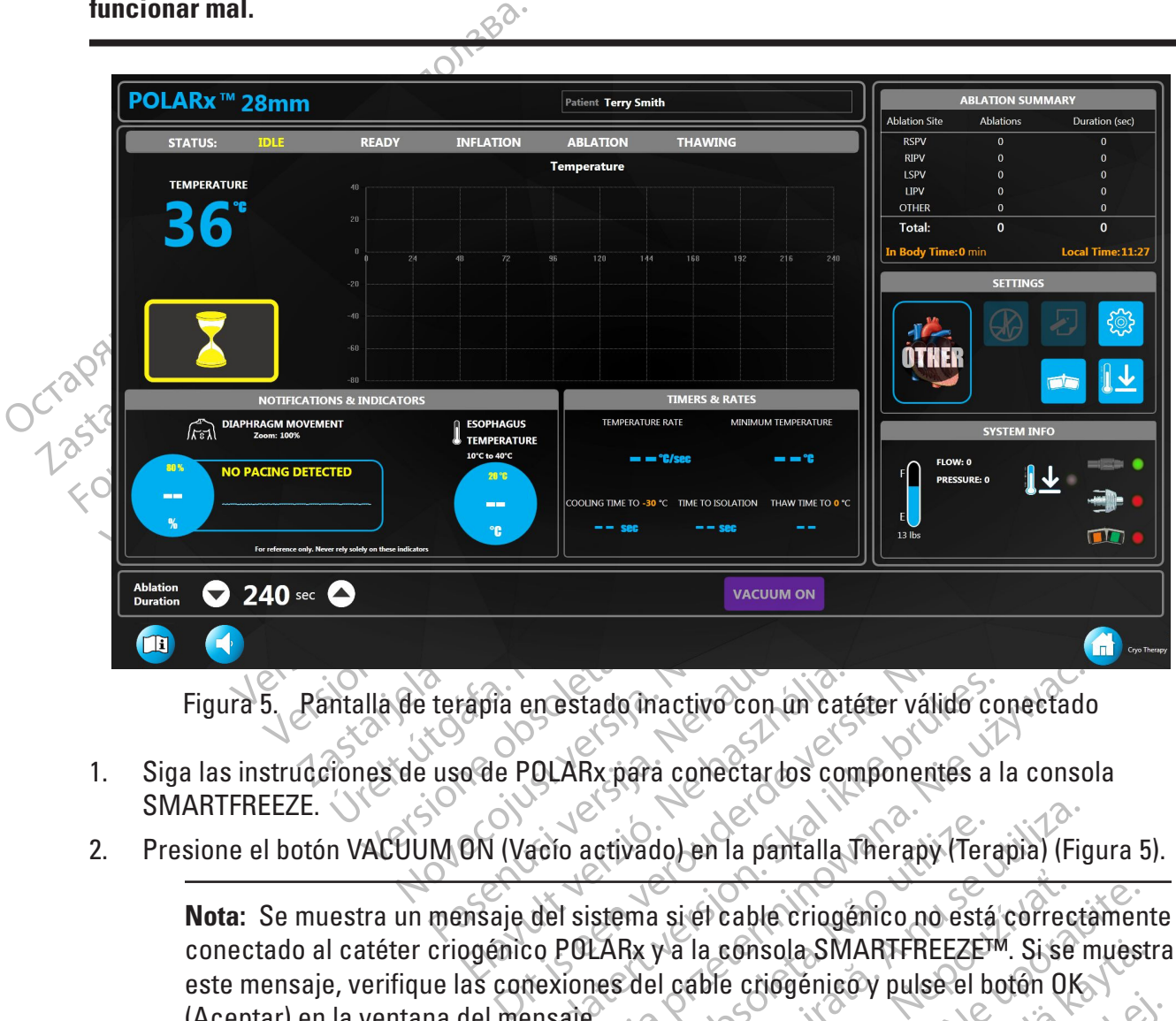

Figura 5. Pantalla de terapia en estado inactivo con un catéter válido conectado

- 1. Siga las instrucciones de uso de POLARx para conectar los componentes a la consola SMARTFREEZE.
- 2. Presione el botón VACUUM ON (Vacío activado) en la pantalla Therapy (Terapia) (Figura 5).

Elavia en estado inactivo con un catala<br>
ela POLARx para conectar los con<br>
EN (Vacio activado) en la pantalla<br>
msaje del sistema si el cable criogé<br>
ogénico POLARx y a la consola SM en estado inactivo con un catéter válido conectado<br>
20 ARx para conectar los componentes a la conso<br>
ació activado) en la pantalla Therapy (Terapia) (Fig<br>
del sistema si el cable criogênico no está correcte<br>
co POLARx y a Ictivado) en la pantalla Therapy (Terapia) (Figures del cable criogênico no está correctica.<br>LARx y a la consola SMARTFREEZEM. Si se r<br>nes del cable criogènico y pulse el botón OK.<br>Pa la página 42 si el mensaje vuelve a ap xi et cable criogénico no está correctament<br>
y a la consola SMARTFREEZEM. Si se muest<br>
l cable criogénico y pulse el boton OK<br>
lágina 42 si el ménsaje vuelve a aparecer.<br>
xió y debe aparecer el botón INFLATE (Inflatenais, **Nota:** Se muestra un mensaje del sistema si el cable criogénico no está correctamente este mensaje, verifique las conexiones del cable criogénico y pulse el botón OK (Aceptar) en la ventana del mensaje.

Consulte la sección Solución de problemas en la página 42 si el mensaje vuelve a aparecer.

Ednsola SMARTFREEZE<sup>TM</sup>. Si se muestre<br>
e criogénico y pulse el botón QK<br>
42 si el mensaje vuelve a aparecer.<br>
debe aparecer el botón MFLATE (Inflar)<br>
el botón START (Iniciar) en el panel<br>
verde.<br>
el botón START (Iniciar) Si el mensaje vuelve-a-aparecer.<br>Si el mensaje vuelve-a-aparecer.<br>Je aparecer el botón INFLATE (Inflar)<br>botón START (Iniciar) en el panel<br>rde.<br>ANGE CREATE (Iniciar) en el panel CONECTADO ALTERNAY SURVER OR ANTEREZEM. Si se muestra<br>
Guerrar) en la ventana del mensaje.<br>
(Aceptar) en la ventana del mensaje.<br>
La sección Solución de problemas en la página 42 si el mensaje.<br>
Si el mensaje Wielve a apar 3. El estado del sistema debe indicar READY (Listo) y debe aparecer el botón INFLATE (Inflar) en la pantalla Therapy (Terapia) (Figura 6). Además, el botón START (Iniciar) en el panel delantero de la consola se debe encender de color verde.

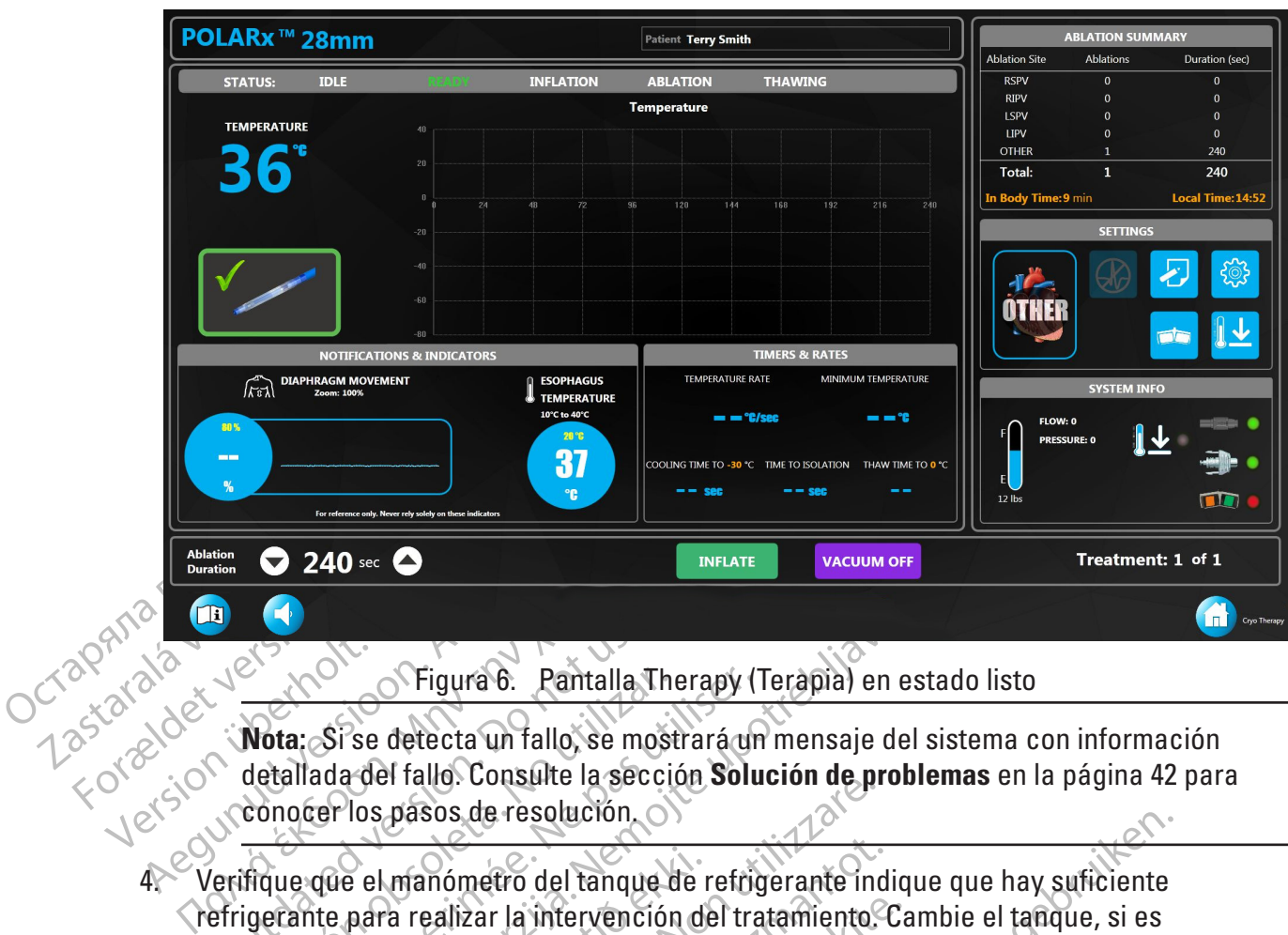

Figura 6. Pantalla Therapy (Terapia) en estado listo

**Nota:** Si se detecta un fallo, se mostrará un mensaje del sistema con información detallada del fallo. Consulte la sección **Solución de problemas** en la página 42 para conocer los pasos de resolución.

New York:<br>
Nota: Si'se detecta un fallo, se most detallada del fallo. Consulte la seccederalidade la seccederalidade la seccederalidade la seccederalidade la seccederalidade la seccederalidade la seccederalidade la proprie Versión Chantalla, The<br>
Nota: Si se detecta un fallo, se most<br>
detallada del fallo. Consulte la seccio<br>
conocer los pasos de resolución.<br>
fique que el manómetro del tanque d<br>
igerante para realizar la intervención<br>
esario, Version période. Pantalla Therapy (1<br>
ta: Si se detecta un fallo, se mostrará un<br>
allada del fallo. Consulte la sección Solu<br>
nocer los pasos de resolución.<br>
ue que el manómetro del tanque de refrig<br>
rante para realizar la Si se detecta un fallo, se mostrará un mensaje del s<br>Si se detecta un fallo, se mostrará un mensaje del s<br>ada del fallo. Consulte la sección Solución de proble<br>due el manómetro del tanque de refrigerante indique<br>due el man E el manómetro del tanque de r<br>para realizar la intervención de<br>iguiendo las instrucciones que Trang. Consaire la sección solución de principales de resolución.<br>
Manómetro del tanque de refrigerante inclusiva realizar la intervención del tratamiento.<br>
El calidar la intervención del tratamiento.<br>
El calidar de la int 4. Verifique que el manómetro del tanque de refrigerante indique que hay suficiente refrigerante para realizar la intervención del tratamiento. Cambie el tanque, si es necesario, siguiendo las instrucciones que se detallan en la sección 8.1.2.

#### **8.2.3 Ablación**

anómetro del tanque de refrigerante indi<br>ealizar la intervención del tratamiento.<br>do las instrucciones que se detallan en las Pase and the pacient of the selectal and the selectal and the selectal and the selectal and the selectal and the selectal and the selectal and the selectal and the selectal and the selectal and the selection of the selecti Elavador de la verzión de la verzió.<br>El la verzió. Ne használja verzió.<br>El la verzió. Observe todas la scondario, el paciente puede sufrir daños.<br>El la verzió.  $\frac{1}{2}$ Utdatert versjon. Skal ikke brukes. Wersich production of the settlement of the settlement of the settlement of the settlement of the settlement of the settlement of the settlement of the settlement of the settlement of the settlement of the settlement of th **ADVERTENCIA: Lea y siga las Instrucciones de uso de los componentes del sistema de crioablación y POLARx antes de usarlos. Observe todas las contraindicaciones, advertencias y precauciones. En caso contrario, el paciente puede sufrir daños o el dispositivo puede funcionar mal.**

#### **8.2.3.1 Configuración seleccionable por el usuario**

Versão obsoleta. Não utilize. bserve todas las contraindicaciones, adv<br>te puede sufrir daños o el dispositivo pue<br>suario experience de la ablación, los temporiza.<br>configuración de la ablación, los temporiza.<br>FINGS (Configuración) en la pantalla Ther<br>ió 22 Son. 100 200 1152 126<br>
23 Son. 100 200 1152 126<br>
23 Son. 23 Son. 24 Son. 25 Configuración de la ablación los temporizadore<br>
IGS (Configuración) en la pantalla Therapy (<br>
24 Configura 7), Para cambiar los parámetros hu<br> ación de la ablación los temporizadore<br>ación de la ablación los temporizadore<br>onfiguración) en la pantalla Therapy (T<br>ura 7), Para cambiár los parámetros hur<br>chas arriba/abajo. Para cambiár los pa<br>encuentra al lado de cada Sn de la ablación, los temporizadores<br>Figuración) en la pantalla Therapy (Te<br>7). Para cambiar los parámetros hum<br>as arriba/abajo. Para cambiar los para<br>cuentra al lado de cada parámetro.<br>2). Residence de cada parámetro. de la ablación, los temporizadores y las<br>de la ablación, los temporizadores y las<br>pración) en la pantalla Therapy (Terapia).<br>Para cambiár los parámetros huméricos,<br>arriba/abajo. Para cambiár los parámetros.<br>entra al lado d Antes de iniciar una intervención, revise la configuración de la ablación, los temporizadores y las preferencias. Para esto, pulse el botón SETTINGS (Configuración) en la pantalla Therapy (Terapia). Se abrirá la ventana SETTINGS (Configuración) (Figura 7). Para cambiar los parámetros numéricos, presione el valor numérico y luego ajuste con las flechas arriba/abajo. Para cambiar los parámetros conmutados, toque el botón de conmutación que se encuentra al lado de cada parámetro.

Boston Scientific (Master Brand DFU Template 8.5in x 11in Global, 92238515B) DFU, MB, SMARTFREEZE, es, 51056428-26A

ton Scientific (Master Brand DFUTemplate 8.5in x 11in Global, 92238515B) DFU, MB, SMARTFREEZE, es, 51056428-26A

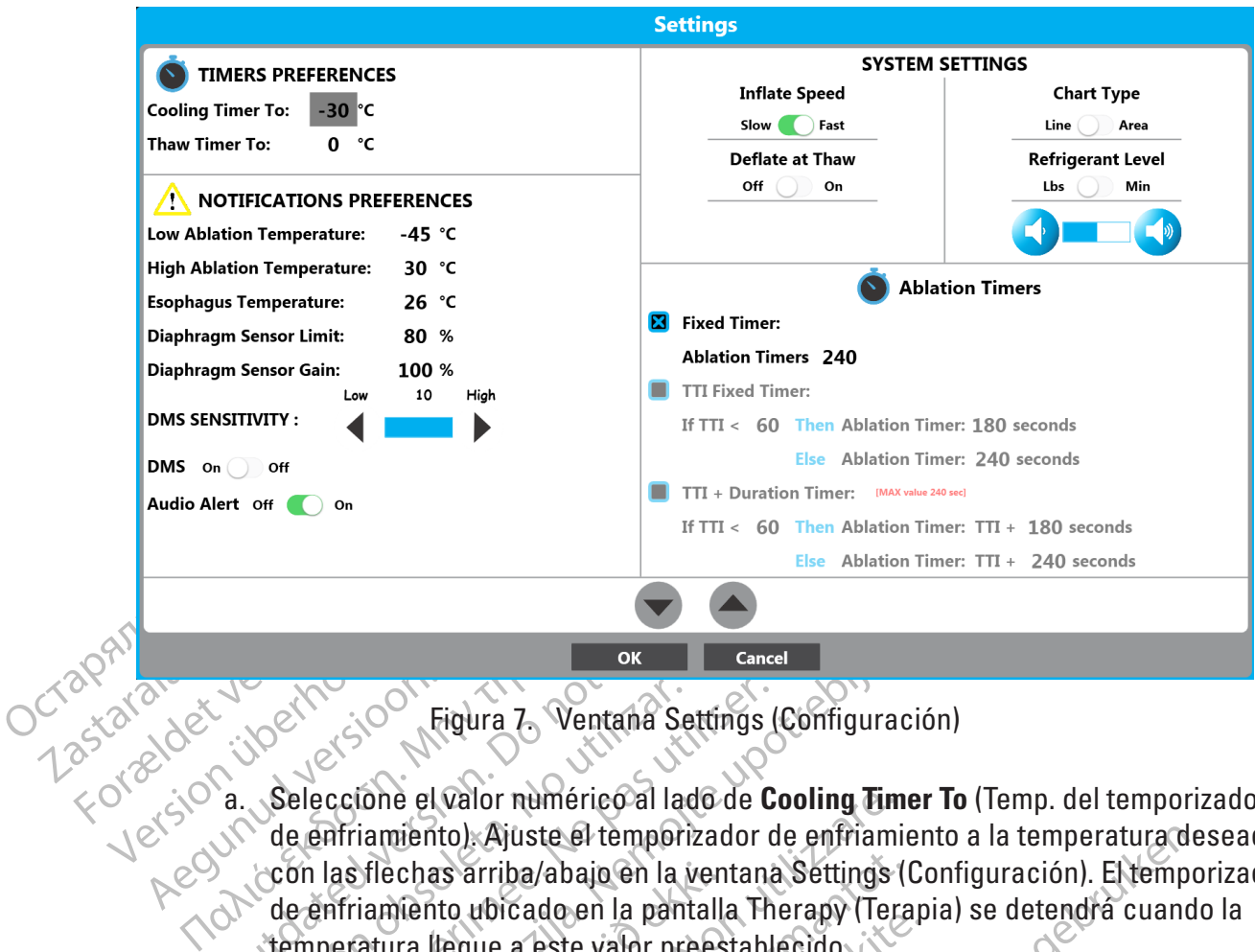

#### Figura 7. Ventana Settings (Configuración)

- Sa Seleccióne el valor numérico al la<br>de enfriamiento). Ajuste el tempo<br>de enfriamiento). Ajuste el tempo<br>de enfriamiento ubicado en la participatura (legue a este valor pr Versión obselección el valor numérico al lado de C<br>de enfriamiento). Ajuste el temporizador d<br>con las flechas arriba/abajo en la ventana<br>de enfriamiento ubicado en la pantalla The<br>temperatura llegue a este valor preestable Social verzija. Nentana Settings (Configuración)<br>Castella de Cooling Timer To<br>Afriamiento). Ajuste el temporizador de enframiento<br>las flechas arriba/abajo en la ventana Settings (Confirmamento de enframiento de enframiento a. Seleccione el valor numérico al lado de **Cooling Timer To** (Temp. del temporizador de enfriamiento). Ajuste el temporizador de enfriamiento a la temperatura deseada con las flechas arriba/abajo en la ventana Settings (Configuración). El temporizador de enfriamiento ubicado en la pantalla Therapy (Terapia) se detendrá cuando la temperatura llegue a este valor preestablecido.
- Sflechas arriba/abajo en la ven<br>iamiento ubicado en la pantalla<br>atura (legue a este valor prees<br>ione el valor numérico al lado<br>igelación). Ajuste el temporiza<br>sflechas arriba/abajo en la pan<br>congelación ubicado en la pan<br>a e el valor numérico al lado de **Cooling Tim**<br>niento). Ajuste el temporizador de enfriami<br>ichas arriba/abajo en la ventana Settings (<br>niento ubicado en la pantalla Therapy (Ter.<br>ira llegue a este valor preestablecido.<br>e el as arriba/abajo en la ventana Settings (I<br>Ato ubicado en la pantalla Therapy (Tera<br>Ilegue a este valor preestablecido<br>I valor numérico al lado de **Thaw Timer**<br>I valor numérico al la ventana Settings (I<br>lación ubicado en la partama Hierapy (Terap)<br>gue a este valor preestablecido.<br>alor numérico al lado de Thaw Timer To<br>). Ajuste el temporizador de descongel<br>arriba/abajo en la ventana Settings (Co<br>ión ubicado en la pantalla Therapy (Te<br>gue al v Eleccione el valor numérico al lado de **Thaw Timer To** (Temp. del temporizador de descongelación). Ajuste el temporizador de descongelación a la temperatura deseccione el valor numérico al la ventana Settings (Configuració ite el temporizador de enfriamiento a la temperatura de:<br>
vabajo en la ventana Settings (Configuración). El tempo<br>
do en la pantalla Therapy (Terapia) se detendrá cuando<br>
este valor preestablecido.<br>
umérico a lado de **Thaw** co al lado de Thaw Timer To (Temp. del temporiz<br>temporizador de descongelación a la temperatura en la ventana Settings (Configuración). El temperatura en la pantalla Therapy (Terapia) se detendrá cu<br>escogido en este campo. descongelación). Ajuste el temporizador de descongelación a la temperatura deseada con las flechas arriba/abajo en la ventana Settings (Configuración). El temporizador de descongelación ubicado en la pantalla Therapy (Terapia) se detendrá cuando la temperatura llegue al valor escogido en este campo.
- erico ariado de **Inaw Ilmer Io** (Temp. del t<br>el temporizador de descongelación a la tel<br>ajo en la ventana Settings (Configuración)<br>ado en la pantalla Therapy (Terapia) se deta<br>for escogido en este campo.<br>erico al lado de L Bullado de Low Ablation Temperature<br>
Fratura de ablación baja a la temperature<br>
Fratura de ablación baja a la temperatura<br>
Cambiará de azul a rojo durante el es<br>
al valor escogido en este campo.<br>
El lado de High Ablation T pido en este campo.<br>
ado de Low Ablation Temperature (Temperatura de ablación baja a la temperatura de le datos gráficos de temperatura que se plaiará de azul a rojo durante el estado de aplación a fa a la temperature (Tem c. Seleccione el valor numérico al lado de **Low Ablation Temperature** (Temperatura de ablación baja). Ajuste la temperatura de ablación baja a la temperatura deseada con las flechas arriba/abajo. La línea de datos gráficos de temperatura que se muestra en la pantalla Therapy (Terapia) cambiará de azul a rojo durante el estado de ablación cuando la temperatura llegue al valor escogido en este campo.
- a de ablación baja a la temperatura deseada<br>datos gráficos de temperatura que se mues<br>ará de azul a rojo durante el estado de ablac<br>prescogido en este campo.<br>de **High Ablation Temperature (Temperatura**<br>datos gráficos de te Sazul a rojo durante el estado de ablacio ogido en este campo.<br>
Sazul a rojo durante el estado de ablacio ogido en este campo.<br>
Salación alta a la temperatura deseada de gráficos de temperatura que se muestrazul a rojo dur do en este campo.<br>
Ablation Temperature (Temperatura)<br>
ción alfa a la temperatura deseada co<br>
áficos de temperatura que se muestra<br>
al a rojo durante el estado de ablació<br>
do en este campo.<br>
A Recordo de ablació Güncel of the Cestado de ablación<br>
En este campo.<br>
Cultan Temperature (Temperatura de Campo de la temperatura deseada con<br>
cos de temperatura que se muestra en<br>
cos de temperatura que se muestra en<br>
cos de temperatura que d. Seleccione el valor numérico al lado de **High Ablation Temperature** (Temperatura de ablación alta). Ajuste la temperatura de ablación alta a la temperatura deseada con las flechas arriba/abajo. La línea de datos gráficos de temperatura que se muestra en la pantalla Therapy (Terapia) cambiará de azul a rojo durante el estado de ablación cuando la temperatura llegue al valor escogido en este campo.

Boston Scientific (Master Brand DFUTemplate 8.5in x 11in Global, 92238515B) DFU, MB, SMARTFREEZE, es, 51056428-26A Boston Scientific (Master Brand DFU Template 8.5in x 11in Global, 92238515B) DFU, MB, SMARTFREEZE, es, 51056428-26A

e. Seleccione el valor numérico al lado de **Esophagus Temperature** (Temperatura del esófago). Ajuste la temperatura del esófago a la temperatura deseada con las flechas arriba/abajo. Cuando la temperatura alcanza el valor escogido en este campo, la lectura de la temperatura del esófago en la pantalla Therapy (Terapia) cambiará a color rojo y parpadeará, un borde rojo alrededor de la pantalla también parpadeará y la barra de título del gráfico de temperatura parpadeará de color rojo; se emitirá una notificación audible (Figura 8). La alerta puede mostrarse durante las fases de inflado, ablación y descongelación.

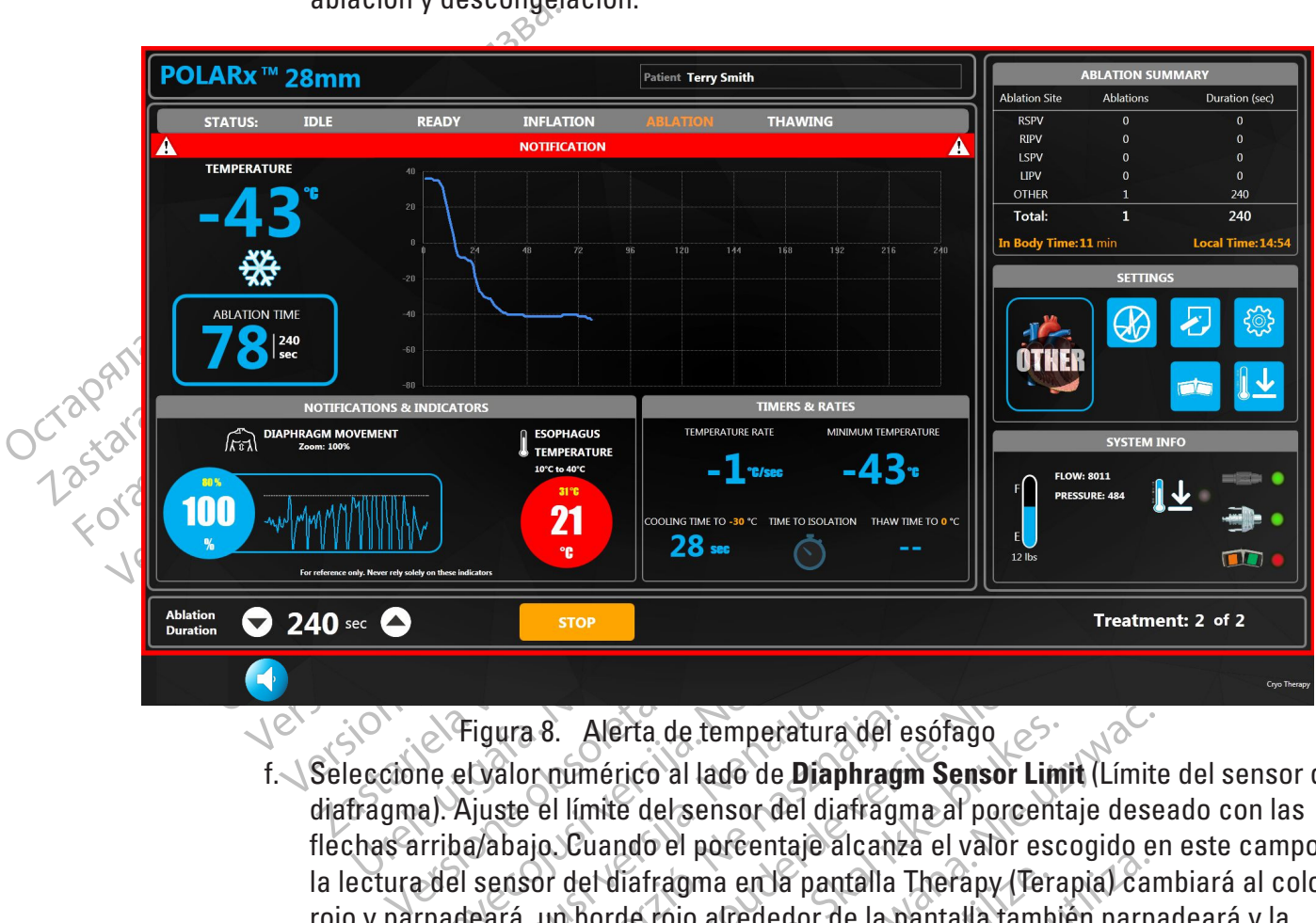

Figura 8. Alerta de temperatura del esófago

**Expediance Complete Concernsity.**<br>
Trigura 8. Alerta de temperatura del<br>
Triba/abajo. Cuando el porcentaje alcan<br>
Triba/abajo. Cuando el porcentaje alcan<br>
del sensor del diafragma en la pantalla<br>
padeará, un borde rojo al Figura 8. Alerta de temperatura del e<br>el valor numérico al lado de **Diaphragn**<br>Ajuste el límite del sensor del diafragn<br>pa/abajo. Cuando el porcentaje alcanza<br>el sensor del diafragma en la pantalla T<br>deará, un borde rojo a ura 8. Alerta de temperatura del e<br>falor numérico al lado de **Diaphragr**<br>ste el límite del sensor del diafragn<br>abajo. Cuando el porcentaje alcanz<br>ensor del diafragma en la pantalla<br>ará, un borde rojo alrededor de la p<br>del Treatment:<br>
Treatment:<br>
Treatment:<br>
Treatment:<br>
Treatment:<br>
Treatment:<br>
Treatment:<br>
Treatment:<br>
Treatment:<br>
Treatment:<br>
Treatment:<br>
Treatment:<br>
Treatment:<br>
Treatment:<br>
Treatment:<br>
Treatment:<br>
Contained a large version of l Alerta de temperatura del esófago<br>
Umérico al lado de **Diaphragm Sensor Limit** (Límite<br>
límite del sensor del diafragme al porcentaje dese<br>
Cuando el porcentaje alcanza el valor escogido en<br>
del diafragma en la pantalla Th f. Seleccione el valor numérico al lado de **Diaphragm Sensor Limit** (Límite del sensor del diafragma). Ajuste el límite del sensor del diafragma al porcentaje deseado con las flechas arriba/abajo. Cuando el porcentaje alcanza el valor escogido en este campo, la lectura del sensor del diafragma en la pantalla Therapy (Terapia) cambiará al color rojo y parpadeará, un borde rojo alrededor de la pantalla también parpadeará y la barra de título del gráfico de temperatura parpadeará de color rojo; se emitirá una notificación audible cuando el porcentaje alcanza el valor escogido en este campo (Figura 9). La alerta puede mostrarse durante la fase de ablación.

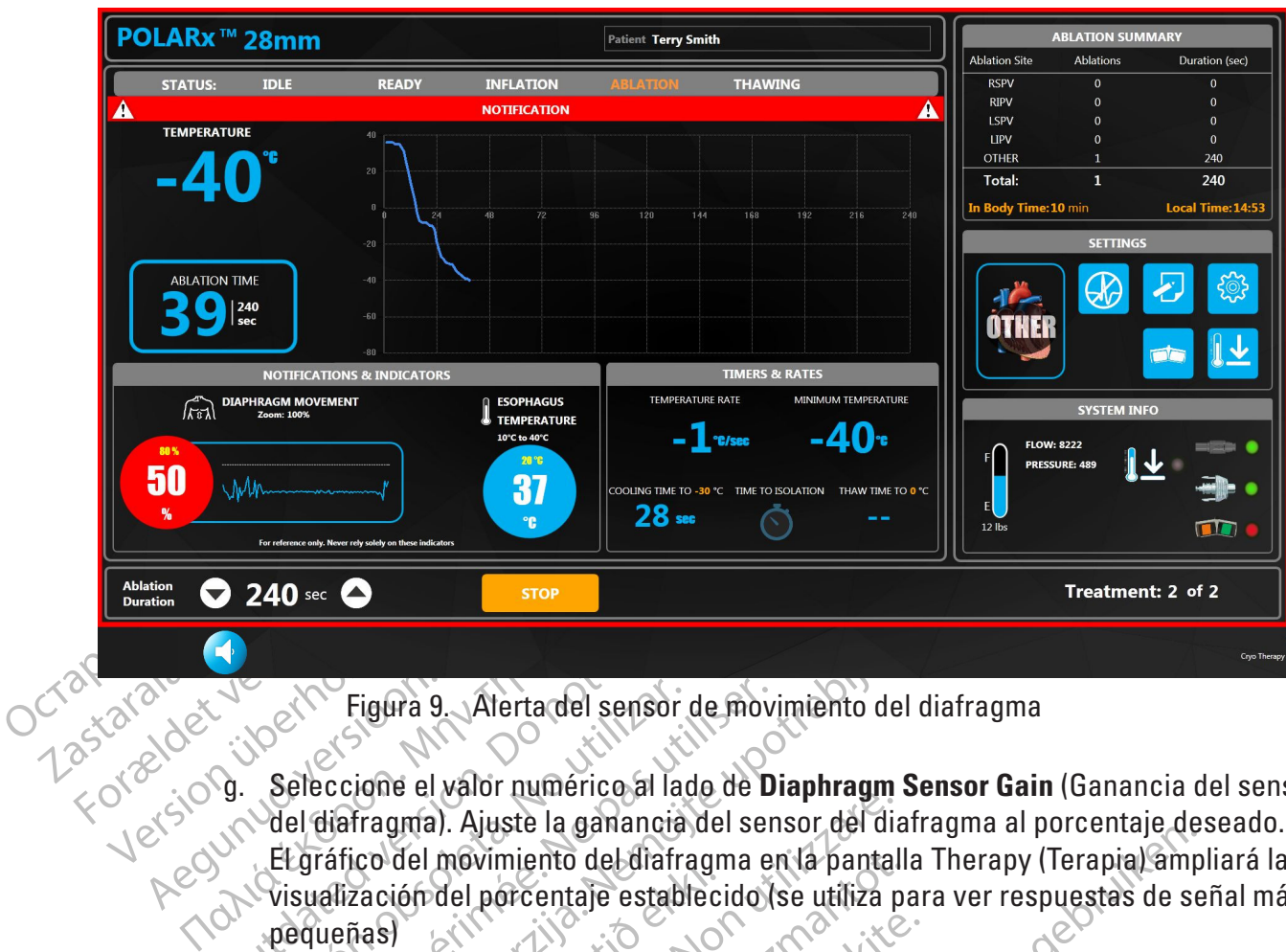

Figura 9. Alerta del sensor de movimiento del diafragma

- **Outdated version.**<br>
Outdated version.<br>
Outdated version.<br>
Outdated version.<br>
Outdated version.<br>
Outdated version.<br>
Dependence in the contract of the version of the contract of the percentage estate.<br>
Dependence is a sensi Version obsoleta. No utilizar. Seleccione el valor numérico al lado de **D**<br>
Vel diafragma). Ajuste la ganancia del sen<br>
El gráfico del movimiento de diafragma el<br>
Visualización del porcentaje establecido (i<br>
Visualización Figura 9. Alerta del sensor de movimiento del dia<br>ccione el valor numérico al lado de Diaphragm Sensidaragma. Ajuste la ganancià del sensor del diafragma<br>fático del movimiento del diafragma en la pantalla Th<br>alización del e di valor hamerico al lado de Biapinagin<br>gma). Ajuste la ganancia del sensor del dia<br>del movimiento del diafragma en la pantal<br>ión del porcentaje establecido (se utiliza p<br>sensibilidad del SMD al nivel deseado con<br>ara con g. Seleccione el valor numérico al lado de **Diaphragm Sensor Gain** (Ganancia del sensor del diafragma). Ajuste la ganancia del sensor del diafragma al porcentaje deseado. El gráfico del movimiento del diafragma en la pantalla Therapy (Terapia) ampliará la visualización del porcentaje establecido (se utiliza para ver respuestas de señal más pequeñas)
	- Co der hovingino decarari agri<br>Pación del porcentaje estableci<br>Tas<br>la sensibilidad del SMD al nive<br>a para configurar el umbral de<br>en señales del SMD más sólid<br>al Deslice el SMD a la posició Movimiento del diafragma en la pantalla<br>
	del porcentaje establecido (se utiliza pa<br>
	sibilidad del SMD al nivel deseado con l<br>
	configurar el umbral de detección del S<br>
	fales del SMD más sólidas para su regis<br>
	se registren s ilidad del SMD al nivel deseado con la<br>ilidad del SMD al nivel deseado con la<br>infigurar el umbral de detección del SM<br>es del SMD más sólidas para su regist<br>i registren señales del SMD más débile<br>e el SMD a la posición OFF ad del SMD al nivel deseado con la<br>qurar el umbral de detección del SM<br>del SMD más sólidas para su regist<br>gistren señales del SMD más débil<br>el SMD a la posición OFF (Apagado)<br>(Terapia). (Por lo general se utiliza<br>ectan al The definition of the manipulation of the manipulation of the definition of the stablecido (se utiliza para ver respuestas de served in the stablecido (se utiliza para ver respuestas de served in the detection del SMD. Los el umbral de detección del SMD. Los ajuste<br>AD más sólidas para su registro y los ajuste<br>n señales del SMD más débiles.<br>a la posición OFF (Apagado) para desacti<br>pia). (Por lo general se utiliza cuando se re<br>al nervio frenic WD al nivel deseado con las flechas de alto y ba<br>imbral de detección del SMD. Los ajustes más b<br>más sólidas para su registro y los ajustes más a<br>eñales del SMD más débiles.<br>Ja posición OFF (Apagado) para desactivar el SI<br>a h. Ajuste la sensibilidad del SMD al nivel deseado con las flechas de alto y bajo. (Se usa para configurar el umbral de detección del SMD. Los ajustes más bajos requieren señales del SMD más sólidas para su registro y los ajustes más altos permiten que se registren señales del SMD más débiles).
- i. Opcional: Deslice el SMD a la posición OFF (Apagado) para desactivar el SMD en la pantalla Therapy (Terapia). (Por lo general se utiliza cuando se realiza la ablación de venas que no afectan al nervio frénico).
- posicion UFF4Apagado) para desacrifica.<br>
Por lo general se utiliza cuando se rivio frénico.<br>
audio a la posición OFF (Apagado) para del esófico de temperature (Temperatura del esófico de temperatura del esófico de temperat sición OFF(Apagado) para desactivar el S<br>
1 lo general se utiliza cuando se realiza la<br>
1 frénico)<br>
1 io a la posición OFF (Apagado) para desa<br>
an las notificaciones DMS Sensor Limit (Li<br>
mperature (Temperatura del esófago énico)<br>
a da posición OFF (Apagado) para des<br>
las notificaciónes DMS Sensor Limit (<br>
erature (Temperatura del esófago).<br>
ado a Slow (Lenta) moviendo el contro<br>
hacia Slow (Lenta), La opción predeta<br>
emperatura del balón cr j. Opcional: Deslice la alerta de audio a la posición OFF (Apagado) para desactivar la notificación audible si se activan las notificaciones DMS Sensor Limit (Límite) del sensor SMD) y Esophagus Temperature (Temperatura del esófago).
- k. Opcional: Ajuste la velocidad de inflado a Slow (Lenta) moviendo el control deslizante **Inflate Speed** (Velocidad de inflado) hacia Slow (Lenta). La opción predeterminada está establecida en Fast (Rápida).
- COC estation OFF (Apagado) para desactiva<br>
a posición OFF (Apagado) para desactiva<br>
notificaciónes DMS Sensor Limit (Límite<br>
ture (Temperatura del esófago).<br>
a Slow (Lenta) moviendo el control desli<br>
cia Slow (Lenta). La o Elificaciones DMS Sensor Limit (Límite<br>
Lificaciones DMS Sensor Limit (Límite<br>
E (Temperatura del esófago).<br>
Slow (Lenta) moviendo el control desli:<br>
Slow (Lenta). La opción predeterminat<br>
ratura del balón criogènico en la Temperatura del esófago).<br>
Willental moviendo el control desliza<br>
ow (Lenta). La opción predeterminada<br>
uradel balón criogènico en la pantalla<br>
Fun gráfico de área relleno, mueva<br>
co) hácia Área (Área). La opción<br>
ea).<br>
ta Fiones DMS Sensor Limit (Limite<br>
Inperatura del esófago).<br>
(Lenta) moviendo el control deslizante<br>
(Lenta). La opción predeterminada<br>
del balón criogênico en la pantalla<br>
n gráfico de área relleno, mueva<br>
).<br>
Ancia Area ( l. Opcional: Para definir el gráfico de temperatura del balón criogénico en la pantalla Therapy (Terapia) con el objetivo de visualizar un gráfico de área relleno, mueva el control deslizante **Chart Type** (Tipo de gráfico) hacia Area (Área). La opción predeterminada está establecida en Line (Línea).
- m. Opcional: Para definir el medidor de nivel del tanque de N<sub>2</sub>O en la pantalla Therapy (Terapia) con el objetivo de visualizar el valor en lbs, mueva el control deslizante

**Refrigerant Level** (Nivel de refrigerante) hacia Lbs (Lb). La opción predeterminada está establecida en Minutes (Minutos).

n. Opcional: Para establecer el nivel de volumen de la alerta en el valor deseado,

pulse el botón para bajar el volumen o el botón para subirlo. La opción predeterminada está establecida en el rango medio.

o. Mueva el control deslizante Deflate At Thaw (Desinflar al momento de descongelación) hacia ON (Activado) para habilitar la función de desinflado automático.

descongelación) hacia<br>
automático.<br>
Nota: La función de desinfle<br>
el balón criogénico cuando<br>
La función de desinflado au<br>
predeterminada<br>
predeterminada<br>
Para seleccionar el a<br>
predeterminada<br>
Para seleccionar el a<br>
COCTR el balón criogénico Nota: La función de desinflado<br>
el balón criogénico cuando sex<br>
La función de desinflado autom<br>
predeterminada<br>
el balón de desinflado autom<br>
predeterminada<br>
el balón de desinflado autom<br>
predeterminada<br>
el balón de desinf el balón criogénico cuando se alco<br>La función de desinflado automát<br>predeterminada<br>Predeterminada<br>Predeterminada<br>Predeterminada<br>Predeterminada<br>Predeterminada<br>Predeterminada<br>Predeterminada<br>Predeterminada<br>Predeterminada<br>Pred **Nota:** La función de desinflado automático se utiliza para desinflar automáticamente el balón criogénico cuando se alcanza la temperatura de descongelación (20 °C). La función de desinflado automático está en posición OFF (Desactivado) de forma predeterminada.

#### p. **Para seleccionar el ajuste de Ablation Timers (Temporizadores de ablación) que desee, escoja una de estas tres opciones:**

#### • **Fixed Timer (Temporizador fijo)**

Para seleccionar el ajuste de la continua de estas tradiciones de la continua de estas tradiciones de la continua de la continua de la continua de la continua de la continua de la continua de la continua de la continua de Παλιά έκδοση. Μην την χρησιμοποιείτε. Outesee escola una de estas tradition.<br>
Una de Stablezca la opción Fixed Timer (Tempori Versión observed time temporizador (1997)<br>
Versión observed time<br>
Versión de detendrá cuando<br>
Versión electendrá cuando<br>
Versión electendrá cuando<br>
Versión electendre en la partida de color de temporizador per<br>
Versión en desee, escoja una de estas tres opciones:<br>
Establezca la opción Fixed Timer (Temporizador)<br>
Usando las flechas arriba/abajo en la ventana<br>
Cablación se detendrá cuando Ablation Time<br>
cal valor escogido en este campo El tie al valor es detendra cuando Ablation II<br>
al valor escogido en este campo. El tie<br>
configurarse directamente en la pantalla<br>
arriba/abajo de color blanco.<br>
TH Fixed Timer (Temporizador fijo de T<br>
Esta opción de temporizador Establezca la opción **Fixed Timer** (Temporizador fijo) en el tiempo que desee usando las flechas arriba/abajo en la ventana Settings (Configuración). La ablación se detendrá cuando Ablation Time (Tiempo de ablación) llegue al valor escogido en este campo. El tiempo de ablación también puede configurarse directamente en la pantalla Therapy (Terapia) con las flechas arriba/abajo de color blanco.

#### • **TTI Fixed Timer (Temporizador fijo de TTI)**

Configurarse directamente<br>
arriba/abajo de color blanc<br> **Configurarse d'Eurer (Temporia)**<br>
Configurar de temporizado<br>
total de tiempo de ablación<br>
Venas.<br>
Configurar de ablación<br>
Configurar de ablación nfigurarse directamente en la pantalla l'<br>
diba/abajo de color blanco.<br>
The Fixed Timer (Temporizador fijo de TT<br>
ta opción de temporizador permite que el<br>
al de tiempo de ablación en función de l<br>
nas.<br>
ta opción requiere Fixed Timer (Temporizador fijo de TTI)<br>poción de temporizador permite que el u<br>de tiempo de ablación en función de la<br>poción requiere tres (3) configuracione<br>po hasta el aislámiento, TTI), una durac<br>duración más prolongada ión de temporizador permite que el u<br>tiempo de ablación en función de la<br>ión requiere tres (3) configuracione<br>hasta el aislamiento, **TH**, una durac<br>ración más prolongada (Else) (Otro<br>lamiento de la vena es anterior al<br>io, Esta opción de temporizador permite que el usuario predetermine la cantidad total de tiempo de ablación en función de la duración del aislamiento de las venas.

Esta opción requiere tres (3) configuraciones del usuario: Time To Isolation (Tiempo hasta el aislamiento, **TTI**), una duración más corta (**Then**) (Entonces) y una duración más prolongada (**Else**) (Otro).

cogido en este campo. El tiempo de ablación tambié<br>
e directamente en la pantalla Therapy (Terapia) con las<br>
p. de color blanco.<br>
Timer (Temporizador fijo de TTI)<br>
de temporizador permite que el usuario predetermine la<br>
mp temporizador permite que el usuario predetermine la de ablación en función de la duración del aislamicador de la duración de la duración más prolongada (Else) (Otro).<br>Transportante de la versión de la duración más prolonga Francesco, The duración más cort<br>
prolongada (Else) (Otro).<br>
La vena es anterior al tiempo de 16 total de ablación será la duración<br>
la vena es anterior al tiempo de 16 total de ablación será la duración<br>
mpo total de abla vera es anterior al tiempo de TTI estat<br>plongada (Else) (Otro).<br>vera es anterior al tiempo de TTI estat<br>cotal de ablación será la duración más res equivalente o posterior al tiempo de TTI<br>o total de ablación será la duraci ena es anterior al tiempo de TTI esta<br>al de ablación será la duración más<br>quivalente o posterior al tiempo de TTI<br>ptal de ablación será la duración más<br>valores, se debe seleccionar la co<br>has arriba/abajo.<br>ustar en incremen es anterior al tiempo de TTI establecid<br>le ablación será la duración más corta.<br>ivalente o posterior al tiempo de TTI establ<br>l de ablación será la duración más prolon<br>lores, se debe seleccionar la configur<br>arriba/abajo.<br>ar Vanheimento de TTI estable<br>Vanheimento de TTI estable<br>Vanheimento de TTI estable<br>Papación será la duración más prolong<br>Papación será la duración más prolong<br>Papación será la duración más prolong<br>Papación de 10 segundos com Biosterior al tiempo de TTI establecido<br>
ción será la duración más prolongada<br>
Cidebe seleccionar la configuración<br>
bajo.<br>
Cidebe seleccionar la configuración<br>
bajo.<br>
Cidebe seleccionar la configuración<br>
la configuración d Si el aislamiento de la vena es anterior al tiempo de TTI establecido por el usuario, el tiempo total de ablación será la duración más corta. Si el aislamiento de la vena es equivalente o posterior al tiempo de TTI establecido por el usuario, el tiempo total de ablación será la duración más prolongada. Para ajustar estos tres valores, se debe seleccionar la configuración deseada y utilizar las flechas arriba/abajo.

Mación será la duración más prolonga<br>se debe seleccionar la configurad<br>a/abajo.<br>ncrementos de 10 segundos comenza<br>de 10 segundos menos que el ajuste d<br>el Valor TII se puede ajustar de 30 a 17<br>cida en 180 segundos).<br>ajustar El valor de TTI se puede ajustar en incrementos de 10 segundos comenzando con 30 segundos hasta un máximo de 10 segundos menos que el ajuste de la duración más corta. (Por ejemplo, el valor TTI se puede ajustar de 30 a 170 si la duración más corta está establecida en 180 segundos).

La duración más corta se puede ajustar en incrementos de 30 segundos comenzando con 60 segundos (si la configuración de TTI del usuario está establecida en 50 segundos o menos) hasta un máximo de 30 segundos menos que la duración más prolongada (máximo de 210 segundos).

La duración más prolongada se puede ajustar en incrementos de 30 segundos comenzando con 90 segundos (si la duración más corta establecida por el usuario es de 60 segundos) hasta 240 segundos.

Si se selecciona la opción de Temporizador fijo de TTI, la duración de la ablación en la pantalla Therapy (Terapia) mostrará el ajuste del tiempo de ablación más prolongado. Si el usuario indica el aislamiento de la vena antes del valor, la duración de la ablación cambiará al tiempo de ablación más corto y la luz parpadeará durante unos segundos. Cada vez que la consola cambia automáticamente la duración de la ablación, la duración de la ablación parpadea.

#### • **TTI + Duration Timer (TTI + temporizador de duración)**

más corto y la duz<br>
consola cambia au<br>
la ablación parpado<br> **Esta opción de termente de la dual de la dual de la dual de la dual de la dual de la dual de la dual de la dual de la dual de la dual de la dual de la dual de l** Lasta opci<br>Cantidad to Cantidad to Cantidad to Cantidad to Cantidad to Cantidad to Cantidad to Cantidad to Cantidad to Cantidad to Cantidad to Cantidad to Cantidad to Cantidad to Cantidat the Cantidat of Cantidat of Cantid Esta opción de temporizador permite que el usuario predetermine la cantidad total de tiempo de ablación adicional en función de la duración del aislamiento de las venas.

Esta opción requiere tres (3) configuraciones del usuario: Time To Isolation (Tiempo hasta el aislamiento, **TTI**), un tiempo adicional más corto (**Then**) (Entonces) y un tiempo adicional más prolongado (**Else**) (Otro).

For Esta opción de tempo<br>Esta opción de tempo<br>Cantidad total de tiempo<br>Cantidad total de tiempo<br>aislamiento de las vena<br>Esta opción requiere tras anventes.<br>Esta opción requiere tras el aislante<br>Radio de la sislamiento de l Version de tempor version de tempor de la version de la version de la version de la version de la version de la version de la version de la version de la version de la version de la version de la version de la version de l COMPARE COMPARE COMPARE COMPARE COMPARE COMPARE COMPARE COMPARE COMPARE COMPARE COMPARE COMPARE COMPARE COMPARE COMPARE COMPARE COMPARE COMPARE COMPARE COMPARE COMPARE COMPARE COMPARE COMPARE COMPARE COMPARE COMPARE COMPAR Παλιά έκδοση. (1999)<br>
ΣΥΝΥΣ (1999)<br>
Esta opeión requiere tres (3) configurad total de tiempo de ablactór<br>
Esta opeión requiere tres (3) configurados (1999)<br>
(Entonces) y un tiempo adicional má<br>
(1999)<br>
Si el aislamiento d  $\sqrt{2}$  (Entonces) y un tiempo adided version. Denote the series of the series of the series of the series of the series of the series of the series of the series of the series of the series of the series of the series of Versi el aislamiento de la vena es antes<br>
Versi dislamiento de la vena es<br>
Versitablecido por el usuario, la ablaccé establecido por el usuario, la ablaccé establecido por el usuario, la ablaccé establecido por el usuario, (Tiempo hasta el aislamiento, TTI), un tiempo ad<br>
(Entonces) y un tiempo adicional más prolongado<br>
Si el aislamiento de la vena es anterior al tiempo<br>
distance de la vena es equivalente o<br>
establecido por el usuario, la ab Urreligion of the material strengthender and the material strengthender and the material strengthender and the material strengthender and the material strengthender and the material strengthender and the material strengthe Si el aislamiento de la vena es anterior al tiempo de TTI establecido por el usuario, la ablación durará el tiempo adicional más corto desde el tiempo de TTI. Si el aislamiento de la vena es equivalente o posterior al tiempo de TTI establecido por el usuario, la ablación total durará el tiempo adicional más prolongado desde el tiempo de TTI. Para ajustar estos tres valores, se debe seleccionar la configuración deseada y utilizar las flechas arriba/abajo.

El valor de TTI se puede ajustar en incrementos de 10 segundos de 30 segundos a 210 segundos.

ablecido por el usuario, la ablación total dongado desde el tiempo de TTI. Parla ajust<br>eccionar la configuración deseada y utilizzare.<br>Segundos a 210 segundos.<br>Esegundos a 210 segundos.<br>Esegundos comenzando con 60 segundos The music and the seads of utilization of the TTL se puede ajustar en incredindos a 210 segundos.<br>The adicional mas corto se puede ajustar en incredindos a 210 segundos.<br>The adicional mas corto se puede ajustar en incredio de TTI se puede ajustar en increm<br>dos à 210 segundos.<br>3 adicional más corto se puede a<br>dos comenzando con 60 segundos (<br>10 esta establecida en 50 segundos (<br>in más prolongada sepuede ajustar en indos).<br>6 más prolongada sep Adicional más corto se puede a<br>
S comenzando con 60 segundos<br>
esta establecida en 50 segundos<br>
esta establecida en 50 segundos<br>
más prolongada sepuede ajustar en<br>
segundos) hasta 240 segundos<br>
con 60 segundos) hasta 240 se real tiempo de TTI. Pana ajustar estos tres valores, se<br>configuración deseada y utilizar las flechas arriba/abajo<br>TL se puede ajustar en incrementos de 10 segundo<br>210 segundos.<br>cional más corto se puede ajustar en incremen nal más corto se puede ajustar en in<br>
lenzando con 60 segundos (si la configu<br>
establecida en 50 segundos o menos) has<br>
menos que la duración más prolongad<br>
fologogundos (si la duración más corta esta<br>
egundos) hasta 240 s más corto se puede ajustar en increment<br>diamento con 60 segundos (si la configuración<br>ablecida en 50 segundos o menos) hasta un n<br>enos que la duración más prolongada (máxi<br>o segundos (si la duración más corta establecida<br>u El tiempo adicional más corto se puede ajustar en incrementos de  $\leq$  30 segundos comenzando con 60 segundos (si la configuración de TTI del usuario está establecida en 50 segundos o menos) hasta un máximo de 30 segundos menos que la duración más prolongada (máximo de 210 segundos).

La duración más prolongada se puede ajustar en incrementos de 30 segundos comenzando con 60 segundos (si la duración más corta establecida por el usuario es de 60 segundos) hasta 240 segundos.

da sepuede ajustar en incrementos<br>da sepuede ajustar en incrementos<br>dos) hasta 240 segundos.<br>a opción, la duración de la cabla<br>dentemente de los válores definido.<br>bentemente de los válores definido.<br>la duración de la ablac a sepuede ajustar en incrementos de 30 se<br>dos (si la duración más corta establecida)<br>hasta 240 segundos.<br>poción, la duración de la ablación m<br>temente de los valores definidos en la p<br>rel usuario indica el aislamiento de la s (si la duración más corta establecidas a 240 segundos.<br>
ión, la duración de la cablación rente de los valores definidos en la<br>
usuario indica el aislamiento de la verzión de la ablación mostrará el tie<br>
inás corto. Si el si la duración más corta establecida por<br>a 240 segundos.<br> $\alpha$ , la duración de la ablación mostra<br>inte de los valores definidos en la pantal<br>uario indica el aislamiento de la vena ante<br>ión de la ablación mostrará el tiempo<br> a duración de la ablación mostrar<br>de los valores definidos en la pantall<br>no indica el aislamiento de la vena ante<br>de la ablación mostrará el tiempo d<br>corto. Si el dsuario mostrará el tiempo d<br>corto. Si el dsuario mostrará Flos válores definidos en la pantalla<br>indica el aislamiento de la vena antes<br>i la ablación mostrará el tiempo de<br>to Si el usuario indica el aislamiento<br>o, la duración de la ablación mostrará<br>iste de tiempo más prolongado. Exercíón de la ablación mostrará<br>s válores definidos en la pantalla<br>ica el aislamiento de la vena antes<br>a defación mostrará el tiempo de<br>Si el usuario indica el aislamiento<br>a duración de la ablación mostrará<br>e de tiempo m Si se selecciona esta opción, la duración de la ablación mostrará 240 segundos independientemente de los valores definidos en la pantalla Settings (Configuración). Si el usuario indica el aislamiento de la vena antes del valor establecido, la duración de la ablación mostrará el tiempo de ablación actual más el tiempo más corto. Si el usuario indica el aislamiento de la vena después del valor establecido, la duración de la ablación mostrará el tiempo de ablación actual más el ajuste de tiempo más prolongado. Cada vez que la consola cambia automáticamente la duración de la ablación, la duración de la ablación parpadea. Tenga en cuenta que el tiempo máximo de ablación es siempre de 240 segundos.

#### **8.2.3.2 Inicio de la intervención de crioablación**

La intervención de ablación para el aislamiento de las venas pulmonares sigue el siguiente algoritmo:

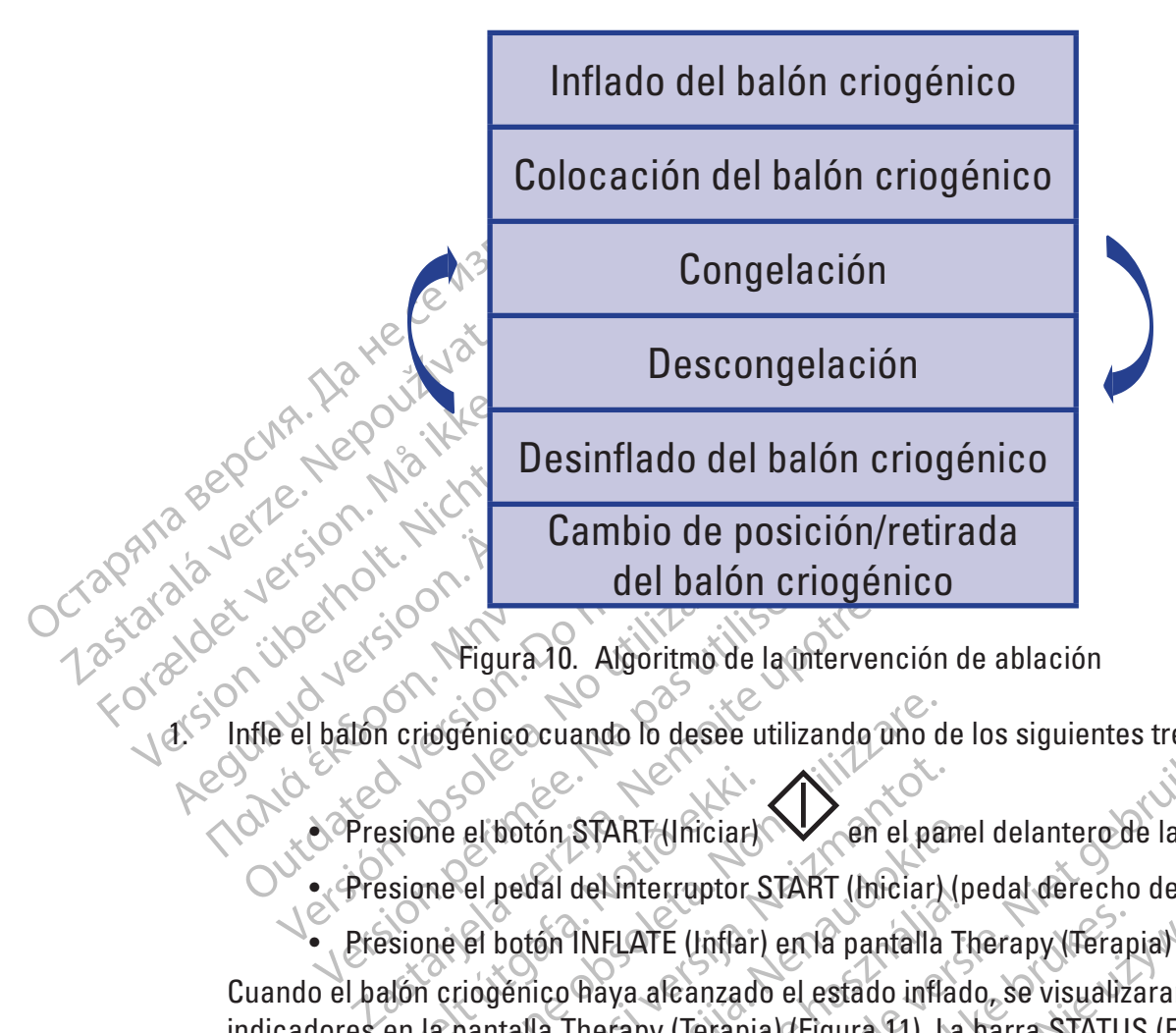

1. Infle el balón criogénico cuando lo desee utilizando uno de los siguientes tres (3) métodos:

- $\bullet$  Presione el botón START (Iniciar) $\heartsuit$  en el panel delantero de la consola.
- Presione el pedal del interruptor START (Iniciar) (pedal derecho de color verde)
- Presione el botón INFLATE (Inflar) en la pantalla Therapy (Terapia)

Santa Correction Carlier (Start Anticiar)<br>Sione el pedal de interruptor<br>Sione el pedal de interruptor<br>Sione el botón INFLATE (Inflat)<br>Alón criogénico haya alcanzado<br>en la pantalla Therapy (Terapia<br>Inflado) da ilustración d Version Corresponding to the seasonal properties of the seasonal properties of the corresponding to the corresponding to the corresponding to the corresponding to the corresponding to the corresponding to the corresponding el botón START (Iniciar)<br>
el botón START (Iniciar)<br>
el pedal del interruptor START (Iniciar)<br>
el botón INFLATE (Inflar) en la pantalla<br>
iogénico haya alcanzado el estado infla<br>
iogénico haya alcanzado el estado infla<br>
iogé Botón START (Iniciar)<br>Pedal del interruptor START (Iniciar) (p<br>Pedal del interruptor START (Iniciar) (p<br>Pedal del interruptor START (Iniciar) (p<br>Pedal interretation del catéter representará<br>La ilustración del catéter repre ral del interruptor START (Iniciar) (p<br>16 TNFLATE (Inflar) en la pantalla Tico Raya alcanzado el estado inflad<br>12 Therapy (Terapia) (Figura 11). La<br>18 Therapy (Terapia) (Figura 11). La<br>18 Theración del catéter representará ando lo desee utilizando uno de los siguientes tres (3) m<br>
START (Iniciar)<br>
Cen el panel delantero de la conso<br>
del interruptor START (Iniciar) (pedal derecho de color<br>
INFLATE (Inflar) en la pantalla Therapy (Terapia)<br>
Th ELATE (linflar) en la pantalla Therapy (Terapia)<br>Va alcanzado el estado inflado, se visualizaran los<br>rapy (Terapia) (Figura 11). La barra STATUS (Estado<br>ión del catéter representará un balón inflado, apar<br>LATE (Ablación), el catéter representará un balón inflado; apar<br>(Ablación); los datos del movimiento del dia<br>MOVEMENT (Movimiento del diafragma) y la te<br>Versi EMPERATURE (Temperatura del esóta<br>el panel delantero de la consola encenderá<br>an Cuando el balón criogénico haya alcanzado el estado inflado, se visualizaran los siguientes indicadores en la pantalla Therapy (Terapia) (Figura 11). La barra STATUS (Estado) indicará INFLATION (Inflado); la ilustración del catéter representará un balón inflado; aparecerán los botones STOP (Detener) y ABLATE (Ablación); los datos del movimiento del diafragma se trazarán en el gráfico DIAPHRAGM MOVEMENT (Movimiento del diafragma) y la temperatura del esófago se mostrará en ESOPHAGUS TEMPERATURE (Temperatura del esófago).

WENT (Movimiento del diafragma) y la temperatura del esótago).<br>TEMPERATURE (Temperatura del esótago).<br>nel del antero de la consola encenderá una i<br>panel del antero de la consola encenderá una i<br>panel del antero de la conso Vantero de la consola encenderá una li<br>delantero de la consola encenderá una<br>delantero de la consola encenderá un<br>certa de la consola encenderá un<br>certa de la consola encenderá un<br>de la consola de la civilina. Tanterode la-bonsola encenderá una Güncel olmayan sürüm. Kullanmayın. Además, el botón START (Iniciar) en el panel delantero de la consola encenderá una luz de color azul y el botón Stop (Detener) én el panel delantero de la consola encenderá una luz o de color blanco.

ston Scientific (Master Brand DFUTemplate 8.5in x 11in Global, 92238515B) DFU, MB, SMARTFREEZE, es, 51056428-26A Boston Scientific (Master Brand DFU Template 8.5in x 11in Global, 92238515B) DFU, MB, SMARTFREEZE, es, 51056428-26A

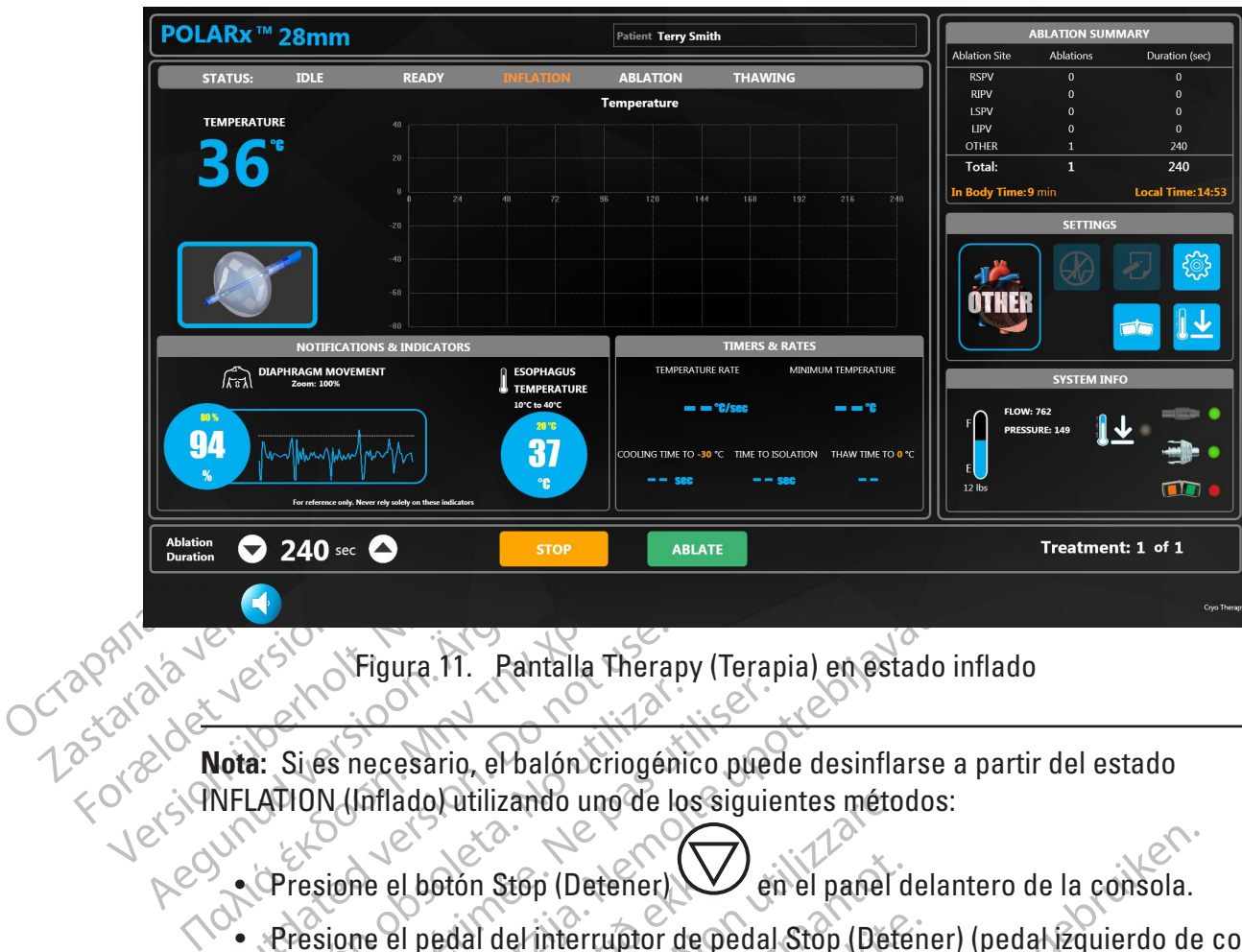

Figura 11. Pantalla Therapy (Terapia) en estado inflado

Comparison (Comparison)<br>
Conta: Si es necesario, el balón criogén<br>
NFLATION (Inflato) utilizando uno de la<br>
Comparado de la balón (Detener)<br>
Comparado de la del interruptor de la comparado de la comparado de la compa<br>
Comp **Nota:** Si es necesario, el balón criogénico puede desinflarse a partir del estado

- Presione el botón Stop (Detener) (Ven el panel delantero de la consola.
- El Sies necesario, el balón criogénico puede.<br>
Al ION (Inflado) utilizando uno de los siguie<br>
Presione el botón Stop (Detener)<br>
Presione el pedal del interruptor de pedal<br>
Presione el botón Stop (Detener) en la par XFigura 11. Pantalla Therapy (Terapia) en estado i<br>Si necesario, el balón criogénico puede desinflarse a<br>N (Inflado) utilizando uno de los siguientes métodos:<br>sione el botón Stop (Detener) en el panel delar<br>sione el pedal France el botón Stop (Detener)<br>The el pedal del interruptor de parte.<br>A. Robotón Stop (Detener) en la<br>Shi criogénico inflado según la<br>The criogénico inflado según la otón Stop (Detener)<br>
edal del interruptor de pedal Stop (Detener)<br>
otón Stop (Detener) en la pantalla Thera<br>
igénico inflado según la pantalla Thera<br>
da.<br>
ar) para comenzar el tratamiento de crio<br>
métodos al del interruptor de pedal Stop (Défendent) p (Detener) Comedial Stop (Detener) (pedal Stop (Detener) (pedal Stop detener) (pedal Stop detener) (pedal Stop detener) (pedal Stop detener) (pedal Stop detener) (pedal Stop detener) (pedal Stop detener) (hereing pedal St • Presione el pedal del interruptor de pedal Stop (Detener) (pedal izquierdo de color naranja).
- Presione el botón Stop (Detener) en la pantalla Therapy (Terapia).
- Versione obsoleta. Non utilizzare. INFLATION (Inflado) utilizando uno de los siguientes métodos: Stop (Detener) en la pantalla Therap<br>Elavult verzió. Ne használia elimica Detener ven la pantalla Therapy (Terapia).<br>Ado según la pràctica clínica estándar y co<br>penzar el tratamiento de crioablación utiliza.<br>Uniciar).<br>Skal iniciar (pensañol delantero de la pensañol delantero de la Energien la pantalla Therapy (Terapia).<br>
Según la pantalla Therapy (Terapia).<br>
Según la práctica etinica estándar y compruebo<br>
Izar el tratamiento de crioablación útilizando uno<br>
Motor START (Iniciar) (pedal derecho de col 2. Posicione el balón criogénico inflado según la práctica clínica estándar y compruebe que la vena esté bien ocluida.
- Versão de cricablación utiliza Tratamiento de crioablación utilizando un 3. Presione START (Iniciar) para comenzar el tratamiento de crioablación utilizando uno de los siguientes tres (3) métodos:
	- Presione el botón START (Iniciar) en el panel delantero de la consola.
	- Presione el pedal del interruptor START (Iniciar) (pedal derecho de color verde).
	- Presione el botón ABLATE (Ablación) en la pantalla Therapy (Terapia).

Exect river to the consideration of the second of the second of the pair of the pair of the consideration of the pair of the pair of the pair of the pair of the pair of the second of the second of the second of the second En el pañel delantero de la consola réference de la consola réference de la consola réference de la consola réference de la consola réference de la consola réference de la consola réference de la consola réference de la co Panel delantero de la consola.<br>
Diciar) (pedal derecho de color verde).<br>
A pantalla Therapy (Terapia).<br>
UQN (Ablación), es posible detener<br>
Farse (Itilizando uno de los siguientes<br>
The panel delantero de la consola para Foral defection de color verdel.<br>Fortalle Therapy (Terapia).<br>For defense posible detener<br>For delayers of the straighters of the panel delayers de la consola para<br>The panel delayers de la consola para<br>The panel delayers de **Nota:** Si es necesario, durante el estado ABLATION (Ablación), es posible detener la inyección y el balón criogénico puede desinflarse utilizando uno de los siguientes métodos:

Guedal derecho de la consola (Carliera de la consola)<br>Guedal derecho de color verde)<br>alla Therapy (Terapia)<br>Ablación), es posible detener<br>alla Therapy (Terapia)<br>alla Therapy (Terapia)<br>alla Therapy (Terapia)<br>alla Therapy (T • Presione el botón **STOP** (Detener)  $\vee$  en el panel delantero de la consola para detener la inyección. Presione el botón STOP (Detener) de nuevo para desinflar el balón criogénico.

- Presione el pedal del interruptor de pedal **STOP** (Detener) (pedal izquierdo de color naranja) para detener la inyección. Presione el pedal del interruptor de pedal STOP (Detener) de nuevo para desinflar el balón criogénico.
- Presione el botón STOP (Detener) en la pantalla Therapy (Terapia) para detener la inyección. Presione el botón STOP (Detener) de nuevo para desinflar el balón criogénico.

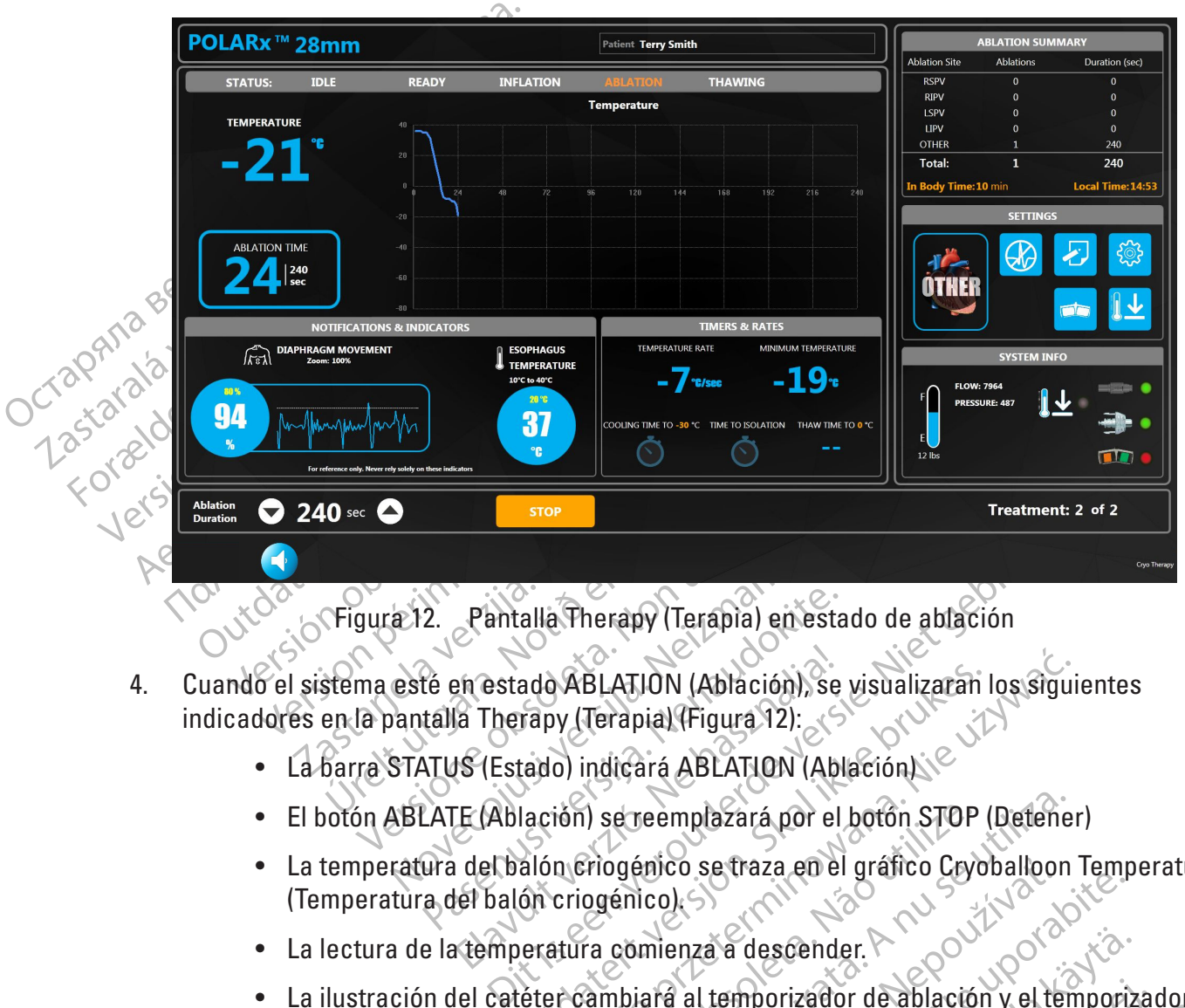

Figura 12. Pantalla Therapy (Terapia) en estado de ablación

- Figura 12. Pantalla Therapy<br>Stema esté en estado ABLATIO<br>en la pantalla Therapy (Terapia<br>barra STATUS (Estado) indicara 12. Pantalla Therapy (Terapia) en est<br>
esté en estado ABLATION (Ablación), si<br>
pantalla Therapy (Terapia) (Figura 12):<br>
STATUS (Estado) indicará ABLATION (Al<br>
NBLATE (Ablación) se reemplazará por e<br>
ratura del balón criogé 2. Pantalla Therapy (Terapia) en esta<br>de en estado ABLATION (Ablación), se<br>talla Therapy (Terapia) (Figura 12):<br>NTUS (Estado) indicará ABLATION (Abl<br>LATE (Ablación) se reemplazará por el<br>ura del balón criogénico). Ele estado ABLATION (Ablación), se visualizaran la Therapy (Terapia) (Figura 12):<br>
IS (Estado) indicará ABLATION (Ablación)<br>
E (Ablación) se reemplazará por el botón STOP (<br>
del balón criogénico se traza en el gráfico Ceyo ABLATION (Ablación), se visualizaran los sigui<br>by (Terapial (Figura 12):<br>c) indicará ABLATION (Ablación).<br>ión) se reemplazará por el botón STOP (Detener<br>meriogénico se traza en el gráfico Cryoballoon<br>criogénico).<br>atura com 4. Cuando el sistema esté en estado ABLATION (Ablación), se visualizaran los siguientes indicadores en la pantalla Therapy (Terapia) (Figura 12):
	- La barra STATUS (Estado) indicará ABLATION (Ablación)
	- El botón ABLATE (Ablación) se reemplazará por el botón STOP (Detener)
	- Version de la botôn STOP (Detene<br>
	Version de la botôn STOP (Detene<br>
	Version de la botôn STOP (Detene<br>
	version de la botôn de la blación y el ten<br>
	version de la botanica.<br>
	Version de la botanica.<br>
	Version de la blación y el • La temperatura del balón criogénico se traza en el gráfico Cryoballoon Temperature (Temperatura del balón criogénico).
	- La lectura de la temperatura comienza a descender.
	- mienza a descender.<br>
	Ecol State descender.<br>
	Then a descender.<br>
	Then a descender.<br>
	The aumentar.<br>
	Parecerá encima del temporizador de<br>
	Therefore a muestra un valor negativo de a descender.<br>
	Therefore a muestra un valor nega Es traza descender.<br>
	A raza a descender.<br>
	A la temporizador de ablación y el temporizador de ablación y el temporizador de ablación y el temporizador de ablación y el temporizador de ablación y el temporizador de ablación Vanhender.<br>
	Vanhender de ablación y el temporizat<br>
	erá encima del temporizador de ablaci<br>
	atura) se muestra un valor negativo (tas<br>
	a mínima) se muestra la temperatura n • La ilustración del catéter cambiará al temporizador de ablación y el temporizador de tiempo de ablación comenzará a aumentar.
	- Un copo de nieve parpadeante aparecerá encima del temporizador de ablación.
	- En Temperature Rate (Tasa de temperatura) se muestra un valor negativo (tasa actual).
	- morizador de ablación y el temporizador de ablación y el temporizador de ablación en el temporizador de ablación estador de ablación español (tas ablación el temporizador de ablación el temporizador de ablación el temporiz Scender.<br>
	Fizador de ablación y el temporizador de<br>
	acima del temporizador de ablación.<br>
	se muestra un valor negativo (tasa<br>
	ima) se muestra la temperatura más baja<br>
	de de de la temperatura más baja<br>
	de de de de la tempera • En Minimum Temperature (Temperatura mínima) se muestra la temperatura más baja registrada.
- **La opción Treatment Notes** (Notas del tratamiento) **de se** vuelve disponible.
	- Presione el botón **Treatment Notes** (Notas del tratamiento) en la pantalla Therapy (Terapia) para añadir observaciones y otra información relevante al archivo de tratamiento (Figura 13).
	- Presione el espacio en blanco en la ventana Treatment Notes (Notas

del tratamiento) y luego el botón **para visualizar el teclado en la** pantalla,

• Presione el botón OK (Aceptar) para guardar las notas agregadas o Cancel (Cancelar) para cerrar la ventana Treatment Notes (Notas del tratamiento) sin guardarlas.

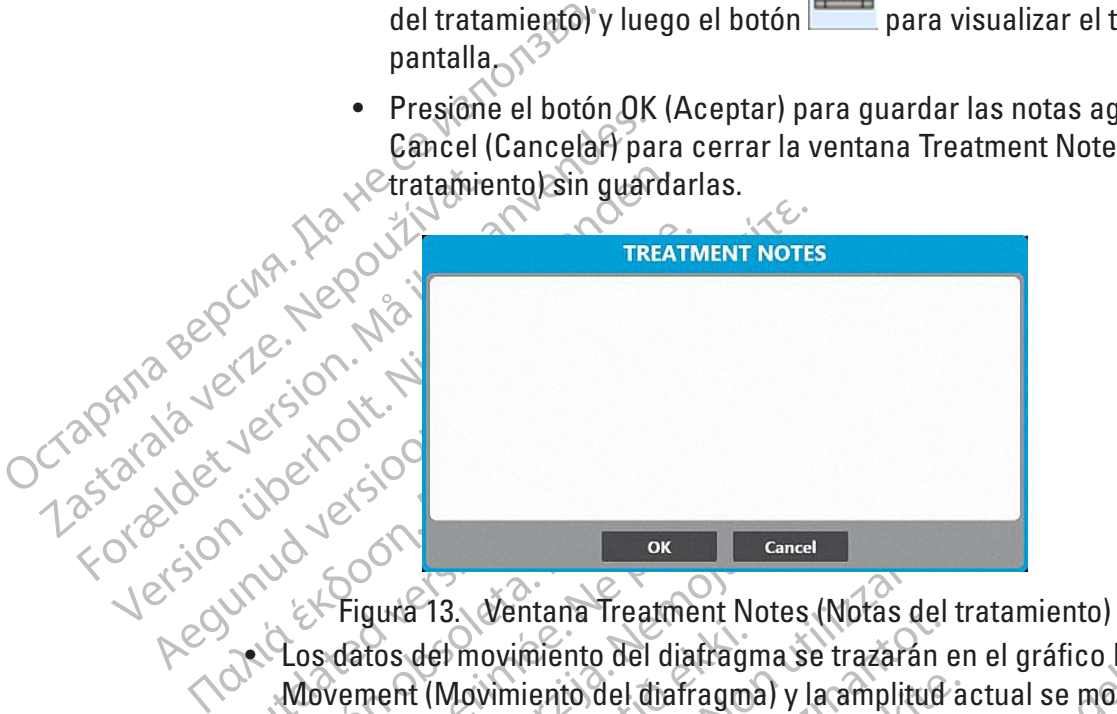

Received version. Versión observation del distraga de la distribucción del distraga de la distribucción del distribucción el parcentaje de la distribucción de la distribucción de la distribucción de la distribucción de la distribucción de l Existence<br>
Zastariela verzija. Ventaña Treatment Notes (Notas del trat<br>
datos del movimiento del diafragma se trazaran en e<br>
vement (Movimiento del diafragma) y la amplitud activa<br>
del ción y descenderá a medida que dismin tos del movimiento del diafragment (Movimiento del diafragmentaje. El porcentaje se basa en l<br>taje. El porcentaje se basa en l<br>taje. El porcentaje se basa en l<br>mulación. Si el porcentaje alca<br>iento del diafragma actual se Estate del movimiento del diafragma se trazaran<br>del movimiento del diafragma se trazaran<br>del movimiento del diafragma y la amplitud<br>e. El porcentaje se basa en la respuesta m<br>descenderá a medida que disminuya la re<br>la ción s. Ventana Treatment Notes (Notas del<br>Movimiento del diafragma se trazarán e<br>Advimiento del diafragma) y la amplitud<br>Procentaje se basa en la respuesta mescenderá a medida que disminuya la re<br>Scenderá a medida que disminuy zimiento del diafragma) y la amplitud accentaje se basa en la respuesta medida que disminuya la respuesta en diafragma actual se mostrará en un cíne diafragma actual se mostrará en un cíne dor de la pantalla también parpad entaje se basa en la respuesta medida que disminuya la res<br>el porcentaje alcanza el valor de ri<br>fragma actual se mostrará en un cí<br>or de la pantalla también parpadea<br>rpadeará de color rojo y se emitirá<br>restá presente duran ma Treatment Notes (Notas del tratamiento)<br>
ento del diafragma se trazarán en el gráfico Diaphragm<br>
to del diafragma y la amplitud actual se mostrará como<br>
taje se basa en la respuesta medida al comienzo de la f<br>
á a medid medida que disminuya la respuesta del parentaje alcanza el vator de referencia, el a actual se mostrará en un círculo rojo y pia pantalla también parpadeará, la barra de ará de color rojo y se emitirá una notificación en d edida que disminuya la respuesta del paciente a<br>edida que disminuya la respuesta del paciente a<br>entaje alcanza el valor de referencia, el porcenta<br>cetual se mostrará en un círculo rojo y parpadea<br>pantalla también parpadear e color rojo y se emitira una notificad<br>inte durante la fase de ablación. Si la<br>fidad del SMD, el gráfico del SMD in<br>imulación"). El gráfico del SMD tien<br>el SMD observado.<br>este indicador. Sirve solo como refe<br>stre indicado olor rojo y se emitiră una notificación audi<br>durante la fase de ablación. Si la lectura<br>id del SMD, el gráfica del SMD tiene una lín<br>ulación"). El gráfico del SMD tiene una lín<br>SMD observado.<br>te indicador. Sirve solo como • Los datos del movimiento del diafragma se trazarán en el gráfico Diaphragm Movement (Movimiento del diafragma) y la amplitud actual se mostrará como porcentaje. El porcentaje se basa en la respuesta medida al comienzo de la fase de ablación y descenderá a medida que disminuya la respuesta del paciente a la señal de estimulación. Si el porcentaje alcanza el valor de referencia, el porcentaje de movimiento del diafragma actual se mostrará en un círculo rojo y parpadeará, un borde rojo alrededor de la pantalla también parpadeará, la barra de título del gráfico de temperatura parpadeará de color rojo y se emitirá una notificación audible (Figura 9). La alerta está presente durante la fase de ablación. Si la lectura del SMD es inferior al ajuste de sensibilidad del SMD, el gráfica del SMD indicará "No Pacing Detected" ("No se detectó estimulación"). El gráfico del SMD tiene una línea blanca que se ajusta al valor medio del SMD observado.

**Nota:** Nunca confíe únicamente en este indicador. Sirve solo como referencia.

del SMD, el gráfica del SMD indicará<br>ción"). El gráfico del SMD tiene una lía<br>de observado.<br>al dicador. Sirve solo como referencia.<br>asofágica se mostrarán en e.C. Si la te<br>al de la pantalla también parpade.<br>al de la pantal SWD, el grafica del SMD tiene una línea bla<br>fr<sup>3</sup>). El grafico del SMD tiene una línea bla<br>bservado.<br>cador. Sirve solo como referencia.<br>fágica se mostrarán en <sup>e</sup> C. Si la tempera<br>aratura actual se mostrará en un círculo<br>d Stvado.<br>
dor. Sirvé solo como referencia.<br>
dor. Sirvé solo como referencia.<br>
tura actual se mostrará en un círculo<br>
rde la pantalla también parpadeará, la<br>
parpadeará de color rojo y se emitirá u<br>
stá presente durante las Sirve solo como referencia.<br>
Se mostrarán en e C. Si la temperatura de cual se mostrará en un círculo<br>
a actual se mostrará en un círculo<br>
e la pantalla también parpadeará, la<br>
padeará de color rojo y se emitirá un<br>
presen Experience of the Solo como referencia.<br>
Experience of the Solo como referencia.<br>
Experience of the Solo como referencia.<br>
Cual se mostrará en un círculo paradeará, la<br>
deará de color rojo y se emitirá una<br>
sente durante • Los datos actuales de temperatura esofágica se mostrarán en ° C. Si la temperatura alcanza el valor de referencia, la temperatura actual se mostrará en un círculo rojo y parpadeará, un borde rojo alrededor de la pantalla también parpadeará, la barra de título del gráfico de temperatura parpadeará de color rojo y se emitirá una notificación audible (Figura 8). La alerta está presente durante las fases de inflado, ablación y descongelación.

**Nota:** Nunca confíe únicamente en este indicador. Sirve solo como referencia.

• Cuando la temperatura alcanza el valor de referencia de temperatura de Cooling Timer (Temporizador de enfriamiento), se muestra el tiempo medido.

**Nota:** Durante la fase de ablación, la consola emitirá periódicamente un sonido audible. Para ajustar el nivel de volumen, presione el botón **para bajar el volumen y el botón** para subir el volumen.

Cuando se determina el aislamiento de la vena, presione el botón  $\Box$  o mantenga presionado el pedal del interruptor de pedal de color verde durante tres segundos. Una vez presionado, en Time to Effect (Tiempo hasta el efecto) se mostrará la hora en segundos desde que comenzó la ablación.

Cuando se determina<br>
presionado el pedal de<br>
Una vez presionado el<br>
segundos desde que computo<br>
segundos desde que computo<br> **Nota:** Se muestra un punto<br> **Nota:** Se muestra un punto<br>
de aislamiento de venaso n<br>
color verde Se muestra.<br>
Nota: Se muestra.<br>
Nota: Se muestra.<br>
Castaralá verze.<br>
Castaralá verze.<br>
Castaralá verze.<br>
Castaralá verze.<br>
Castaralá verze.<br>
Castaralá verze.<br>
Castaralá verze.<br>
Castaralá verze. Una vez presionado, en Ti<br>
segundos desde que com<br>
Nota: Se muestra un punto ver<br>
Nota: Se muestra un punto ver<br>
de aislamiento de venas o mant<br>
de aislamiento.<br>
Computo de aislamiento.<br>
Se segundo de aislamiento.<br>
Computo segundos desde que comerne<br>
Nota: Se muestra un punto verde<br>
de aislamiento de venas o manter<br>
color verde durante tres segundo<br>
punto de aislamiento.<br>
Se segundo de la contrata de aislamiento.<br>
Se segundo de aislamiento.<br> Nota: Se muestra un punto verde e<br>
de aislamiento de venas o mantenina.<br>
20 de aislamiento de venas o mantenina.<br>
20 de aislamiento.<br>
20 punto de aislamiento.<br>
5. Espere a que finalice el temporizador de aislamiento.<br>
20 d Nota: Se muestra un punto verde en el gráfico de venas el punto aislado de la vena puede a de aislamiento de venas o manteniendo presenta (color verde durante tres segundos. Si se acte punto de aislamiento.<br>Espere a que fi **Nota:** Se muestra un punto verde en el gráfico de temperatura en el punto aislado de la vena. El punto aislado de la vena puede actualizarse presionando de nuevo el botón de aislamiento de venas o manteniendo presionado el pedal del interruptor de pedal de color verde durante tres segundos. Si se actualiza, el punto verde se desplazará al nuevo punto de aislamiento.

 $5 \times$ Espere a que finalice el temporizador de ablación.

punto de aislamiento.<br>
spere à que finalice el temporizador de la conseile de la temporizador de tratamiento de ablación se detiente deseongelación. El estado del siste<br>
(Figura 14) y los botones ABLATE (A la pantalla Ther ere a que finalice el temporizador de ablacion<br>
Nota: Una vez que el temporizador alcanza<br>
el tratamiento de ablación se detiene autom<br>
descongelación. El estado del sistema indic<br>
(Figura 14) y los botones ABLATE (Ablació verde durante tres segundos. Si se actualiza, el punt<br>de aislamiento.<br>Que finalice el temporizador de ablación.<br>Una vez que el temporizador alcanza el tiempo esta<br>amiento de ablación se detiene automáticamente y o<br>ngelació elación, Er estado del sistema i<br>4) y los botones ABLATE (Ablac<br>1a Therapy (Terapia). Además,<br>10 de la consola encenderá una<br>16 una luz de color blanco.<br>16 una luz de color blanco. Vez que el temporizador alganza el defilho<br>tó de ablación se detiene automáticament<br>ción. El estado del sistema indicará THAW<br>dos botones ABLATE (Ablación) y STOP (D<br>Therapy (Terapia). Además, el botón START<br>el la consola **Nota:** Una vez que el temporizador alcanza el tiempo establecido de ablación, el tratamiento de ablación se detiene automáticamente y comienza la fase de descongelación. El estado del sistema indicará THAWING (Descongelación) (Figura 14) y los botones ABLATE (Ablación) y STOP (Detener) aparecerán en la pantalla Therapy (Terapia). Además, el botón START (Iniciar) en el panel delantero de la consola encenderá una luz de color azul y el botón Stop (Detener) encenderá una luz de color blanco.

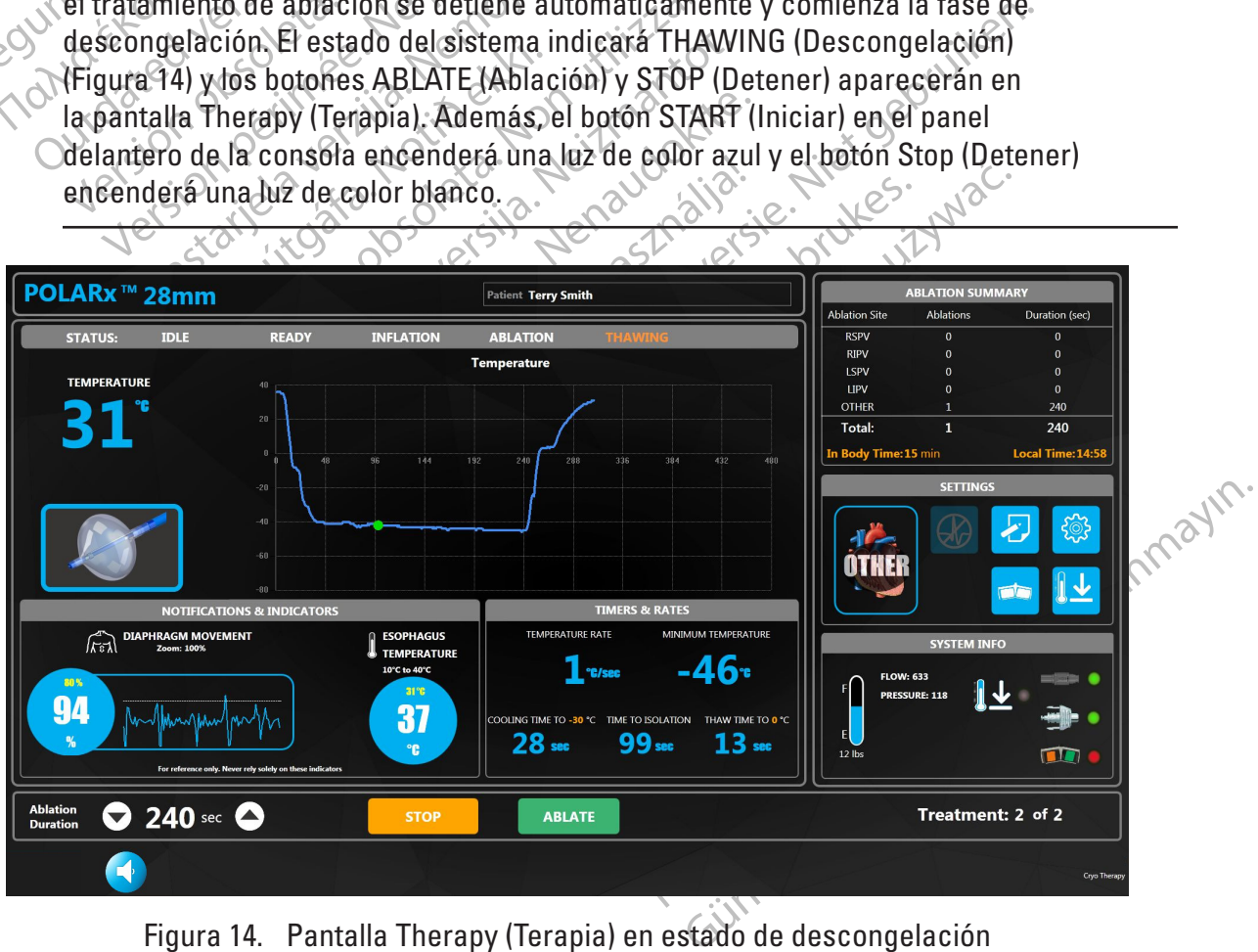

Figura 14. Pantalla Therapy (Terapia) en estado de descongelación

Cuando el sistema se encuentra en estado THAWING (Descongelación), se pueden observar los siguientes indicadores en la pantalla Therapy (Terapia):

- La temperatura del balón criogénico sigue trazándose en el gráfico Balloon Temperature (Temperatura del balón)
- La lectura de la temperatura comienza a subir.
- El temporizador Ablation Time (Tiempo de ablación) se detiene y cambia a una ilustración del catéter inflado.
- En Temperature Rate (Tasa de temperatura) se muestra un valor positivo (tasa actual).
- En Minimum Temperature (Temperatura mínima) se muestra la temperatura más baja registrada.
- Cuando la temperatura alcanza el valor de referencia de temperatura de **Thaw Timer** (Temporizador de descongelación), se muestra el tiempo medido.
- ilustración del catéter infl<br>
 En Temperature Rate (Tas<br>
 En Minimum Temperature<br>
registrada.<br>
 Cuando la temperatura al<br>
 Cuando la temperatura al<br>
 Cuando la temperatura al<br>
 Cuando la temperatura al<br>
 Cuando la t registrada.<br>
Cuando la tempe<br>
(Temporizadorde<br>
6. Si la función de desinflade<br>
paso 9 si la función Auto D<br>
paso 9 si la función Auto D<br>
se completa cua For Experimentation and the complete and the second the second version of the second version of the second version of the second version of the second version of the second version of the second version of the second versi registrada.<br>
Cuando la temperatura aleanza<br>
(Temporizadorde descongelaci<br>
Si la función de desinflado automático es<br>
paso 9 si la función Auto Deflate [Desinflate<br>
Nicht verse que se complete la de<br>
Si la tempera que se co Gremporizador de descongelación.<br>
Si la función de desinflado automático está<br>
paso 9 si la función Auto Deflate [Desinflacter]<br>
a. Espere a que se complete la descongelación.<br>
a. Espere a que se complete la descongelación θ Cuando la temperatura aleanza el valor de<br>
(Temporizador de descongelación), se muela<br>
La función de desinilado automático está en posicio<br>
se completa cuando la temperatura del ba<br>
a. Espere a que se complete la descon 6. Si la función de desinflado automático está en posición OFF (Desactivado) (consulte el paso 9 si la función Auto Deflate [Desinflado automático] está en posición ON [Activado]):
	- Espere a que se complete la desc ncion Auto Dellate (Desinflado automatico) esta en preca que se complete la descongelación del balón completa cuando la temperatura del balón criogénico<br>
	simiciar un nuevo tratamiento sin volver a colocar el<br>
	simiciar un n a. Espere a que se complete la descongelación del balón criogénico. La descongelación se completa cuando la temperatura del balón criogénico alcanza los 20 °C.
	- B. Para iniciar un nuevo tratamiento sin volver a colocar el balón criogénico, realice uno<br>3<sup>12</sup> de los siguientes procedimientos:<br>3<sup>12</sup> de los siguientes procedimientos: de los siguientes procedimientos:
		- Presione el botón START (Iniciar) V en el panel delantero de la consola.
		-
		- Presione el botón ABLATE (Ablación) en la pantalla Therapy (Terapia) (Figura 14).
- Se completa cuando la temperature<br>
Para iniciar un nuevo tratamientos:<br>
de los siguientes procedimientos:<br>
Presione el botón START (Iniciar)<br>
Presione el botón ABLATE (Ablaction)<br>
Si no es necesario otro tratamiento<br>
Si no e completa cuando la temperatura del bando la temperatura del bando ara iniciar un nuevo tratamientos:<br>
e los siguientes procedimientos:<br>
Presione el botón START (Iniciar)<br>
Presione el botón ABLATE (Ablación) en<br>
Fresione • Presione el botón ABLATE (Abración) en la pantalla Therapy (Terapia) (Figura 14).<br>• Presione el botón ABLATE (Abración) en la pantalla Therapy (Terapia) (Figura 14).<br>Si no es necesario otro tratamiento en el mismo lugar, Version START (Iniciar)<br>
Version START (Iniciar)<br>
Version ABLATE (Ablación) en la pantalla<br>
ecesario otro tratamiento en el mismo lugo<br>
uno de los siguientes pasos:<br>
el mercuptor Deflation (Desinflado) en el<br>
Version Stop Notion START (Iniciar)<br>
Nedal del interruptor START (Iniciar) (per botón ABLATE (Ablación) en la pantalla<br>
ssario otro tratamiento en el mismo luga<br>
code los siguientes pasos:<br>
interruptor Delation (Desinflado) en el mismo tón ABLATE (Ablación) en la pantalla Trio otro tratamiento en el mismo lugar,<br>e los siguientes pasos:<br>en proporciation (Desinflado) en el mismo<br>tón Stop (Detener)<br>dal del interruptor de pedal Stop (Detener)<br>tón Stop (Deten c. Si no es necesario otro tratamiento en el mismo lugar, desinfle el balón criogénico  $\sim$ siguiendo uno de los siguientes pasos:  $\sim$ 
	- Extienda el interruptor Deflation (Desinflado) en el mango del catéter.
	- Presione el botón Stop (Detener) von el panel delantero de la consola.
	- otro tratamiento en el mismo lugar,<br>El siguientes pasos:<br>El siguientes pasos:<br>El siguientes (Desinflado) en el panel d<br>El interruptor de pedal Stop (Dete<br>El stop (Detener) en la pantalla Thera<br>El Stop (Detener) en la panta • Presione el pedal del interruptor de pedal Stop (Detener) (pedal izquierdo de color naranja).
	- Presione el botón Stop (Detener) en la pantalla Therapy (Terapia).

ART (Iniciar)<br>
Len el panel delantero de la consola.<br>
I interruptor START (Iniciar) (pedal derecho de color ve<br>
BLATE (Ablación) en la pantalla Therapy (Terapia) (Figur<br>
octatamiento en el mismo lugar, desinfle el balón cr Express pasos:<br>
Deflation (Desinflado) en el mango del catéter.<br>
Uterner) (O en el panel delantero de la consol<br>
terruptor de pedal Stop (Detener) (pedal izquierdo<br>
(Detener) en la pantalla Therapy (Terapía).<br>
ptor Deflati Version of the Paris Contract of the Contract of the Contract of the Contract of the Contract of the Contract of the Contract of the Contract of the Contract of the Contract of the Contract of the Contract of the Contract n la pantalla Therapy (Terapia). We have Vanhardo) en el mango del cateter perm<br>ngitud máxima y permite que se enrolle<br>ngitud máxima y permite que se enrolle<br>ne se de la kista de la kajo de la kajo de la kajo de la kista de la kista de la kista de la kajo de la k ard máxima vapermite que se enrolle. do) en el mango del catéter permite<br>máxima y permite que se enrolle<br>a verticida del catéter permite<br>a verticida del católica de la provincia del católica<br>a verticida de cinqual de la provincia de la provincia de la provinc **Nota:** La extensión del interruptor Deflation (Desinflado) en el mango del catéter permite estirar el balón criogénico hasta alcanzar su longitud máxima y permite que se enrolle uniformemente.

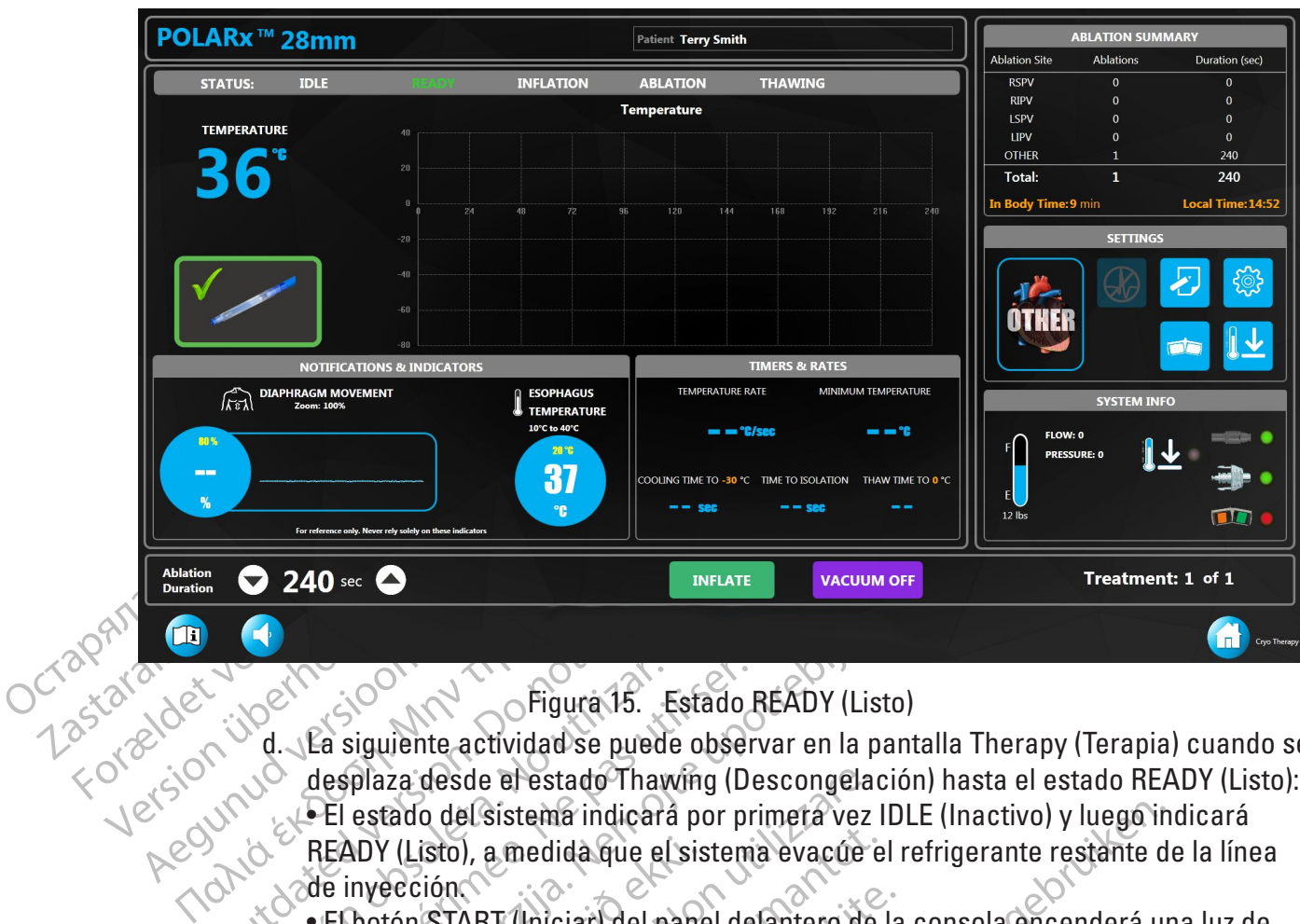

- Figura 15. Estado READY (Listo)
- Outdated version.<br>
Tigura 15.<br>
Journalist Countries and The desplaza desde el estado Tha.<br>
Journalist Countries and Countries and Countries and Countries and Countries and Countries and Countries and Countries and Countrie Versión observation observation observation observation observation observation of the exact of the exact of the exact of the exact of the exact of the exact of the exact of the exact of the exact of the exact of the exact **Zastarie Verzija. Nemojna verzija. Nemojna verzija.** Prigural 15.<br>Estado READY (Listo)<br>desplaza desde el estado Thawing (Descongelación)<br>PEI estado del sistema indicará por primera vez IDLE<br>READY (Listo), a medida que el aza desde el estado Thawing (Descongelar<br>tado del sistema indicará por primera vez<br>Y (Listo), a medida que el sistema evacúe e<br>ección<br>tón START (Iniciar) del panel delantero de<br>verde cuando esté en el estado READY (Listón d. La siguiente actividad se puede observar en la pantalla Therapy (Terapia) cuando se desplaza desde el estado Thawing (Descongelación) hasta el estado READY (Listo): • El estado del sistema indicará por primera vez IDLE (Inactivo) y luego indicará READY (Listo), a medida que el sistema evacúe el refrigerante restante de la línea de inyección. estante de la línea
	- color verde cuando esté en el estado READY (Listo).
	- El botón ABLATE (Ablación) de la pantalla Therapy (Terapia) desaparece en estado IDLE (Inactivo) y el botón INFLATE (Inflado) aparece en estado READY (Listo).
- ADY (Listo), a medida que el sis<br>inyección<br>Cotón START (Iniciar) del pane<br>or verde cuando esté en el est<br>botón ABLATE (Ablación) de la<br>E (Inactivo) y el botón INFLATE<br>Cotón PLAYBACK (Reproducci<br>ablaciones anteriores Pres isto), a medida que el sistema evacúe e<br>sión<br>START (Iniciar) del panel delantero de la<br>de cuando esté en el estado READY (Lis<br>ABLATE (Ablación) de la pantalla There<br>ctivo) y el botón INFLATE (Inflado) aparece y p<br>iones ant RAFT (Inician del panel defantero de la<br>cuando esté en el estado READY (Listo<br>BLATE (Ablación) de la pantalla Therap<br>vol y el botón INFLATE (Inflado) aparec<br>AYBACK (Reproducción) aparece y pe<br>es anteriores Presione el botó ando esté en el estado READY (Listo).<br>
ME (Ablación) de la pantalla Therapy (Terapia) desapare<br>
y el botón INFLATE (Inflado) aparece en estado READY (I<br>
BACK (Reproducción) aparece y permite que se revisen<br>
anteriores. Pre rema indicará por primera vez IDLE (Inactivo) y luego in<br>
edida que el sistema evacúe el refrigerante restante de<br>
Iniciar) del panel defantero de la consola encenderá un<br>
lo esté en el estado READY (Listo).<br>
L'Ablación) d • El botón PLAYBACK (Reproducción) aparece y permite que se revisen los datos de las ablaciones anteriores. Presione el botón PLAYBACK (Reproducción) para entrar en el modo de reproducción, tal como se muestra en la Figura 16.
	- Versione et pouvertra planet in Figure 16. • El indicador de estado se sustituye por una indicación de Playback Mode (Modo de reproducción) y aparece el botón Exit Playback (Salir del modo de reproducción).

We polytia indication of Playback in Exit Playback (Salir delmodo de reported to the definition of the definition of the star of the star of the star of the star of the star of the star of the star of the star of the star xit Playback (Salir del modo de reproduction) modolde reproducción si se micialin n<br>Modolde reproducción si se micialin n<br>Pecha kahitica. Anniana of the the the the the the top the top the top the top the top the top the top the top the top the top the top<br>analog radition. Använd kull<br>and an anvital sion. Använd kull<br>and an anvital sion. Surinn. Kull<br>and and annalan Güncel olmayan sürüm. Kullanmayın.<br>Güncel olmayan sürüm. Kullanmayın.<br>a verkicica. Güncel olmayan.<br>a vakunut version. Sürüm. Kullanmayın.<br>a vakunut version. Sürüm. Nota: El sistema sale automáticamente del modo de reproducción si se micia un nuevo inflado.

oston Scientific (Master Brand DFUTemplate 8.5in x 11in Global, 92238515B) DFU, MB, SMARTFREEZE, es, 51056428-26A Boston Scientific (Master Brand DFU Template 8.5in x 11in Global, 92238515B) DFU, MB, SMARTFREEZE, es, 51056428-26A

- e. Seleccione un punto en el gráfico de temperatura del balón criogénico. Se mostrará la información correspondiente registrada en ese momento.
	- Utilice las flechas de Treatment (Tratamiento) (Figura 16) para visualizar los datos de tratamientos anteriores en la intervención actual.
	- En el modo de reproducción, para actualizar el sitio de ablación para cada tratamiento, presione el botón del sitio de ablación y seleccione el sitio de ablación deseado en el menú desplegable.
	- Presione el botón Exit Playback (Salir del modo de reproducción) en la pantalla Therapy (terapia) para salir manualmente del modo de reproducción.

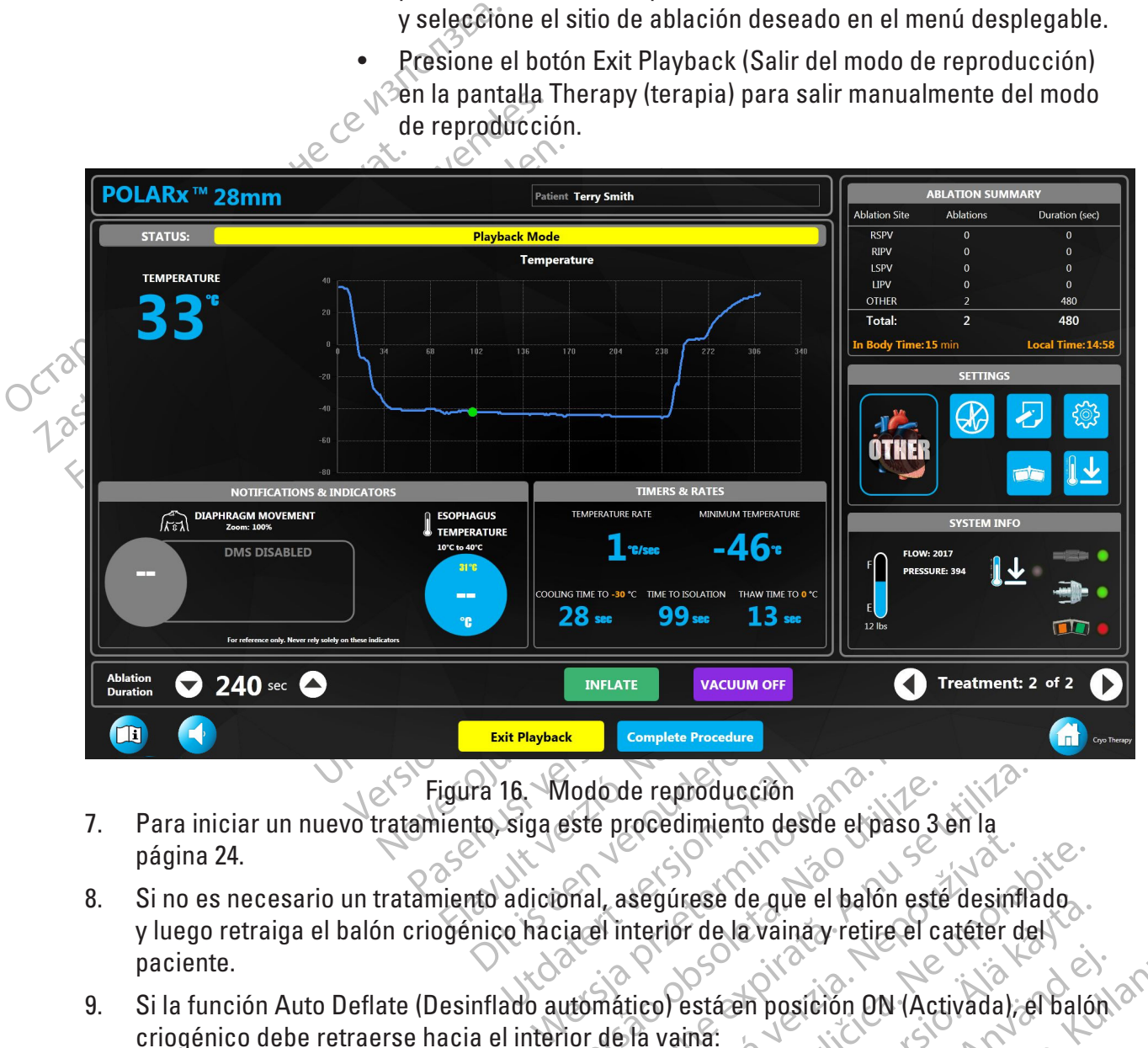

Figura 16. Modo de reproducción

- 7. Para iniciar un nuevo tratamiento, siga este procedimiento desde el paso 3 en la página 24.
- Versie procedimiento desde el paso 3 en la<br>
este procedimiento desde el paso 3 en la<br>
onal, asegúrese de que el balón esté desinfla<br>
ia el interior de la vaina y retire el catéter de<br>
utomático) está en posición DN (Activa Executivese de que el balón esté desinflado.<br>
Merior de la vaina y retire el catérer del catérer.<br>
Ticol está en posición DN (Activada), el balón.<br>
Ta vaina:<br>
20 °C, el balón criogénico se desinflara.<br>
20 °C, el balón crio Vanheime version en termes de la vanhende de la vanhende de la vanhende de la vanhende de la vanhende de la vanhentune version en la vanhende de la vanhende de la vanhende de la vanhende de la vanhende de la vanhende de la Explie et banon este destinados.<br>Civainay retire el catéter del termedia de balón a nunció de función de la catéter del termedia de balón a nunció de la catétera del termedia de balón a nunció de la catétera del termedia d 8. Si no es necesario un tratamiento adicional, asegúrese de que el balón esté desinflado. y luego retraiga el balón criogénico hacia el interior de la vaina y retire el catéter del paciente.
- Förbaldrad version. Använd versionen använder använder använder använder använder använder använder använder använder använder använder använder använder använder använder använder använder använder använder använder använ 9. Si la función Auto Deflate (Desinflado automático) está en posición ON (Activada), el balón criogénico debe retraerse hacia el interior de la vaina:
	- a. Cuando la temperatura alcanza los 20 °C, el balón criogénico se desinflará automáticamente.

**Nota:** Para estirar el balón durante el desinflado, presione hacia adelante el interruptor de extensión del control deslizante POLARx.

- b. Retraiga el balón criogénico hacia el interior en la vaina y retire el catéter del paciente.
- 10. Si la función Auto Deflate (Desinflado automático) está en posición ON (Activada), no es necesario retraer el balón criogénico hacia el interior de la vaina:
	- a. Cuando la temperatura alcanza los 20 °C, el balón criogénico se desinflará automáticamente.
	- b. Si no es necesario un tratamiento adicional, retraiga el balón criogénico hacia el interior de la vaina y retire el catéter del paciente.

**Nota:** Es posible, aunque no se recomienda, desinflar manualmente el balón criogénico antes de que este alcance los 20 °C mediante uno de los siguientes métodos:

- Presione el botón Stop (Detener) von el panel delantero de la consola.
- B. Si no es necesario un<br>interior de la vațină y r<br>**Nota:** Es posible, aunque n<br>antes de gue este alcance l<br>**Presione el botón Stop (De**<br>Presione el botón Stop (De<br>**Presione el botón Stop (De**<br>**Presione el botón Stop (De**<br> • Presione el pedal del interruptor de pedal Stop (Detener) (pedal izquierdo de color naranja).
	- Presione el botón Stop (Detener) en la pantalla Therapy (Terapia).

#### **8.2.4 Finalización de la intervención**

 $\ddot{\phantom{0}}$ 

Presione et botor<br>
Presione et botor<br>
Presione et botor<br>
de color naranja)<br>
22.4 > Finalización de la interveción de la intervención de la intervención de la intervención de la intervención de la intervención de la interve Mota: Es posible, aunque no se<br>
antes de que este alcance los 2<br>
• Presione el botón Stop (Deten<br>
• Presione el botón Stop (Deten<br>
de colon fiaranja).<br>
• Presione el botón Stop (Deten<br>
• Presione el botón Stop (Deten<br>
• Pr Presione et botón Stop (Detener<br>
Presione et botón Stop (Detener<br>
de color naranja).<br>
Presione et botón Stop (Detener<br>
Presione et botón Stop (Detener<br>
Presione et botón Stop (Detener<br>
2.4 > Finalización de la intervención • Presione et botón Stop (Detener)<br>
• Presione et bedal del interruptor de color naranja).<br>
• Presione et botón Stop (Detener)<br>
• Presione et botón Stop (Detener)<br>
• Presione et botón Stop (Detener)<br>
• Presione et botón St θηταιά εκδοση. Μην την καταστική στην Καταστική στην Καταστική στην Τριταντική στην Παλιτική στην Παλιτική στην Παλιτική στην Παλιτική στην Παλιτική στην Παλιτική στην Παλιτική στην Παλιτική Τριταντική Τριταντική Τριταντι Hzación de la intervención.<br>
Euando finalice el tratamiento, presion.<br>
Trervención) en la pantalla Therapy (Teoremetron) (Figura 16).<br>
Reproducción) (Figura 16).<br>
e abrirá la pantalla Summary Report (Internacional de Summa 1. Cuando finalice el tratamiento, presione el botón Complete Procedure (Finalizar intervención) en la pantalla Therapy (Terapia) (Figura 15) o en la pantalla Playback (Reproducción) (Figura 16).

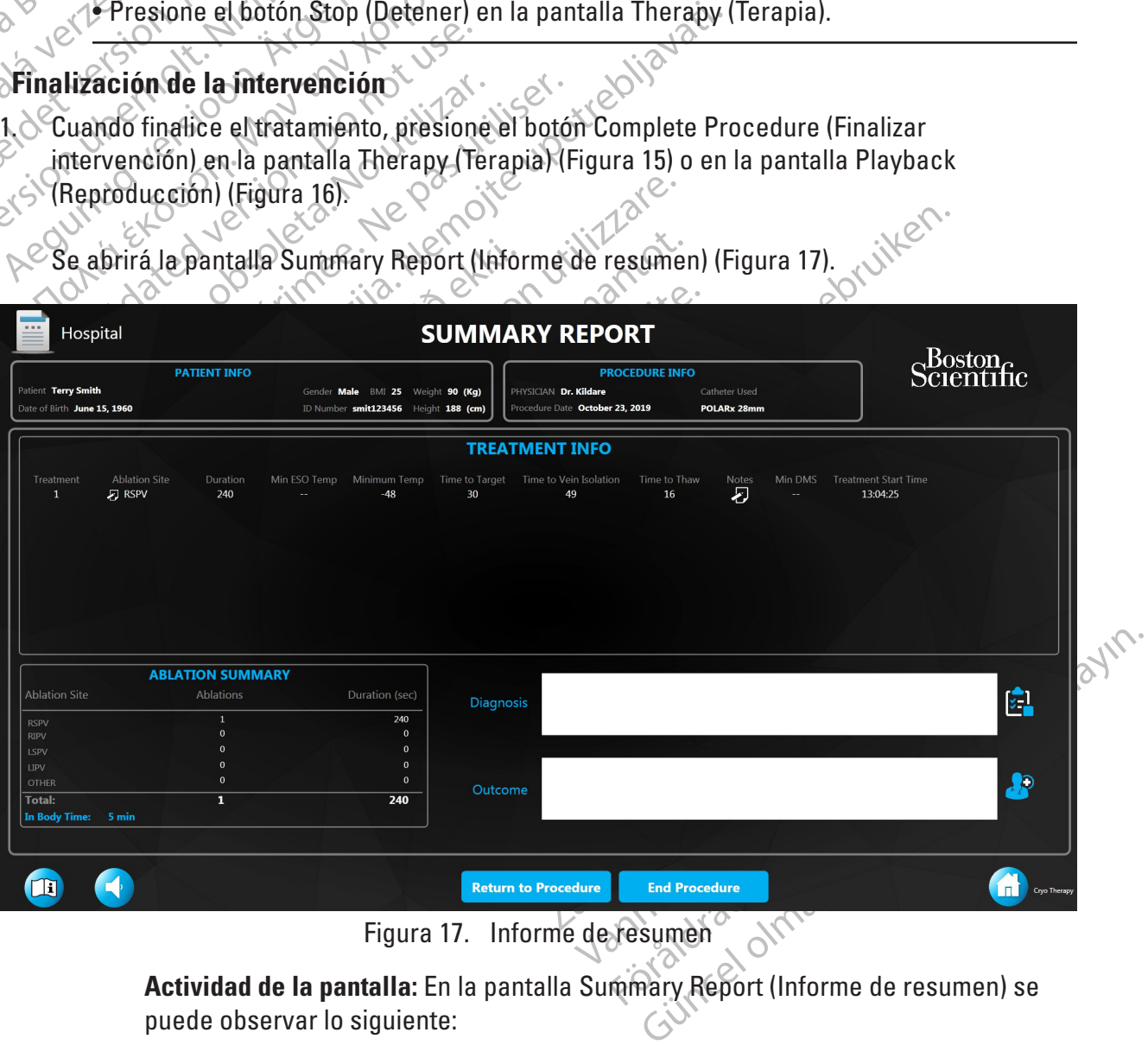

Figura 17. Informe de resumen

**Actividad de la pantalla:** En la pantalla Summary Report (Informe de resumen) se puede observar lo siguiente:

- El número de Patient ID (ID del paciente) se muestra en la parte superior izquierda de la pantalla. Si el usuario que ha iniciado la sesión es el médico que realizó la intervención, se mostrará toda la información del paciente. Tenga en cuenta que la información del paciente también incluye un IMC calculado según el peso y la altura introducidos del paciente.
- La información de configuración de la intervención aparece en la parte superior derecha de la pantalla.
- Contracted by the contracted by the contracted by the contracted by the contracted by the contracted by the contracted by the contracted by the contracted by the contracted by the contracted by the contracted by the contra El resumen de ablaction de la pantalla. Cada uno de los tratamientos que se realizaron durante la intervención se introduce individualmente en la tabla **Treatment Info** (Información del tratamiento). Es posible visualizar el sitio de ablación, la duración, la temperatura mínima del esófago, la tasa de temperatura, la temperatura más baja alcanzada, el tiempo hasta la temperatura de ablación, el valor mínimo del SMD y el tiempo hasta la temperatura de descongelación, así como las notas que se agregaron por tratamiento.

• Para actualizar el sitio de ablación para cada tratamiento, presione el icono del portapapeles en la columna del sitio de ablación que hay junto a cada  $\circ$ tratamiento. $\circ$ 

baja alcanza baja alcanzada, el tiempo hasta<br>
del SMD y el tiempo hasta<br>
notas que se agregaron po<br>
del portapapeles en la colu<br>
del portapapeles en la colu<br>
del portapapeles en la colu<br>
del portapapeles en la colu<br>
del resumen de abla According to the American of the Aegustic Contrataments. *COMP v* el tiempo hasta la tempera<br> **Alle SMD** y el tiempo hasta la tempera<br> **Alle portapapeles en la columna del situate de la portapapeles en la columna del situate del portapapeles en la columna del situativa del pres** der portapapeles en a columna del sito de abiación<br>
El resumen de abiación que se muestra en la pantal<br>
repite en la pantalla Summary Report (Informe de re<br>
dizquierda de la pantalla.<br>
El reono del portapapeles en la colum · El resumen de ablación que se muestra en la pantalla Therapy (Terapia) se repite en la pantalla Summary Report (Informe de resumen) en la parte inferior izquierda de la pantalla.

2. Haga clic en el icono del portapapeles en la columna Notes (Notas) para agregar/editar las notas del tratamiento.

- $e^{\lambda}$  El resumen de ablación que s $\lambda$  El resumen de ablación que s $\lambda$  repite en la pantalla Summar<br> $\lambda$  dizquierda de la pantalla.<br>
a cit $e$  en el icono del portapapeles en la pantalla.<br>
a cit $e$  en el icono del porta Version de la pantalla Summary Report dépends de la pantalla.<br>
Version del portapapeles en la column<br>
dice en el trono del portapapeles en la column<br>
el tratamiento.<br>
cic en el trono del portapapeles marcado column<br>
tico g iento.<br>
cono del portapapeles marcado con una tilde<br>
eral del paciente.<br>
entana Diagnosis (Diagnóstico).<br>
no OK (Aceptar) para guardar el diagnóstico del<br>
cono **Espara agregar/editar un resultado generana Quicome (Resultad** vedel portapapeles en ta columna Notes (l'alien del portapapeles marcado con una tilde<br>l'det partapapeles marcado con una tilde<br>l'alet para in para quardar el diagnóstico de<br>tico) o el botón Cancel (Cancelar) para cer<br>le p 3. Haga clic en el icono del portapapeles marcado con una tilde para agregar/editar un diagnóstico general del paciente. Se muestra la ventana Diagnosis (Diagnóstico).
- 4. Presione el botón OK (Aceptar) para guardar el diagnóstico del paciente y cerrar la ventana Diagnosis (Diagnóstico) o el botón Cancel (Cancelar) para cerrar la ventana sin guardar.
- 5. Haga clic en el icono **e a** para agregar/editar un resultado general de la intervención. Se muestra la ventana Outcome (Resultado).
- Partapaperes marcada con dia mue processes aciente.<br>
agnosis (Diagnóstico).<br>
Pertar) para guardar el diagnóstico del refunción Cancel (Cancelar) para cerral<br>
para agregar/editar un resultado gene<br>
utcome (Resultado).<br>
epta nosis (Diagnóstico)<br>
El para guardar el diagnóstico del locón Cancel (Cancelar) para cerra<br>
ca agregar/editar un resultado gene<br>
come (Resultado)<br>
car) para guardar el resultado de la<br>
car) para guardar el resultado de la<br> papeles en raccolumina voies (ivolas) para agregar/editar un<br>papeles marcado con una tilde para agregar/editar un<br>tel.<br>is (Diagnóstico).<br>para guardar el diagnóstico del paciente y cerrar la ven<br>con Cancel (Cancelar) para c raguardapel diagnóstico del paciente y ce<br>Cancel (Cancelar) para cerrar la ventana s<br>egar/editar un resultado general de la intervención<br>Resultado).<br>Traguardar el resultado de la intervención<br>botón Cancel (Cancelar) para c agnostico)<br>
Suardarel diagnóstico del paciente y cerrar la ve<br>
moel (Cancelar) para cerrar la ventana sin guard<br>
ar/editar un resultado general de la intervención<br>
sultado)<br>
guardar el resultado de la intervención y cerrar Expediant de la intervención y cerrar<br>
1 Cancel (Cancelar) para cerrar la ventaña si<br>
Volver a la intervención para volver a la pan<br>
dentos adicionales.<br>
zar intervención para finalizar la intervenció<br>
zar intervención par 6. Presione el botón **OK** (Aceptar) para guardar el resultado de la intervención y cerrar la ventana Outcome (Resultado) o el botón **Cancel** (Cancelar) para cerrar la ventana sin guardar.
- silanmayın 7. Presione el botón **Return to Procedure** (Volver a la intervención) para volver a la pantalla Therapy (Terapia) si se requieren tratamientos adicionales.  $\heartsuit$
- 8. Presione el botón **End Procedure** (Finalizar intervención) para finalizar la intervención y volver a la pantalla de inicio.

El (Cancelar) para cerrar la ventaña sin<br>
El (Cancelar) para cerrar la ventaña sin<br>
Sedicionales.<br>
Zastarela razlicita. Nepoužívať a različica.<br>
Zastarela razlicita. Nepoužívať a razlicita.<br>
Zastarela razlicita. Nepoužívať ntervención) para volver a la pantalla<br>ignales.<br>ción) para finalizar la intervención<br>ción) para finalizar la intervención<br>sible continuar con el tratamiento sin<br>ilsa él botón Load Previous Patient<br>ilsa él botón Load Previo For alles.<br>
För alle para finalizabla intervención.<br>
Fördinuar con el fratamiento sin<br>
Förbön Load Previous Patient<br>
Förbönd en ratamiento de un<br>
Förbönd egy (Terapia) con<br>
Förbönd egy (Terapia) con **Nota:** Una vez finalizada la intervención, es posible continuar con el tratamiento sin crear un nuevo registro de intervención si se pulsa el botón Load Previous Patient (Cargar paciente anterior). Una vez que se accede a la pantalla Therapy (Terapia) con la nueva información del paciente, ya no es posible continuar con el tratamiento de un paciente anterior.

9. Para revisar los registros de los pacientes, consulte la sección 11.1 en la página 38.

Boston Scientific (Master Brand DFU Template 8.5in x 11in Global, 92238515B) DFU, MB, SMARTFREEZE, es, 51056428-26A

entific (Master Brand DFUTemplate 8.5in x 11in Global, 92238515B) DFU, MB, SMARTFREEZE, es, 51056428-26A

Black (K) ∆E ≤5.0 Black (K) ∆E ≤5.0

#### **9. APAGADO DEL SISTEMA**

1. Presione el botón Shutdown (Apagado) en la pantalla de inicio.

**Nota:** Si el botón Shutdown (Apagado) no está en primer plano en el centro, deberá pulsar el botón por segunda vez.

2. Pulse el botón Yes (Sí) en la ventana del mensaje.

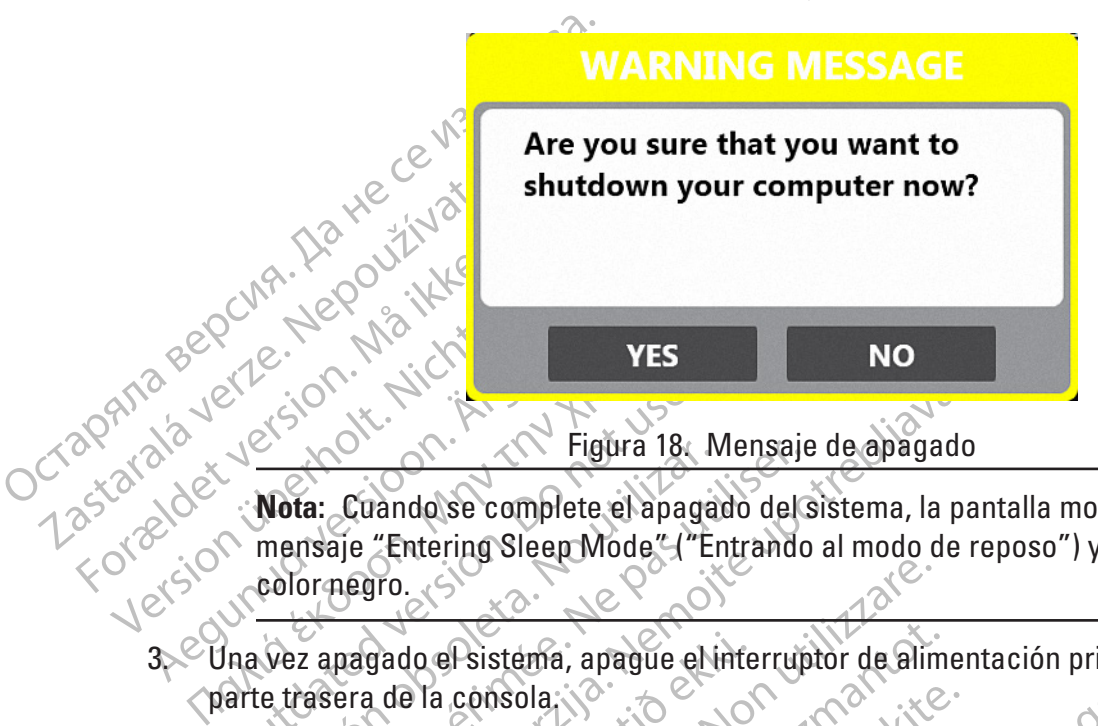

Nota: Cuando se complete el apagramentale.<br>
Nota: Cuando se complete el apagramentale.<br>
Color negro.<br>
Color negro.<br>
Color negro.<br>
Color negro.<br>
Color negro.<br>
Color negro.<br>
Color negro.<br>
Color negro.<br>
Color negro.<br>
Color ne Version observed the mensaje<br>
Version of Tentering Sleep Mode" ("Entrando<br>
Color negro.<br>
Vez anagado el sistema, apague el interrup<br>
el la puerta de la consola.<br>
Vez apagado el sistema, apague el interrup<br>
de la puerta de 2020<br>
2020<br>
2020<br>
2020<br>
2020<br>
2020<br>
2020<br>
2020<br>
2020<br>
2020<br>
2020<br>
2020<br>
2020<br>
2020<br>
2020<br>
2020<br>
2020<br>
2020<br>
2020<br>
2020<br>
2020<br>
2020<br>
2020<br>
2020<br>
2020<br>
2020<br>
2020<br>
2020<br>
2020<br>
2020<br>
2020<br>
2020<br>
2020<br>
2020<br>
2020<br>
2020<br>
2020<br> **Nota:** Cuando se complete el apagado del sistema, la pantalla mostrará brevemente el mensaje "Entering Sleep Mode" ("Entrando al modo de reposo") y luego se pondrá de color negro.

- dado el sistema, apague el inte<br>a de la consola.<br>erta de la consola en la parte tifigerante.<br>fifigerante.<br>a del tanque de refrigerante en<br>el cable de alimentación de CX Versione observationes and the consolation of the consolation of the consolation of the consolation of the consolation of the consolation of the consolation of the consolation of the consolation of the consolation of the c Asistema, apague el interruptor de alimentos<br>Consola en la parte trasera de la consola<br>anque de refrigerante en sentido horario<br>anque de refrigerante en sentido horario<br>ile de alimentación de CA de la fuente de<br>novemento d a, apague et interruptor de alimentación principal ubica<br>ola en la parte trasera de la consola para abrirla y expo<br>ola en la parte trasera de la consola para abrirla y expo<br>refrigerante en sentido horario para cerrar la vá 3. Una vez apagado el sistema, apague el interruptor de alimentación principal ubicado en la parte trasera de la consola.
- monda en la parte trasera de la consola en la parte trasera de la consola en la parte trasera de la consola<br>el pue de refrigerante en sentido horario<br>de alimentación de CA de la fuente de<br>era de barrido del sistema de evac 4. Tire de la puerta de la consola en la parte trasera de la consola para abrirla y exponer el tanque de refrigerante.
- Ela verzió.<br>
de refrigerante en sentido horario.<br>
alimentación de CA de la fuente de<br>
a de barrido del sistema de evacuar.<br>
miento del diafragma de la IC.<br>
movimiento del diafragma de la IC. En la parte en sentido horarió para cerrar la válvula<br>
frigerante en sentido horarió para cerrar la válvula<br>
del sistema de evacuación del hospital.<br>
en del diafragma de la ICB.<br>
a del esofago del paciente.<br>
a del esofago 5. Gire la perilla del tanque de refrigerante en sentido horario para cerrar la válvula del tangue.
- 6. Desconecte el cable de alimentación de CA de la fuente de CA del hospital (toma mural).
- 7. Desconecte la manguera de barrido del sistema de evacuación del hospital.
- 8. Retire el sensor de movimiento del diafragma del paciente.
- 9. Desconecte el sensor de movimiento del diafragma de la ICB.
- 10. Retire el sensor de temperatura del esófago del paciente.
- while the defendant of the CA del hospital (toma)<br>del sistema de evacuación del hospital.<br>Iliafragma del paciente.<br>
Sole diafragma de la ICB<br>
esofago del armés de extensión del ST<br>
ra del esófago del armés de extensión del ma del paciente. Our de la reception del siste.<br>diafragma de la ICB.<br>go del paciente. 2003/2012/2012.<br>esófago del arnés de extensión del STE.<br>esófago del arnés de extensión del STE.<br>arel la ICB. On de la ICB. Wandella Kubik<br>Badente xa. Jepperton del STES.<br>Badente de extensión del STES.<br>C. Jepperton del STES.<br>Alangentunut version. Survivin.<br>S. Kartentunut version. Survivin. delamés de extensión del STES el.<br>B. Jennés de extensión del STES el.<br>B. Jennés de extensión del STES el.<br>Anventunur del SON, surium. Güncel olmayan sürüm. Kullanmayın. 10. Hetire el sensor de temperatura del esófago del paciente.<br>
11. Desconecte el sensor de temperatura del esófago del arnés de extensión del STE.<br>
12. Desconecte el arnés de extensión del Stephene de extensión del STE.<br>
- 12. Desconecte el arnés de extensión del STE de la ICB.
- 13. Desconecte el arnés de extensión del catéter de la ICB.
- 14. Desconecte la ICB de la consola.
- 15. Desconecte el cable criogénico de la consola.
- 16. Deseche todos los artículos de un solo uso de acuerdo con los procedimientos normales del hospital.
- 17. Almacene los elementos reutilizables en la consola de la siguiente manera:
	- a. Limpie todos los artículos de acuerdo con los procedimientos normales del hospital.
	- b. Enrolle el cable de alimentación de CA alrededor de los ganchos designados en la puerta de la consola.
	- c. Enrolle la manguera de barrido alrededor de los ganchos de la manguera de barrido designados en el lateral de la consola.
- C. Enrolle la manguera de bateral de la designados en el lateral d<br>
d. Enrolle el SMD formando<br>
dentro de la consola.<br>
e. Enrolle el armés de extens<br>
compartimiento que se en<br>
compartimiento que se en<br>
cel lateral de la co d. Enrolle el SMD formando un bucle y guárdelo en el compartimiento que se encuentra dentro de la consola.
	- e. Enrolle el arnés de extensión del STE formando un bucle y guárdelo en el compartimiento que se encuentra dentro de la consola.
	- Enrolle et arnés de la ICB formando un bucle y quárdelo en la ubicación designada en el lateral de la consola.

Cierre la puerta de la consola.

# e. Enrolle el amés de la compartimiento.<br>Compartimiento de la compartimiento.<br>28. Cierre la puerta de la constitución.<br>28. Cierre la puerta de la constitución.<br>28. Cierre la puerta de la constitución. **10. PERFILES DE USUARIO**

d. Enrolle el SMD formando un dentro de la consola.<br>
e. Enrolle el armés de extensión<br>
compartimiento que se encue<br>
Cel lateral de la consola.<br>
18. Cierre la puerta de la consola.<br> **PERFILES DE USUARIO** e. Enrolle el armés de extensión de<br>
compartimiento que se encuent<br>
Cel lateral de la consola.<br>
8. Cierre la puerta de la consola.<br>
8. Cierre la puerta de la consola.<br>
2. Cierre la puerta de la consola.<br>
2. Cierre la puert C. Chence Cames ac extension activity compartimiento que se encuentra<br>
Cel lateral de la consola.<br>
Cierre la puerta de la consola.<br>
Cierre la puerta de la consola.<br>
Cierre la puerta de la consola.<br>
ELLES DE USUARIO.<br>
Stema e. Enrolle el amés de extension del STE form<br>
compartimiento que se encuentra dentro del STE.<br>
Cel lateral de la consola.<br>
etre la puerta de la consola.<br>
etre la puerta de la consola.<br>
etre la puerta de la consola.<br>
etre E la puerta de la consola.<br>
S DE USUARIO<br>
S DE USUARIO<br>
Templea tres tipos de perfiles de usua<br>
rador] y Doctor [Médico] para control<br>
apy [Terapia criogénica], Records [Rec<br>
de tanquel, Shut Down [Apagado]). Los<br>
de los p EUSUARIO<br>
mplea trestipos de perfiles de usuarior)<br>
Valoctor [Médico] para controla<br>
Versión obsoleta. No utilizar.<br>
Versión (Apagado).<br>
Los perfiles de los pacientes.<br>
Versión Registros Controla<br>
Criogénica Registros Co USUARIO<br>
Lea Tres tipos de perfiles de usuario (User<br>
Ve Doctor [Médico]) para controlar el accerapia criogénica], Records [Registros],<br>
quel, Shut Down [Apagado]). Los perfiles<br>
perfiles de los pacientes.<br>
Ferapia Registr Terapia.<br>
The Case of Case of Case of Case of Case of Case of Case of Case of Case of Case of Case of Case of Case of Case of Case of Case of Case of Case of Case of Case of Case of Case of Case of Case of Case of Case of El sistema emplea tres tipos de perfiles de usuario (User [Usuario], Administrator [Administrador] y Doctor [Médico]) para controlar el acceso a cinco funciones del sistema (Cryotherapy [Terapia criogénica], Records [Registros], Settings [Configuración], Change Tank [Cambio de tanque], Shut Down [Apagado]). Los perfiles de usuario están separados y son distintos de los perfiles de los pacientes.

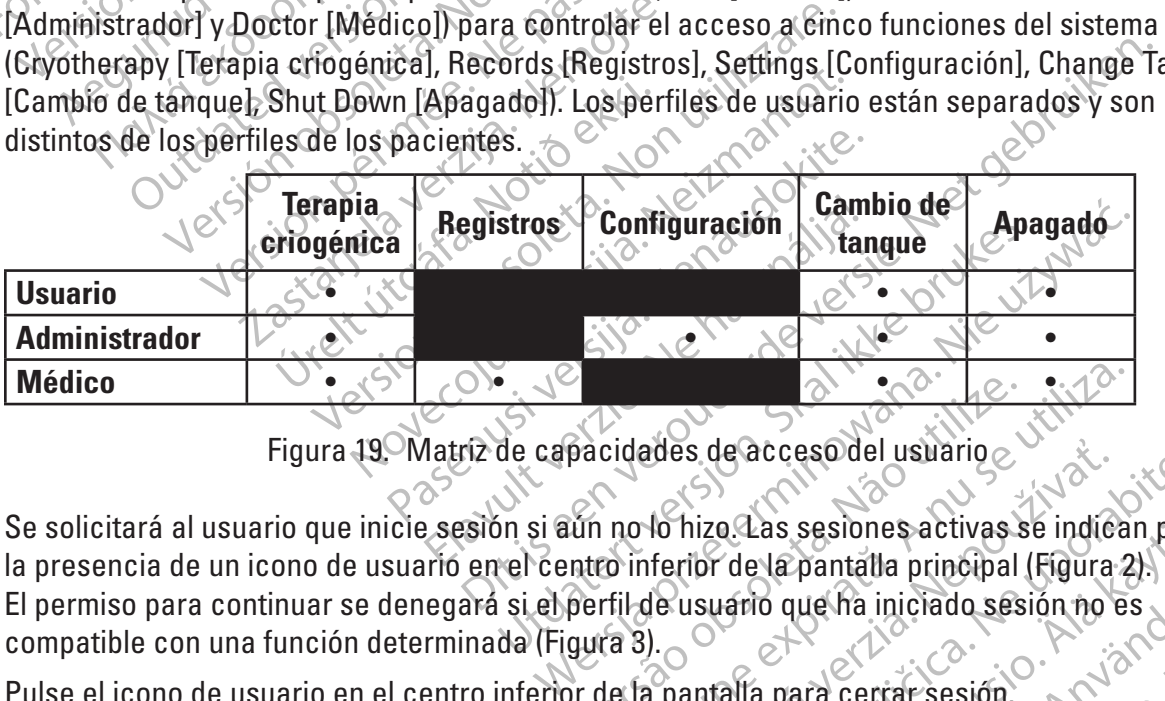

Figura 19. Matriz de capacidades de acceso del usuario

pacidades de acceso del usuario experimento inferior de la pantalla principal (Figura 2<br>
perfil de usuario que ha iniciado sesión no es<br>
perfil de usuario que ha iniciado sesión no es<br>
gura 3). zastaraná verzia. Nepoužívatel verzia.<br>
Zastaraná verzia različica. Nepoužívatel različica. Nepoužívatel različica. Nepoužívatel različica. Ne výsledné verzia.<br>
Za pantalla para cerrar sesión.<br>
Za pantalla para cerrar sesi a Cas sesiones activas se indican particle de la pantalla principal (Figura 2).<br>Vario que ha iniciado sesión no es<br>alla para cerrar sesión.<br>Alá para cerrar sesión.<br>A comparadia Settings (Ajustes).<br>de usuario deben estar a For permiso para continuar se denegará si el perfil de usuario que ha iniciado sesión no es compatible con una función determinada (Figura 3).<br>
Pulse el icono de usuario en el centro inferior de la pantalla para certar ses Güncel Cullanmayın Se solicitará al usuario que inicie sesión si aún no lo hizo. Las sesiones activas se indican por la presencia de un icono de usuario en el centro inferior de la pantalla principal (Figura 2). compatible con una función determinada (Figura 3).

Pulse el icono de usuario en el centro inferior de la pantalla para cerrar sesión.

#### **10.1 Creación y edición de perfiles de usuario**

**Nota:** Solo los perfiles de administrador tienen acceso a la pantalla Settings (Ajustes).

Todas las tareas de creación y mantenimiento del perfil de usuario deben estar a cargo de un administrador a través de la opción Settings (Configuración) ubicada en la pantalla de inicio.

**10.2 Creación y administración de usuarios**

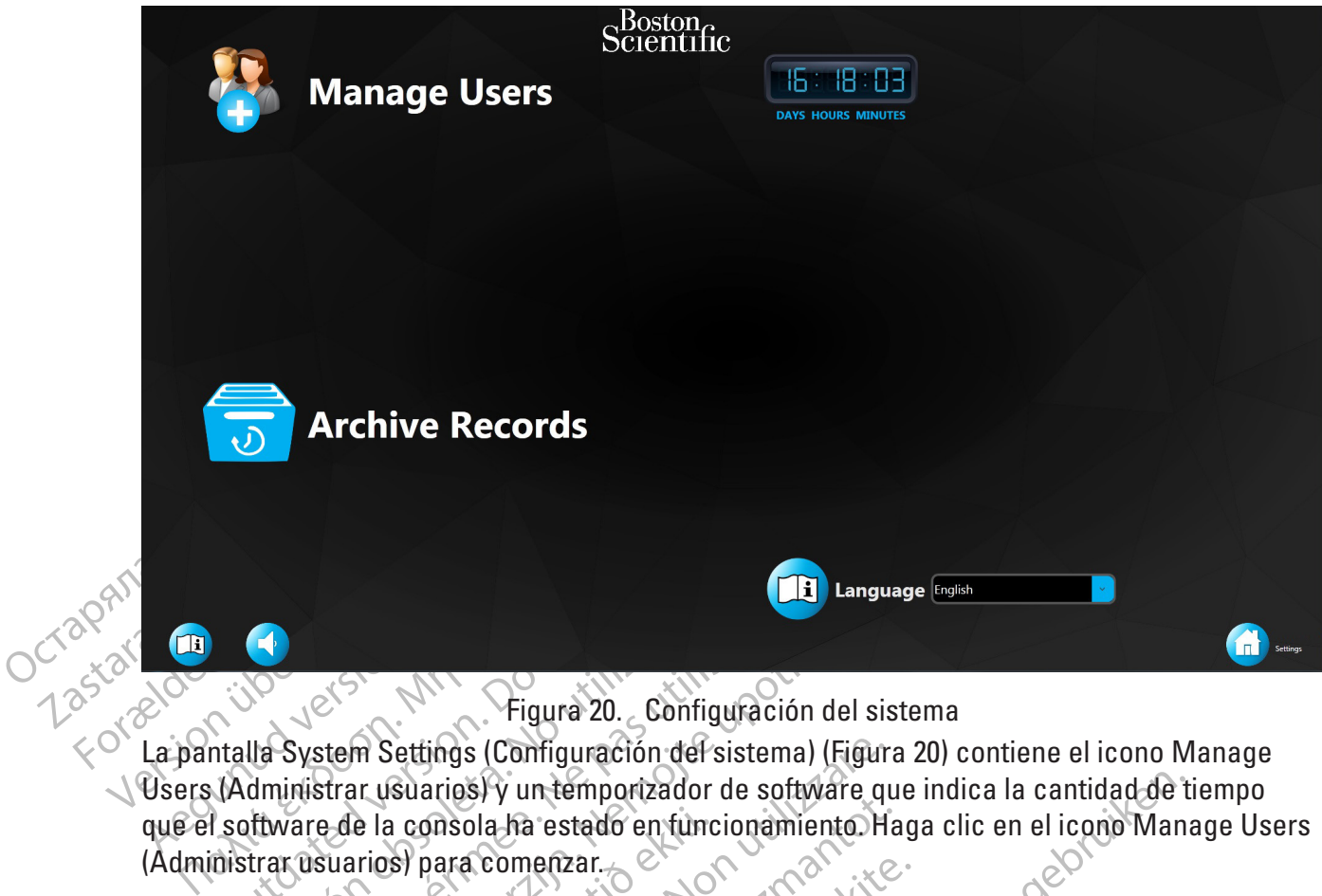

Figura 20. Configuración del sistema

**Counting the County of the Counting System Settings (Configuración**<br> **Counting System Settings (Configuración**<br> **Counting System Settings (Configuración**<br> **Counting System Settings (Configuración**<br> **Counting System Settin** Version Crigura 20. Configurad<br>
Version Settings (Configuración del siste<br>
dministrar usuarios) y un temporizador de si<br>
trar usuarios) para comenzar.<br>
X New User. La pantalla System Settings (Configuración del sistema) (Figura 20) contiene el icono Manage Users (Administrar usuarios) y un temporizador de software que indica la cantidad de tiempo que el software de la consola ha estado en funcionamiento. Haga clic en el icono Manage Users (Administrar usuarios) para comenzar.

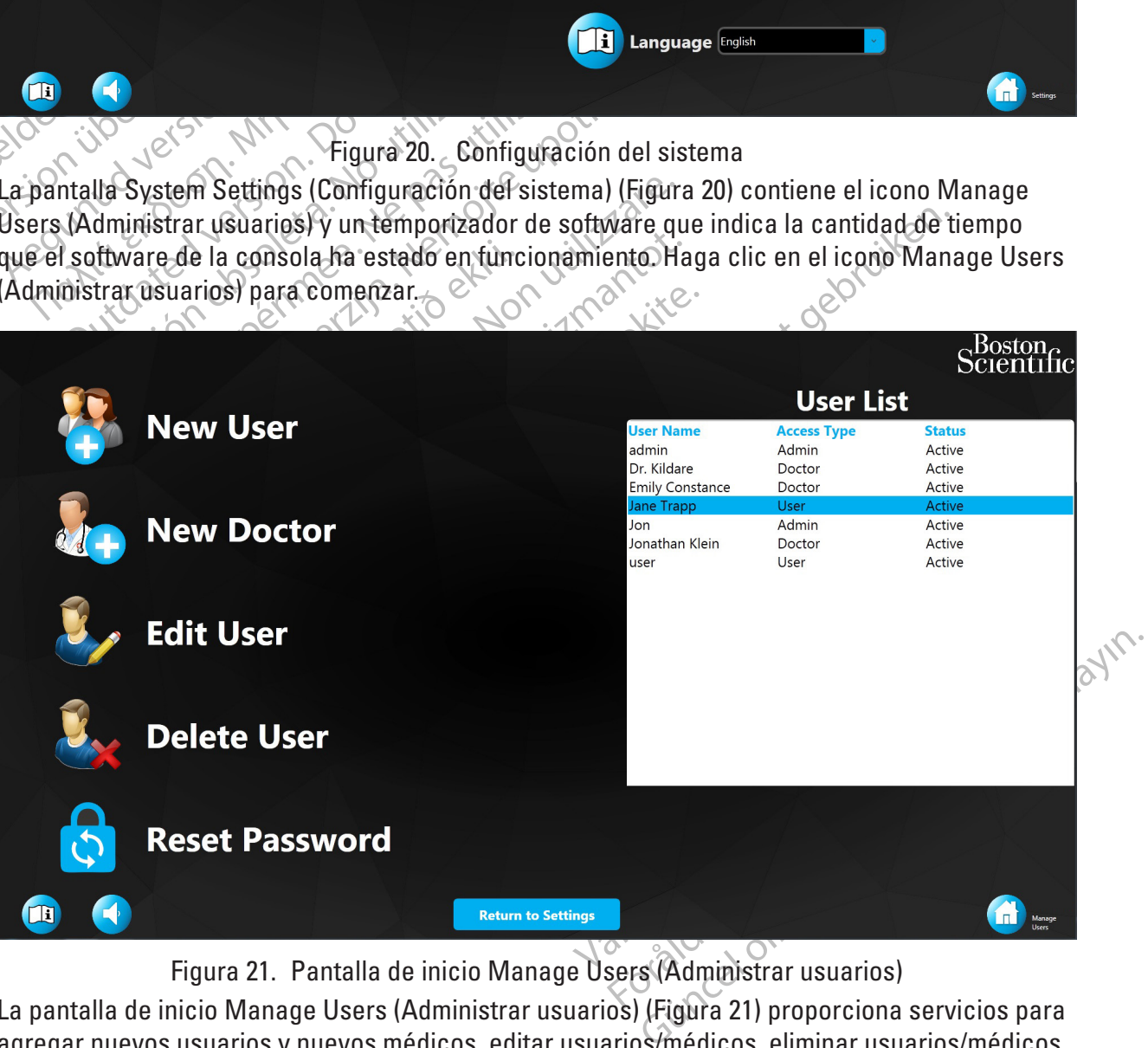

Figura 21. Pantalla de inicio Manage Users (Administrar usuarios)

La pantalla de inicio Manage Users (Administrar usuarios) (Figura 21) proporciona servicios para agregar nuevos usuarios y nuevos médicos, editar usuarios/médicos, eliminar usuarios/médicos y restablecer contraseñas.

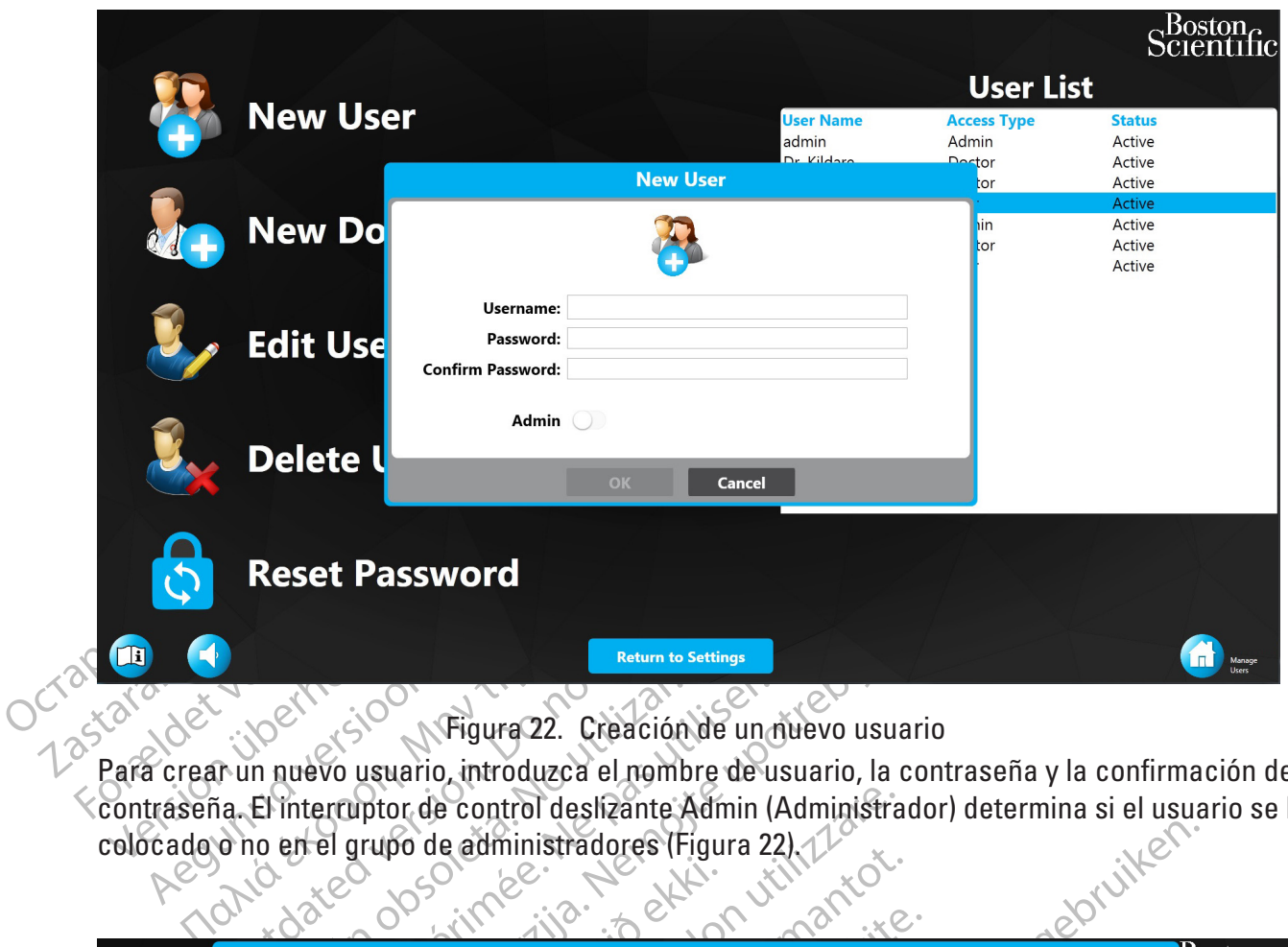

Figura 22. Creación de un nuevo usuario

Between Control Control of Between Control of Between Control of Between Control designate. Para crear un nuevo usuario, introduzca el nombre de usuario, la contraseña y la confirmación de la contraseña. El interruptor de control deslizante Admin (Administrador) determina si el usuario se ha<br>colocado o no en el grupo de administradores (Figura 22)

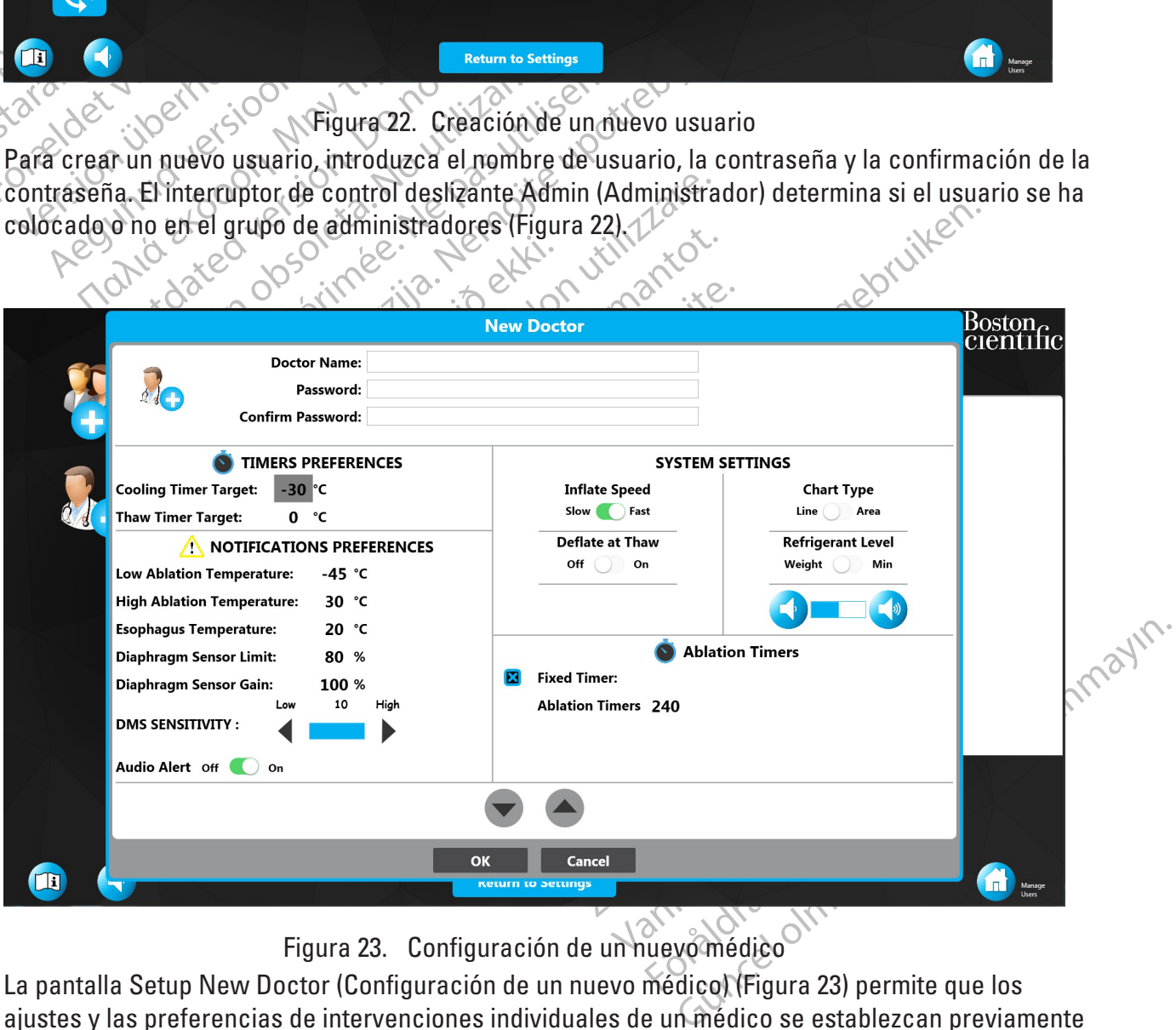

Figura 23. Configuración de un nuevo médico

La pantalla Setup New Doctor (Configuración de un nuevo médico) (Figura 23) permite que los ajustes y las preferencias de intervenciones individuales de un médico se establezcan previamente y luego se carguen siempre que se seleccione a dicho médico al comienzo de una intervención.

Para editar un usuario o un médico, seleccione la persona de la lista de usuarios y pulse el icono Edit (Editar). Para los usuarios, solo se pueden editar los nombres de usuario y los niveles de acceso. En el caso de los médicos, se puede editar el nombre del médico y los ajustes/las preferencias individuales.

Para eliminar un usuario, seleccione el nombre del usuario de la lista y pulse el icono Delete (Eliminar).

Fara restablecter and contrasent de<br>
Reset Password (Restablecer contras<br>
introducir primero su propiacontras<br>
10.3 Archivo de registros<br>
El archivo de registros<br>
duro es demasiado poco.<br>
Presione el botón Archive Records Para restablecer una contraseña de usuario/médico, seleccione la persona y presione el icono Reset Password (Restablecer contraseña). Nota: el administrador que ha iniciado sesión debe introducir primero su propia contraseña.

#### **10.3 Archivo de registros**

El archivo de registros per<br>duro es demasiado poco.<br>Presione el botón Archive I<br>Nota: Una vez archivados,<br>22<br>Sa el proceso de archivado. 10.3 Archivo de registros permite seguicus<br>
El archivo de registros permite seguicus<br>
duro es demasiado poco.<br>
Presione el botón Archive Records (Archiva:<br>
Móta: Una vez archivados, los registros<br>
Presione Yes (Si) para ar El archivo de registros permite seguicusa<br>duro es demasiado poco.<br>Presione el botôn Archive Records (Archive<br>Nota: Una vez archivados, los registros no<br>Presione Yes (SI) para archivar los registros<br>el proceso de archivados El archivo de registros permite seguir usando el sistema cuando el espacio disponible en el disco duro es demasiado poco.

Presione el botón Archive Records (Archivar registros) en la pantalla Settings (Ajustes).

**Nota:** Una vez archivados, los registros no se pueden ver en la consola.

duro es demasiado poco.<br>
Presione el botón Archive Records (Archiva<br>
Mota: Una vez archivados, los registros no<br>
Presione Yes (SI) para archivados registros no<br>
el proceso de archivados<br>
Una vez finalizado el procedimiento The state of the Records (Archivar registros)<br>
Signed to be to a Archive Records (Archivar registros)<br>
Signed Yes (Si) para archivar los registros no se puede<br>
Signed Yes (Si) para archivar los registros del pacifico<br>
The Presione Yes (Sí) para archivar los registros del paciente en la consola. Presione No para cancelar el proceso de archivado.

Una vez finalizado el procedimiento de archivado, pulse OK (Aceptar) para cerrar la ventana.

**Nota:** La consola se apagará después de presionar OK (Aceptar).

# OUTCAL CONSIDERED VERSION. Ves (Si) para archivar los registros de archivado.<br>
En de archivado.<br>
Finalizado el procedimiento de archivado.<br>
Consola se apagara después de presidentes.<br>
Versión de archivado.<br>
Versión de archivado.<br>
Versión de archivad Version para archivar los registros del pacifiero de archivado.<br>
Alizado el procedimiento de archivado, puede archivado.<br>
Alizado el procedimiento de archivado, puede appresionar.<br>
MARNING M<br>
VIARNING M<br>
System will shutdo Experience din a construction of the archivator of the archivator of the archivator of the archivator of the archivator of the archivator of the archivator of the archivator of the archivator of the archivator of the archi WARNING<br>
Notið ekki. Notið ekki. Notið ekki. Notið ekki. Notið ekki. Notið ekki. Notið ekki. Notið ekki. Notið ekki. N<br>
Marning<br>
Stem will shutdown once archive is com Expansion después de presionar QK (Acept WARNING MESSAGE<br>
WARNING MESSAGE<br>
Warning - 0003FB28<br>
III shutdown once archive is complete. WARNING MESSAGE<br>
Warning - 0003FB28<br>
that you want to archive? Procedure data will no l<br>
uutdown once archive is complete.<br>
Yes No Warning - 0003FB28<br>
you want to archive? Procedure data will no lown once archive is complete.<br>
Yes<br>
Yes No  $\frac{1}{2}$ <br>  $\frac{1}{2}$ <br>
WARNING MESSAGE<br>
Warning - 0003FB28<br>
want to archive? Procedure data will no longer be available.<br>
Once archive is complete.<br>
Yes<br>
No<br>
Dura 24. Confirmación de archivado Warning - 0003FB28<br>
Int to archive? Procedure data will no longer be availab<br>
ce archive is complete.<br>
Ves No<br>
224. Commación de archivado Warning - 0003FB28<br>
co archive? Procedure data will no longer be available.<br>
The Score of the School of the School of the School of the School of the School of the School of the School of the School of the School of the Sc Experimental de la participa. No.<br>A filmación de árchivado<br>A nu se utilizada de usuario.<br>Se de usol para ver las instrucciones de usol No<br>
Emación de árchivado<br>
Encada pantalla del usuario<br>
e uso) para ver las instrucciones de u<br>
mostrar mientras entra y sale N<sub>2</sub>O de No<br>
Meton de archivado<br>
Sada pantalla del usuario.<br>
Sada pantalla del usuario.<br>
Sa o troidioma admitido, preside la cons Figura 24. Confirmación de archivado

#### **10.4 Instrucciones de uso**

Las instrucciones de uso se puede encontrar en cada pantalla del usuario.

Presione (imagen del botón de instrucciones de uso) para ver las instrucciones de uso.

**Nota:** Las instrucciones de uso no se pueden mostrar mientras entra y sale N<sub>2</sub>O de la consola.

Sin de archivado<br>
Van hentalla del usuario.<br>
Van partalla del usuario.<br>
Van partalla del usuario.<br>
Ta mientras entra visale N<sub>2</sub>O de la construction de la construction de la construction de la construction de la constructi Fördättalla del usuario.<br>Fördättalla del usuario.<br>Fördättas entra v sale N<sub>2</sub>O de la consortion.<br>Fördättas entra v sale N<sub>2</sub>O de la consortion.<br>Fördättas deltings (Ajustes) y seleccio. archivado<br>
Silonia del usuario<br>
Cultalla del usuario<br>
Ver las instrucciones de uso.<br>
Tritras entra y sale N<sub>2</sub>O de la consola.<br>
Idioma admitido, presione la flecha<br>
Idioma admitido, presione la flecha<br>
Idioma admitido, pre Para cambiar el idioma de las instrucciones de uso a otro idioma admitido, presione la flecha desplegable al lado del ajuste Language (Idioma) en la pantalla Settings (Ajustes) y seleccione el idioma deseado.

#### **11. CÓMO REVISAR Y EXPORTAR REGISTROS DE TRATAMIENTO**

**Nota:** Solo los perfiles de médicos tienen acceso a los registros de tratamiento. Además, solo el perfil del médico (médico responsable) asociado con un archivo de tratamiento del paciente determinado puede revisar y/o exportar registros de ese archivo. El médico debe haber iniciado sesión para poder revisar los registros de tratamiento.

#### **11.1 Cómo revisar registros de tratamiento**

1. Presione el botón Records (Registros) en la pantalla de inicio (Figura 25).

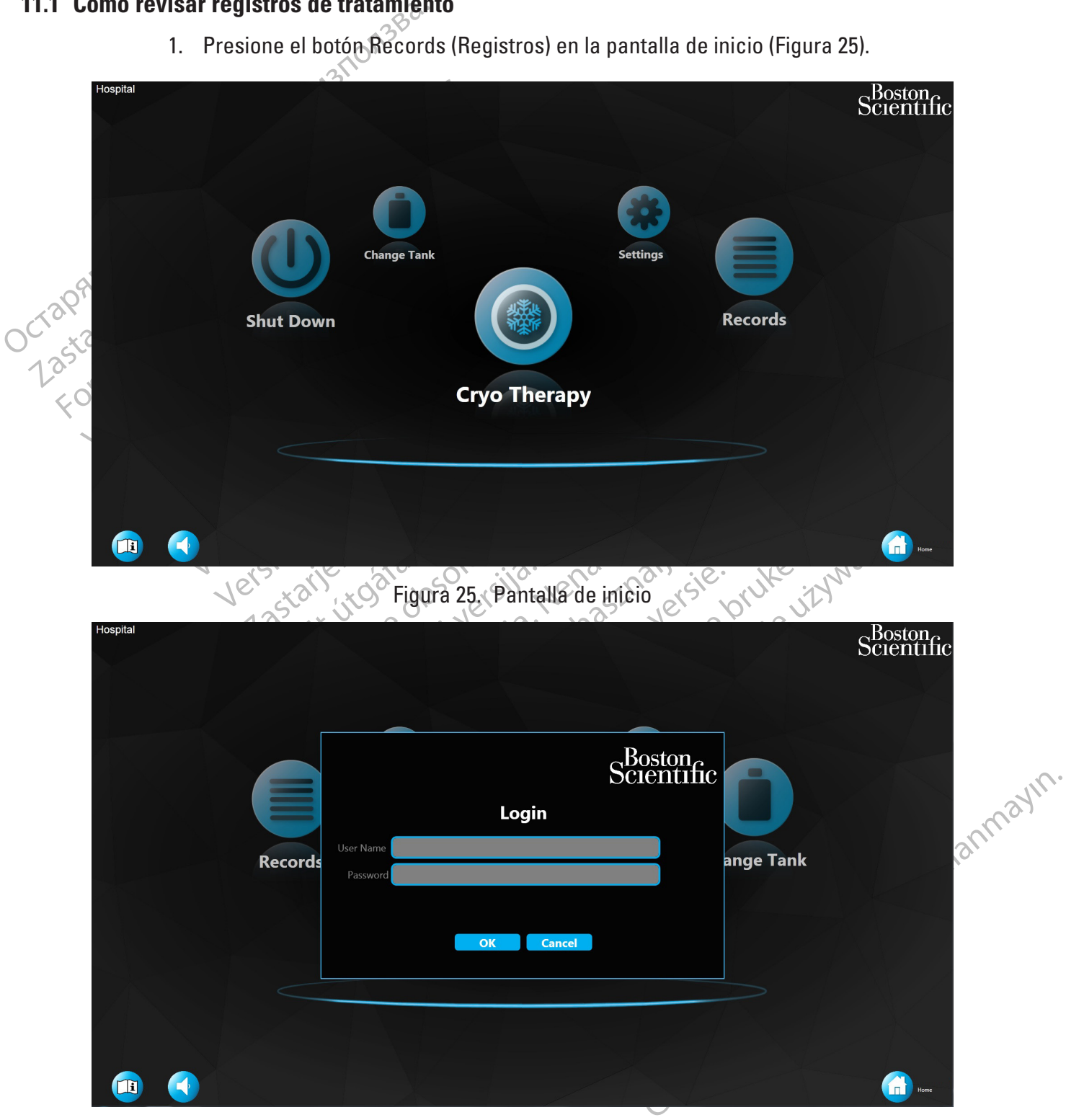

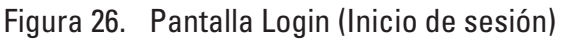

- 2. Introduzca el nombre de usuario y la contraseña del médico.
- 3. Presione el botón OK (Aceptar) en la pantalla de inicio de sesión.

Si el nombre de usuario y la contraseña introducidos tienen los derechos necesarios, se visualizará la pantalla Treatment Records (Registros de tratamiento) (Figura 27).

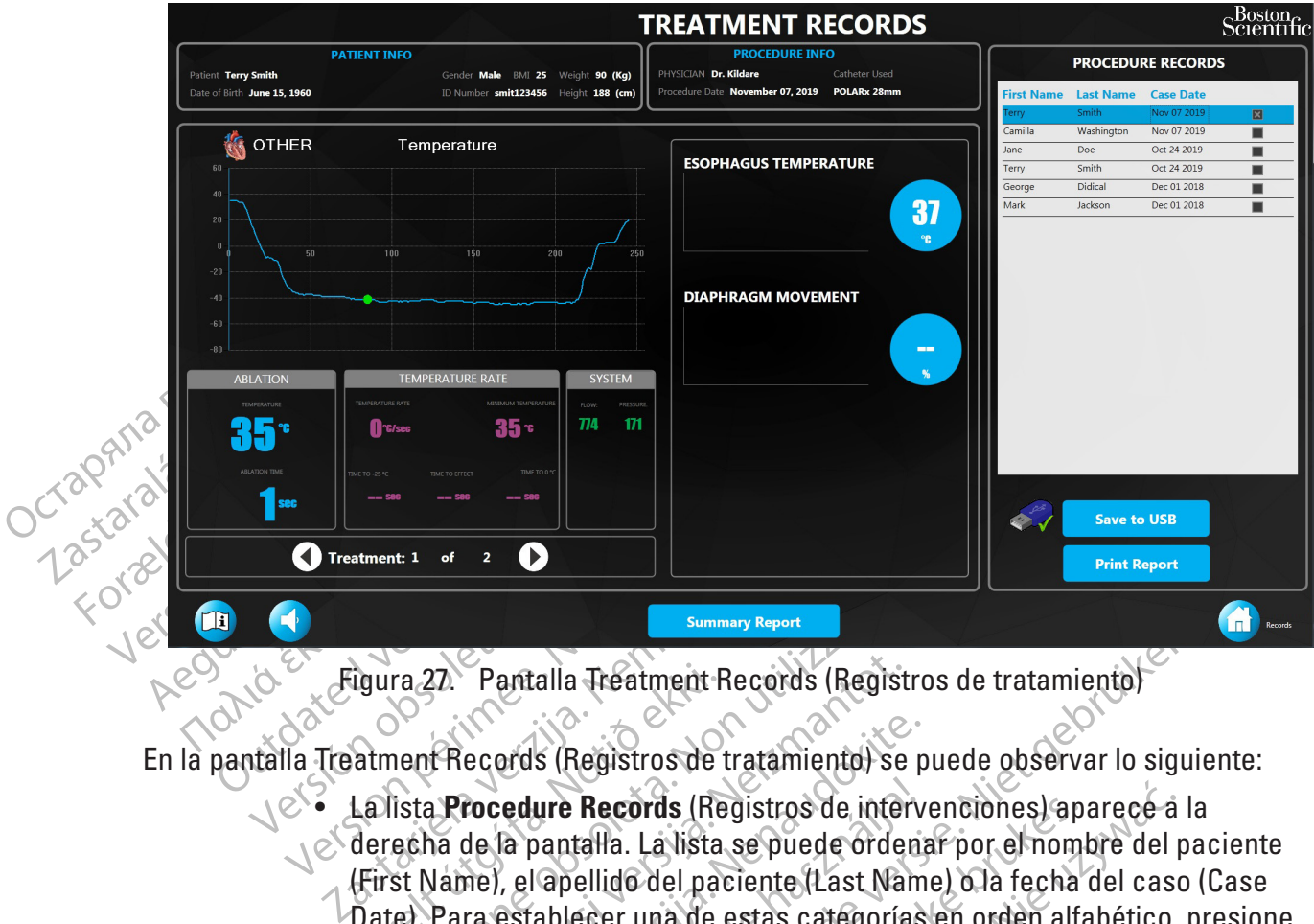

En la pantalla Treatment Records (Registros de tratamiento) se puede observar lo siguiente:

úgura 27. Pantalla Tréatment F<br>Atment Records (Registros de l<br>La lista **Procedure Records** (Re<br>derecha de la pantalla. La lista<br>(First Name), el apellido del pate).<br>Date). Para establecer una de los títulos de columna Firs ra 27. Pantalla Treatment Records (Registration of Records (Registration of Records (Registration of State Procedure Records (Registros de interestable del paciente (Last Name), el apellido del paciente (Last Name), el ape Figura 27. Pantalla Treatment Records (Registros de tratamiento)<br>
eatment Records (Registros de tratamiento) se puede observar lo<br>
La lista Procedure Records (Registros de intervenciones) aparec<br>
derecha de la pantalla. La ecords (Registros de tratamiento) se procedure Records (Registros de intervide la pantalla. La lista se puede ordena<br>nel, el apellido del paciente (Last Name), el apellido del paciente (Last Name)<br>ne establecer una de esta edure Records (Registros de intervidente de partielle del paciente (Last Namestablecer una de estas categorías<br>
establecer una de estas categorías<br>
ecolumna First Name (Nombre), Lastelle de caso).<br>
Presione una segunda viv alla Tréatment Records (Registros de tratamiento)<br>
s (Registros de tratamiento) se puede observar lo siguie<br>
ure Records (Registros de intervenciones) aparecé à la<br>
anantalla. La lista se puede ordenar por el nombre del pa Records (Registros de intervenciones) apartella.<br>
La lista se puede ordenar por el nominellido del paciente (Last Name) o la fecha<br>
ecer una de estas categorías en orden alfa<br>
mna First Name (Nombre), Last Name (Ape<br>
aso). ecords (Registros de intervenciones) aparece a<br>la. La lista se puede ordenar por el nombre del p<br>ido del paciente (Last Name) o la fecha del caso<br>er una de estas categorías en orden alfabético,<br>a First Name (Nombre), Last • La lista **Procedure Records** (Registros de intervenciones) aparece a la derecha de la pantalla. La lista se puede ordenar por el nombre del paciente (First Name), el apellido del paciente (Last Name) o la fecha del caso (Case Date). Para establecer una de estas categorías en orden alfabético, presione los títulos de columna **First Name** (Nombre), **Last Name** (Apellido) o **Case Date** (Fecha del caso). Presione una segunda vez para establecer el orden

alfabético inverso.

- Irst Name (Nombre), Last Name (Apporte)<br>Presione una segunda vez para esta<br>mation (Información del paciente) se<br>de la pantalla.<br>Suración de la intervención aparece<br>pantalla.<br>intervención de la lista Se muestran I Name (Nombre), Last Name (Apellido) o<br>Sione una segunda vez para establecer el<br>ion (Información del paciente) se muestra<br>a pantalla.<br>Tación de la intervención aparece en la pa<br>italia.<br>pres registradas aparecen a la derec • Los datos Patient Information (Información del paciente) se muestran en la parte superior izquierda de la pantalla.
- $\bullet$  La información de configuración de la intervención aparece en la parte $\circ$ superior derecha de la pantalla.
- Los datos de las intervenciones registradas aparecen a la derecha de la pantalla.
- (Información del paciente) se muestra<br>pantalla.<br>ion de la intervención aparece en la p<br>s registradas aparecen a la derecha de<br>ención de la lista. Se muestran los dal Formación del paciente) se muestran en la<br>htalla.<br>de la intervención aparece en la parte<br>egistradas aparecen a la derecha de la pai<br>egistradas aparecen a la derecha de la pai<br>egistradas aparecen a la derecha de la pai<br>egis Vanhentunut version als derecha de la pan For the particion aparece en la parte 4. Seleccione un registro de intervención de la lista. Se muestran los datos registrados correspondientes.
- 5. Seleccione un punto en el gráfico para mostrar los datos correspondientes a partir de ese momento durante el tratamiento.
- Ervención aparece en la parte $\sim$ NTC) en la parte $\sim$ NTC) estabarecen a la derecha de la pantalla.<br>Lista: Se muestran los datos registrados<br>trar los datos correspondientes a partir de<br>el caso seleccionado, utilice las flec 6. Si se realizó más de un tratamiento durante el caso seleccionado, utilice las flechas **Treatment** (Tratamiento) (Figura 27) para visualizar los datos de los diferentes tratamientos realizados.

7. Presione el botón **Summary Report** (Informe de resumen) en la pantalla Treatment Records (Registros de tratamiento) para visualizar el resumen de todos los tratamientos del caso seleccionado (Figura 28).

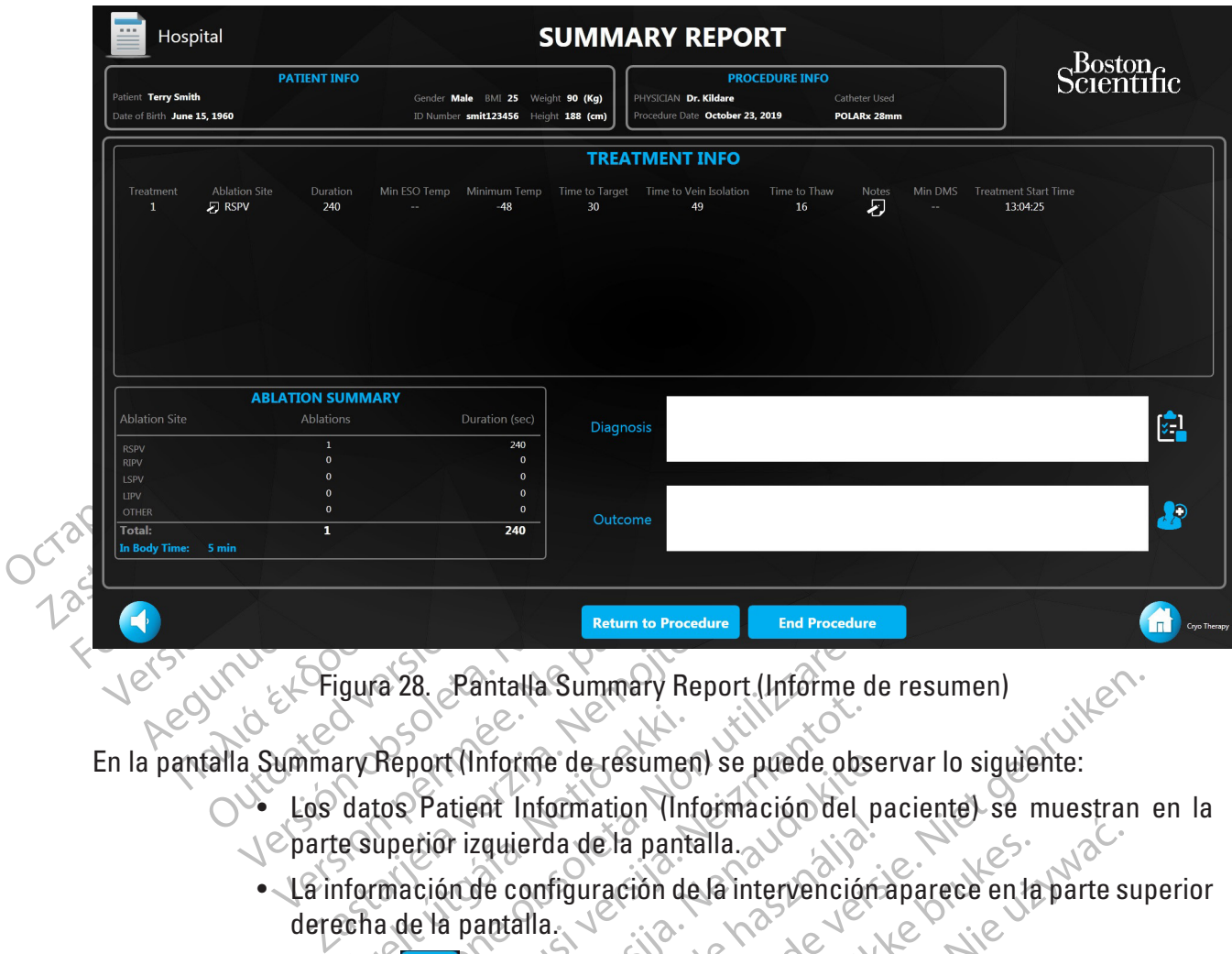

Figura 28. Pantalla Summary Report (Informe de resumen)

En la pantalla Summary Report (Informe de resumen) se puede observar lo siguiente:

- Ary Report (Informe de resumer<br>
datos Patient Information (Information Information izquierda de la pant Version de la participa de la participa de la participa de la participa de la participa de la participa de la participa de la participa de la participa de la participa de la participa de la participa de la participa de la • Los datos Patient Information (Información del paciente) se muestran en la parte superior izquierda de la pantalla.
- La información de configuración de la intervención aparece en la parte superior derecha de la pantalla.
- November 1983<br>
November 1983<br>
Patient Information (Información del patient Information (Información del patiente de la patiente de la patiente de la patiente de la patiencia de la patiencia de la patiencia de la patiencia Tenta de la pantalla.<br>
Espainia de la pantalla.<br>
Paparece cuando cualquiera de los aparece cuando cualquiera de los aparece cuando cualquiera de los aparece cuando cualquiera de los aparece cuando cualquiera de los aparece · El botón **de la parece cuando cualquiera de los campos** de datos de esta pantalla se ha editado y muestra el historial de edición.
- El victoria de la pantalla.<br>El configuración de la intervención antalla.<br>Aparece cuando cualquiera de los<br>ditado y muestra el flistorial de edic<br>os tratamientos que se realizaro<br>dividualmente en la tabla Treatm<br>posible vis alla Summary Report (Informe de resumen)<br>
rime de resumen) se puede observar lo siguiente:<br>
Information (Información del paciente) se muestran<br>
ierda de la pantalla.<br>
Configuración de la intervención aparece en la parte su da de la pantalla.<br>
figuración de la intervención aparece en la<br>
de la pantalla.<br>
Es cuando cualquiera de los campos de<br>
De vinuestra el historial de edición.<br>
Es cuando cualquiera de los campos de<br>
De visualizar el sitio de la pantalla.<br>
uración de la intervención aparece en la parte su<br>
uración de la intervención aparece en la parte su<br>
cuando cualquiera de los campos de datos d<br>
muestra el fistorial de edición.<br>
mientos que se realizaron ando cualquiera de los campos de<br>estra el historial de edición.<br>entos que se realizaron durante<br>inte en la tabla Treatment Info (h<br>ualizar el sitio de ablación, la dura<br>amás baja alcanzada, el tiempo hasta<br>ta la temperatur do cualquiera de los campos de datos<br>
(ra el historial de edición.<br>
os que se realizaron durante la lintera<br>
en la tabla **Treatment Info (Informacial)**<br>
lizar el sitio de ablación, la duración, la tasbaja alcanzada, el tie ermstonar de encions<br>
qué se realizaron durante la linter<br>
in la tabla **Treatment Info** (Informa)<br>
ir el sitio de ablación, la duración, la<br>
baja alcanzada, el tiempo hasta la tem<br>
temperatura de descongelación, así c<br>
mie res de realizaron durante la Intervención<br>la tabla Treatment Info (Información de ablación, la duración, la tasa c<br>a alcanzada, el tiempo hasta la temperatura de descongelación, así como la<br>inte<br>para cada tratamiento, pres tabla Treatment Info (Información, de ablación, la duración, la tasa de descongelación, la tasa de descongelación, así como la parte de descongelación, así como la parte de descongelación, así como la parte de descongelaci mzada, el tiempo hasta la temperatura<br>ura de descongelación, así como las<br>cada tratámiento, presione el icono<br>de ablación que hay junto a cada<br>pantalla Summary Report (Informe de Given the complete of the detection of the descongelación, la tasa de<br>ada, el tiempo hasta la temperatura<br>da tratamiento, presione el icono<br>da tratamiento, presione el icono<br>e ablación que hay junto a cada<br>atalla Summary R • Cada uno de los tratamientos que se realizaron durante la intervención se introduce individualmente en la tabla **Treatment Info** (Información del tratamiento). Es posible visualizar el sitio de ablación, la duración, la tasa de temperatura, la temperatura más baja alcanzada, el tiempo hasta la temperatura de ablación y el tiempo hasta la temperatura de descongelación, así como las notas que se agregaron por tratamiento.
- Para actualizar el sitio de ablación para cada tratamiento, presione el icono del portapapeles en la columna del sitio de ablación que hay junto a cada tratamiento.
- El resumen de ablación se muestra en la pantalla Summary Report (Informe de resumen).

40

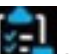

8. Haga clic en el icono **un alternato al lado de cada tratamiento** para ver las notas del tratamiento.

Se muestra la ventana Treatment Notes (Notas del tratamiento).

- 9. Presione el botón **OK** (Aceptar) para cerrar la ventana Treatment Notes (Notas del tratamiento).
- 10. Haga clic en el icono **un al ubicado junto al campo Diagnostics (Diagnóstico)** para ver el diagnóstico general del paciente.
	- Se muestra la ventana Diagnosis (Diagnóstico).
- 11. Presione el botón OK (Aceptar) para cerrar la ventana Diagnosis (Diagnóstico).

10. Haga clic en el iconol<br>
el diagnóstico genera<br>
Se muestra la venta<br>
11. Presione el botón OK<br>
12. Haga clic en el iconol<br>
12. Haga clic en el iconol<br>
2. Haga clic en el iconol<br>
2. Se muestra la venta<br>
2. Conol<br>
2. La P Se muestra la verkana<br>11. Presione el botón OK (Ace<br>12. Haga clic en el icono<br>12. Haga clic en el icono<br>13. Presione el botón OK (Ace<br>14. Presione el botón Back Te<br>14. Presione el botón Back Te<br>14. Presione el botón Back T 12 Haga clic en el icono 12 Haga clic en el icono **C** para ver el<br>
213. Presione el botón **θK** (Aceptar) para co<br>
44. Presione el botón **Back To Treatment Records**<br>
14. Presione el botón **Back To Treatment Records**<br>
16. Volver a la pantalla Treat 12. Haga clic en el icono **para ver el resultado general de la intervención.** Se muestra la ventana Outcome (Resultado).

- - 14. Presione el botón **Back To Treatment Record** (Volver al registro del tratamiento) para volver a la pantalla Treatment Records (Registros de tratamiento).

# 22 Campion Capernal Capernal Capernal Capernal Capernal Capernal Capernal Capernal Capernal Capernal Capernal Capernal Capernal Capernal Capernal Capernal Capernal Capernal Capernal Capernal Capernal Capernal Capernal Cape **11.2 Cómo exportar registros de tratamiento**

- 1. Inserte una unidad USB en la ranura USB del panel delantero.
- 12 Haga clic en el icono  $\frac{14}{\sqrt{2}}$  Presione el botón Back To Tre<br>  $\sqrt{2}$   $\sqrt{2}$   $\sqrt{3}$  Inserte una unidad USB en la<br>  $\sqrt{2}$   $\sqrt{3}$  Presione el registro de la m<br>  $\sqrt{3}$  Presione el botón Save to USI<br>  $\sqrt{3}$  Presione el botón Save to USI 2. Seleccione el registro de la intervención que se exportará de la lista de registros de intervenciones.
	- Version of the tratamient Records.<br>
	Version of the tratamient Records.<br>
	2. Seleccion el registro de la intervencia intervenciones.<br>
	3. Presione el botón Save to USB (Guarda)<br>
	4. Registros de tratamiento.<br>
	1. Nota: El botón 3. Presione el botón Save to USB (Guardar en USB) en la pantalla Treatment Records  $\alpha$ (Registros de tratamiento). $\sim$

13. Presione el botón **Back To Treatment Record** (Volver al registro del tratamiento).<br>
14. Presione el botón **Back To Treatment Record** (Volver al registro del tratamiento).<br> **Cortar registros de tratamiento**<br>
2. Seleccio Frenciènes<br>
Sione el botón Save to USB (G)<br>
gistros de tratamiento)<br>
botón Save to USB (Guardar es<br>
s de tratamiento) no estará dis<br>
mente la unidad USB. e una unidad USB en la rabura USB del participa.<br>
Fione el Pegistro de la intervención que se<br>
enciones contra de la intervención que se<br>
tros de tratamiento).<br>
tros de tratamiento).<br>
tros de tratamiento).<br>
estará disponib November 1988<br>
November 1988<br>
November 1988<br>
Save to USB (Guardar en USB) upicado<br>
Catamiento) no estará disponible hasta que la unidad USB.<br>
Save to USB Drive (Guardar en la unidad USB) botón Save to USB (Guardar en USB) e<br>e tratamiento).<br>we to USB (Guardar en USB) ubicado è<br>amiento) no estará disponible hasta qu<br>unidad USB.<br>we to USB Drive (Guardar en la unidad Elavult verzió.<br>
Elavult verzió.<br>
Elavult verzió.<br>
Elavult verzió.<br>
Elavult verzió.<br>
Elavult verzió.<br>
Elavult verzió.<br>
Elavult verzió.<br>
Elavult verzió.<br>
Elavult verzió.<br>
Elavult verzió.<br>
Elavult verzió.<br>
Elavult verzió.<br>
E **Nota:** El botón **Save to USB** (Guardar en USB) ubicado en la pantalla Treatment Records (Registros de tratamiento) no estará disponible hasta que la consola haya reconocido correctamente la unidad USB.

Se mostrará la ventana Save to USB Drive (Guardar en la unidad USB) (Figura 29).

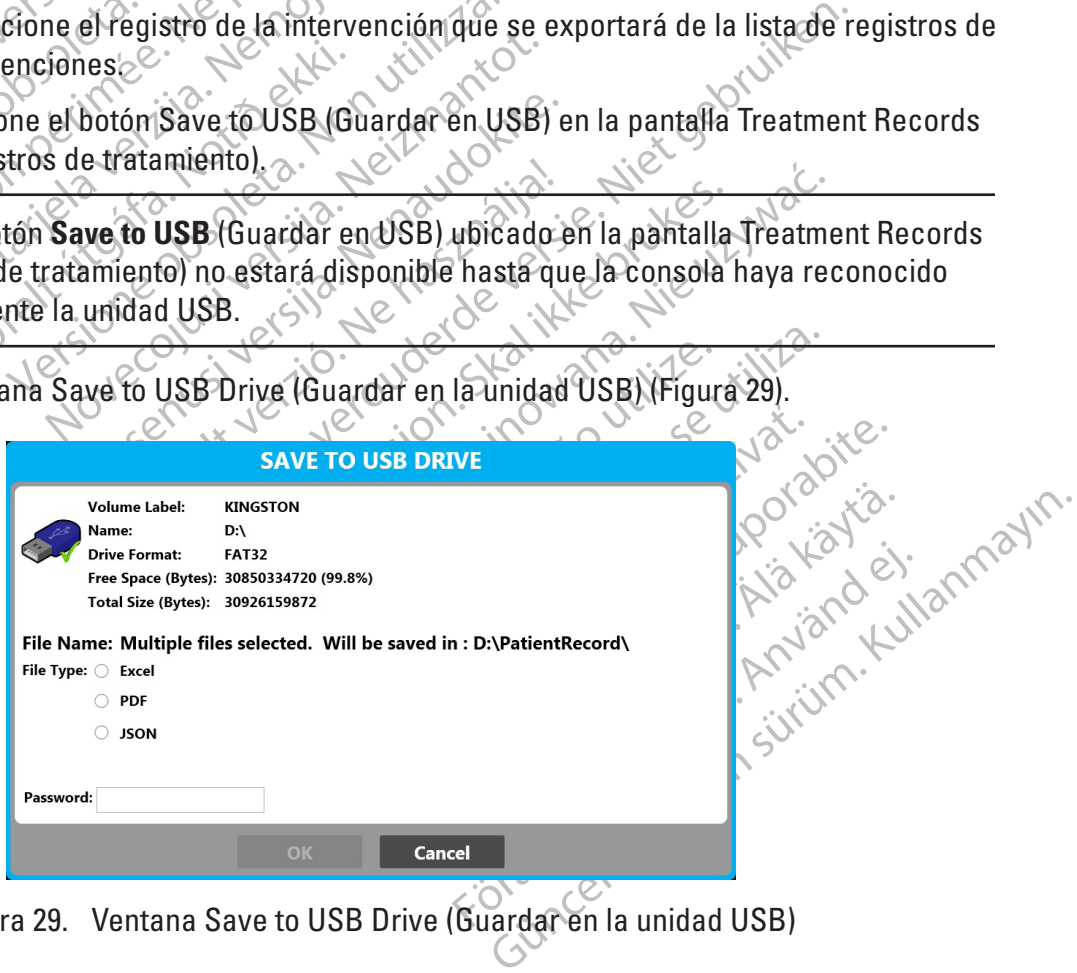

Figura 29. Ventana Save to USB Drive (Guardar en la unidad USB)

- 4. Seleccione el tipo de archivo que desee.
- 5. Presione el botón **OK** (Aceptar) en la ventana Save to USB Drive (Guardar en la unidad USB) o **CANCEL** (Cancelar) para volver a la pantalla Treatment Records (Registros de tratamiento) sin guardar.

**Nota:** Una vez que el archivo se haya exportado correctamente a la unidad USB, se mostrará la ventana Procedure Saved Successfully (La intervención se guardó correctamente) (Figura 30).  $\otimes$ 

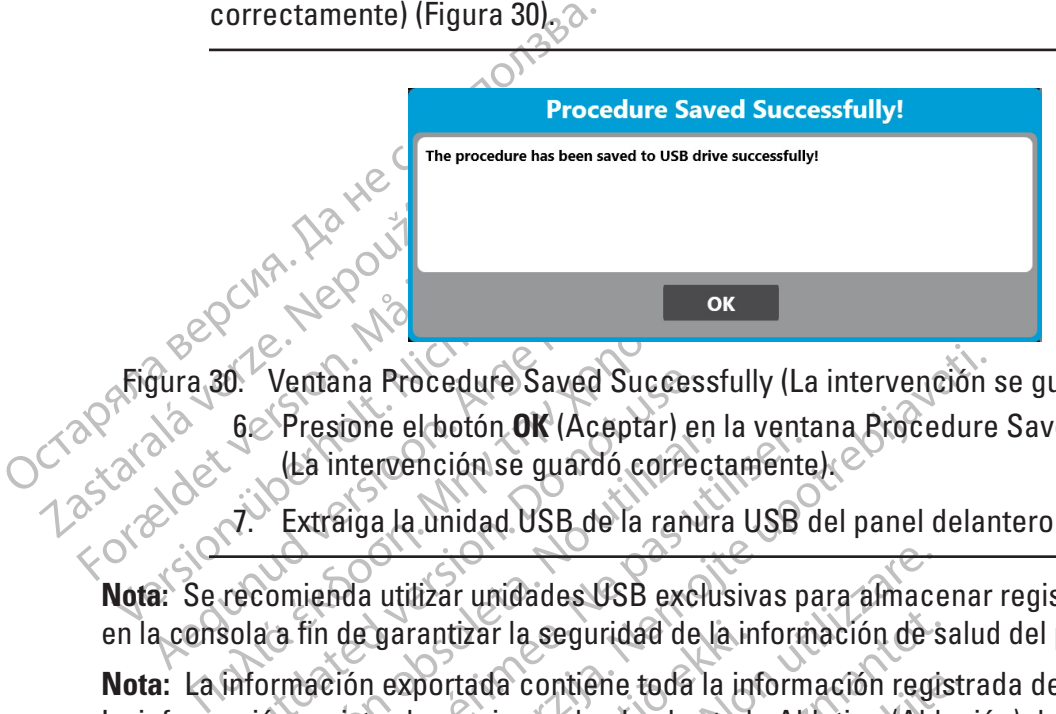

Figura 30. Ventana Procedure Saved Successfully (La intervención se guardó correctamente)

- 6. Presione el botón **OK** (Aceptar) en la ventana Procedure Saved Successfully (La intervención se guardó correctamente).
- 7. Extraiga la unidad USB de la ranura USB del panel delantero de la consola.

**Nota:** Se recomienda utilizar unidades USB exclusivas para almacenar registros de intervenciones en la consola a fin de garantizar la seguridad de la información de salud del paciente.

O. Ventana Procedure Saved Succes.<br>
62 Presione el botón OK (Aceptar) en (La intervención se guardó corrected version de la indicada version.<br>
7. Extraiga la unidad USB de la ranu<br>
recomienda utilizar unidades USB excl<br>
so Version et noton, ON (Aceptar) en la venta.<br>
(La intervención se guardó correctamente<br>
Extraiga la unidad USB de la ranura USB de la ranura USB.<br>
comienda utilizar unidades USB exclusivas para tín de garantizar la segurida ana Procedure Saved Successfully (La intervención signe el botón OK (Aceptar) en la ventana Procedure<br>ntervención se guardó correctamente).<br>Aiga la unidad USB de la ranura USB del panel delan<br>ada utilizar unidades USB excl darantizar la seguridad de la independent<br>La seguridad contiêne toda la independence de la stade<br>Estado Thawing (Descongelactures)<br>Descongelactures<br>Notes<br>Continuation de la stade de la stade de la stade de la stade de la s Version et al. and des USB exclusivas para almace rantizar la seguridad de la información de seguridad de la información regiana.<br>Non tada contiene toda la información regiana de comienza desde el estado Ablation (Ablation tizar la seguridad de la información de sa<br>estada contiêne toda la información regis<br>comienza desde el estado Ablation (Abla<br>Thawing (Descongelación)<br>ada por BSC está conectada a uno de lo<br>es en BDF. da contiêne toda la información registre<br>nienza desde el estado Ablation (Ablac<br>nawing (Descongelación)<br>a por BSC está conectada a uno de los<br>en PDF.<br>(Imprimir informe) en la pantalla Reco es USB exclusivas para afmacenar registros de intervense de la mformación de salud del paciente.<br>
Mièrie toda la información registrada del caso seleccion<br>
desde el estado Ablation (Ablación) de la mtervención<br>
g (Desconge **Nota:** La información exportada contiene toda la información registrada del caso seleccionado. La información registrada comienza desde el estado Ablation (Ablación) de la intervención y termina después del estado Thawing (Descongelación).

#### **11.3 Impresión de informes**

wing (Descongelación).<br>
Or BSC está conectada a uno de los<br>
PDP.<br>
PLOP.<br>
A Contra la pantalla Reco Si una impresora suministrada por BSC está conectada a uno de los puertos USB de la consola, se pueden imprimir los informes en PDF.

Presione el botón Print Report (Imprimir informe) en la pantalla Records (Registros).

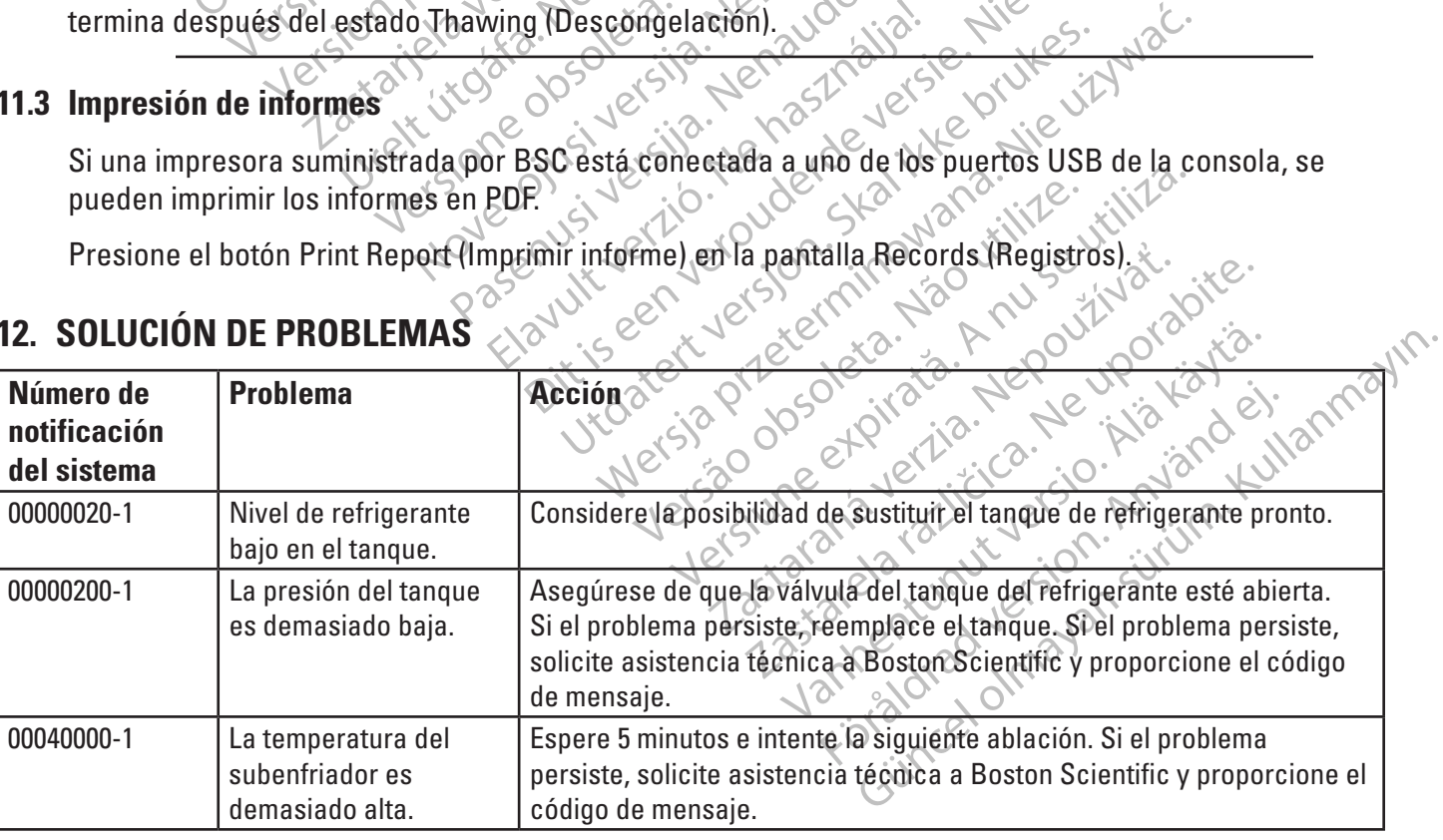

### **12. SOLUCIÓN DE PROBLEMAS**

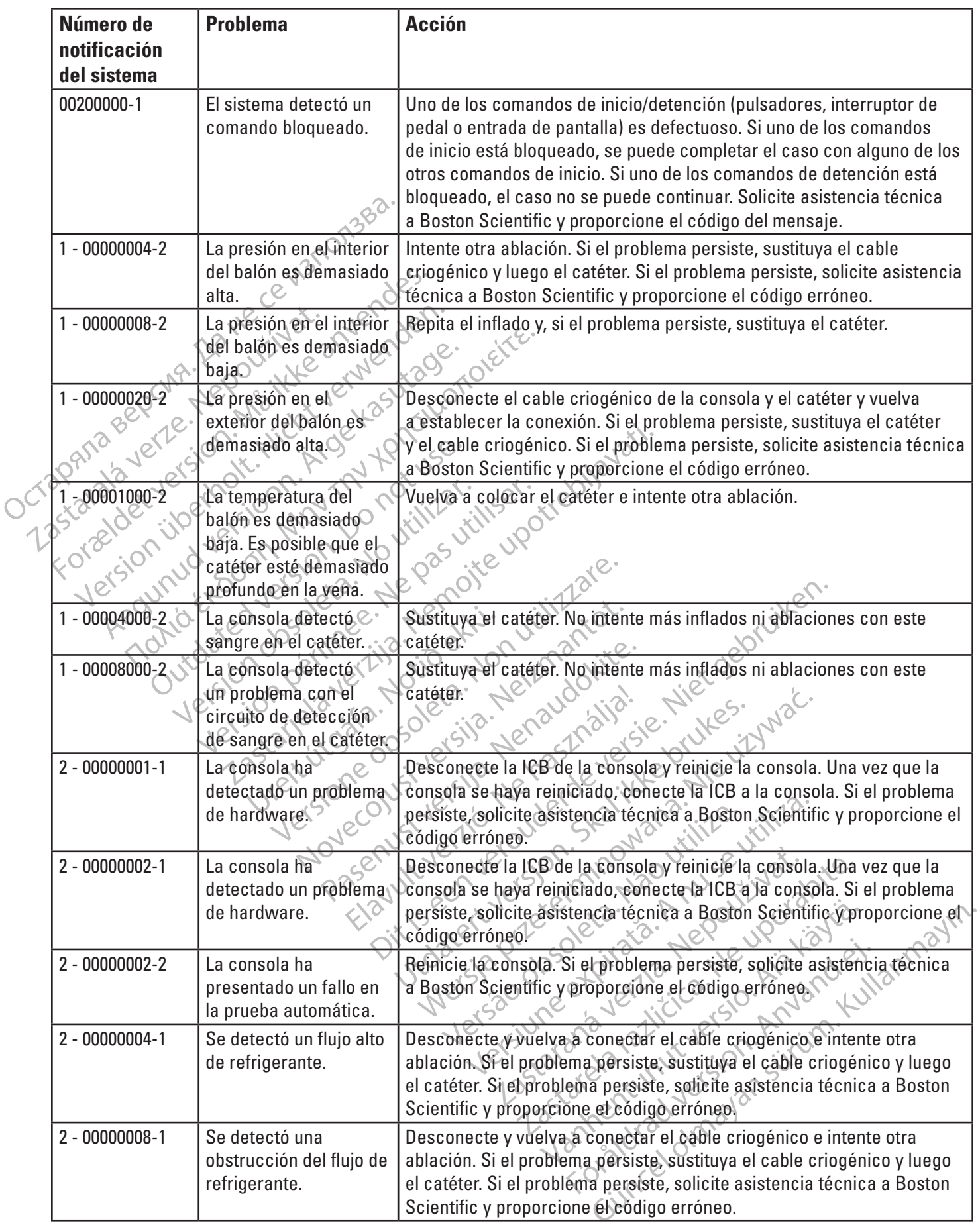

 $\overline{\phantom{a}}$ 

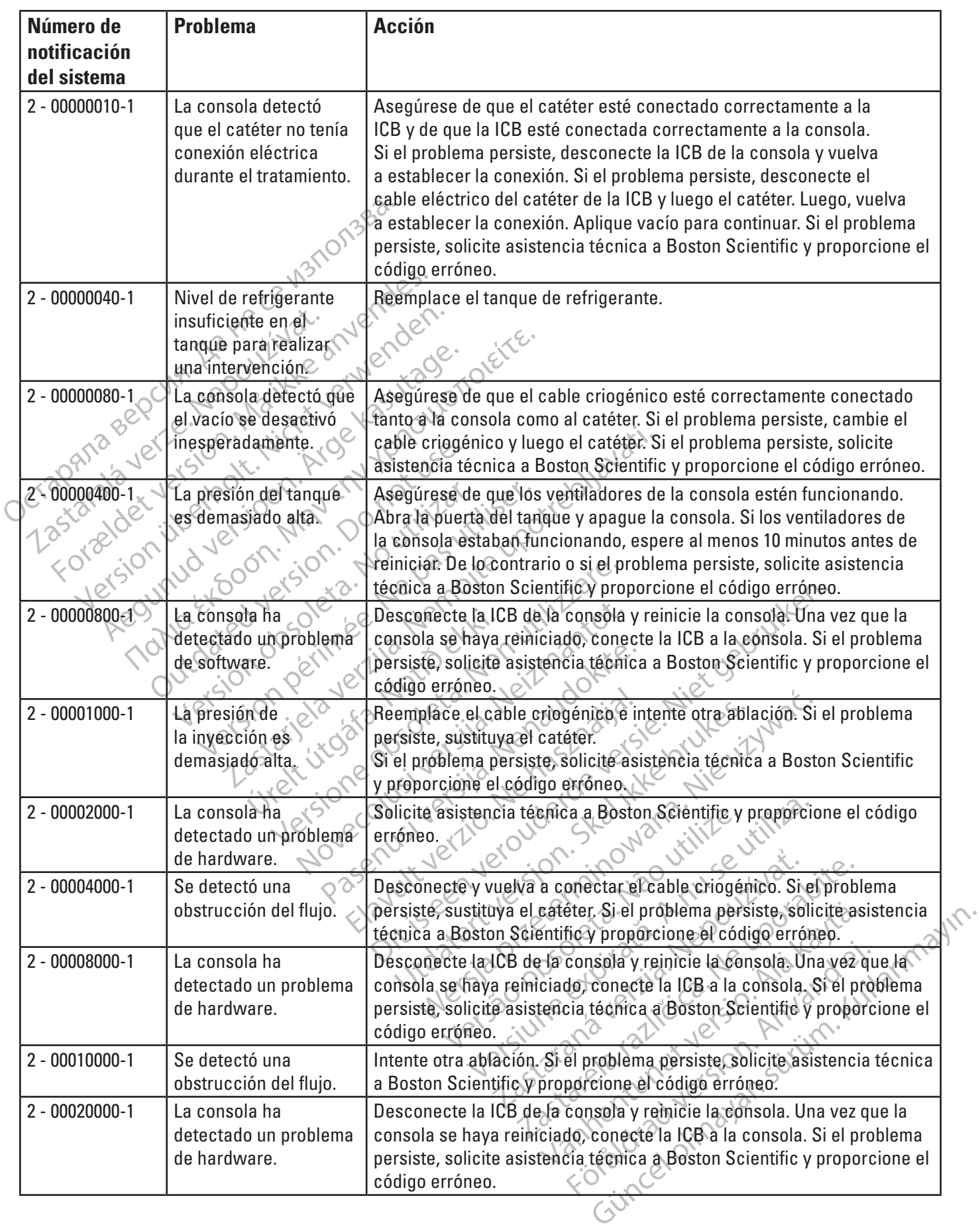

 $\overline{\phantom{a}}$ 

 $\overline{\phantom{a}}$ 

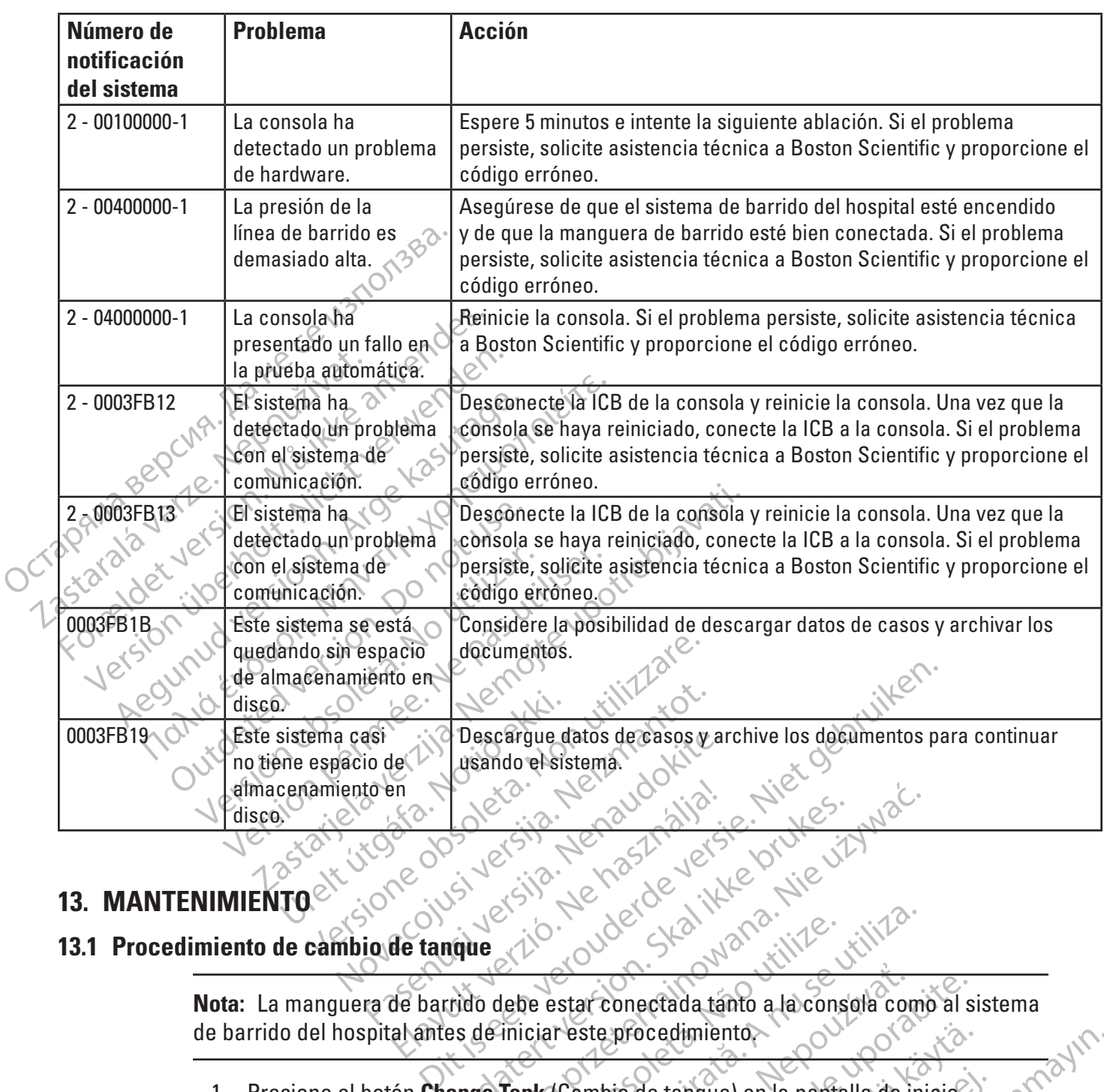

#### **13. MANTENIMIENTO**

#### **13.1 Procedimiento de cambio de tanque**

Elavult verzió. Ne használja.<br>Construction del de la litt Uneta, Ne auderniche, Nie używać.<br>
Skal ikke brukes. Nie używać.<br>
Skal ikke brukes. Nie używać.<br>
Wersja przeterminowana. Nie używać.<br>
Wersja przeterminowana. Nie używać.<br>
Wersja przeterminowana. Nie używać.<br>
Wersja przezer Expirate observed the deterministic or the state of the state of the state of the consistence of the consistence of the consistence of the consistence of the consistence of the consistence of the consistence of the consist Star conectada tanto a la consola con<br>
L'este procedimiento<br>
Cambio de tanque) en la pantalla de la<br>
lo de tanque) no está en primer plano<br>
Cambio de tanque) por segunda vez.<br>
dican en la pantalla. Ir conectada tanto a la consola como al s<br>ste procedimiento.<br>Inbio de tanque) en la pantalla de inicio.<br>Je tanque) no está en primer plano en el c<br>phio de tanque) por segunda vez. **Nota:** La manguera de barrido debe estar conectada tanto a la consola como al sistema de barrido del hospital antes de iniciar este procedimiento.

1. Presione el botón **Change Tank** (Cambio de tanque) en la pantalla de inicio.

procedimiento.<br>
in de tanque) en la pantalla de inicio.<br>
tanque) no está en primer plano en el c<br>
o de tanque) por segunda vez.<br>
en la pantalla.<br>
e girando la válvula en sentido horario.<br>
iguiente) en la pantalla Change Ta **Nota:** Si el botón **Change Tank** (Cambio de tanque) no está en primer plano en el centro, deberá pulsar el botón **Change Tank** (Cambio de tanque) por segunda vez.

- 2. Siga las instrucciones que se indican en la pantalla.
	- a. Cierre la válvula del tanque girando la válvula en sentido horario.
- Foralde inicio.<br>Foralde inicio.<br>Foralde version. And the estangle increase of the estangle por segunda vez.<br>Foralda.<br>Trando la válvula en sentido horario.<br>Foralde la válvula en sentido horario.<br>Foralde la válvula en sentid dimiento<br>
dimiento<br>
dimiento<br>
dimiento<br>
dimiento<br>
en la pantalla vez.<br>
dimiento<br>
en la pantalla Change Tank<br>
purgará el gas N<sub>2</sub>O en el interior de la<br>
de barrido.<br>
de barrido. b. Presione el botón **Next** (Siguiente) en la pantalla Change Tank (Cambio de tanque). El sistema purgará el gas N $_{\rm 2}$ 0 en el interior de la consola a través de la manguera de barrido.
- c. Cuando aparezca el indicador verde, desconecte el tanque con la llave de la consola.
- d. Retire el tanque de la consola.
- e. Coloque el nuevo tanque en la consola y conecte la manguera del tanque de la consola al tanque; asegúrela con la llave de la consola.

**Nota:** Sostenga la manguera del tanque de la consola de manera que el tubo permanezca vertical durante el ajuste para asegurarse de que la puerta de la consola quede cerrada.

f. Elija el tamaño del tanque.

g. Abra la válvula del tanque girando la válvula en sentido antihorario.

h. Presione el botón Finish (Finalizar) en la pantalla Change Tank (Cambio de tanque).

#### **13.2 Limpieza**

Permanezca vertical durante el<br>
quede cerrada.<br>
f.<br>
Elija el tamaño<br>
f.<br>
Abra la valvul<br>
g.<br>
Abra la valvul<br>
de la valvul<br>
de la valval e de la valvul<br>
de también de la valval e de la valval e de la valval e de la valval e *Zastaralá verze.* Nepoužívatel<br> **Zastaralá veze.** Nepoužívatel<br>
Zastaralá verze. Nepoužívatel<br>
Zastaralá verze. Nepoužívatel veze.<br>
Zastaralá verze. Nepoužívatel veze. Nepoužívatel veze. Nepoužívatel veze.<br>
Zastaralá veze Figa el tamaño de<br>
Sur Abra la válvula de<br>
Sur Presione el botón<br>
2 Limpieza<br>
Limpie la consola con un paño húmede. Si e<br>
2 Limpieza<br>
2 Limpieza<br>
2 Limpieza<br>
2 Múnca isopropílico. Para la pantalla, utilidade<br>
2 Alimpieza s Version e Novice<br>
Indiana del Maria Version e Notón E<br>
impieza<br>
impie la consola con un paño húmedo. Si escrito de tangue)<br>
impie la consola con un paño húmedo. Si escrito de la consola con un paño húmedo. Si escrito de la The Presione elabotón Ein<br>
pieza<br>
pie la consola con un paño húmedo. Si es ne<br>
conol isopropílico. Para la pantalla, utilice u<br>
impléza se debe realizar al final de cada cas<br>
ica limpie y vuelva a utilizar los componente<br> ΗΣΙΣ<br>
1228<br>
1228<br>
1228<br>
1228<br>
1228<br>
1228<br>
1228<br>
1228<br>
1228<br>
1228<br>
1228<br>
1228<br>
1228<br>
1228<br>
1228<br>
1228<br>
1228<br>
1228<br>
1228<br>
1228<br>
1228<br>
1228<br>
1228<br>
1228<br>
1228<br>
1228<br>
1228<br>
1228<br>
1228<br>
1228<br>
1228<br>
1228<br>
1228<br>
1228<br>
1228<br>
1228<br> Limpie la consola con un paño húmedo. Si es necesario, utilice una solución de detergente suave  $\infty$ o alcohol isopropílico. Para la pantalla, utilice un limpiador de pantalla estándar.

La limpieza se debe realizar al final de cada caso como mínimo.

Nunca limpie y vuelva a utilizar los componentes que sean estériles o que estén destinados a un solo uso.

#### **13.3 Mantenimiento preventivo**

consola con un paño húmedo. Si es ne<br>isopropílico. Para la pantalla, utilice un<br>va se debe realizar al final de cada cas<br>pie y vuelva a utilizar los componente<br>miento preventivo<br>a SMARTFREEZETM y sus componente<br>ingase en c Version of the participate of the team of the search of the search of the search of the search of the search of the search of the search of the search of the search of the search of the search of the search of the search o Experiences deben someterse au Ventivo<br>REEZETM ý sus componentes de Version of the Contractor Contractor of the Contractor of the Contractor of the Contractor of the Contractor of the Contractor of the Contractor of the Contractor of the Contractor of the Contractor of the Contractor of th Noveconusi version de novecon Pasus componentes deben someterse a<br>on su representante de Boston Scienti<br>REEZE)<br>REEZE)<br>ONE Citys: Jetsija. Nenaudokite.<br>ONE Citys: Jetsija. Nenaudokite.<br>ONE Citys: Jetsija. Nenaudokite. Elava verzió. Ne használja. Dit is a completed of the complete were a later which is the complete of the complete of the complete of the complete of the complete of the complete of the complete of the complete of the complete of the complete of the c Wersja, Jerozala przetiwać. La consola SMARTFREEZE™ y sus componentes deben someterse a un mantenimiento preventivo anual. Póngase en contacto con su representante de Boston Scientific para programar este<br>servicio.<br>**COMPONENTES SMARTFREEZE**<br>
Consola<br>
Ambiente<br>
Ambiente<br>
Rango de temperatura

#### **14. COMPONENTES SMARTFREEZE**

#### **14.1 Consola**

#### **14.1.1 Ambiente**

Servicio. Jessie and Stratert version. Service and Stratert version. Service and Stratert version. Service and Strater version. Service and Strater version. Service and Strater version. Service and Strater version. Service Rango de temperatura de almacenamiento y transporte (en caja de embalaje para envíos)

Intervalo de humedad de almacenamiento

Rango de temperatura de contra de 15 °C a 30 °C de funcionamiento

Versio Dudel Skal Marazinize. Williams De -40 °C a 55 °C (de -40 °F a 131 °F)

22 - 22 Sastaraná verzia. Nepoužívač.<br>
22 - 23 Saskaraná verzia. Nepoužívač.<br>
23 Saskaraná verzia. Nepoužívač.<br>
23 Saskaraná verzia. Nepoužívač.<br>
23 Saskaraná verzia. Nepoužívač.<br>
23 Saskaraná verzia. Nepoužívač.<br>
23 Saska Ben State of the Company of the Company of the Company of the Company of the Company of the Company of the Company of the Company of the Company of the Company of the Company of the Company of the Company of the Company of För den densación.<br>Fördaldrad version. Använd ej.<br>För den densación.<br>För den den den sación.<br>För den marce. Güncel olmayan sürüm. Kullanmayın. Del 30% al 93% sincondensación e 1012 de 1012 Humedad de funcionamiento Del 30 % al 75 % sin condensación Presión/altitud De 75,3 kPa a 106 kPa, de 10,92 psia a 15,40 psia/de -2 m a 2438,4 m (de -6,56 ft a 8000 ft) por encima del nivel del mar

#### **14.1.2 Especificaciones**

Modo de funcionamiento $\mathbb{C}$   $\mathbb{C}$   $\circ$  continuo

Precisión de medición de presión de la consola (rendimiento esencial)

Cable de alimentación  $\frac{10^{138}}{200}$ <br>
Cumplimiento con CEI<br>
Modo de funcionamiento<br>
Peso<br>
Precisión de medición de presión de<br>
Precisión de medición del flujo<br>
Precisión de medición del flujo<br>
CCTP Precisión de medició Modo de funcionamiento Cumplimiento con CEI<sup>N</sup><br>
Modo de funcionamiento<br>
Peso<br>
Precisión de medición de presión de<br>
Precisión de medición de flujo<br>
Precisión de medición de flujo<br>
Precisión de medición de presión<br>
Precisión de medición de presión Modo de funcionamiento<br>
Peso<br>
Precisión de medición de presión de<br>
Precisión de medición de flujo<br>
Precisión de medición del flujo<br>
Precisión de medición de presión<br>
Precisión de medición de presión<br>
Precisión de medición Peso<br>
Precisión de medición de presión de<br>
Precisión de medición de presión de<br>
Precisión de medición del flujo<br>
Precisión de medición del flujo<br>
Precisión de medición de presión<br>
del catéter (rendimiento esencial)<br>
Precis odo de funcionamiento<br>
sso<br>
secisión de medición de presión de<br>
ecisión de medición de presión de<br>
consola (rendimiento esencial)<br>
ecisión de medición del flujo<br>
ecisión de medición de presión<br>
ecisión de medición de pre Sisión de medición del flujo<br>
Imiento esencial)<br>
Sisión de medición de presión<br>
atéter (rendimiento esencial)<br>
Sisión de medición de la<br>
eratura<br>
limiento esencial)<br>
Construction de la presión<br>
de medición de la presión<br>
d Precisión de medición del flujo (rendimiento esencial) Precisión de medición de presión

del catéter (rendimiento esencial) Precisión de medición de la

temperatura (rendimiento esencial)

Voltaje De 100 V a 240 V, 50/60 Hz, de 10 A a 5 A Fusibles externos 2 x 10 A, fusibles de retardo de 250 V, 0,250" de diámetro x 1,252" L (6,35 mm x 31,80 mm), capacidad de desconexión de 1500 A a 250 V

Fusibles internos 7,5 A, fusibles de retardo de 250 V, 0,250" de diámetro x 1,250" L (6,35 mm x 31,75 mm), capacidad de desconexión de 10.000 A a 125 V

Cable de alimentación  $\ll 1$  Consulte la sección 14.5 en la página 51.

Cumplimiento con CE $\mathbb{N}^+$   $\rightarrow$   $\mathbb{C}^>$  CEI 60601-1 3.1 2012-08, prueba de desfibrilación clase I, tipo CF

Peso  $\mathbb{R}^2$   $\mathbb{R}^3$   $\mathbb{R}^3$   $\mathbb{R}^3$   $\mathbb{R}^3$   $\mathbb{R}^3$   $\mathbb{R}^3$   $\mathbb{R}$  (258 lbs)

±1 % del intervalo de medición

+1 % Valor establecido 35-100 %, +0,35 % Escala completa 2-35 %

±1,5 % del intervalo de medición

**14.1.3 Regulaciones de eliminación**

iento esencial)<br>
Valde medición de presión<br>
ter (rendimiento esencial)<br>
San de medición de la<br>
tura<br>
tento esencial)<br>
acrones de eliminación<br>
encontacto con su representante los to esencial)<br>
Version de presión<br>
(rendimiento esencial)<br>
le médición de la<br>
de médición de la<br>
de médición de la<br>
de eliminación<br>
contacto con su representante local del<br>
es de eliminación de los productos de Bc<br>
es de el medición del flujo<br>
medición del flujo<br>
sencial)<br>
medición de presión<br>
medición de presión<br>
medición de presión<br>
medición de presión<br>
medición de presión<br>
medición de presión<br>
medición de la alemán<br>
medición de la alemán<br> Fricial) edition of the contraction of the contraction of the contraction of the contraction of the contraction of the contraction of the contraction of the contraction of the contraction of the contraction of the contraction of th November 1997 inación<br>Su representante local del servicio de<br>ón de los productos de Boston Scienti<br>tivos de un solo uso de acuerdo con lo<br>Conservición de los productos de acuerdo con lo representante local del servicio de<br>de los productos de Boston Scienti<br>ps de un solo uso de acuerdo con lo<br>es de un solo uso de acuerdo con lo<br>consola criogénica (modelo M004CF Biographical (modelo M004CRB\$4200) esta diseñado Sentante local del servicio de Boston Scientific par<br>
un solo uso de acuerdo con los procedimientos normales.<br>
Un solo uso de acuerdo con los procedimientos normales.<br>
Skal istorica (modelo M004CRB\$4200) está diseñada.<br>
Al Non util Póngase en contacto con su representante local del servicio de Boston Scientific para obtener instrucciones de eliminación de los productos de Boston Scientific que llegan al final de su vida útil.

Deseche todos los dispositivos de un solo uso de acuerdo con los procedimientos normales del<br>hospital.<br>Interruptor de pedal especial de la cuerdo de la cuerdo de la cuerdo de la cuerdo de la cuerdo de la cuerdo de hospital.

# **14.2 Interruptor de pedal**

#### **14.2.1 Uso indicado**

El interruptor de pedal de la consola criogénica (modelo M004CRBS4200) está diseñado para usarse con la consola SMARTFREEZE™.

#### **14.2.2 Descripción**

British observersa utilize. Ward utiliza. Example 1200 and disemado per activity of the service of the service of the service of the service of the service of the service of the service of the service of the service of the service of the service of the service of Refo M004CRB\$4200) está diseñado participado está diseñado participado está diseñado participado está en la consola SMARTI<br>Perse suministra con la consola SMARTI<br>Perse suministra con la consola SMARTI<br>Perse suministra con Fördad version.<br>Föräldrad version. Används version.<br>Föräldrad version.<br>Föräldrad version.<br>Föräldrad version.<br>Föräldrad version.<br>För examplemente nose utiliza, la inter la oris botones de la pantalla táctil. MOUTHES4200) esta diseñado para usarse El interruptor de pedal es un dispositivo opcional que se suministra con la consola SMARTFREEZE™. Permite que el usuario inicie (pedal verde) y detenga (pedal naranja) el flujo de refrigerante para las fases de inflado y ablación de la intervención.

Si el interruptor de pedal no está conectado a la consola o si simplemente no se utiliza, la intervención puede iniciarse y detenerse con los botones de la consola o los botones de la pantalla táctil.<br>
en la pantalla táctil.

El interruptor de pedal consta de lo siguiente:

1. Conjunto del interruptor de pedal doble (verde y naranja) que se utiliza para iniciar o detener el flujo de refrigerante.

2. Cable de conexión conectado de forma permanente al conector del interruptor de pedal en la consola SMARTFREEZE™.

#### **14.2.3 Instrucciones de uso**

Si aún no se estableció la conexión compedal de la consola SMARTFREEZETM. E<br>forma permanente a la consola una vez<br>Coloque el interruptor de pedal en el duga<br>Coloque el interruptor de pedal en el duga<br>Para encender el inter Si aún no se estableció la conexión, conecte el interruptor de pedal al conector del interruptor de pedal de la consola SMARTFREEZE™. El interruptor de pedal puede permanecer conectado de forma permanente a la consola una vez que haya finalizado la intervención.

Coloque el interruptor de pedal en el lugar que desee y asegúrese de que no haya riesgos de tropiezo.

Coloque el Interruptor de pedal en evugar que<br>
Para encender el interruptor de pedal, presion<br>
Para inflar el balón criogénico, presión e y sue<br>
Para desinflar el balón criogénico inflado des<br>
Para comenzar una ablación de Forma permanente a la consola una vez que<br>
Coloque el interruptor de pedal en el hugar que<br>
Para encender el interruptor de pedal, presi<br>
Para inflar el balón criogénico, presione y si<br>
Para desintlar el balón criogénico, a encender el interruptor de pèdal, presione<br>a inflar el balón crìogénico, presiòne y suelt<br>a desinflar el balón criogénico inflado desde<br>a comenzar una ablación y comenzar a desco<br>anja. meender el interruptor del pedal, présione el botón<br>Iflar el balón criogénico, presione y suelte el peda<br>esinflar el balón criogénico, presione y suelte el peda<br>esinflar el balón criogénico inflado desde el estad<br>esinflar Para encender el interruptor del pedal, presione el botón **en la del antena** en la(s) pantalla(s) Therapy (Terapia). Para inflar el balón criogénico, presione y suelte el pedal verde.

Para desinflar el balón criogénico inflado desde el estado inflado, presione y suelte el pedal naranja.

Para comenzar una ablación desde el estado inflado, presione y suelte el pedal verde.

Para detener una ablación y comenzar a descongelar el balón criogénico, presione y suelte el pedal naranja.

Para desinflar el balón criogénico desde el estado de descongelación, presione y suelte el pedal naranja.

nflar el balón criogénico inflado desde<br>enzar una ablación desde el estado in<br>mer una ablación y comenzar a descol<br>ofiar el balón criogénico desde el esta<br>ofor del pedal puede desactivarse tem<br>o en estado Ready (Listo). Pa Ear una ablación desde el estado infl<br>
Tuna ablación y comenzar a descon<br>
ar el balón criogénico desde el estad<br>
r del pedal puede desactivarse temp<br>
en estado Ready (Listo). Para esto, m<br>
epita esta acción para desbloquea una ablación desde el estado inflado, pr<br>
na ablación y comenzar a descongelar el<br>
el balón criogénico desde el estado de de<br>
el pedal puede desactivarse temporalme<br>
estado Ready (Listo). Para esto, manteng<br>
ta esta acción zastarjela verzija. Nemojne se poznačavatela verzija.<br>Alán criogénico inflado desde el estado inflado, presidente ablación y comenzar a descongelar el balón criogén<br>Alón criogénico desde el estado de descongelación,<br>Alón c Al puede desactivarse temporal<br>
al puede desactivarse temporal<br>
a acción para desbloquear el li<br>
al también se puede activar/de<br>
ivación del interruptor de peda<br>
los pedales atascados y tomar Priogénico desde el estado de descongelare.<br>
Puede desactivarse temporalmente cuando<br>
eady (Listo). Para esto, mantenga presional<br>
cción para desbloquear el interruptor de p<br>
ambién se puede activar/desactivarien cuando<br>
c El interruptor del pedal puede desactivarse temporalmente cuando la consola está en estado Idle (Inactivo) o en estado Ready (Listo). Para esto, mantenga presionado el pedal naranja durante tres segundos. Repita esta acción para desbloquear el interruptor de pedal.

El interruptor de pedal también se puede activar/desactivar en cualquier estado mediante el botón de activación/desactivación del interruptor de pedal en la pantalla Therapy (Terapia).

de desactivarse temporalmente cuando<br>No (Listo). Para esto, mantenga presional<br>on para desbloquear el interruptor de pe<br>dién se puede activar/desactivarien cua<br>n del interruptor de pedal en la pantalla<br>dales atascados y to desactivarse temporalmente cuando l<br>Listo). Para esto, mantenga presionado<br>para desbloquear el interruptor de peo<br>n se puede activar/desactivarien cualc<br>el interruptor de pedal en la pantalla J<br>es atascados y tomará las me Elava desbloquear el interruptor de pedicina.<br>
Tra desbloquear el interruptor de pedicina.<br>
El puede activar/desactivarien cualidat.<br>
Interruptor de pedal en la pantalla J<br>
atascados y tomará las medidas activaria.<br>
Detene esde el estado de descongelación, presione y suelte el<br>tivarse temporalmente cuando la consola está en esta<br>Para esto, mantenga presionado el pedal naranja dura<br>desbloquear el interruptor de pedal.<br>tura e activar/desactiva bloquear el interruptor de pedal.<br>Je activar/desactivarien cualquier estador<br>intor de pedal en la pantalla Therapy (Tera<br>ados y tomará las medidas adecuadas. Si ra<br>ados y tomará las medidas adecuadas. Si ra<br>ados y tomará l Alexandria per capital przez przez przez przez przez przez przez przez przez przez przez przez przez przez przez przez przez przez przez przez przez przez przez przez przez przez przez przez przez przez przez przez przez p vertencia, pero continuará los proces<br>atasca, la consola emitirá una adve<br>riogénica.<br>Processario, utilice una s<br>la sumerja en agua.<br>In designada en el lateral de la conso mară las medidas adecuadas Si el pedal<br>tencia, pero continuară los procesos de c<br>asca, la consola emitirá una advertencia<br>génica.<br>Si es necesario, utilice una solución<br>tesignada en el lateral de la consola SMAR<br>dado en su El sistema detectará los pedales atascados y tomará las medidas adecuadas. Si el pedal verde (Iniciar) se atasca, la consola emitirá una advertencia, pero continuará los procesos de crioablación ya en curso. Si el pedal naranja (Detener) se atasca, la consola emitirá una advertencia y desactivará toda la funcionalidad de inicio criogénico.

#### **14.2.4 Limpieza y almacenaje**

Zastaraná verzia. Nepoužíva<sup>ť</sup>. Limpie el interruptor de pedal con un paño húmedo. Si es necesario, utilice una solución de  $\degree$ detergente suave o alcohol isopropílico. No la sumerja en agua.

Seque bien antes de guardarlo en su ubicación designada en el lateral de la consola SMARTFREEZE™.

Racional Racional Racional Racional Racional Racional Racional Racional Racional Racional Racional Racional Racional Racional Racional Racional Racional Racional Racional Racional Racional Racional Racional Racional Racion Shecesario, utilice una solución de examenada.<br>
The property of the solución de examenada.<br>
The property of the consolar SMARTFREE.<br>
Su ubicación designada en el lateral de<br>
Su ubicación designada en el lateral de Ecesario, utilice una solución de exigita.<br>
Anglia.<br>
Anglia.<br>
Anticadión designada en el lateral de la consola SMARTFREEZ<br>
Använda en el lateral de la consola en el lateral de la<br>
Använda en contacto con su represent Mantenga siempre el interruptor de pedal guardado en su ubicación designada en el lateral de la consola SMARTFREEZE™ cuando no esté en uso.

#### **14.2.5 Eliminación**

Bushio, utilice una solución de example de la consola SMARTFREEZETM.<br>Canadión designada en el la consola SMARTFREEZETM.<br>Canadión designada en el la terminal de la la consola SMARTFREEZETM.<br>Response de el la consola Siga la No deseche este producto en el sistema de residuos municipales no clasificados. Siga las regulaciones locales para deshacerse de este producto. Póngase en contacto con su representante local del servicio de Boston Scientific para obtener instrucciones de eliminación de los productos de Boston Scientific.

Boston Scientific (Master Brand DFU Template 8.5in x 11in Global, 92238515B) DFU, MB, SMARTFREEZE, es, 51056428-26A

entific (Master Brand DFUTemplate 8.5in x 11in Global, 92238515B) DFU, MB, SMARTFREEZE, es, 51056428-26A

Black (K) ∆E ≤5.0 Black (K) ∆E ≤5.0

#### **14.2.6 Características físicas**

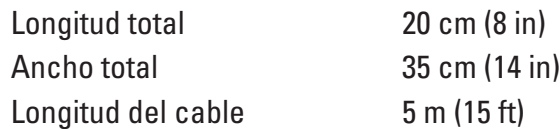

#### **14.3 Tanque de refrigerante**

#### **14.3.1 Uso indicado**

El tanque de refrigerante está diseñado para usarse con la consola SMARTFREEZE™.

#### **14.3.2 Descripción**

El tanque de refrigerante suministra óxido nitroso (N $_{2}$ O) a la consola en forma líquida. El tanque almacena hasta 6,8 kg (15 lbs) de N<sub>2</sub>O

El tanque de refrigerante consta de lo siguiente:

1. Depósito de N<sub>2</sub>0 para almacenar el N<sub>2</sub>0.

**14.3.1 USO Indicato**<br>
El tanque de refrigerante está diseñ<br> **14.3.2 Descripción**<br>
El tanque de refrigerante suministra<br>
El tanque almacena hasta 6,8 kg (15<br>
El tanque de refrigerante consta de 1. Depósito de N<sub>2</sub>0 para a El tanque de refrigerante si<br>El tanque almacena hasta é<br>El tanque de refrigerante co<br>1. Depósito de N<sub>2</sub>O para alm<br>2. Perilla de control due se<br>flujo de refrigerante a la co<br>2. 2. Nota: Los tanques 14.3.2 Descripcion.<br>
El tanque de refrigerante suministra óxic<br>
El tanque almacena hásta 6,8 kg (15.16s)<br>
El tanque de refrigerante consta de los<br>
1. Depósito de N<sub>2</sub>0 para almacenar el N<sub>2</sub><br>
1. Depósito de N<sub>2</sub>0 para alm El tanque de refrigerante suministra óxido<br>
El tanque almacena hasta 6,8 kg (15.1bs) d<br>
El tanque de refrigerante consta de los gu<br>
1. Depósito de N<sub>2</sub>O para almacenar el N<sub>2</sub>O<br>
2. Perilla de control due se útiliza para a El tanque de refrigerante consta de lo siguidade.<br>1. Depósito de N<sub>2</sub>O para almacenar el N<sub>2</sub>O.<br>2. Perilla de control que se utiliza para abrir<br>flujo de refrigerante a la consola.<br>2. Nota: Los tanques pueden ser rella<br>3. N 2. Perilla de control que se utiliza para abrir o cerrar la válvula del tanque y así permitir o detener el flujo de refrigerante a la consola.

**Nota:** Los tanques pueden ser rellenados por un proveedor de gas aprobado.

#### **14.3.3 Instrucciones de uso**

(anque almacena hasta 6,8 kg (15 bs) de N<sub>2</sub>0<br>
(anque de refrigerante consta de los guiente:<br>
Depósito de N<sub>2</sub>0 para almacenar el N<sub>2</sub>0.<br>
Pedila de control due se utiliza para abrir o cerrar<br>
o de refrigerante a la conso de control que se utiliza para abrir<br>
le refrigerante a la consola.<br>
Nota: Los tanques pueden ser relle<br>
trucciones de uso<br>
e la puerta de la consola en la parte trante Nota: Los tanques pueden ser reller<br>cciones de uso<br>apuerta de la consola en la parte tra<br>nte<br>se de que el tanque este ubicado en<br>erilla de tanque de refrigerante en s Version per la consegue de la consegue de la consegue de la consegue de la consegue de la consegue de la consegue de la consegue de la consegue de la consegue de la consegue de la consegue de la consegue de la consegue de Introl que se utiliza para abrir o cerrar la válvula del 1<br>
Trante a la consola.<br>
Los tanques pueden ser rellenados por un proveedo<br>
ta de la consola en la parte trasera de la consola par<br>
que el tanque esté ubicado en el de la consola en la parte traser<br>
e el tanque este ubicado en el<br>
tanque de refrigerante en sent<br>
le la consola cuando la consola<br>
tervención de ablación haya fir Euso<br>
Ma consola en la parte trasera de la consola<br>
la consola en la parte trasera de la consola<br>
la consola cuando la consola esté en uso<br>
la consola cuando la consola esté en uso<br>
vénción de ablación haya finalizado, tir onsola en la parte trasera de la consola<br>
nque esté ubicado en el centro del sopo<br>
ede refrigerante en sentido antihorario<br>
phsola cuando la consola esté en uso<br>
ción de ablación haya finalizado, tire de<br>
ara abrirla y exp n la parte trasera de la consola para abrirla y exponer e<br>é ubicado en el centro del soporte del tanque.<br>Gerante en sentido antihorario para abrirla válvula del<br>tando la consola esté en uso.<br>Ablación haya finalizado, tire Tire de la puerta de la consola en la parte trasera de la consola para abrirla y exponer el tanque de refrigerante.

Asegúrese de que el tanque esté ubicado en el centro del soporte del tanque.

Gire la perilla del tanque de refrigerante en sentido antihorario para abrir la válvula del tanque.

Cierre la puerta de la consola cuando la consola esté en uso.

Pasenusi versija. Nenaudokite. Elava alexandro i della antihorario per della consola esté en uso<br>le ablación haya finalizado, tire del<br>le ablación haya finalizado, tire del<br>primer el tanque de refrige<br>efrigerante en sentido horario para<br>vula del tanque rante en sentido antihorario para abrirda vido la consola esté en uso<br>do la consola esté en uso<br>eción haya finalizado, tire de la puerta de la<br>exponer el tanque de refrigerante.<br>rante en sentido horario para cerrar la válv Weren sentido antihorario para abrirda válvula de<br>laconsola esté en usocial de la puerta de la consol<br>proner el tanque de refrigerante.<br>tre en sentido borario para cerrar la válvula del t<br>tranque cuando el tanque no este c Una vez que la intervención de ablación haya finalizado, tire de la puerta de la consola en la parte trasera de la consola para abrirla y exponer el tanque de refrigerante.

Gire la perilla del tanque de refrigerante en sentido horario para cerrar la válvula del tanque.

mer el tanque de refrigerante.<br>
Ten sentido horario para cerrar la vál<br>
que cuando el tanque no este conec<br>
causar lesiones al usuario.<br>
existe de distancia en aque<br>
año húmedo. Si es necesario, utilici Vermanzado, ale de refrigerante.<br>
Sentido horario para certar la válvula del<br>
sentido horario para certar la válvula del<br>
e cuando el tanque no este conectado a la<br>
sisar lesiones al usuario.<br>
Sa posición de la válvula del prido horario para cerrar la válvula de<br>
uándo el tanque no esté conectado a<br>
r lesiones al usuario.<br>
Conectado a<br>
r lesiones al usuario.<br>
Conectado a consola SM<br>
sumeria en agua.<br>
bicación designada en la consola SM **Nota:** No abra la válvula del tanque cuando el tanque no esté conectado a la consola SMARTFREEZE™ ya que puede causar lesiones al usuario.

#### **14.3.4 Limpieza y almacenaje**

Limpie el tanque de refrigerante con un paño húmedo. Si es necesario, utilice una solución de detergente suave o alcohol isopropílico. No la sumerja en agua.

Estas de Conectado a la constitución designada en la consola SMARTFF Ettanque no este conectado a la considerado a la considerado a la considerado a la considerado a la considerado a la fontanería de la considerado a la fontanería de la considerado a la fontanería de la considerado a la fon Entre de Característico.<br>Si es hecesario, utilice una solución den agua.<br>Aesignada enta consola SMARTFRE<br>pinectados a la fontanería de la conso Tusuario.<br>Cusuario.<br>Se necesario, utilice una solución de<br>agua.<br>Signada en de consola SMARTFREEZE<sup>TM</sup>.<br>ectados a la fontanería de la consola<br>prorte adecuado y seguro de la consola Seque bien antes de guardar el tanque en su ubicación designada en la consola SMARTFREEZE™. Los tanques de refrigerante en uso suelen guardarse conectados a la fontanería de la consola SMARTFREEZE™ con la válvula del tanque cerrada.

Ajuste el tanque de refrigerante a la consola para un transporte adecuado y seguro de la consola SMARTFREEZE™.

Los tanques de refrigerante de repuesto deben almacenarse en posición vertical y a temperaturas entre 15 °C y 30 °C.

#### **14.3.5 Eliminación**

No deseche este producto en el sistema de residuos municipales no clasificados. Siga las regulaciones locales para deshacerse de este producto.

Póngase en contacto con su representante local del servicio de Boston Scientific para obtener instrucciones de eliminación de los productos de Boston Scientific.

#### **14.3.6 Características físicas**

instrucciones de eliminación de los proportes.<br>
14.3.6 Características físicas<br>
Peso neto de N<sub>2</sub>0<br>
cuando está lleno (sin<br>
el peso del tanque)<br>
Peso bruto del tanque<br>
Peso bruto del tanque<br>
Peso bruto del tanque<br>
el peso cuando está lleno (sin<br>
el peso del tanque)<br>
Peso bruto del tanque<br>
cuando está lleno (con internacional)<br>
el peso del tanque)<br>
el peso del tanque)<br>
Pureza:<br>
Pureza:<br>
al **4.4 Manguera de barrido** Peso neto de N<sub>2</sub>0<br>
cuando está lleno (sin<br>
el peso del tanque)<br>
Peso bruto del tanque<br>
Peso bruto del tanque<br>
Peso bruto del tanque<br>
cuando está lleno (con NCP)<br>
el peso del tanque)<br>
el peso del tanque<br>
el peso del tanqu El peso del tanque<br>
Peso bruto del tanque<br>
Peso bruto del tanque<br>
Cuando está lleno (con version del peso del tanque)<br>
el peso del tanque (con version del peso del tanque)<br>
Pureza:<br>
Pureza:<br>
Pureza:<br>
Con de barrido (con ve So bruto del tanque<br>
ando está lleno (con a la 15 kg (33 lbs)<br>
reza;<br>
reza;<br>
reza;<br>
ando está lleno (con a la 15 kg (33 lbs)<br>
reza;<br>
ando está lleno (con a la 15 kg (33 lbs)<br>
reza;<br>
ando está lleno (con a la 15 kg (33 lbs) o del tanque f<br>
bruto del tanque<br>
lo está lleno (com<br>
β del tanque Maximus de 15 kg (33 lbs)<br>
β del tanque Maximus de 150 con απ nivel de<br>
a compositivo del tanque modelo son am nivel de<br>
a compositivo del tanque de barri Peso neto de  $\mathsf{N}_{2}\mathsf{O}$ cuando está lleno (sin el peso del tanque) 6,8 kg (15 lbs) Peso bruto del tanque cuando está lleno (con el peso del tanque 15 kg (33 lbs) el peso del tanque Nº XXX XXX OW CON humedad <50 ppm

**14.4 Manguera de barrido**

#### **14.4.1 Uso indicado**

 $\frac{1}{2}$   $\frac{1}{2}$  de barrido La manguera de barrido (modelos M004CRBS4310 y M004CRBS4320) está diseñada para usarse con la consola SMARTFREEZE™.<br>Deserte in a

#### **14.4.2 Descripción**

Barrido (MC) Camerage to Philipse Zastarjela verzija. Nemojte upotrebljavati. EEZEIM<br>
CO ekkildar í til ekkildar í til ekkildar í til ekkildar í til ekkildar í til ekkildar í til ekkildar í<br>
ekkildar í til ekkildar í til ekkildar í til ekkildar í til ekkildar í til ekkildar í til ekkildar í til ekki La manguera de barrido conecta la consola al sistema de evacuación del hospital para el transporte del escape de refrigerante desde la consola. La manguera de barrido es necesaria durante las intervenciones de ablación.

(modelos M004CRBS4310 y M004CRBS432<br>ZETM<br>Conecta la consola absistema de evacuador<br>te desde fa consola absistema de evacuador<br>infon.<br>lera de barrido se conecta al conector des<br>cextremo se conecta al sistema de evacuador<br>se Mover Companies and the particle in the particle in the particle of the particle in the particle of the particle of the particle of the particle series of the particle of the particle of the particle series and a sistema d eta la consola absistema de evacuació<br>sde fa consola absistema de evacuació<br>sde fa consola. La manguera de barrido<br>e barrido se conecta al conector desig<br>emo se conecta al sistema de evacuació<br>parrido al sistema hospitalar Ta consola absistema de evacuació.<br>La manguera de barrid<br>arrido se conecta al conector designalizations de evacuación de evacuación de evacuación de evacuación de exacuación de exacuación de exacuación de exacuación de exa 1004CRBS4310 y M004CRBS4320) está diseñada para us<br>
consola absistema de evacuación del hospital para el traconsola. La manguera de barrido es necesaria dúrante<br>
do se conecta al conector designado en la consola<br>
conecta a Estado en el parrido es necesario de la manquera de barrido es necesario de la conecta al sistema de evacuación del hospit<br>se conecta al sistema de evacuación del hospit<br>se requiera un adaptador (disponible en Be<br>al sistem Ma absistema de evacuación del hospital para el<br>pla. La manguera de barrido es necesaria duran<br>conecta al conector designado en la consola<br>ecta al sistema de evacuación del hospital (norn<br>requièra un adaptador (disponible Un extremo de la manguera de barrido se conecta al conector designado en la consola SMARTFREEZE™. El otro extremo se conecta al sistema de evacuación del hospital (normalmente un receptáculo mural). Es posible que se requiera un adaptador (disponible en Boston Scientific) para conectar la manguera de barrido al sistema hospitalario.

#### **14.4.3 Instrucciones de uso**

a al sistema de evacuacion del nospitulario.<br>
El amanguera de barrido à la consoleta de barrido à la consoleta.<br>
Se de encender la consola, Ajuste las<br>
Se de encender la consola, Ajuste las<br>
Se Cuando el procedimiento haya Version de explación del hospital (normale explación del hospital de expansion de expansion de a nu se utilizada<br>
A nun se utilizada de barrido à la consola SMAR<br>
e encender la consola Ajuste las conexio<br>
dando el procedim Maspitalario.<br>
The Castle of Castle of Castle of Castle of Castle of Castle of Castle of Castle of Castle of Castle of Castle<br>
The Procedimiento have finalizado,<br>
The Responsibility of Castle of Castle of Castle of Castle Pricing of the same of the same of the same of the same of the same of the same of the same of the same of the<br>Litera de barrido a la consola SMARTFREE<br>ender la consola Ajuste las conexiones had procedimiento hava finaliza Fa de barrido à la consola SMARTFREE<br>Jer la consola, Ajuste las conexiones hi<br>procedimiento hava finalizado, descor<br>ospital.<br>es necesario, utilice una solución de<br>aragua Seque bien. Francisco de la Consola Ajuste las conexiones has<br>
ocedimiento haya finalizado, descone<br>
ocedimiento haya finalizado, descone<br>
ocediniento haya finalizado, descone<br>
ocediniento de la Consola de la Consola de la Consola de Darrido à la consola SMARTFREEZETM<br>Consola, Ajuste las conexiones hasta (2011)<br>Edimiento hava finalizado, desconecte<br>Il desconecte<br>Il descriptiva (2012)<br>Consola desconecte<br>Cesario, utilice una solución de<br>Consola de la con Si aún no se estableció la conexión, conecte la manguera de barrido a la consola SMARTFREEZE™ y al sistema de evacuación del hospital antes de encender la consola. Ajuste las conexiones hasta que no se puedan apretar más con los dedos. Cuando el procedimiento haya finalizado, desconecte la manguera de barrido del sistema de evacuación del hospital.

#### **14.4.4 Limpieza y almacenaje**

Limpie la manguera de barrido con un paño húmedo. Si es necesario, utilice una solución de detergente suave o alcohol isopropílico. No la sumerja en agua. Seque bien.

Mientras no esté en uso, guarde la manguera de barrido en su ubicación designada en la consola SMARTFREEZE™. Para esto, debe enrollarla alrededor de los ganchos ubicados en el lateral de la consola.

#### **14.4.5 Eliminación**

No deseche este producto en el sistema de residuos municipales no clasificados. Siga las regulaciones locales para deshacerse de este producto.

Póngase en contacto con su representante local del servicio de Boston Scientific para obtener instrucciones de eliminación de los productos de Boston Scientific.

#### **14.4.6 Características físicas**

Longitud total 12 m (40 ft)

#### **14.5 Cable de alimentación de CA**

#### **14.5.1 Uso indicado**

Longitud total 12 m (40 ft)<br>
14.5 Cable de alimentación de CA<br>
14.5.1 Uso indicado<br>
El cable de alimentación de la conse<br>
M004CRBS6240, M004CRBS6260, Mic<br>
la consola SMARTFREEZETM<br>
14.5.2 Descripción El cable de alimentación de<br>M004CRBS6240, M004CRBS<br>la consola SMARTFREEZET!<br>14.5.2 Descripción.<br>28 El cable de alimentación de<br>Zastara el funcional 14.5.1 Uso indicado<br>
El cable de alimentación de la consola (<br>
M004CRBS6240, M004CRBS6260, M004C<br>
la consola SMARTFREEZETM<br>
14.5.2 Descripción<br>
El cable de alimentación de la consola s<br>
El cable de alimentación de la conso El cable de alimentación de la consola (modelos M004CRBS6210, M004CRBS6220, M004CRBS6230, M004CRBS6240, M004CRBS6260, M004CRBS6270, M004CRBS62110) está diseñado para usarse con la consola SMARTFREEZE™.

#### **14.5.2 Descripción**

El cable de alimentación de la consola suministra electricidad de CA a la consola SMARTFREEZE™. Es necesario para el funcionamiento de la consola.

El cable de alimentación de la consola (m. 1999)<br>M004CRBS6240, M004CRBS6260, M004CR<br>Ia consola SMARTFREEZETM<br>ST. 2. Descripción<br>El cable de alimentación de la consola sur<br>Es necesario para el funcionamiento de la<br>El cable El cable de alimentación de la consola sum<br>El cable de alimentación de la consola sum<br>El cable de alimentación de la consola sumi<br>Es necesario para el funcionamiento de la c<br>El cable de alimentación de la consola se c<br>desi Cable de alimentación de la consola (modelos M00<br>
04CRBS6240, M004CRBS6260, M004CRBS6270, M1<br>
consola SMARTFREEZETM<br>
26 Secripción.<br>
26 Secripción.<br>
26 Secripción.<br>
26 Secripción.<br>
26 Secripción.<br>
26 Secripción.<br>
26 Secrip le de alimentación de la consola sumicesario para el funcionamiento de la c<br>ole de alimentación de la consola se or<br>nada ubicada en la parte interior trase<br>e de alimentación estándar de línea (to<br>trucciones de uso vario para el funcionamiento de la consola:<br>de alimentación de la consola se conecta a<br>la ubicada en la parte interior trasera de la<br>e alimentación estándar de línea (toma mura<br>**cciones de uso**<br>o se estableció la conexión, nentación de la consola suministra electricidad de C<br>ara el funcionamiento de la consola.<br>
mentación de la consola se conecta a la consola SM<br>
cada en la parte inferior trasera de la consola. El otre<br>
entación estándar de El cable de alimentación de la consola se conecta a la consola SMARTFREEZE™ en la entrada designada ubicada en la parte inferior trasera de la consola. El otro extremo se conecta a una fuente de alimentación estándar de línea (toma mural).

#### **14.5.3 Instrucciones de uso**

Ede uso<br>bleció la conexión, conecte el<br>del hospital antes de encende<br>de sujeción del cable de la coneción<br>ación en su posición.<br>ación en su posición.<br>a toma mural del hospital. Magaritanismo eusebet a consoletion<br>
Suso<br>
Ció la conexión, conecte el cable de alime<br>
L'hospitalantes de encender la consola.<br>
sujeción del cable de la consola sobre el<br>
Sujeción del cable de la consola sobre el<br>
De en su Novecojusi versija. Neizmantot. Dit is een verouderde versie. Niet gebruiken. Si aún no se estableció la conexión, conecte el cable de alimentación a la consola SMARTFREEZE™ y a la toma mural del hospital antes de encender la consola.

Francesión, conecte el cable de alimentalisation.<br>
Espaina del cable de la consola sobre el cap<br>
sola (consulte la sección 9 de la págin<br>
ural del hospital.<br>
e<br>
ación con un paño húmedo. Si es nece Ela cable de la consola sobre el cable de la consola sobre el capacida.<br>Posición.<br>A (consulte la sección 9 de la págin el del hospital.<br>El del hospital.<br>Si es necesión paño húmedo. Si es necesión paño húmedo. Si es neces Presione la pinza de sujeción del cable de la consola sobre el cable de alimentación para fijar el cable de alimentación en su posición.

Después de apagar la consola (consulte la sección 9 de la página 33), desconecte el cable de alimentación de la toma mural del hospital.

#### **14.5.4 Limpieza y almacenaje**

Limpie el cable de alimentación con un paño húmedo. Si es necesario, utilice una solución de detergente suave o alcohol isopropílico. No la sumerja en agua. Seque bien.

able de la consola sobre el cable de alimer<br>Sh.<br>sulte la sección 9 de la página 33), descon<br>nospital.<br>Nun paño húmedo. Si es necesario, utilica<br>silico. No la sumeria en agua. Seque bien.<br>cable de alimentación en su ubicaci e de la consola sobre el cable de alimentación<br>Ite la sección 9 de la página 33), desconecte el repital.<br>Ite la sección 9 de la página 33), desconecte el repital.<br>In paño húmedo. Si es necesario, útilico una soli<br>Ico. No l al. 10. 2000 2000 2000 2012 Versiune experience in the strike the series of the strike is the property of the strike is a series ario, utilize una sole la sumeria en agua. Seque bien.<br>
La sumeria en agua. Seque bien.<br>
La sumeria en agua. Seque bien.<br> úmedo. Si es necesario, utilice una so<br>sumeria en agua. Seque bien.<br>imentación en su ubicación designad<br>frededor de los ganchos ubicados en<br>2003, está de los ganchos ubicados en<br>siduos municipales no clasificados. Si<br>produ edo. Si es necesario, útilica una solúción<br>meria en agua. Seque bien.<br>entación en sú ubicación designada en la<br>dedor de los ganchos ubicados en la part<br>de solución.<br>de servicio de Bostan Scientific para obte ria en agua. Seque bien.<br>
ación en sú ubicación designada en la<br>
lor de los ganchos ubicados en la parte<br>
en la calación de los de los de la calación<br>
Francicio de Boston Scientific para obte<br>
servicio de Boston Scientific För en su ubicación designada en la c<br>de los ganchos ubicados en la parte<br>de los ganchos ubicados en la parte<br>lunicipales no clasificados. Siga las<br>funcio de Boston Scientific para obter<br>m. Scientific agua. Seque bien:<br>
en su ubicación designada en la consola<br>
los ganchos ubicados en la parte trasera<br>
de ganchos ubicados en la parte trasera<br>
de gosto clasificados. Siga las<br>
de gosto Scientific para obtener<br>
Scientific Mientras no esté en uso, guarde el cable de alimentación en su ubicación designada en la consola SMARTFREEZE™. Para esto, debe enrollarlo alrededor de los ganchos ubicados en la parte trasera de la consola.

#### **14.5.5 Eliminación**

No deseche este producto en el sistema de residuos municipales no clasificados. Siga las regulaciones locales para deshacerse de este producto.

Póngase en contacto con su representante local del servicio de Boston Scientific para obtener instrucciones de eliminación de los productos de Boston Scientific.

#### **14.5.6 Características físicas**

Longitud total 3 m (10 ft)

#### **14.6 Caja de interconexión (ICB)**

#### **14.6.1 Uso indicado/Indicaciones de uso**

La caja de interconexión (ICB) (modelo M004CRBS4110) está diseñada para usarse con la consola SMARTFREEZE™.

#### **14.6.2 Descripción**

La ICB se utiliza para conectar la consola SMARTFREEZE™ al catéter POLARx, así como al sensor de movimiento del diafragma (SMD) opcional y a la sonda de temperatura de uso general de la serie 400. Es necesario durante las intervenciones de ablación.

La ich se uniza para conectar la consolidate de movimiento del diafragma (SMD) operario durante las inter<br>La ICB se conecta al conector del panel<br>puntos de conexión para el cable de ext<br>del diafragma (SMD) (conector blanco puntos de conexión para el cal<br>del diafragma (SMD) (conector<br>(conector naranja).<br>**14.6.3 Instrucciones de uso**<br>Si aún no estableció la conexió<br>delantero de la consola.<br>Conecte un extremo del cable La ICB se conecta al conector del panet del<br>
puntos de conexión para el cable de extens<br>
del diafragma (SMD) (conector blancol y el<br>
(conector naranja).<br>
Si aún no estableció la conexión, conecte la<br>
delantero de la consol version de conexión para el cable de extensión<br>del diafragma (SMD) (conector blancol y el ca<br>conector naranja).<br>Instrucciones de uso<br>Si aún no estableció la conexión, conecte la ca<br>delantero de la consola.<br>Sanecte un extre La ICB se conecta al conector del panel delantero de la consola SMARTFREEZE™. Proporciona puntos de conexión para el cable de extensión del catéter (conector azul), el sensor de movimiento del diafragma (SMD) (conector blanco) y el cable de la sonda de temperatura esofágica (STE) (conector naranja).  $\sim$ 

#### **14.6.3 Instrucciones de uso**

Si aún no estableció la conexión, conecte la caja de interconexión (ICB) al conector del panel delantero de la consola.

azul). $^{\circ}$ 

Action de la conexión.<br>
Alexandre de la conexión.<br>
Alexandre de la conexión.<br>
Actividade de la conexión.<br>
Actividade de la conexión.<br>
Actividade de la conexión.<br>
Actividade de la conexión.<br>
Actividade de la conexión.<br>
Acti Fragma (SMD) (conector blanco) y el cable de la stor naranja).<br>
Tucciones de uso<br>
mo estableció la conexión conecte la caja de interior de la consola.<br>
te un extremo del cable de extensión del catéter a<br>
mo está encendida, de la consola.<br>
In extremo del cable de extensión del<br>
está encendida, encienda la consola :<br>
le arranque.<br>
El poro extremo del cable de extensión.<br>
lota: Si el catéter POLABx ha caduca. Conecte un extremo del cable de extensión del catéter al conector del catéter de la ICB (conector<br>
Si aún no está encendida, encienda la consola SMARTFREEZEM y espere a que se complete el<br>
proceso de arranque.<br>
Conecte el Si aún no está encendida, encienda la consola SMARTFREEZE™ y espere a que se complete el proceso de arranque.

Conecte el otro extremo del cable de extensión del catéter al catéter POLARx.

remo del cable de extensión del catéter a<br>encendida, encienda la consola SMARTF<br>anque.<br>extremo del cable de extensión del caté<br>extremo del cable de extensión del caté<br>is que indica que no se puede útilizar el cató<br>je que i 22 ale de Cable de extensión del catéter al conector del<br>
23 a de Cable de extensión del catéter al conector del<br>
23 a de Cable de extensión del catéter al conector del<br>
24 a de Cable de extensión del catéter al catéter F<br> mo del cable de extensión del<br>Catéter POLABX ha caducado, la<br>cidica que no se puede utiliza<br>el SMD.<br>ce el SMD al conector del acele a, encienda la consola SMARTFREEZEM y<br>del cable de extensión del catéter al caté<br>titer POLARx ha caducado, la consola SMA<br>dica que no se puede utilizar el catéter.<br>MD:<br>Versión del catéter de la caleter de la sigle el SMD e Propiede extensión del catéter al catéter<br>POLABY ha caducado, la consola SMA<br>a que no se puede útilizar el catéter.<br>D. SCO especiente.<br>MD al conector de acelerómetro de la l<br>el SMD en el paciente. Participal and the terms of the participal and the participal and the participal and the set of the set of the set of the set of the set of the set of the set of the participal and the participal and the participal and the e extensión del catéter al catéter POLARx.<br>
The caducado, la consola SMARTFREEZE<sup>RM</sup> mostrará un se puede útilizar el catéter.<br>
se puede útilizar el catéter.<br>
se puede útilizar el catéter.<br>
en estor de acelermetro de la JC **Nota:** Si el catéter POLARx ha caducado, la consola SMARTFREEZE™ mostrará un mensaje que indica que no se puede utilizar el catéter.

Si se está utilizando el SMD:

- Conecte el SMD al conector del acelerómetro de la ICB (conector blanco).
- Instale y fije el SMD en el paciente.

Si se utiliza una sonda de temperatura de uso general de la serie 400:

- no se puede utilizar el catéter.<br>Conector del acelerómetro de la le<br>Den el paciente.<br>atura de uso general de la serie 400<br>el sensor de temperatura esofágica Puede utilizar el cateter version.<br>
Utilizar el cateter version.<br>
Utilizar el cateter version.<br>
Utilizar el cateter version.<br>
Utilizar el cateter version.<br>
Utilizar el cateter version.<br>
Utilizar el cateter version.<br>
Utiliz ede utilizar el catéfer. 2. Nie używać.<br>
The acceleremetro de la JCB (conector blanco).<br>
The accente.<br>
Uso general de la serie 400.<br>
The temperatura esofágica (STE) al conector de<br>
Matura de uso general de la serie 400 al Version de la serie 400<br>
Version de la serie 400<br>
Version de la serie 400<br>
Version de la serie 400 al cable de<br>
Version de la serie 400 en el p<br>
Documentación de la consola y del catéter.<br>
Nable oxtensión de la consola y d Eral de la serie 400<br>De atura esofágica (STE) al conector del esó<br>Luso general de la serie 400 al cable del STE<br>a de uso general de la serie 400 en el pacier<br>entación de la consola y del catéter. ra esotagica (SLE) al conector del esot Mayıca (st.e) al conector del esprayo<br>ande la serie 400 al cable del STE<br>neral de la serie 400 en el paciente.<br>la consola y del catéter.<br>del catéter del catéter POLARx.<br>le la ICB. • Conecte el cable del sensor de temperatura esofágica (STE) al conector del esófago de la ICB (conector naranja).
- erat de la serie 400 al cable de STE.<br>General de la serie 400 en el paciente<br>de la consola y del catéter.<br>Jón del catéter del catéter POLARx.<br>D de la serie 400 del paciente. • Conecte la sonda de temperatura de uso general de la serie 400 al cable del STE.
- Instale y fije la sonda de temperatura de uso general de la serie 400 en el paciente.

Siga los pasos de la intervención según la documentación de la consola y del catéter.

Una vez finalizada la intervención, retire el cable de extensión del catéter del catéter POLARx.

Retire el cable de extensión del catéter de la ICB.

Si se utiliza, quite el SMD del paciente y desconecte el SMD de la ICB.

Si se utiliza, retire la sonda de temperatura de uso general de la serie 400 del paciente.

Black (K) ∆E ≤5.0 Black (K) ∆E ≤5.0

Desconecte el cable del STE de la ICB.

Desconecte la ICB de la consola SMARTFREEZE™.

#### **14.6.4 Limpieza y almacenaje**

Limpie la ICB con un paño húmedo. Si es necesario, utilice una solución de detergente suave o alcohol isopropílico. No la sumerja en agua. Seque bien.

Mentras no este en aso, garade al mentras no este en aso, garade al mentras no este en aso, garade al mentras a<br>Para esto, primero debe enrollaria a<br>receptáculo de la ICB.<br>No deseche este producto en el sist<br>regulaciones l Mientras no esté en uso, guarde la ICB en su ubicación designada en la consola SMARTFREEZE™. Para esto, primero debe enrollaria alrededor de los ganchos de la consola y colocarla en el receptáculo de la ICB.

#### **14.6.5 Eliminación**

No deseche este producto en el sistema de residuos municipales no clasificados. Siga las regulaciones locales para deshacerse de este producto.

Póngase en contacto con su representante local del servicio de Boston Scientific para obtener instrucciones de eliminación de los productos de Boston Scientific.

#### **14.6.6 Características físicas**

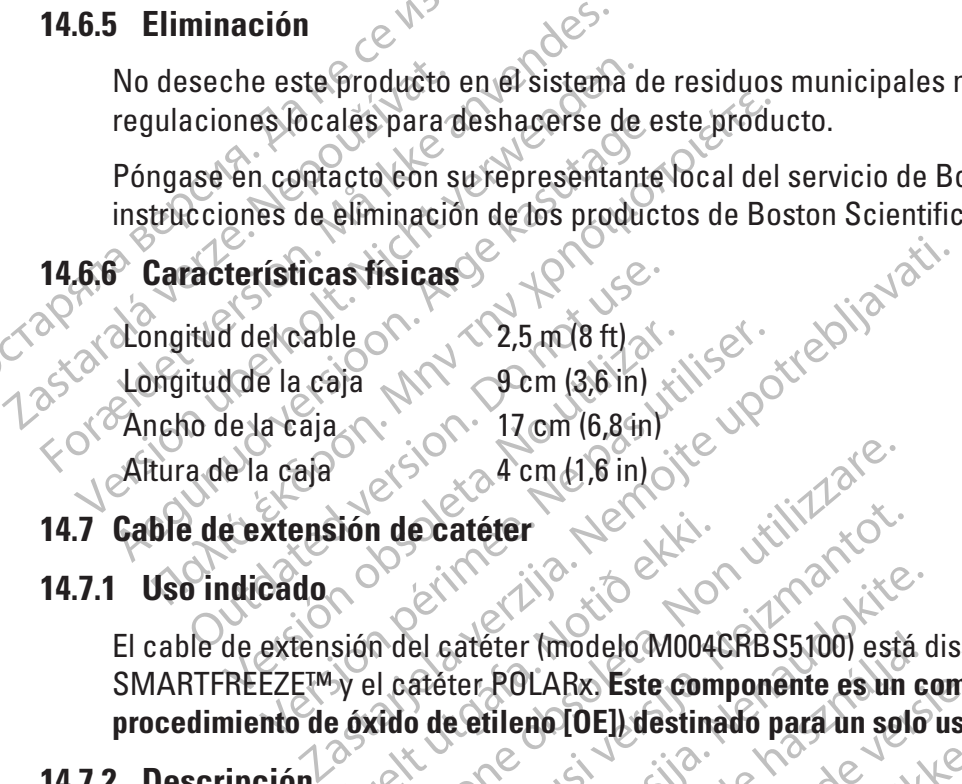

#### **14.7 Cable de extensión de catéter**

#### **14.7.1 Uso indicado**

Sión de Catéter<br>
sión del catéter (modelo M004)<br>
sión del catéter (modelo M004)<br>
exido de etilenc [OE]) de stine<br>
exido de etilenc [OE]) de stine<br>
exido de etilenc [OE]) de stine Elia de Catéter<br>
Maria de Catéter<br>
Maria de Catéter (modelo M004CRB S5100) est<br>
Maria de Catéter (modelo M004CRB S5100) est<br>
el catéter ROLARX Este componente es un<br>
dido de Catéter es un cable que proporciona<br>
Non del cat ecatéter<br>
el catéter (modelo M004CRB S5100) está<br>
atéter POLARx Este componente es un<br>
de etilenc [OE]) destinado para un soli<br>
el catéter es un cable que proporciona<br>
nsola SMARTFREEZE™ (a través de la 10 Partieter (modelo M004CRBS5100) está de la ROLARX Este componente es un contrator de la ROLARX Este componente es un contrator de la ROLARX Este componente es un contrator de la ROLARY Este componente es un contrator de la ERICH ACTER (CHARRES CONSTRUCTED AND CONTRACT THE CONSTRUCTION OF THE CONSTRUCTION OF THE CONSTRUCT OF THE CONSTRUCT OF THE CONSTRUCT OF THE CONSTRUCT OF THE CONSTRUCT OF THE CONSTRUCT OF THE CONSTRUCT OF THE CONSTRUCT OF El cable de extensión del catéter (modelo M004CRBS5100) está diseñado para usarse con la consola SMARTFREEZE™ y el catéter POLARx. **Este componente es un componente estéril (mediante un procedimiento de óxido de etileno [OE]) destinado para un solo uso.**

#### **14.7.2 Descripción**

Eter (modelo M004CRBS5100) está c<br>POLARx Este componente es un c<br>tileno (OE) destinado para un solo<br>eter es un cable que proporciona un<br>SMARTFREEZE™ (a través de la JCB<br>eter conecta la JCB no estéril al cat Rx Este componente es un componente es<br>
(DEI) destinado para un solo uso.<br>
COEI) destinado para un solo uso.<br>
Si este componente de la de Bi este comexión e<br>
Es hecesa<br>
NTEREEZETM (a través de la de Bi este cesa)<br>
Dectores delo M004CRBS5100) está diseñado para usarse<br>El destinado para un solo uso.<br>El destinado para un solo uso.<br>Nicolas proporcións una conexión eléctrica<br>REEZE<sup>rm</sup> (a través de la dCB). Es necesario duran<br>está la dCB no estéri able que proporciona una conexión eléctrica.<br>EZETM (a través de la ICB). Es necesario dura<br>a la ICB no estéril al catéter POLARx estéril.<br>es de toma que permiten que el cable de ext El cable de extensión del catéter es un cable que proporciona una conexión eléctrica entre el catéter POLARx y la consola SMARTFREEZE™ (a través de la ICB). Es necesario durante las intervenciones de ablación.

Zastaves de la debi. Es necesario durante la Esteril al catéter POLARX estéril. Tanto<br>que permiten que el cable de extensión<br>que permiten que el cable de extensión<br>el catéter de la ICB (considérer de la ICB (considérer de la ICB (considérer de la ICB (considérer de l Experience of the Research of the Research of the Research of the Research of the Research of the Research of the Research of the Research of the Research of the Research of the Research of the Research of the Research of El cable de extensión del catéter conecta la ICB no estéril al catéter POLARx estéril. Tanto la ICB como el catéter POLARx tienen conectores de toma que permiten que el cable de extensión del<br>catéter sea reversible.<br>**Instrucciones de uso** catéter sea reversible.

#### **14.7.3 Instrucciones de uso**

Desembale el cable de extensión de catéter.

Föräldrad version.<br>Föräldrad version. Använd en etter<br>Ster al catéter POLARx.<br>Jesus version. Använd en etter del catéter l Conecte un extremo del cable de extensión del catéter al conector del catéter de la ICB (conector azul).

Conecte el otro extremo del cable de extensión del catéter al catéter POLARx.

Una vez finalizada la intervención, desconecte el cable de extensión del catéter del catéter POLARx.

Desconecte el cable de extensión del catéter de la ICB.

#### **14.7.4 Limpieza y almacenaje**

El cable de extensión del catéter es un componente estéril de un solo uso. No intente limpiarlo.

Antes de retirarlo del embalaje, guarde el cable de extensión del catéter en las mismas condiciones que la consola (consulte la sección 14.1.1 en la página 46).

#### **14.7.5 Eliminación**

No deseche este producto en el sistema de residuos municipales no clasificados. Deseche todos los componentes estériles de un solo uso según los procedimientos hospitalarios estándar.

#### **14.7.6 Características físicas**

# **14.8 Cable criogénico**

#### **14.8.1 Uso indicado**

OCTA BALLACTE THE CALLACTER CONSUMING THE CALLACTER CONSUMING THE CALLACTER CONSUMING THE CALLACTER CONSUMING THE CALLACTER CONSUMING THE CALLACTER CONSUMING THE CALLACTER CONSUMING THE CALLACTER CONSUMING THE CALLACTER C Longitud total 102 cm (40 in)<br> **Cable criogénico**<br> **Cable criogénico**<br> **El cable criogénico (modelo M004CRBS5200**<br>
El cable criogénico (modelo M004CRBS5200<br>
SMARTFREEZETMO con el catéter POLARx. I<br>
para un solo uso.<br>  $\times$ So indicado<br>
able criogénico (modelo M004CRBS5200)<br>
able criogénico (modelo M004CRBS5200)<br>
escripción.<br>
a un solo uso.<br>
able criogénico proporciona una conexión.<br>
ARTFREEZE<sup>TM</sup>. Permite el flujo de N,0 desde<br>
wuelve el esc criogénico<br>
indicado<br>
ecriogénico (modelo M004CRBS5200) está diseña<br>
fFREEZE<sup>TM</sup>Y con el catéter POLARx. Este componentes<br>
insolo uso.<br>
ecriogénico proporciona. una conexión mecánica<br>
eriogénico proporciona. una conexión m Longitud total 102 cm (40 in)<br>able criogénice El cable criogénico (modelo M004CRBS5200) está diseñado para usarse con la consola SMARTFREEZE™ y con el catéter POLARx. **Este componente es un componente estéril destinado para un solo uso.**

#### **14.8.2 Descripción**

14.8 Cable criogénico (MORE)<br>
El cable criogénico (MORE)<br>
El cable criogénico (MORE)<br>
SMARTFREEZE™ y con el catéter POLARx. Es<br>
para un solo uso.<br>
(Verwenden. Nicht verwenden. Nicht verwenden. Verwenden. Verwenden. Verwend REZE VEDER CALLED VOID AND CONTROL CARRY CONTROL CARRY OF THE ACTION OF THE ACTION OF THE ACTION OF THE ACTION OF THE ACTION OF THE ACTION OF THE ACTION OF THE ACTION OF THE ACTION OF THE ACTION OF THE ACTION OF THE ACTION ón dénico proporciona. Una conexión mecánica<br>Version Permite el flujo de N<sub>2</sub>O desde la conso<br>Il escape del catéter a la consola. Es necesa<br>Pres de uso<br>el cable criogénico.<br>Estremo del cable criogénico al conector m<br>tro ex Con el catéter POLARx. Este componente es un'éor The efflujo de N<sub>2</sub>O desde la consola SMART<br>
Peatétera la consola Es necesario durant<br>
Versione obsoleta.<br>
Septico.<br>
Cable criogénico at consola SMARTFREEZETM.<br>
The cable criogénico al mango del catéter<br>
ervención, descone El cable criogénico proporciona una conexión mecánica entre el catéter POLARx y la consola SMARTFREEZE™. Permite el flujo de N2 O desde la consola SMARTFREEZE™ al catéter POLARx y devuelve el escape del catéter a la consola. Es necesario durante las intervenciones de ablación.

#### **14.8.3 Instrucciones de uso**

Desembale el cable criogénico.

Conecte el otro extremo del cable criogénico al mango del catéter POLARx.

uso<br>Stiogénico.<br>Stiogénico.<br>del cable criogénico al conecte<br>mo del cable criogénico al mai November 1988 Pasenusi versija. Nenaudokite. Una vez finalizada la intervención, desconecte el cable criogénico del mango del catéter POLARx.

Desconecte el cable criogénico de la consola SMARTFREEZE™.

#### **14.8.4 Limpieza y almacenaje**

El cable criogénico es un componente estéril de un solo uso. No intente limpiarlo.

Elavult verzió. Ne használja a prima del cable criogénico al conector mecánico de la consola SMARTFREEZE™.<br>
Una vez finalizada la intervención, desconecte el cable criogénico del catéter POLAR.<br>
Desconecte el cable criogén Bis die Recesario durante las intervenciones de a<br>
en consola Conector mecânico de la consola SMARTFREE.<br>
riogênico al conector mecânico de la consola SMARTFREE.<br>
riogênico al mango del catéter POLARx.<br>
esconecte el cable co al conector mecánico de la consola SM<br>dénico al mango del catéter POLARx.<br>conecte el cable criogênico del mango del<br>consola SMARTFREEZETM.<br>estéril de un solo uso. No intente limpiario.<br>estéril de un solo uso. No intente Van SMARTFREEZERA<br>IR SMARTFREEZERA<br>IR de un solo uso. No intente limpiario.<br>IR de criogênico en las mismas condiciones que un solo uso.<br>IR de criogênico en las mismas condiciones que un solo de las mismas condiciones que u Arabio uso. No intente limpiario.<br>
El proporcio en las mismas condiciones que la<br>
Desimunicipales no clasificados. Deseche to Vanheime implantus.<br>Vanheime version version version version version version version version version version version version version version version version version version version version version version version version v Antes de retirarlo del embalaje, guarde el cable criogénico en las mismas condiciones que la<br>consola (consulte la sección 14.1.1 en la pagina 46).<br>5 Eliminación consola (consulte la sección 14.1.1 en la página 46).

#### **14.8.5 Eliminación**

For the classification. Beseche todo Has mismas cendiciones que la<br>Citat de la Citat de la Citat de la Citat de la Citat de la Citat de la Citat de la Citat de la Citat de la Citat de la Citat de la Citat de la Citat de la Citat de la Citat de la Citat de la No deseche este producto en el sistema de residuos municipales no clasificados. Deseche todos los componentes estériles de un solo uso según los procedimientos hospitalarios estándar.

#### **14.8.6 Características físicas**

Longitud total 191 cm (75 in)

#### **14.9 Cable eléctrico de EF**

#### **14.9.1 Uso indicado**

El cable eléctrico de EF (modelo M004CRBS6200) está diseñado para usarse con el catéter de mapeo PolarMap y el sistema de grabación de EF del hospital. **Este componente es un componente estéril destinado para un solo uso.**

#### **14.9.2 Descripción**

El cable eléctrico de EF conecta el catéter de mapeo PolarMap con el sistema de grabación de EF del hospital. Su uso es opcional durante las intervenciones de ablación.

El cable eléctrico de EF conecta el del hospital. Su uso es opcional dura<br>
El cable eléctrico de EF tiene diez (1<br>
grabación de EF del hospital y un (1)<br>
PolarMap.<br> **14.9.3 Instrucciones de uso**<br>
Conecte el cable eléctrico grabación de EF del hospital<br>PolarMap.<br>**14.9.3 Instrucciones de uso**<br>Conecte el cable eléctrico<br>Conecte los ocho (8) punto.<br>28.8 Nota: Los pasador El cable eléctrico de EP tiene diez (10) pi<br>grabación de EF del hospital y un (1) con<br>PolarMap.<br>**14.9.3 Instrucciones de uso**<br>Conecte el cable eléctrico de EF al caté<br>Conecte los ocho (8) puntos de conexión<br>Róta: Los pasad El cable eléctrico de  $E^{\text{H}}$ tiene diez (10) puntos de conexión de 2 mm que se conectan al sistema de grabación de EF del hospital y un (1) conector que se conecta directamente al catéter de mapeo PolarMap.

#### **14.9.3 Instrucciones de uso**

Conecte el cable eléctrico de EF al catéter de mapeo PolarMap.

Conecte los ocho (8) puntos de conexión al sistema de grabación de EF del hospital.

**Nota:** Los pasadores 9 y 10 no se utilizan al conectar este catéter.

grabación de EF del hospital y un (1) cone<br>PolarMap.<br>3.3 Instrucciones de uso<br>Conecte el cable eléctrico de EF al catéte<br>Nonecte los ocho (8) puntos de conexión?<br>2.8 Nota: Los pasadores 9 y 10 no se<br>2.8 Nota: Los pasadores Alexandrich version.<br>
A Instrucciones de uso<br>
Conecte el cable eléctrico de EE al catéter<br>
Conecte los ocho (8) puntos de conexión al<br>
Mota: Los pasadores 9 y 10 no se u<br>
Una vez finalizada la intervención desegne<br>
PolarMa IarMap.<br>
Instrucciones de uso<br>
Insecte el cable eléctrico de EE al catéter de maped<br>
Insecte los ocho (8) puntos de conexión al sistema de los de los pasadores 9 y 10 no se utilizan al<br>
Avez finalizada la intervención des Che los ocho (8) puntos de conexión al serventes de conexión desegnedes de la puntos de conexión desegnedes de la puntos de conexión desegnedes de la puntos de conexión desegnedes de la puntos de conexión de eléctrico de E Nota: Los pasadores 9 y 10 no se utilizan al<br>finalizada la intervención desconecte el ca<br>p:<br>cte los ocho (8) puntos de conexión del sist<br>zza y almacenaje<br>eléctrico de EP es un componente estérii de<br>eléctrico de EP es un co En (8) puntos de conexión al sistema de grabación de la conectar este la pasadores 9 y 10 no se utilizan al conectar este de la conectar este de la conectar este de la conectar este de la conectar este este de la conectar Una vez finalizada la intervención, desconecte el cable eléctrico de EF del catéter de mapeo PolarMap.

Desconecte los ocho (8) puntos de conexión del sistema de grabación de EF del hospital.

#### **14.9.4 Limpieza y almacenaje**

El cable eléctrico de EF es un componente estéril de un solo uso. No intente limpiarlo.

Christian Christian Christian Christian Christian Christian Christian Christian Christian Christian Christian Christian Christian Christian Christian Christian Christian Christian Christian Christian Christian Christian Ch EF es un componente estérif de un solo usabe.<br>Senaje<br>EF es un componente estérif de un solo usabe.<br>Sección 14. Di en la página 46).<br>Sección 14. Di en la página 46). November de conexión del sistema de grande estable un solo uso<br>es un componente estéril de un solo uso<br>mbalaje, guarde el cable criogénico en l<br>cción 14.01 en la página 46).<br>cción 14.01 en la página 46). Passauri versija. Nenaudokite.<br>
Passauri versija. Nenapa gina 46).<br>
Paral sistema de residuos municipale.<br>
Passauri versiduos municipale.<br>
Passauri versiduos municipale.<br>
Passauri versiduos municipale. componente estéril de un solo uso<br>
je, guarde el cable criogénico en la<br>
14. Di en la página 46)<br>
14. Di en la página 46)<br>
20 de de la procedimien<br>
20 de la sistema de residuos municipale<br>
20 de de la procedimien<br>
20 de de de conexión del sistema de grabación de EF del bospita<br>
informado en la conexión de la conecidad de version de CF del bospita<br>
informado el cable criogénico en las mismas condiciones<br>
Di en la página 46).<br>
Sistema de resid adima (SMD)<br>
Werstern version. No. No. Networks. Conditione<br>
The pagina 46).<br>
The pagina 46 is a procedimentos hospitalarios estate brugglina 46 is a procedimentos hospitalarios estate<br>
Mersia procedimentos hospitalarios e Antes de retirarlo del embalaje, guarde el cable criogénico en las mismas condiciones que la consola (consulte la sección 14.1.1 en la página 46).

#### **14.9.5 Eliminación**

Versão obsoleta. Não utilize. Versiune expirat<sup>ă</sup>. A nu se utiliza. No deseche este producto en el sistema de residuos municipales no clasificados. Deseche todos los componentes estériles de un solo uso según los procedimientos hospitalarios estándar.<br> **Características físicas**<br>
Longitud total 188 cm (74 in)<br>
Sensor de movimiento del diafragma (SMA)

#### **14.9.6 Características físicas**

Longitud total 188 cm (74 in)<sup>®</sup>

## **14.10 Sensor de movimiento del diafragma (SMD)**

#### **14.10.1 Uso indicado**

Milos procedimientos hospitalarios estándar<br>Las de dividiciones de uporabite.<br>Di documentario. Ne uporabitalario.<br>2000 estándario. Ne uporabitalario.<br>2000 estándario. Ne uporabitalario. Vanhentunut version käytä. eto italian de la propiedad version. Güncel olmayın. El sensor de movimiento de diafragma (SMD) (modelo M004CRBS6110) está diseñado para usarse con la consola SMARTFREEZE™.

#### **14.10.2 Descripción**

El sensor de movimiento del diafragma (SMD) es un sensor complementario diseñado para monitorizar una respuesta de estimulación del nervio frénico.

**ADVERTENCIA:** Durante las ablaciones de las venas pulmonares derechas, siempre deben aplicarse los métodos de tratamiento de referencia para evaluar la función del nervio frénico y determinar

cuándo se necesita intervención. El SMD no está diseñado como sustituto de estos métodos de tratamiento de referencia.

#### **14.10.3 Instrucciones de uso**

- 1. Coloque un electrodo de ECG desechable justo debajo del cartílago costal del lado derecho.
- 2. Enganche el SMD al electrodo.
- 3. Pida al paciente que tosa y verifique que la señal esté visible en la pantalla de la consola. Ajuste la posición del electrodo si es necesario.
- 3. Pida al paciente que tosa<br>
consola. Ajuste la posició<br>
4. Antes de realizar la ablac<br>
circular colocado superio<br>
superior). Establezca los a<br>
necesario, para fograrla o<br>
necesite una salida alta d<br> **NOTA:** Evite o minim Estable<br>
superior). Estable<br>
necesario, para l<br>
necesario, para l<br>
necesario, para l<br>
necesario, para l<br>
necesario, para l<br>
necesario, para l<br>
necesario, para l<br>
necesario, para l<br>
necesario, para l<br>
necesario, para l<br>
nec 4. Antes de realizar la ablación,<br>circular colocado superior a l<br>superior). Establezca los ajust<br>necesario, para fograr la capt<br>necesario, para fograr la capt<br>necesario, para fograr la capt<br>necesario, para fograr la capt<br>n 4. Antes de realizar la ablación, estimule el nervio frénico con un catéter focal o circular colocado superior a la ubicación de la ablación (por ejemplo, vena cava superior). Establezca los ajustes de estimulación y la ubicación del catéter, según sea necesario, para lograr la captura del nervio frénico. Por lo general, es posible que se  $\mathbb{N}$  necesite una salida alta de 20 mA y 800 ms-1000 ms.

**NOTA:** Evite o minimice el uso de paralíticos si se utiliza anestesia general, ya que los paralíticos pueden interferir con la captura de estimulación del nervio frénico.

circulat colocado superior a la<br>superior). Establezca los afuste:<br>necesario, para fograrda captur<br>necesite una salida alta de 20 m<br>NOTA: Evite o minimice el uso de paralíticos s<br>nueden interferir con la captura de estimula mecesario, para fograria captura<br> **Exercite una salida alta de 20 mA<br>
Evite o minimice el uso de paralíticos si s<br>
den interferir con la captura de estimulació<br>
del SMD en la pantalla Settings<br>
del SMD en la ventana de vis** Superior). Establezca los ajustes de estimunidente de la capital de 20 mA y 800 ms.<br>
Evite o minimice el uso de paralíticos si se utilizar<br>
interferir con la captura de estimulación del nervo<br>
Mientras se estimula el nerv del SMD en la pantalla Settingia<br>
Continua del SMD en la pantalla Settings<br>
del SMD en la pantalla Settings<br>
del SMD en la ventana de visualia<br>
aparece Saturada. Detenga la e<br>
ablación.<br>
5. Establezca el umbral del SMD (en Mentra as se estindia en levio neon<br>del SMD en la ventana de visualiza<br>aparece saturada. Detenga la estindida<br>ablación.<br>Establezca el umbra del SMD (en l<br>mostrará la notificación del SMD.<br>La amplitud de movimiento medida<br>c Mentras se estimala en lenio fiendo, ajusto de SMD en la pantalla Settings (Configurel SMD en la vertana de visualización. Francese Saturada. Detenga la estimuladida de la contraction del SMD (en la panta panta de moviment mince eraso de parameces si se dunza anestesia gerrico.<br>
con la captura de estimulación del nervio frénico.<br>
SMD en la pantalla Settings (Configuración) para m<br>
SMD en la pantalla Settings (Configuración) para m<br>
SMD en la Mientras se estimula el nervio frénico, ajuste los niveles de ganancia y sensibilidad del SMD en la pantalla Settings (Configuración) para maximizar el nivel de señal del SMD en la ventana de visualización. Reduzca la ganancia si la señal del SMD aparece saturada. Detenga la estimulación hasta que sea necesario para la ablación.

5. Establezca el umbral del SMD (en la pantalla Settings [Configuración]), donde se mostrará la notificación del SMD.

- La amplitud de movimiento medida por el SMD al inicio de la crioablación se utiliza como valor de referencia y se muestra como 100 %.
- Ezca elumbraldel SMD (en la práta notificación del SMD.<br>
I ráta notificación del SMD.<br>
I litud de movimiento medida po<br>
valor de referencia y se muestr<br>
spuesta de estimulación del ne<br>
I tud del SMD como un porcentaj Saudida. Detenga da estimulación nasta<br>a el umbra del SMD (en la pantalla Setting<br>ia notificación del SMD.<br>id de movimiento medida por el SMD al ini<br>in de referencia y se muestra como 100 %.<br>iesta de estimulación del nervi Ombracdel SMD (en la pantalla Setting)<br>
notificación del SMD.<br>
le movimiento medida por el SMD al inic<br>
e referencia y se muestra como 100 %.<br>
ta de estimulación del nervio frénico dis<br>
el SMD disminuirá correspondientemen ricacion del SMD.<br>
movimiento medida por el SMD al inicio<br>
eferencia y se muestra como 100 %<br>
de estimulación del nervio frénico dism<br>
SMD disminuirá correspondientemente<br>
ID como un porcentaje del valor inicial<br>
De movimi rencia y se muestra como 100 %<br>rencia y se muestra como 100 %<br>estimulación del nervio frénico disn<br>Dalisminuirá correspondientemente<br>como un porcentaje del valor inicial<br>idicación del SMD, continúe monito<br>ificación del SMD del SMD (en la pantalla Settings [Configuración]), donde<br>
sin del SMD.<br>
lento medida por el SMD al inicio de la crioablación se<br>
intidiación del neivio frético disminuye durante la crioal<br>
lisminuirá correspondientemente L Nación del nervio fréhico disminuye durant<br>ninuirá correspondientemente La consola<br>un porcentaje del valor inicial. Por ejemplo<br>dica que la amplitud del SMD es del 80 % c<br>niento se reduce en un 20 %.<br>ion del SMD, continúe Se muestra como 100 %<br>
Se muestra como 100 %<br>
Ción del nervio frénico disminuye durante la crio<br>
ura correspondientemente La consola mostrar<br>
percentaje del valor inicial. Por ejemplo, el 80 %<br>
a que la amplitud del SMD es • Si la respuesta de estimulación del nervio frénico disminuye durante la crioablación, la amplitud del SMD disminuirá correspondientemente. La consola mostrará la amplitud del SMD como un porcentaje del valor inicial. Por ejemplo, el 80 % que se muestra en la consola indica que la amplitud del SMD es del 80 % del valor inicial y que la amplitud de movimiento se reduce en un 20 %.
- Versian de la maria de la Roma de la Roma de la Roma de la Version de la Version de la Version de la Captura de estimulación, y considere internacional de la Version de la Version de la Version de la Version de la Version Zastaraná verzia. Nepoužíva<sup>ť</sup>. Zastarela različica. Ne uporabite. He was solution de detergente suave 6. En caso de una notificación del SMD, continúe monitorizando atentamente la actividad del nervio frénico y la captura de estimulación, y considere interrumpir inmediatamente la crioablación.

#### **14.10.4 Limpieza y almacenaje**

Restimulación y considere interrumpire Fördad version. Använd en staten version. Limpie el SMD con un paño húmedo. Si es necesario, utilice una solución de detergente suave o alcohol isopropílico. No la sumerja en agua. Seque bien.

Mientras no esté en uso, guarde el SMD en la ubicación de almacenamiento del tanque en la parte trasera de la consola SMARTFREEZE™.

#### **14.10.5 Eliminación**

No deseche este producto en el sistema de residuos municipales no clasificados. Siga las regulaciones locales para deshacerse de este producto.

Póngase en contacto con su representante local del servicio de Boston Scientific para obtener instrucciones de eliminación de los productos de Boston Scientific.

#### **14.10.6 Características físicas**

Longitud total 3 m (10 ft)

#### **14.11 Cable del sensor de temperatura esofágica (STE)**

#### **14.11.1 Uso indicado/Indicaciones de uso**

El cable del sensor de temperatura esofágica (STE) (modelo M004CRBS6310) está diseñado para usarse con la consola SMARTFREEZE™ y una sonda de temperatura de uso general de la serie 400.

#### **14.11.2 Descripción**

14.11.1 Uso Indicado/Indicaciones de<br>
El cable del sensor de temperatura e<br>
usarse con la consola SMARTFREEZ<br>
14.11.2 Descripción<br>
El cable del STE se utiliza para cone<br>
ICB. La sonda de temperatura de usa<br>
esofágica del El cable del STE se utiliza p<br>ICB. La sonda de temperativat.<br>Escrigida del paciente dura<br>Escrigida del paciente dura<br>Su uso es opcional durante<br>14.11.3 Instrucciones de uso 14.11.2 Descripción<br>El cable del STE se utiliza para conectar<br>ICB. La sonda de temperatura de uso de<br>esofágica del paciente durante las interventes.<br>Su uso es opcional durante las interventes.<br>14.11.3 Instrucciones de uso El cable del STE se utiliza para conectar la<br>ICB. La sonda de temperatura de uso gene<br>esofágica del paciente durante las interve<br>Su uso es opcional durante las intervencionales<br>11.3 Instrucciones de uso<br>Instale V fije la s El cable de temperatura de uso gener<br>
El cable de temperatura de uso gener<br>
esofágica del paciente durante las intervencion<br>
Su uso es opcional durante las intervencion<br>
Anstale y fije la sonda de temperatura de uso<br>
Conec Explicitude de la temperatura de uso general de la sonda de temperatura de uso general de la sonda de temperatura de uso es opcional durante las intervenciones de ables es opcional durante las intervenciones de ables de la El cable del STE se utiliza para conectar la sonda de temperatura de uso general de la serie 400 a la ICB. La sonda de temperatura de uso general de la serie 400 se utiliza para medir la temperatura esofágica del paciente durante las intervenciones de ablación para monitorizar el daño del esófago. Su uso es opcional durante las intervenciones de ablación.

#### **14.11.3 Instrucciones de uso**

Instale y fije la sonda de temperatura de uso general de la serie 400 en el paciente.

Conecte el cable del STE a la ICB.

Conecte el cable del STE a la sonda de temperatura de uso general de la serie 400.

Strucciones de uso.<br>
El fije la sonda de temperatura de uso.<br>
De la figura del STE a la ICB.<br>
Dez finalizada la intervención, retire la son<br>
ez finalizada la intervención, retire la son<br>
ente.<br>
De la sonda de temperatura d Fije la sonda de temperatura de uso genera.<br>
el cable del STE a la ICB.<br>
el cable del STE a la sonda de temperatura.<br>
finalizada la intervención, retire la sonda de<br>
este la sonda de temperatura de uso genera.<br>
ete la sond These de uso experiences are all a sonda de temperatura de uso genéral de la serie 40<br>De del STE a la CB.<br>De del STE a la sonda de temperatura de uso general<br>ada la intervención, retire la sonda de temperatura de<br>sonda de Version de temperatura de uso de temperatura de la de temperatura de la serie de la de temperatura de la serie de la de la de la de la de la de la de la de la de la de la de la de la de la de la de la de la de la de la de Dit is een versies wat de versierte versierte versierte versierte versierte versierte versierte versierte versierte versierte versierte versierte versierte versierte versierte versierte versierte versierte versierte versie Una vez finalizada la intervención, retire la sonda de temperatura de uso general de la serie 400 del paciente.

Desconecte la sonda de temperatura de uso general de la serie 400 del cable del STE.

Desconecte el cable del STE de la ICB.

#### **14.11.4 Limpieza y almacenaje**

Ma detemperatura de uso gel<br>
htte del STE de la ICB.<br>
macenaje<br>
el STE con un paño húmedo, Si<br>
erla en agua. Seque bien. Extemperatura de uso general de la serie<br>ISTE de la ICB.<br>
Novembre de la ICB.<br>
Con un paño húmedo. Si es necesario.<br>
Lagua. Seque bien.<br>
D. guarde el cable del STE en la ubicació.<br>
D. guarde el cable del STE en la ubicació Limpie el cable del STE con un paño húmedo. Si es necesario, utilice una solución de detergente suave. No la sumerja en agua. Seque bien.

Paser and the second the series of the series of the series of the series of the series of the series of the series of the series of the series of the series of the series of the series of the series of the series of the s de la ICB 210 Ne használja. ICB 250.<br>
Solarista przeta szlovecja protivale brukes.<br>
Wersja przeterminowanie brukes.<br>
Wersja przeterminowana.<br>
Wersja przeterminowana.<br>
RTFREEZETM.<br>
RTFREEZETM.<br>
RTFREEZETM.<br>
Solarista przezeterminowana. Nie używać.<br>
So Version of the Boston Scientific Mientras no esté en uso, guarde el cable del STE en la ubicación de almacenamiento del tanque en la parte trasera de la consola SMARTFREEZE™.

#### **14.11.5 Eliminación**

We change the annual relationship of Entringules no clasificados. Siga las No deseche este producto en el sistema de residuos municipales no clasificados. Siga las regulaciones locales para deshacerse de este producto.

Drincipales no clasificados. Siga las. Cipales no crasificados. Siga las.<br>Cipales no crasificados. Siga las.<br>Cio de Boston Scientífic para obtener<br>Scientífic.<br>212 Kulland 212 Siga las.<br>Cipales de Boston Scientífic para obtener Póngase en contacto con su representante local del servicio de Boston Scientific para obtener instrucciones de eliminación de los productos de Boston Scientific.

#### **14.11.6 Características físicas**

Longitud total 3 m (10 ft)

#### **14.12 Llave**

#### **14.12.1 Uso indicado**

La llave (modelo M004CRBS6400) está diseñada para usarse con la consola SMARTFREEZE™.

#### **14.12.2 Descripción**

La llave es una llave de extremo abierto de 1 1/8" que se utiliza en el cambio de tanque de refrigerante para ajustar y aflojar la conexión de la consola al tanque.

#### **14.12.3 Instrucciones de uso**

Cuando utilice la llave para aflojar la conexión del tanque con fines de extracción, asegúrese de que la válvula del tanque esté completamente cerrada para evitar lesiones.

Temperame para ajustar y anojaria gun<br>
14.12.3 Instrucciones de uso<br>
Cuando utilice la llave para aflojar la co<br>
la válvula del tanque esté completamen<br>
Coloque la llave sobre la tuerca que fija<br>
antihorario para aflojar.<br> Coloque la llave sobre la tuerca<br>
antihorario para aflojar.<br>
Cuando utilice la flave para aju<br>
la tuerca de la fontanería de la<br>
Coloque la llave sobre la tuerca<br>
4.12.4. Limpieza y almacenaje Coloque la llave sobre la tuerca que fija la fontanería de la consola al tanque y gire en sentido antihorario para aflojar.

Cuando utilice la llave para ajustar la conexión del tanque con fines de instalación, coloque primero la tuerca de la fontanería de la consola sobre el puerto del tanque y ajuste con la mano.

Coloque la llave sobre la tuerca y gire en sentido horario para ajustar.

#### **14.12.4 Limpieza y almacenaje**

Cuando utilice la llave para aflojar la conexi<br>
la válvula del tanque este completamente c<br>
Coloque la llave sobre la tuerca que fija la formation para aflojar.<br>
Cuando utilice la flave para ajustar la conex<br>
la tuerca de Coloque la llave sobre la tuerca que fijala fondantificante la llave sobre la tuerca que fijala fondantifica de la tuerca de la fontanería de la consola sobre<br>20 de la fontanería de la consola sobre<br>20 de la fontanería de  $\mathcal{D}$  Limpie la llave con un paño húmedo. Si es necesario, utilice una solución de detergente suave o alcohol isopropílico. No la sumerja en agua. Seque bien.

Accessive Accessive Accessive Accessive Accessive Accessive Accessive Accessive Accessive Accessive Accessive Accessive Accessive Concessive Concessive Concessive Concessive Accessive Concessive Concessive Concessive Conce Ie la llave sobre la tuerca que fija la fontanería de<br>
a rario para afloja.<br>
<br>
20 utilice la flave para ajustar la consola sobre el puerto de<br>
ca de la fontanería de la consola sobre el puerto d<br>
<br> **Ie la llave sobre la t** a llave sobre la tuerca y gire en sentid<br>eza y almacenaje<br>llave con un paño húmedo. Si es nece.<br>isopropílico. No la sumeria en agua. S<br>no esté en uso, guarde la llave en la u<br>e la consola SMARTFREEZE™. Valmacenaje<br>
Ve con un paño húmedo. Si ès necesario, utilizare<br>
upropílico. No la sumeria en agua. Segue bie<br>
esté en uso, guarde la llave en la ubicación<br>
consola SMARTFREEZEM.<br>
ión<br>
este producto en el sistema de residuo tanena de la consola sobre el puerto del tanque y ajferendo por al terra y gire en sentido horario para ajustar.<br>
A la tuerca y gire en sentido horario para ajustar.<br>
A la sumeria en agua. Segue bien.<br>
En uso, guarde la ll Io la sumeria en agua. Segue bien.<br>
Casumeria en la ubicación de almac.<br>
MARTFREEZETM.<br>
Cito en el sistema de residuos municipales.<br>
Fa deshacerse de este producto.<br>
In su representante locatdel servicio de B<br>
Ación de los Paye en la unicipación de almacenamiento del tanque en Mientras no esté en uso, guarde la llave en la ubicación de almacenamiento del tanque en la parte trasera de la consola SMARTFREEZE™.

#### **14.12.5 Eliminación**

Urelt útgáfa.<br>
SMARTFREEZETM.<br>
ducto errel sistema de residuo.<br>
para deshacerse de este prod.<br>
con su representante locatde. November 1987 Passion of the state of the state of the state of the state of the state of the state of the state of the state of the state of the state of the state of the state of the state of the state of the state of the state of the Sistema de residuos municipales no<br>Cerse de este producto.<br>Esentante locat del servicio de Bos<br>os productos de Boston Scientific.<br>1478" NE de Roston Scientific.<br>1478" NE de Roston Scientific. Wersiduos municipales no clasificados. Sigála.<br>
Leste producto.<br>
Leste producto.<br>
Leste Boston Scientific.<br>
Leste Boston Scientific.<br>
Leste de Boston Scientific.<br>
Leste de Boston Scientific.<br>
Leste de Boston Scientific.<br>
L No deseche este producto en el sistema de residuos municipales no clasificados. Siga las regulaciones locales para deshacerse de este producto.

utdatert version. Skal ikke brukes. Versão obsolutiva. Não vitilize.<br>Sen version. Não vitilize.<br>Sen version. Não vitilize.<br>Sen versão de vitiliza. Não vitilize.<br>Nersão dos expirativa. Não vitiliza.<br>Versão de expirativa. Não Versiune expirată. Nepozițiriza.<br>2. Neferininovana utiliza.<br>2. Neferininovana utiliza.<br>3. Neferininovana utiliza.<br>2. Sacopa verzitica. Nepozitia.<br>2. Neferina alitica. Nepozitia.<br>2. Neferininovana utiliza. Vtdater versioner version. Använder Póngase en contacto con su representante local del servicio de Boston Scientific para obtener<br>instrucciones de eliminación de los productos de Boston Scientific<br>**6.** Características físicas instrucciones de eliminación de los productos de Boston Scientific.

złośloń: informatikuszki

različica. Nepozitica. Ne uporabite.<br>Acternite Različica. Ne uporabite.<br>Docoletara. Nepozitica.<br>Ne endrotica. Ne uporabite.<br>Actarela različica. Naporabitica.<br>Actarela različica. Nijitn.

Vanhentunut version, Andrey<br>Predigitäritärista (Kaytände)<br>Predigitäritärista (Kaytände)<br>arangartunut version, Andrey<br>Standentunut version, Andrey<br>Standentunut version, Andrey<br>Standentunut version, Andrey

Güncel olmayan sürüm. Kullanmayın.<br>Güncel olmayan sürüm. Kullanmayın.

#### **14.12.6 Características físicas**

Ancho de extremo abierto  $14/8"$ 

58

#### **15. DEFINICIONES DE LOS SÍMBOLOS**

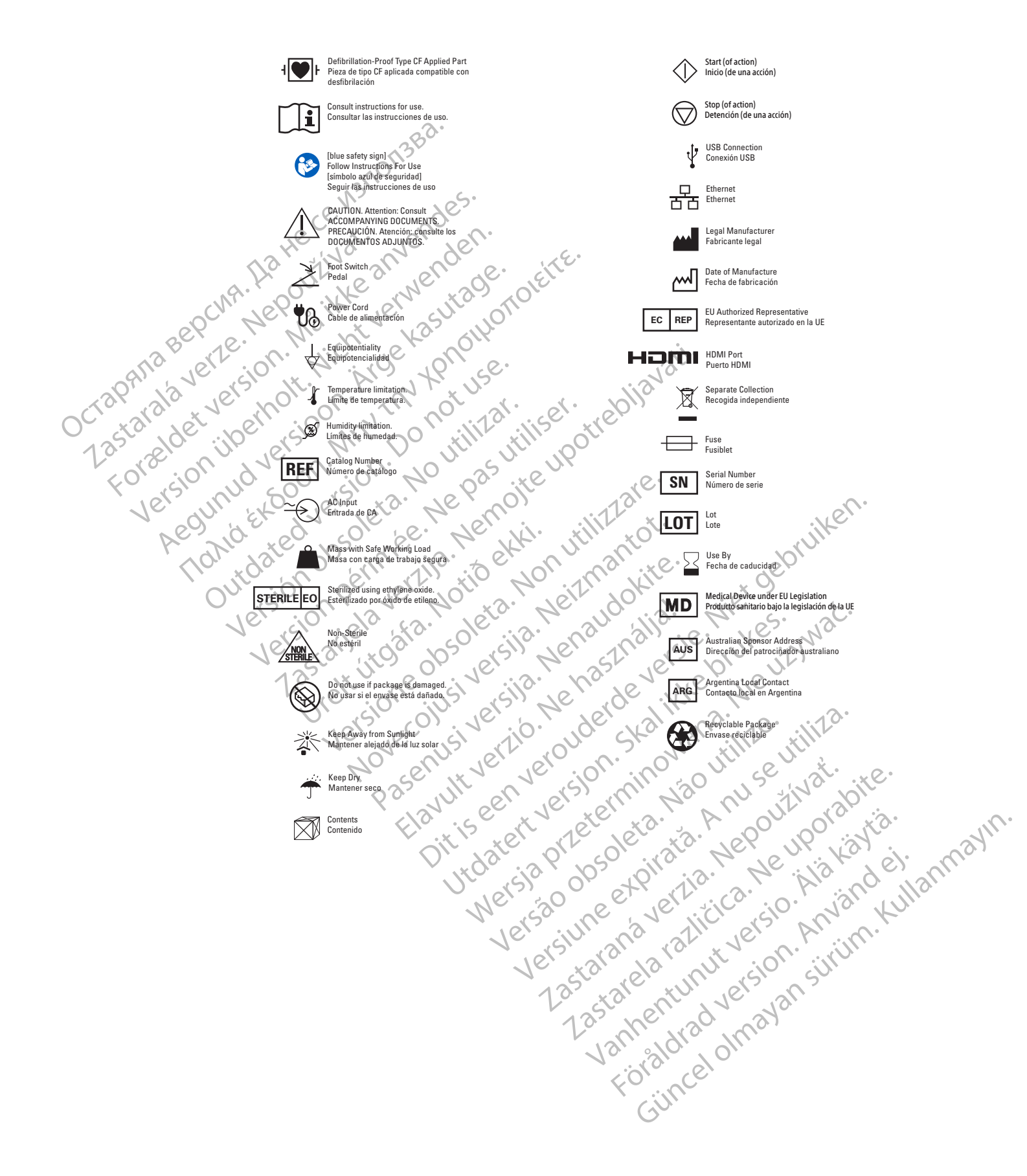

#### **16. CONDICIONES DE FUNCIONAMIENTO DE COMPATIBILIDAD ELECTROMAGNÉTICA (CEM)**

#### **Tabla 1** Etiquetado y especificaciones de la compatibilidad electromagnética

#### **Emisiones electromagnéticas de la consola del sistema SMARTFREEZE™ para crioablación**

La consola del sistema SMARTFREEZE para crioablación está diseñada para usarse en el entorno electromagnético que se especifica a continuación. El cliente o usuario de la consola del sistema SMARTFREEZE para crioablación debe cerciorarse de que se utilice en un entorno de este tipo.

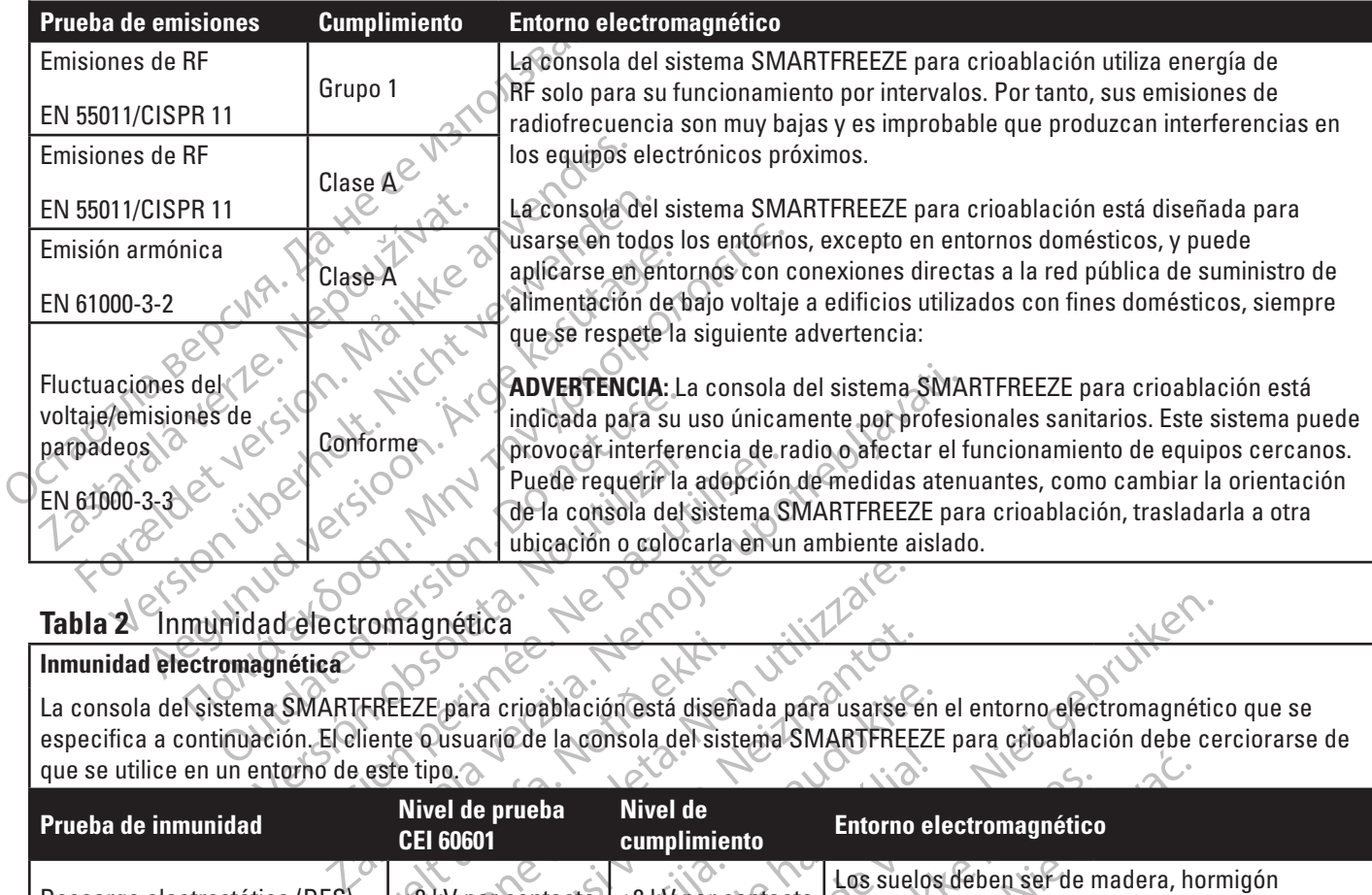

# Tabla 2<sup>2</sup> Inmunidad electromagnética

#### **Inmunidad electromagnética**

especifica a continuación. El cliente o usuario de la consola del sistema SMARTFREEZE para crioablación debe cerciorarse de<br>que se utilice en un entorno de este tipo que se utilice en un entorno de este tipo.

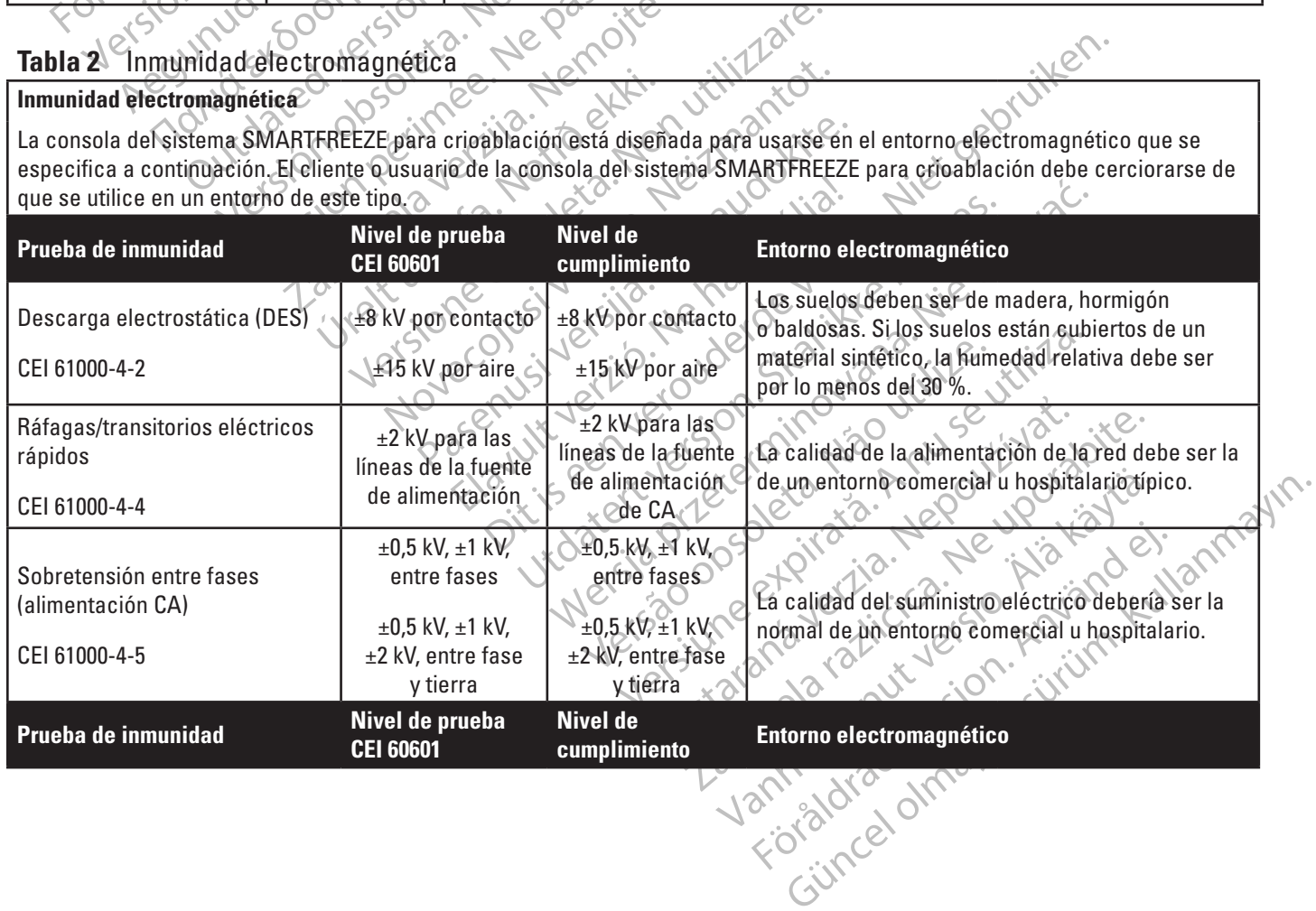

|                                                                                                    |                                                           | 0 % $U_{\tau}$                      | 0 % $U_{\tau}$                                                              |                                                                                 |
|----------------------------------------------------------------------------------------------------|-----------------------------------------------------------|-------------------------------------|-----------------------------------------------------------------------------|---------------------------------------------------------------------------------|
|                                                                                                    |                                                           | (100 % de bajada                    | (100 % de bajada                                                            |                                                                                 |
|                                                                                                    |                                                           | en $U_{\tau}$ ) para                | en $U_{\tau}$ ) para                                                        |                                                                                 |
|                                                                                                    |                                                           | 0,5 ciclos                          | 0,5 ciclos                                                                  |                                                                                 |
|                                                                                                    | Caídas de la tensión,                                     | 0 % $U_{\tau}$                      | 0 % $U_{\tau}$                                                              | La calidad de la alimentación de la red debe ser la                             |
|                                                                                                    | interrupciones breves y                                   | (100 % de bajada                    | (100 % de bajada                                                            | de un entorno comercial u hospitalario típico. Si el                            |
|                                                                                                    | variaciones de tensión en las                             | en $U_{\tau}$ ) para 1 ciclo        | en $U_{\tau}$ ) para 1 ciclo                                                | usuario de la consola del sistema SMARTFREEZE™                                  |
|                                                                                                    | líneas de entrada de suministro                           |                                     |                                                                             | para crioablación necesita que el funcionamiento                                |
|                                                                                                    | eléctrico.                                                | $10 \% U_{\tau}$                    | 70 % $U_{\tau}$                                                             | sea continuado durante los cortes de corriente,                                 |
|                                                                                                    | CEI 61000-4-11                                            | 30 % de bajada                      | (30 % de bajada                                                             | se recomienda alimentarla usando una fuente de                                  |
|                                                                                                    |                                                           | en $U_{\tau}$ ) para                | en $U_{\tau}$ ) para                                                        | alimentación ininterrumpida o una batería.                                      |
|                                                                                                    | Da Hece.                                                  | 25/30 ciclos                        | 25/30 ciclos                                                                |                                                                                 |
|                                                                                                    |                                                           | $0 \% C$                            | $0\%U$                                                                      |                                                                                 |
|                                                                                                    |                                                           | 4100 % de bajada                    | (100 % de bajada                                                            |                                                                                 |
|                                                                                                    |                                                           | en $U_i$ ) durante 5 s              | en $Uτ$ ) durante 5 s                                                       |                                                                                 |
|                                                                                                    | Frecuencia de alimentación                                |                                     |                                                                             | Los campos magnéticos de la frecuencia de                                       |
|                                                                                                    | Campo magnético (50/60 Hz)                                |                                     | 30 A/m                                                                      | alimentación deberían estar en los niveles                                      |
|                                                                                                    |                                                           | 30A/m                               |                                                                             | característicos de un lugar normal en un entorno                                |
|                                                                                                    | CEI 61000-4-8                                             |                                     |                                                                             | comercial u hospitalario.                                                       |
|                                                                                                    | REconducida<br>Regunuaversion                             | 3 Vrms                              | 3 Vrms                                                                      | El equipo de comunicaciones de RF portátil y móvil                              |
|                                                                                                    | $CE(61000-4-6)$                                           | 150 kHz a 80 MHz c                  | 150 kHz a 80 MHz                                                            | no deberá utilizarse a una distancia de cualquier                               |
|                                                                                                    |                                                           |                                     |                                                                             | parte de la consola del sistema SMARTFREEZE                                     |
|                                                                                                    |                                                           | $\times$ 26 Vrms $\otimes$          | 6 Vrms                                                                      | para crioablación (incluidos sus cables) menor que                              |
|                                                                                                    |                                                           | Bandas ISM de                       | Bandas ISM de                                                               | la separación recomendada, calculada mediante la                                |
|                                                                                                    |                                                           | 105 kHz a 80 MHz                    | 105 kHz a 80 MHz                                                            | ecuación aplicable a la frecuencia del transmisor.                              |
|                                                                                                    | RFirradiaga of 10 EtCoon.<br>I CEI 61000-4-30 Victor (10) | 3 V/m                               | 3V/m                                                                        | Distancia de separación recomendada:                                            |
|                                                                                                    | <b>Version</b>                                            | 80 MHz a 2,7 GHz<br>Equipo de Velas | De 80 MHz a 6 GHz                                                           | $d = 1.2\sqrt{P}$<br>150 kHz a 80 MHz                                           |
|                                                                                                    |                                                           | I stocka.                           |                                                                             |                                                                                 |
|                                                                                                    | <b>1.</b> askart                                          |                                     | 512                                                                         | $d = 1.2\sqrt{P}$<br>De 80 MHz a 800 MHz                                        |
|                                                                                                    |                                                           |                                     |                                                                             |                                                                                 |
|                                                                                                    | <b>VICH</b>                                               |                                     |                                                                             |                                                                                 |
|                                                                                                    |                                                           |                                     |                                                                             | $d = 2.3\sqrt{P}$<br>De 800 MHz a 6 GHz                                         |
|                                                                                                    |                                                           | RF de 80 MHz a                      |                                                                             | donde P es la potencia máxima de salida del                                     |
|                                                                                                    |                                                           | 86012                               |                                                                             | transmisor en vatios (W) según el fabricante del                                |
|                                                                                                    |                                                           |                                     |                                                                             | transmisor, y d es la distancia de separación                                   |
|                                                                                                    |                                                           |                                     |                                                                             | recomendada en metros (m).                                                      |
|                                                                                                    |                                                           |                                     | Participate<br>Clavery of CR Version<br>Wersja przechnik<br>Yersão obsoleti | La intensidad de los campos magnéticos<br>urocedentes de transmissires fijos de |
|                                                                                                    |                                                           |                                     |                                                                             |                                                                                 |
|                                                                                                    |                                                           |                                     |                                                                             |                                                                                 |
|                                                                                                    |                                                           |                                     |                                                                             | electromagnético del emplazamiento <sup>3</sup> , debe ser                      |
|                                                                                                    |                                                           |                                     |                                                                             | inferior al nivel de cumplimiento en cada banda de                              |
|                                                                                                    |                                                           |                                     |                                                                             |                                                                                 |
|                                                                                                    |                                                           |                                     |                                                                             |                                                                                 |
| minaux compagnéticum or minaux compagnéticum de la compagnéticum de la compagnéticum de la compagnéticum de la compagnéticum de la compagnéticum de la compagnéticum de la compagnéticum de la compagnéticum de la compagnétic |                                                           |                                     |                                                                             |                                                                                 |
|                                                                                                    |                                                           |                                     |                                                                             |                                                                                 |
|                                                                                                    |                                                           |                                     |                                                                             |                                                                                 |
|                                                                                                    |                                                           |                                     |                                                                             |                                                                                 |
|                                                                                                    |                                                           |                                     |                                                                             |                                                                                 |
|                                                                                                    |                                                           |                                     |                                                                             |                                                                                 |

**Tabla 2** Inmunidad electromagnética (*continuación*)

#### **Tabla 2** Inmunidad electromagnética (*continuación*)

**Nota 1:** A 80 MHz y 800 MHz, se aplica el intervalo de frecuencia más alto.

**Nota 2:** Es posible que estas directrices no puedan aplicarse en todas las situaciones. La propagación electromagnética se ve afectada por la absorción y el reflejo de estructuras, objetos y personas.

Tabla 3 Distancias de Separación (a exactina en encontrada del lucha SmartFreeze™ consola para verificar que funcipada ser necesario tener que toman médidas adicionales en encesario tener que toman médidas adicionales en a. Las intensidades de campo de los transmisores fijos, como las estaciones base de radioteléfonos (móviles/inalámbricos) y radios móviles terrestres, emisoras de radioaficionados, radiodifusión AM y FM, y emisiones de TV no pueden predecirse teóricamente con exactitud. Para evaluar el entorno electromagnético causado por los transmisores fijos de RF, se debería plantear una revisión electromagnética del lugar. Si la intensidad del campo medida en el lugar en el que se utiliza la consola SmartFreeze™ supera el nivel de cumplimiento de RF aplicable indicado más arriba, hay que observar dicha SmartFreeze™ consola para verificar que funciona correctamente. Si se observa un funcionamiento anómalo, puede ser necesario tener que tomar medidas adicionales, como reorientar o reubicar la consola SmartFreeze™.

b. Por encima del intervalo de frecuencias de 150 kHz a 80 MHz, las intensidades de campo deben ser menores que 3 V/m.

## **Tabla 3** Distancias de separación

**Distancias de separación recomendadas entre los equipos portátiles y móviles de comunicación por RF y la consola del sistema SMARTFREEZE™ para crioablación**

b. Por encima del intervalo de frecuencias<br> **Tabla 3** Distancias de separación<br>
Distancias de separación<br>
Distancias de separación<br>
sistema SMARTFREEZE<sup>TM</sup> para crioablación<br>
La consola del sistema SMARTFREEZE par<br>
las per For encima del intervalo de frecuencias de 150 kHz a 80<br>
For encima del intervalo de frecuencias de 150 kHz a 80<br>
For encima del intervalo de frecuencias de 150 kHz a 80<br>
Forma superior extendio de separación<br>
Forma superi encima del intervalo de frecuencias de 150 kHz a 80 M<br>
3 Distancias de separación<br>
cias de separación<br>
a SMARTFREEZE<sup>TM</sup> para critablación<br>
sola del sistema SMARTFREEZE para critablación del<br>
turbaciones irradiadas de RF. Distancias de separación<br>
Se de separación<br>
Se de separación recomendadas entre los equipos po<br>
MARTFREEZE™ para crioablación<br>
a del sistema SMARTFREEZE para crioablación de les<br>
paciones irradiadas de RE El cliente o usua del intervalo de frecuencias de 150 kHza 80 MHz, las intensidentes de Separación<br>
Stancias de Separación<br>
Stancias de Separación<br>
Stancias entre los equipos portátiles y no<br>
Stancia de MARIFREEZE para crioablación de le d La consola del sistema SMARTFREEZE para crioablación debe utilizarse en un entorno electromagnético que tenga controladas las perturbaciones irradiadas de RF. El cliente o usuario de la consola del sistema SMARTFREEZE para crioablación puede facilitar la prevención de las interferencias electromagnéticas si mantiene la distancia mínima recomendada más abajo entre el equipo portátil y móvil de comunicaciones de RF (transmisores) y la consola del sistema SMARTFREEZE para crioablación, según la máxima potencia de salida del equipo de comunicaciones.

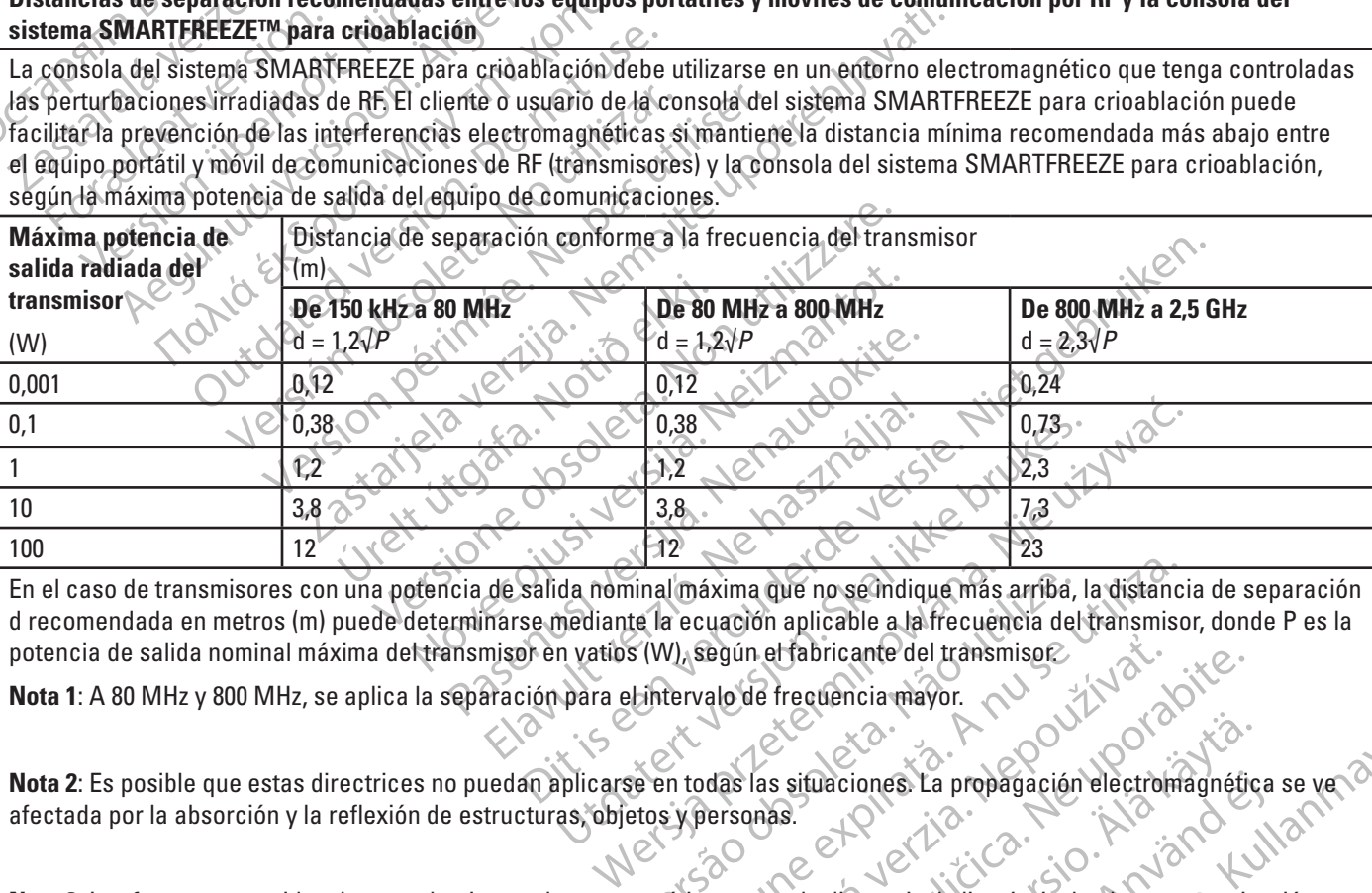

vinal máxima que no se indique más arriba,<br>
te la ecuación aplicable a la frecuencia dels<br>
s (W), según el fabricante del transmisor<br>
Entervalo de frecuencia máyor.<br>
Entervalo de frecuencia máyor.<br>
Entervalo de frecuencia En el caso de transmisores con una potencia de salida nominal máxima que no se indique más arriba, la distancia de separación d recomendada en metros (m) puede determinarse mediante la ecuación aplicable a la frecuencia del transmisor, donde P es la potencia de salida nominal máxima del transmisor en vatios (W), según el fabricante del transmisor.

**Nota 1**: A 80 MHz y 800 MHz, se aplica la separación para el intervalo de frecuencia mayor.

**Nota 2**: Es posible que estas directrices no puedan aplicarse en todas las situaciones. La propagación electromagnética se ve afectada por la absorción y la reflexión de estructuras, objetos y personas.

Imáxima que no se indique más arriba, la distancia e cuación aplicable a la frecuencia del transmisor<br>V. según el fabricante del transmisor<br>tervalo de frecuencia máyor.<br>Transmisor<br>In todas las situaciones. La propagación e Egún el fabricante del transmisor<br>
zalo de frecuencia mayor.<br>
das las situaciones. La propagación electron<br>
das las situaciones. La propagación electron<br>
dersonas.<br>
as como la diatermia, la litotripsia, la electron<br>
derson El propagación electromagnética.<br>
La situaciones La propagación electromagnética.<br>
Casa:<br>
Casa:<br>
Casa:<br>
Casa:<br>
Casa:<br>
Casa:<br>
Casa:<br>
Casa:<br>
Casa:<br>
Casa:<br>
Casa:<br>
Casa:<br>
Casa:<br>
Casa:<br>
Casa:<br>
Casa:<br>
Casa:<br>
Casa:<br>
Casa:<br>
Casa:<br> Sa situaciones La propagación electromagnétic<br>Sa situaciones La propagación electromagnétic<br>Sa<br>no la diatermia la litotripsia, la electrocanteriza<br>cos antirrobó y los detectores de metales pued<br>positivo en presencia de otr Deciones. La propagación electromagnética<br>
a diatermia, la litotripsia, la electrocauterizac<br>
antirrobo y los defectores de metales puede<br>
tivo en presencia de otros dispositivos o rea<br>
de los dispositivos y colocarlos más Elia propagación electromagnética se yeo diferentia de propagación electromagnética se yeo diferentia de litotripsia, la electrocauterización, irroló y los defectores de metales puedentes de la electrocauterización, electr **Nota 3:** Las fuentes conocidas de perturbaciones electromagnéticas como la diatermia, la litotripsia, la electrocauterización, la identificación por radiofrecuencia (RFID), los sistemas electromagnéticos antirrobo y los detectores de metales pueden interferir con el funcionamiento de este dispositivo. Evite utilizar este dispositivo en presencia de otros dispositivos o realice otras acciones para minimizar las interferencias, como cambiar la ubicación de los dispositivos y colocarlos más alejados de este dispositivo.

#### **17. GARANTÍA**

Boston Scientific Corporation (BSC) garantiza que se ha puesto un cuidado razonable en el diseño y la fabricación de este instrumento. **Esta garantía sustituye a cualquier otra que no se mencione expresamente en este documento, ya sea de forma explícita o implícita por ley o de otro modo, incluida, entre otras, cualquier garantía implícita de comerciabilidad o de adecuación para un fin concreto.** La manipulación, el almacenamiento, la limpieza y la esterilización de este instrumento, así como otros aspectos relacionados con el paciente, el diagnóstico, el tratamiento, las intervenciones quirúrgicas y cualquier otro aspecto ajeno al control de BSC afectan directamente a este instrumento y a los resultados que puedan obtenerse de su uso. La responsabilidad de BSC en virtud de esta garantía se limita a la reparación o sustitución de este instrumento y BSC no asumirá responsabilidad alguna por pérdidas accidentales o consecuentes, por daños ni por gastos directos o indirectos que pueda ocasionar el uso de este instrumento. BSC tampoco asume ninguna otra obligación o responsabilidad relacionada con este instrumento ni autoriza a ninguna persona a que lo haga en su nombre. **BSC rechaza cualquier responsabilidad con respecto a instrumentos reutilizados, reprocesados o reesterilizados y, respecto a los mismos, no ofrece garantía alguna, ya sea explícita o implícita, incluyendo**  entre otras la de comerciabilidad y adecuación para un fin concreto.

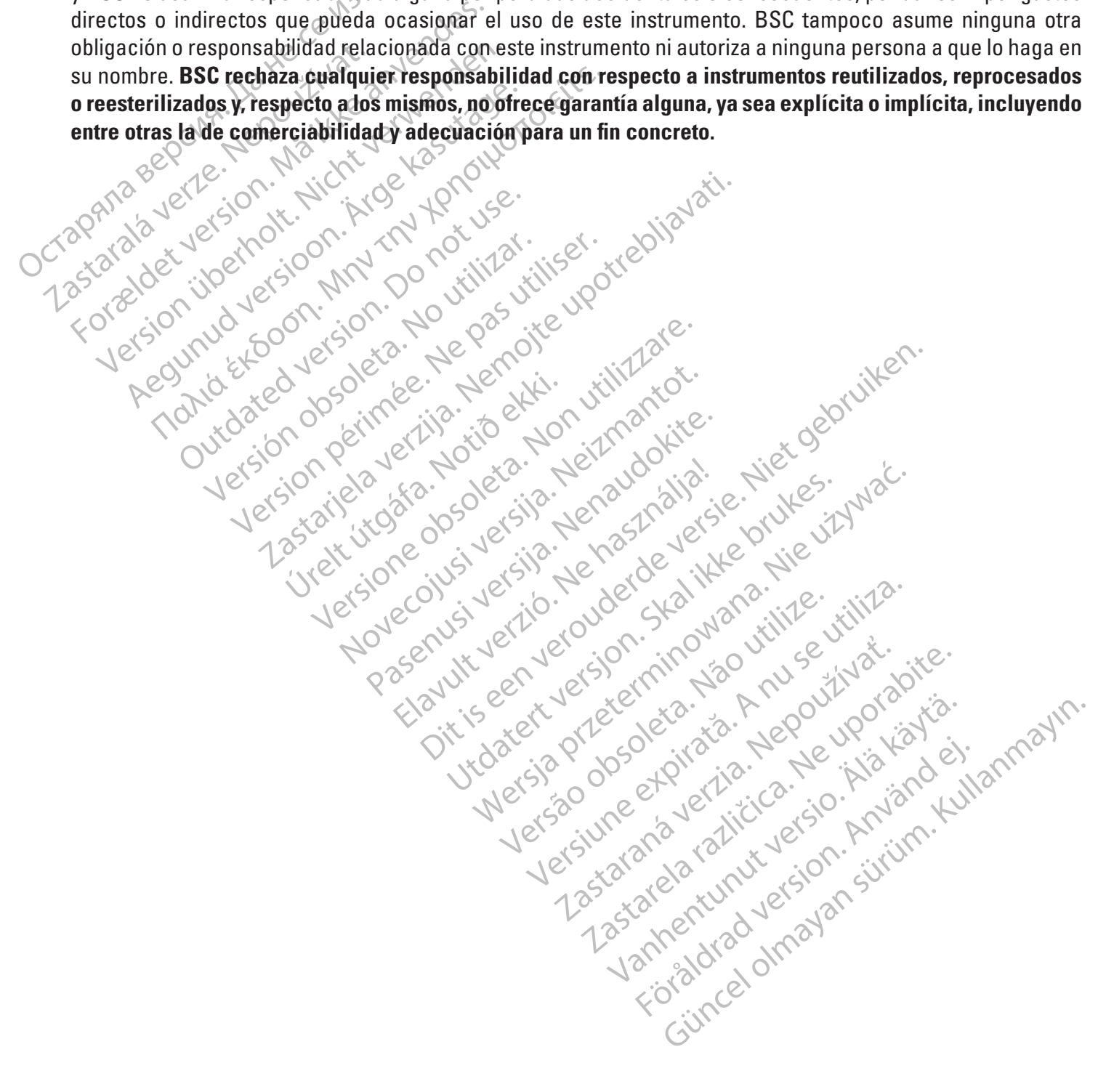

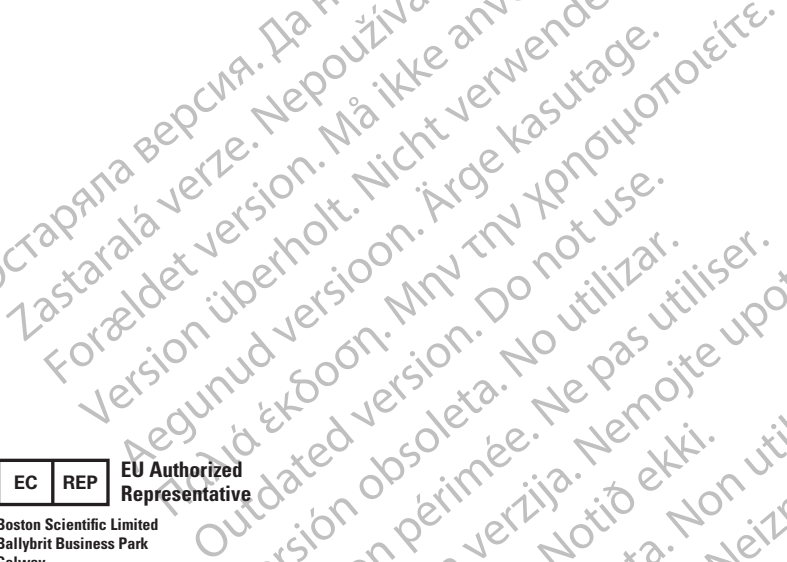

Octapana bepcing. He wait we anyended.

Version übergoon, Natural Newsletch<br>218 de Version, Nature verwenden.<br>218 de Version, Nature verwenden.<br>218 de Version, Nature verwenden.<br>218 de Version, Nature verwenden.<br>218 de Version, Nature verwenden.

Version périnde : Ne pas utiliser.

J. J. Solurike. 1952<br>1965 - Alimerija. 1965 - 1966<br>1967 - Alimerija. 1966 - 1967<br>1968 - Alikidae Ops, 1965 - 1967<br>1968 - Alikidae Ops, 1965 - 1967<br>1968 - Alikidae Ops, 1965 - 1967

2.4 Santa verzija. Nemotionistie. 12.2 Santa verzija. Nemotionistie.<br>2.4 Santa verzija. Nemotionistie.<br>2.5 Santa verzija. Nemotionistie.<br>2007. Nemotion. Nemotionistie.<br>2007. Nemotionistie. Nemotionistie.<br>2.6 Santa verzija.

Versione insideration derations de la citie de la citie de la citie de la citie de la citie de la citie de la c<br>la citie de la politie de la citie de la citie de la citie de la citie de la citie de la citie de la citie de<br>

Novecoiusi verzio Nehodickon.

Pasenusi versige skander ikke de Karlingan ikke de Karlingan ikke de Karlingan ikke de Karlingan ikke de Karli<br>Pase do Soletsija. Nenaudokita.<br>Pasenusi versija. Nenasthatia.<br>Pasenusi versija. Nena skander.<br>Pasenusi versija

Elauti verzió. Ne használja:<br>Peopsi verzija Ne használja:<br>Peopsi verzija Ne használja:<br>Peopult verzio. Ne használja:<br>Segult verzi verzion. Na hi

Dit is arety er besteht in dage versier is een versier in de versier in de versier in de versier in de versier<br>Dit is de versier de versiere versier in de versier in de versier versier van de versier van de versier van de<br>

utdatert versleiding ise. Auseumation.<br>Skalersja. Nemasználista brukes. Index<br>Skalersja. Nemasználista bruke.<br>Jitalert versjon. Najdra. Nike. Viliza.<br>Jitalert versjon. Najdra. Nemasználista.<br>Jitalert versjon. Najdra. Nemas

Wersja, Metalogue etation de Care de Care de Care de Care de Care de Care de Care de Care de Care de Care de C<br>Se de Care de Care de Care de Care de Care de Care de Care de Care de Care de Care de Care de Care de Care de<br>C

is pril sole italians

Versão obsolutiva. Não vitilize.<br>Sen version. Não vitilize.<br>Sen version. Não vitilize.<br>Sen versão de vitiliza. Não vitilize.<br>Nersão dos expirativa. Não vitiliza.<br>Versão de expirativa. Não

version in Library and the seated in the stars and the stars and the stars and the stars and the stars are the<br>a stars and the stars and the stars are the stars and the stars are the stars and the stars are the stars are<br>a

Versione Parallining (2017) Marian Marian Marian Riverside Indianaliste Contraction Allen

Zastaralá verzerbert, Nepoužívat.<br>Crapana verze. Nepoužívat.<br>Zastaralá verzero. Najkrit.

**Boston Scientific Limited Ballybrit Business Park Galway IRELAND**

**AUS**

#### **Australian Sponsor Address**

For Eliment Maria 2012 2012 10 11 2012 2012 2012 11 2012 11 2012 2012 2012 2012 2012 2012 2012 2012 2012 2012 2012 2012 2012 2012 2012 2012 2012 2012 2012 2012 2012 2012 2012 2012 2012 2012 2012 2012 2012 2012 2012 2012 20 Were the content of the strip of the strip of the strip of the strip of the strip of the strip of the strip of the strip of the strip of the strip of the strip of the strip of the strip of the strip of the strip of the str **Boston Scientific (Australia) Pty Ltd PO Box 332 BOTANY NSW 1455 Australia Free Phone 1800 676 133 Free Fax 1800 836 666**

**Argentina Local Contact ARG**

**Para obtener información de contacto de Boston Scientific Argentina SA, por favor, acceda al link www.bostonscientific.com/arg**

**Legal Manufacturer Boston Scientific Corporation 300 Boston Scientific Way Marlborough, MA 01752**

**USA USA Customer Service 888-272-1001**

**Do not use if package**  $\bigotimes$ **is damaged.**

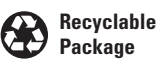

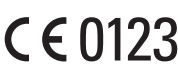

© 2020 Boston Scientific Corporation or its affiliates. All rights reserved.

iana...<br>izo utilize...tiliza.<br>izo knu se utiliza...

Vanhentunut version, Andrey<br>Predigitäritärista (Kaytände)<br>Predigitäritärista (Kaytände)<br>arangartunut version, Andrey<br>Standentunut version, Andrey<br>Standentunut version, Andrey<br>Standentunut version, Andrey

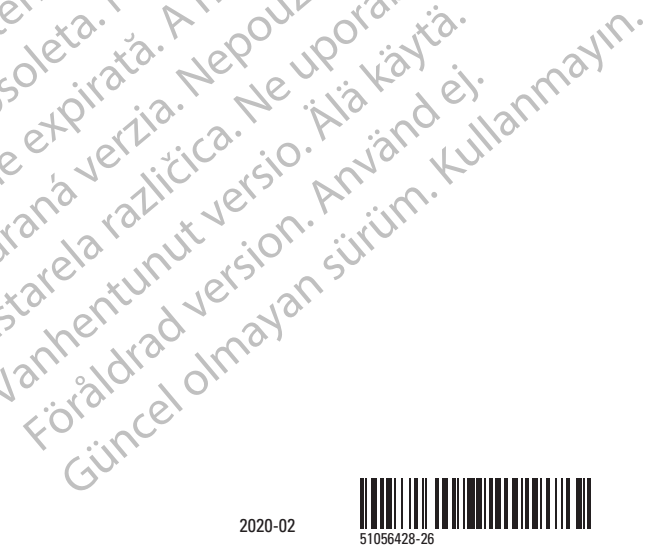

ć.

 $\chi$ .

cica. du portivation de la présence de la présence de la présence de la présence de la présence de la présence<br>la présence de la présence de la présence de la présence de la présence de la présence de la présence de la pr<br>